26

J

# UNIVERSIDAD NACIONAL AUTONOMA DE MEXICO

ESCUElA NACIONAL DE ESTUDIOS PROFESIONAlES

CAMPUS ARAGON

# SISTEMA DE CONTROL DE GESTION DE GENEXPRESS

T E S I S QUE PARA OBTENER EL TITULO DE: INGENIERO EN COMPUTACION PRESENTA: NORMA AURORA LEON GONZALEZ

ASESOR:<br>M.I. JUAN CARLOS ROA BEIZA

ENERO 2002

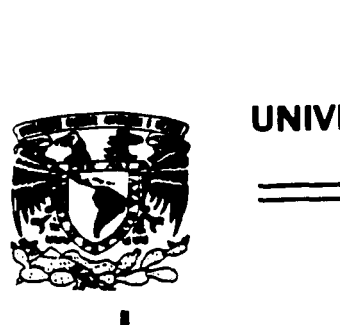

-

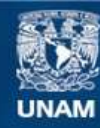

Universidad Nacional Autónoma de México

**UNAM – Dirección General de Bibliotecas Tesis Digitales Restricciones de uso**

# **DERECHOS RESERVADOS © PROHIBIDA SU REPRODUCCIÓN TOTAL O PARCIAL**

Todo el material contenido en esta tesis esta protegido por la Ley Federal del Derecho de Autor (LFDA) de los Estados Unidos Mexicanos (México).

**Biblioteca Central** 

Dirección General de Bibliotecas de la UNAM

El uso de imágenes, fragmentos de videos, y demás material que sea objeto de protección de los derechos de autor, será exclusivamente para fines educativos e informativos y deberá citar la fuente donde la obtuvo mencionando el autor o autores. Cualquier uso distinto como el lucro, reproducción, edición o modificación, será perseguido y sancionado por el respectivo titular de los Derechos de Autor.

#### **A MIS MAESTROS** :

Gracias porque de cada uno de ellos aprendi algo que es muy valioso para mi vida profesional .

Tuve la oportunidad de estudiar en esta escuela que me brindó más que un lugar para estudiar , un recinto en el que escuché las sabias palabras de los profesores que en ella Imparten su experiencia , y gracias a lo cual hoy puedo considerarme una profesional capaz y segura de mi misma en cada situación que se presenta en el campo laboral .

.<br>Geboortes en de stad

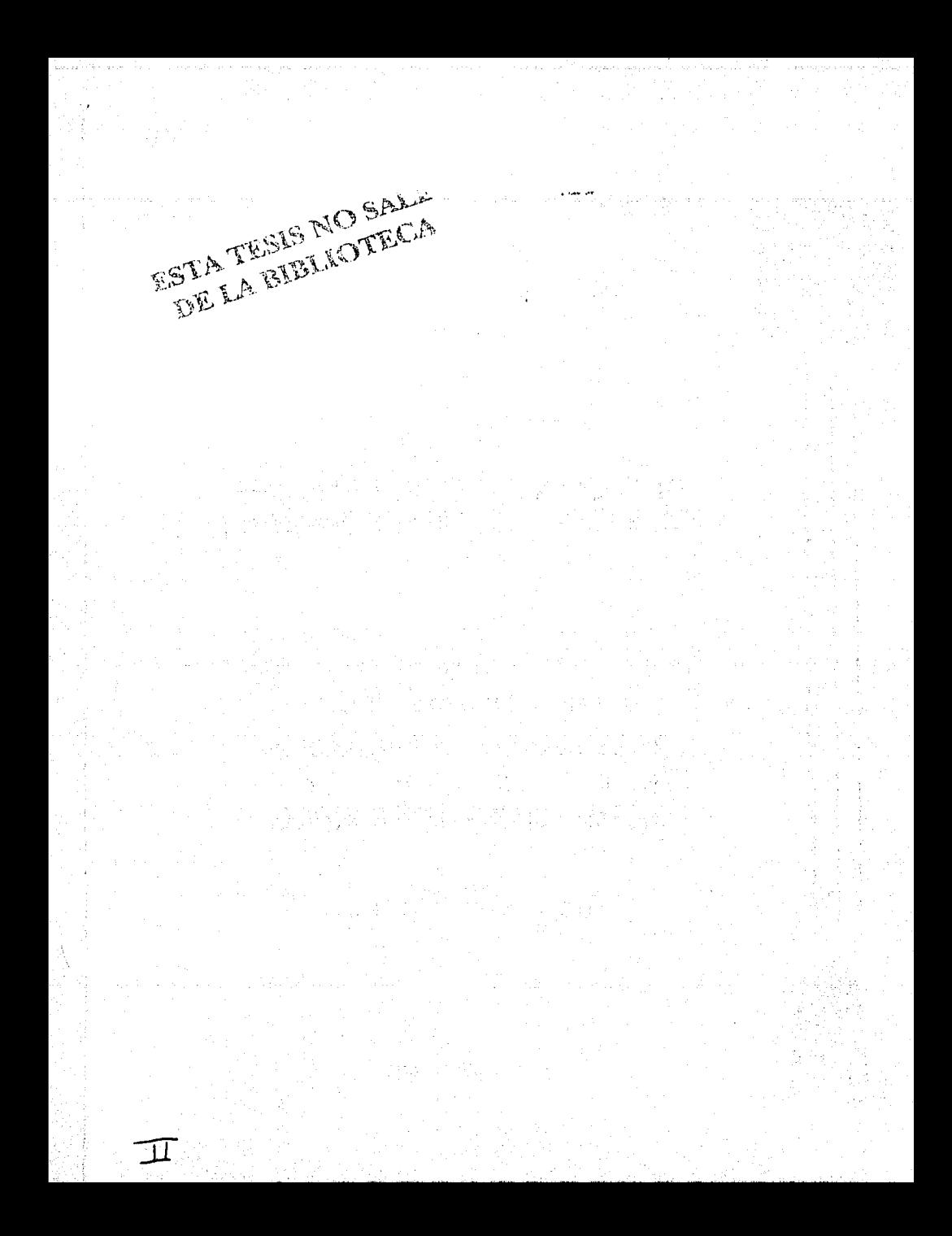

## **PREFACIO**

El Inmenso amor que tengo por mi profesión es el que me ha dado la .fuerza suficiente para llegar a este momento tan importante en mi vida,'que a través de un camino de espinas yo visualicé desde hace algún tiempo.

Hoy sé que este paso no es el fin de mi vida como estudiante ; sino un logro más en mi carrera profesional que a través de triunfos y fracasos me han fortalecido para poder decir en este instante que todos mis logros empezaron como un sueño y que por fin son una realidad.

La fuerza para lograr este objetivo ha sido tan grande que en este momento de mi vida puedo decir que soy lo suficienteménte madura y capaz para enfrentar cualquier reto ; ya sea personal o profesional y que cada paso que dé será un logro en mi vida , del cual no me arrepentiré jamás .

#### **A MIS MAESTROS** :

Gracias porque de cada uno de ellos aprendl algo que es muy valioso para mi vida profesional .

Tuve la oportunidad de estudiar en esta escuela que me brindó más que un lugar para estudiar , un recinto en el que escuché las sabias palabras de los profesores que en ella Imparten su experiencia , y gracias a lo cual hoy puedo considerarme una profesional capaz y segura de mi misma en cada situación que se presenta en el campo laboral .

### **A MI MADRE:**

Gracias por infundir en mi la confianza de que algún día lograría todos mis propósitos. Tu gran apoyo ha sido el pilar que me hizo entender que al lograr un triunfo se disfruta más si este es producto del sacrificio y el trabajo arduo.

Ella me enseñó que hay que sobreponerse a cualquier problema en la. vida y que por dificil que parezca su solución la entereza y las ganas de vivir son algo que nunca debe desaparecer.

A mis hermanos :

#### **A MIS HERMANOS** :

A Rocío que me hizo entender que no es importante la edad cronológica que se tenga, porque la madurez no es cuestión de tiempo sino de vivencias . y que con su gran comprensión y apoyo me ayudó a crecer como persona y a hacer a un lado los problemas para seguir adelante con mi vida ·

Angel por que a través de su forma de ser entendi muchas situaciones de la vida y porque muy a a su manera me mostró su preocupación por mi y por todo lo que pudiera afectarme de alguna forma. Gracias porque su apoyo ha sido y será siempre importante para mi en cualquier momento de mi carrera y de mi vida diaria.

# **ÍNDICE TEMÁTICO**

Prefacio Agradecimientos Introducción

## **CAPITULO 1 Reglas del negocio y Definiciones**

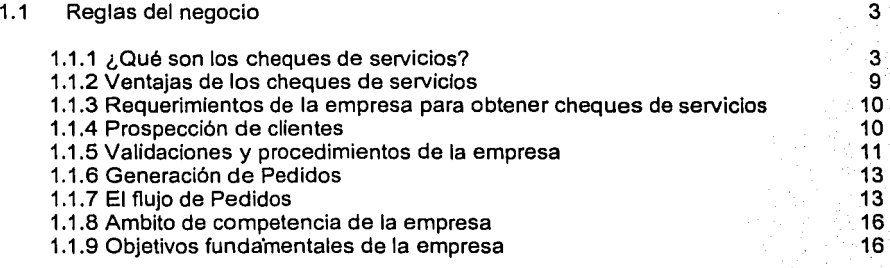

## **CAPITULO 11 Marco Teórico**

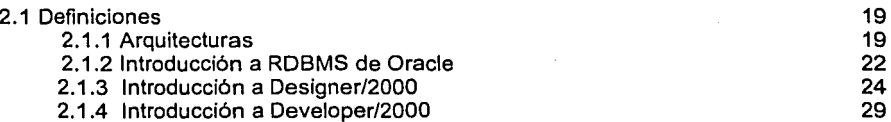

# **CAPITULO 111 Planteamiento del Problema y Propuesta de la Solución**

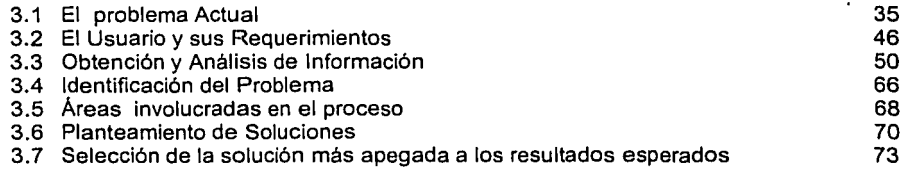

111 IV VIII

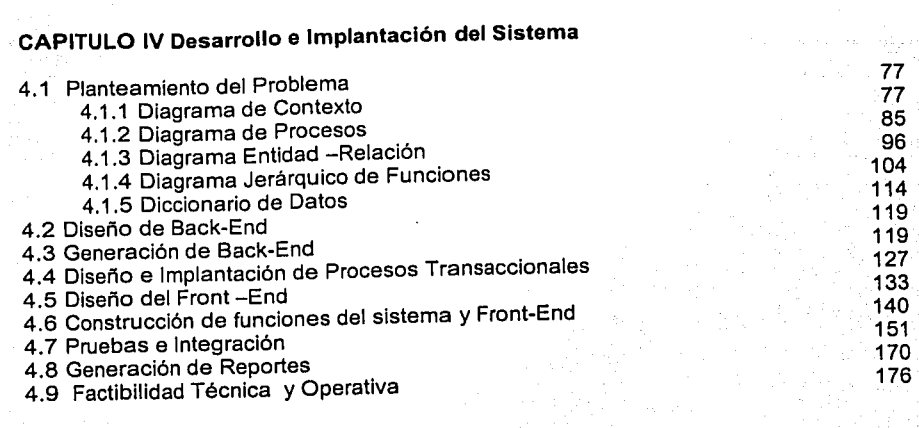

Manual Técnico Manual de Usuario Conclusiones Bibliografía

VII

## **INTRODUCCION**

La presente tésis tiene como fin exponer una situación con necesidades reales que se presenta en cualquier empresa en el campo laboral y que sirve como ejemplo para mostrar como la implantación de un sistema resuelve las necesidades del usuario y le facilita su trabajo para hacer más eficiente el proceso que implican sus actividades diarias.

En el primer capitulo de este trabajo se presenta un panorama general de la empresa Genexpress y de los vales que expende a sus clientes, asl como el proceso que sigue paso a paso para que la distribución se lleve a cabo. Además, se analizan las ventajas y desventajas del uso de los cheques de servicios ; asl como las normas y pollticas que rigen a la empresa.

En el capitulo 11 se presentan las bases teóricas en las que se sustenta el diseño e implantación del sistema para Genexpress como lo son : Arquitecturas Cliente-Servidor, Introducción a RDBMS de Oracle, Designer/2000 y Developer/2000.

El capitulo 111 analiza detenidamente el proceso que sigue la empresa en todas las áreas que la conforman para otrorgar su servicio identificando las posibles fallas de dicho proceso mediante el uso de técnicas de obtención y análisis de información a los usuarios involucrados ; y de esta manera proponer la solución mas viable de acuerdo a los requerimientos planteados por el cliente .

En el capitulo IV muestro detalladamente el análisis del problema por medio de diagramas que muestran de manera clara y precisa el entorno del problema , se muestra además de manera detallada el diseño de Back-End , Front-End y las pruebas a las que se sometió el sistema para su implantación . Aqul se presentan las características de hardware y software requeridas para la implantación del sistema; así como su mejor rendimiento.

Finalmente se anexan el Manual Técnico y el Manual de Usuario en los que se presentan las caracterlsticas técnicas del sistema para obtener el máximo rendimiento por medio de pantallas que describen el proceso para usar el sistema de vales de despensa ; y que pueden servir como herramienta para el uso del sistema .

# CAPÍTULO 1

# REGLAS DEL NEGOCIO

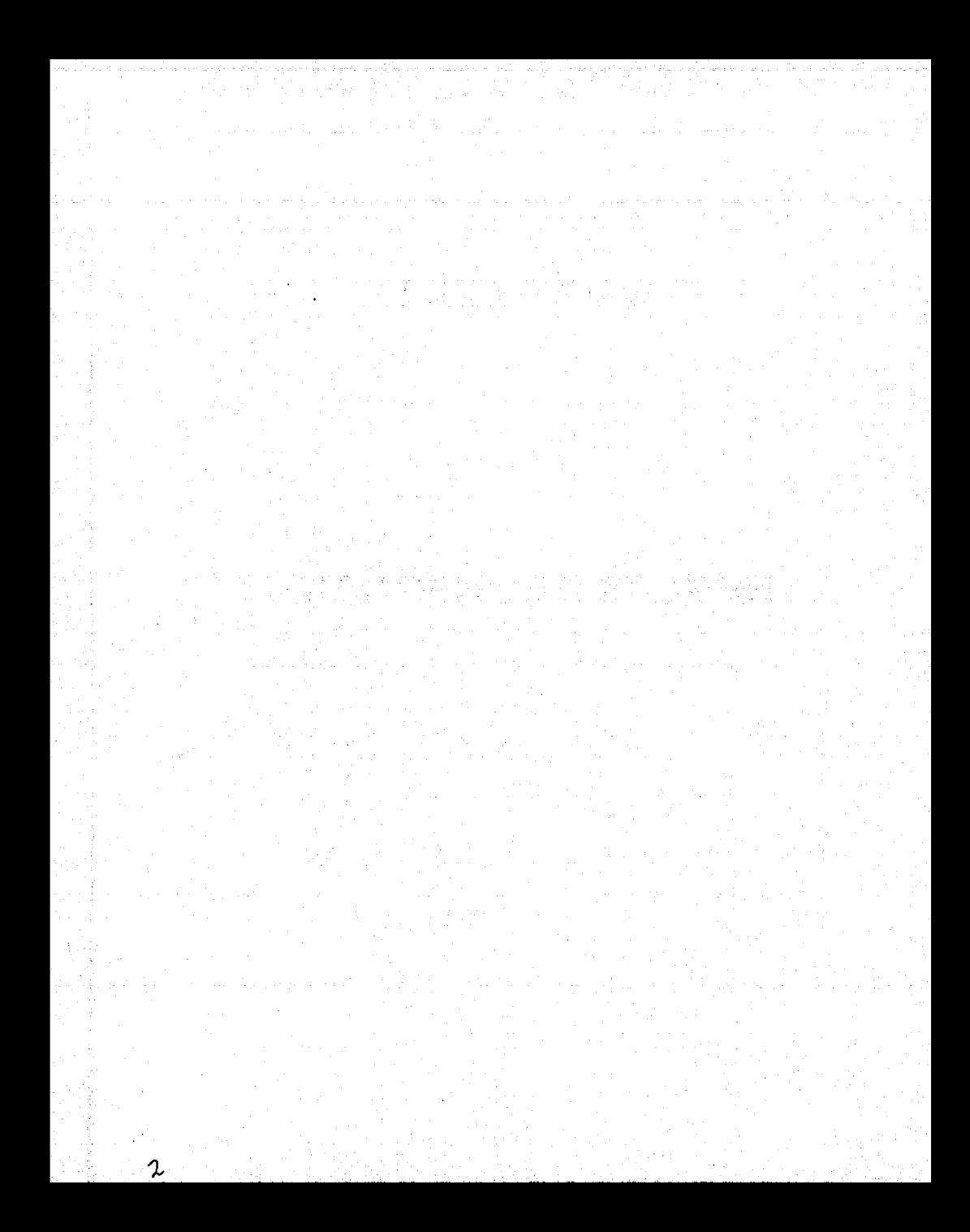

# **1.1 REGLAS DEL NEGOCIO**

### **1.1.1. ¿Qué son los Cheques de Servicios?**

En la búsqueda de mejorar los beneficios existentes para los trabajadores asalariados y sus patrones, el mercado de servicios al consumidor ha creado una alternativa al manejo de dinero en e{activo que tiene el mismo valor monetario y que se presenta en el mercado como una forma de otorgar más prestaciones al trabajador a cambio de su esfuerzo laboral, con lo que se incrementan sus ingresos reales sin agregar una carga fiscal al patrón por proporcionarle este apoyo económico.

Esta opción está representada por los cheques de servicios los cuales son canjeables por bienes en la mayoría de las grandes cadenas de tiendas de autoservicio, además de ser válidos en muchos otros establecimientos, grandes, medianos y pequeños que se encuentran afiliados al sistema de compra - venta mediante el uso de estos cheques, lo que proporciona una amplia flexibilidad, ya que se pueden utilizar a nivel nacional y es posible recurrir al almacén de nuestra preferencia para hacerlos efectivos en cualquier instante.

El tipo de artículos que se pueden obtener con ellos, depende de la categoría a la que pertenezca el cheque. Estas categorías están divididas de la siguiente manera:

• Cheques para la adquisición de productos de la canasta básica.

Con ellos es posible obtener artículos como son arroz, frijol, pan, carne, leche, etcétera, todos ellos incluidos en lo que se considera la canasta básica y que se pueden obtener establecimiento dedicado a la venta de abarrotes afiliado a este producto.

• Cheques para la obtención de combustible y mantenimiento del automóvil.

Permiten obtener aceites, aditivos y combustibles para el automóvil en cualquier gasolinera ó depósito que se encuentre afiliado al producto.

• Cheques para adquirir artículos de calzado y ropa.

Permiten comprar la ropa y calzado necesarios para que el trabajador realice de manera eficiente sus labores en la empresa en la que trabaja.

La manera de obtener los bienes *y* servicios indicados anteriormente utilizando los cheques es en extremo sencilla: sólo debe dirigirse al establecimiento afiliado que se prefiera, escoger los artículos que se desee adquirir, presentarse con ellos a la caja ó sitio de pago *y* entregar el monto de compra en cheques al ser solicitado su pago por el establecimiento. Es importante mencionar que el proveedor de los bienes ó servicios no deiJe cobrar comisión o cargo adicional alguno, o en su defecto incrementar los precios de los productos adquiridos por el hecho de recibir su pago con los cheques de servicios.

#### **Descripción del cheque**

Con la idea de evitar confusiones *y* uso indebido de los cheques para adquirir otra clase de productos o bienes que los especificados originalmente, cada categoría se identifica de manera única, *ya* que cada tipo de vale se presenta visualmente de diferente manera: cada cheque contiene el nombre con el que se identifica su categoría (Despensalito, Combustolito ó Vescalzalito), algún dibujo o diseño de algún color particular que no se repite entre las categorías, además de contar con un icono alusivo a los productos que se pueden adquirir con él.

El tamaño del cheque es apropiado para su manejo, *y* contiene distintas medidas de seguridad que evitan que sea falsificado, como es el diseño del mismo, marcas de agua, código de barras, protección contra fotocopiado, uso de tintas especiales, número de serie o folio consecutivo que permiten su rastreo, por lo que se puede tener la confianza de adquirir productos con los cheques sin problema alguno, siempre *y*  cuando se hayan obtenido de una fuente digna de confianza.

Cada cheque, además de la indicación de su categoría, tiene una especificación del monto en dinero que ampara, esto es, por ejemplo, \$100.00, en número *y* letra, impreso en tinta especial. Esta denominación se presenta en una amplia variedad de opciones, que pueden ir desde los \$0.50 a los \$100.00, lo que proporciona una gran flexibilidad en su empleo y facilidad de pago para los usuarios finales del cheque.

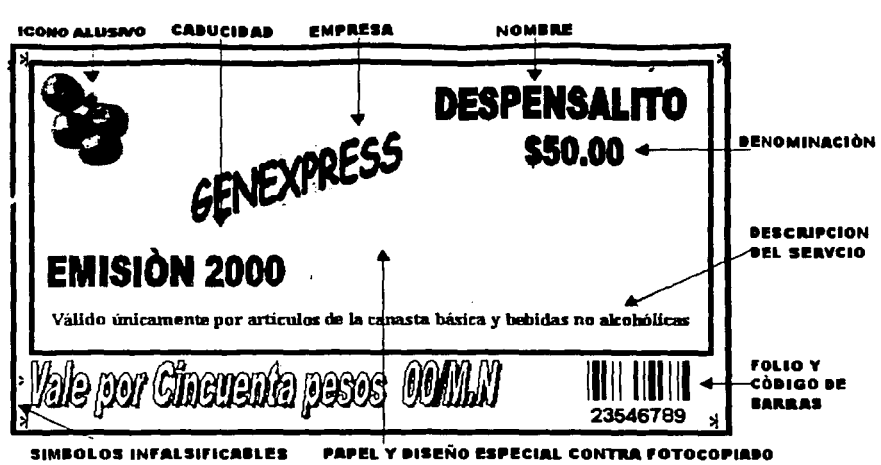

Figura 1.1.1.1 Caracteristicas de un cheque de servicios

A continuación se presentan ventajas y características específicas de los cheques para despensa, combustible, vestido y calzado.

# Cheque de despensa (Despensalito)

 $\lambda$ 

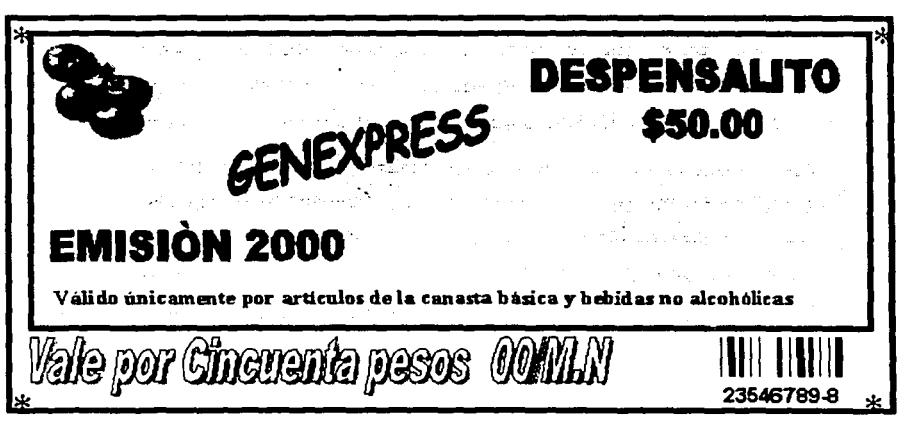

Figura 1.1.1.2 Cheque de despensa

Este tipo de cheque es el único incentivo que de manera segura llega al hogar, repercutiendo en la alimentación y salud de los trabajadores y su familia, ofreciendo ventajas fiscales tanto para el empleado como para el empleador.

Apoya al gasto familiar destinando una parte del ingreso del trabajador para uso exclusivo de la despensa familiar. Dada su cobertura permite la elección de la tienda más conveniente en términos de precio, ofertas, cercanía y preferencia.

En noviembre de 1997 la Suprema Corte de Justicia de la Nación dictaminó la deducibilidad de los cheques de despensa como parte de los planes de previsión social para los trabajadores, siendo definitivamente el modo más sencillo de impactar positivamente en los ingresos de los empleados.

Los lineamientos sobre los que deben regirse la prestación de cheques de productos y servicios deben ser las siguientes:

- Deben otorgarse en forma general a todos los trabajadores.
- Deben establecerse en planes por escrito, indicando la fecha de su inicio de vigencia y comunicárselas a los trabajadores (Ley del Impuesto Sobre la Renta Artículo 24 Sección XII) otorgándoseles a todos los trabajadores sobre las mismas bases.
- Puede haber planes por sectores de trabajadores, pero si se trata de sector de confianza o de sector sindicalizado se tienen que medir las prestaciones de los de confianza que son deducibles, considerando las de los sindicalizados.
- Cuando la suma de los ingresos y la previsión social excedan de 7 veces el salario mínimo general del área geográfica del contribuyente elevado al año, sólo se considerará como ingreso no sujeto al pago del impuesto un monto hasta un salario mínimo elevado al año.
- No se pagará el ISR por la obtención de prestaciones de previsión social de naturaleza análoga que se concedan de manera general.
- Las despensas no deben incluirse para determinar la base de cotización, siempre que el importe no rebase el 40% del salario mínimo general diario vigente en el Distrito Federal; el excedente integrará el salario base de cotización.
- . ∴. : Distrito Federal; el excedente integrará el salario base de cotización.<br>. ...La prestación de cheques de despensa no se incluye en el cálculo del salario diario intégrado:
	- No se integra al cálculo del retiro.

Como prestación social, Despensalito obedece a 3 leyes diferentes: Ley del impuesto sobre la Renta (24-Xll y 77-último párrafo) + su Reglamento (19-20), Ley del Seguro Social (27-VI) y Ley Federal del Trabajo (143-D).

#### Cheque de combustible (Combustolito)

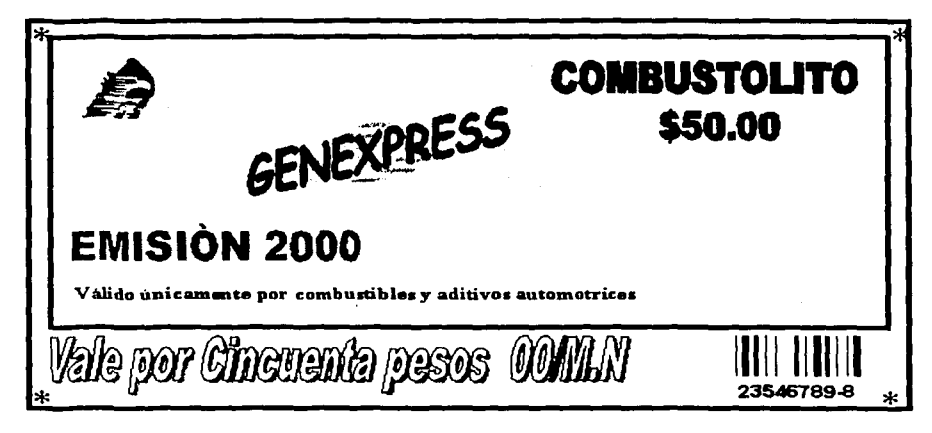

Figura 1.1.1.3 Vale para combustible

Combustolito es una herramienta administrativa para controlar el consumo de combustible en unidades automotrices, evitándose la fuga interna que muchas veces ocasiona el manejo de efectivo directo así como el uso indebido de notas en las estaciones de servicio, siendo una ventaja fiscal permitiendo deducibilidad del 100% si es vehículo utilitario. Este cheque puede utilizarse para combustibles, lubricantes, refacciones y servicios a vehículos.

El producto nace como resultado de un análisis de las necesidades del mercado corporativo ya que permite a las empresas controlar su presupuesto destinado a los combustibles, lubricantes, refacciones y servicio a vehículos.

Permite asegurar el correcto uso de recursos para este fin, ya que dentro de la red de afiliación está prohibido realizar el canje de cheque contra efectivo. Evita cargas administrativas derivadas del control *y* manejo de notas de consumo de combustible.

Como prestación, Combustolito está sujeto a diferentes aspectos legislativos *y* fiscales que se refieren a los Vehículos Utilitarios:

- Ley del Impuesto sobre la Renta (41, 46-Fracc.ll), Código Fiscal Federal (Art.7).
- Para el cliente el gasto es deducible si la prestación se dirige a Vehículos Utilitarios
- El usuario no paga ISR sobre la cantidad otorgada en cheques y no existe límite en cuanto a la cantidad que se puede proporcionar.

A todo esto podemos agregar la prevención del fraude o robo, ya que al evitar el manejo de efectivo, se reduce considerablemente el margen económico al limitar costos asignados para los rubros de combustibles *y* refacciones tanto para el cliente como para el usuario.

#### **Cheque de ropa y calzado (Vescalzalito)**

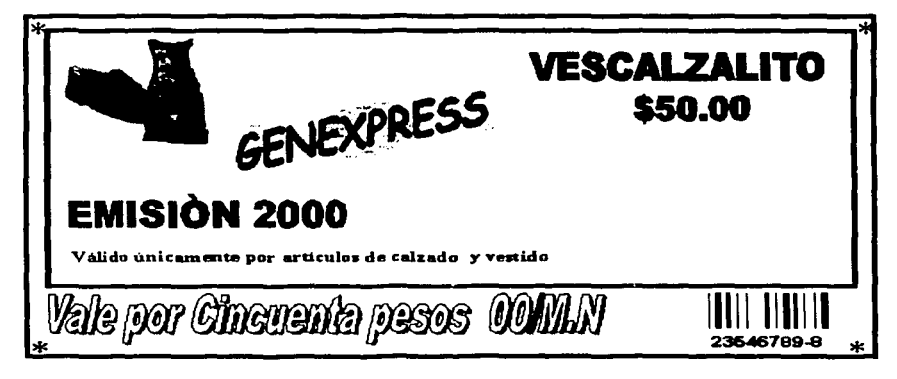

**Figura 1.1.1.4 Cheque para articulas de calzado** 

Vescalzalito es otro recurso en cheques de servicios que puede ser canjeable por uniformes y calzado necesarios en el desempeño laboral del trabajador.

#### **1.1.2. Ventajas de los cheques de servicios**

Entre las muchas ventajas que ofrece el uso de cheques de servicios, podemos mencionar las siguientes:

- Incremento en los ingresos del trabajador sin aumen:ar su tabulación en el Seguro Social, lo que evita mayores retenciones de impuestos.
- Deducibilidad del 100% para el patrón o empresa (cliente) que proporciona la prestación.
- Variedad en los productos que se pueden obtener con los cheques.
- Seguridad para el cliente evitándose el manejo de efectivo y en caso de robo, pueden ser reportados para evitar su cobro indebido controlándolos a través del número de folio.
- Facilidad de operación y canje del cheque en cualquier establecimiento afiliado.
- Amplia variedad de denominaciones a disposición del cliente, para aprovechar al máximo el importe proporcionado a cada trabajador.
- Validez del cheque aún antes de iniciar su año de emisión indicado y validez después de que éste haya terminado.
- Posibilidad de canjear un vale que ha caducado a la emisión siguiente, con lo que se mantiene su valor.
- Disminución o eliminación total de trámites administrativos y contables.
- Facilita el control exacto de los gastos.
- Afiliación en toda la república mexicana, abarcando ciudades y poblaciones.
- Incentivo para el bienestar del trabajador y de su familia.

El cheque de servicio, a pesar de no ser un producto perecedero, tiene una fecha de caducidad, con fines de seguridad. Esta caducidad esta determinada por una indicación

del año durante el cual es válido el cheque, por ejemplo, 2000. Esto no quiere decir que el vale sea válido únicamente desde el 1 de enero del 2000 al 31 de diciembre del 2000. Por el contrario, es válido durante los dos últimos meses del año anterior, en este caso 1999, hasta el tercer mes del 2001. Por s1 esto no fuera suficiente, es posible canjear el vale de la emisión 2000, en marzo del 2001 a un vale de la emisión 2001, con lo que no se pierde el dinero que se ha gastado en la adquisición del cheque.

#### **Desventajas**

- El importe de la compra debe ser igual o mayor a la suma de cheques con los que se va a pagar, ya que no se devuelve cambio. Las diferencias deben ser cubiertas con dinero en efectivo.
- Al otorgar los vales de despensa, la cantidad máxima para hacerlo deducible no debe exceder de un mes de salario mínimo

#### **1.1.3. Requerimientos de la empresa para obtener cheques de servicios**

Con el fin de evitar operaciones fraudulentas, la empresa requiere a cada posible cliente, la presentación de los siguientes documentos:

- Copia de su cédula de identificación fiscal (RFC)
- Copia del acta constitutiva, en los casos que aplique.
- Estados financieros, en los casos en que aplique.
- Colocación inmediata de un pedido.
- Pago inmediato del pedido a su entrega.

#### **1.1.4. Prospección de clientes**

Consiente de que los clientes en la mayoría de los casos no vendrán a tocar las puertas de la empresa y con la necesidad de incrementar sus actividades comerciales, Genexpress ha desarrollado una estrategia de acercamiento a clientes potenciales para lograr su confianza y convertirlos en clientes de la empresa. **A** este procedimiento se le conoce como prospección de clientes.

· La prospección de clientes se maneja a través de un departamento de mercadeo que se encarga diariamente de generar una lista de posibles clientes, que se obtienen de 'diferentes maneras: desde la consulta de la sección amarilla hasta la inspección visual de zonas industriales, colonias ó ciudades de provincia.

El siguiente paso es hacer contacto con los funcionarios de prestaciones ó de recursos humanos de cada empresa que se encuentra en esa lista de prospectos. El objetivo es concertar una cita para presentarle los productos *y* ofrecerle los servicios que proporciona Genexpress, a fin de que este prospecto se convierta en un cliente de la empresa. En esta cita se establecen los pormenores de los servicios que se proporcionan, se le indica la función de cada cheque de servicios, los lugares en los que se pueden hacer válidos *y* toda la información que el prospecto desee conocer. Si el prospecto lo aprueba, se le concerta una cita con el personal de ventas, el cual le explica las condiciones del servicio, las comisiones que se manejan según el monto de compra, la forma de hacer los pedidos y demás por menores anteriores al primer servicio. En esta cita se llega al acuerdo en el monto de la comisión, las condiciones que el cliente requiere en sus pedidos, la periodicidad con la que este realizará sus solicitudes, etc. En todos los casos exitosos se le paga una comisión al empleado de mercadeo y al vendedor por lograr el contacto y la venta, respectivamente, con lo que se promociona el incremento de la cartera de clientes de manera constante, una de las metas de la empresa.

En el caso de que el prospecto se niegue a contratar los servicios ó no quede convencido, se suele solicitar una nueva cita varios meses después, siempre que sea posible, con el fin de captar el momento en que el prospecto reconsidere su posición. Si definitivamente no desea los servicios, el prospecto es desechado.

#### 1.1.5. Validaciones y procedimientos de la empresa

Una vez que el prospecto se convierte en cliente, a fin de verificar su calidad moral y su solvencia, se le solicita la firma de un contrato, además de una copia de su acta constitutiva cuando ello aplique, y una copia de su Registro Federal de Causantes, cuyos datos son corroborados, a fin de evitar fraudes. Este procedimiento se hace de manera local en cada sucursal, por lo que cada una tiene su lista de clientes de manera independiente de las demás.

Con la firma del contrato, se concreta el primer pedido, el cual es surtido en las fechas, lugares y condiciones especificadas en el contrato de compra - venta.

Para ello, es necesario dar de alta cada cliente en el sistema de control de ventas, en el cual se capturan los datos básicos del cliente y su contrato, como son su razón social, RFC, tipo de producto y servicio contratado, porcentaje de comisión, etcétera. Esto con el fin de mantenerlos en control para los siguientes pedidos, los cuales se realizan de manera aproximada en las fechas preestablecidas para la periodicidad elegida por el cliente.

Para dar un buen servicio al cliente, existe un departamento de Relaciones Públicas que entre sus principales funciones tiene la de realizar visitas de "mantenimiento" a los clientes con una periodicidad de 3 meses a un año, dependiendo de los montos totales de compra del cliente, con el fin de renegociar el monto de la comisión que se le cobra ó bien la forma de incrementar su importe total de compra, a fin de buscar mayores beneficios para la empresa. También se intenta optimizar en lo posible sus condiciones de servicio a fin de que sus solicitudes generen la menor cantidad de gastos a la empresa, con lo que sea posible aumentar la utilidad neta en la prestación de servicios y el cobro de comisiones.

Además de las labores anteriores, también se encarga de recibir todas las quejas y sugerencias del cliente, a fin de evitar que por malos entendidos entre las diferentes áreas que conforman la empresa, el cliente migre a la competencia y así perder mercado. Este departamento es el encargado también de dar seguimiento a los clientes que por alguna razón se marcan en el sistema como inhabilitados para solicitar pedidos, ya sea por falta de pago o porque han incurrido en un caso especial. Además, este departamento se encarga de dar seguimiento a los diferentes avisos y observaciones que el departamento de producción haga de cada cliente, como es el caso en el que el cliente disminuye su importe total de compra o que el cliente debe pagar con un cheque certificado, a fin de que se verifique con el cliente a que se debe esta disminución y encontrar una solución.

Todos los acuerdos realizados por este departamento son actualizados en el sistema de información por el departamento de control de clientes, para que sean aplicados a los pedidos subsecuentes.

#### **1.1.6. Generación de pedidos**

Cuando un prospecto se ha convencido de los beneficios del uso de cheques de servicios para proporcionar mayores ingresos a sus empleados a través de éstas prestaciones, y ha firmado su contrato y se le considera un cliente de la empresa, se dirige a Genexpress cada cierto tiempo, según marque su periodicidad, para solicitar su(s) pedido(s). En ocasiones, es necesario realizar una llamada al cliente para que recuerde colocar a tiempo su pedido, con el fin de que éste sea entregado oportuna y puntualmente en todos los sitios que requiera. Este proceso se repite diariamente en todas las sucursales.

En cada solicitud de pedido, el cliente está facultado para cambiar sus condiciones de entrega y facturación, a excepción de la comisión que se le cobra por el servicio. Todo ello con el fin de darle al cliente servicios de valor agregado y mantener su preferencia por la empresa.

Cuando el pedido ha sido capturado y aprobado, la maquinaria productiva de Genexpress entra en acción para proporcionar los servicios solicitados y hacer llegar los cheques de servicios a los usuarios finales.

El registro de los pedidos, cantidades y tipos de vales solicitados por el cliente se realizan mediante 1ormas especiales que son llenadas manualmente y en algunos casos capturadas a hojas de cálculo y las cuales sirven para dar seguimiento durante todo el proceso de producción y entrega de los vales al cliente.

#### **1.1.7. El flujo de los pedidos**

Genexpress proporciona básicamente dos tipos de servicio a través de sus solicitudes de pedidos: venta en bruto y venta personalizada. La primera consiste en proporcionar al cliente una cierta cantidad de cheques, de las denominaciones y del producto que marca su contrato. La venta personalizada consiste en que el cliente proporcione una lista de sus empleados con la cantidad que cada uno de ellos percibirá, y el área de servicios al cliente de Genexpress se encargará de generar sobres individualizados con el nombre del empleado, cada uno de los cuales contará con un surtido de cheques de diferentes denominaciones, que en su conjunto sumarán la cantidad especificada por el cliente.

Además, el cliente puede solicitar que su pedido se distribuya a diferentes puntos de la República Mexicana, y más aún, que partes de su pedido se facturen juntas o en diferentes sitios, con lo que se proporciona un valor agregado en el servicio al cliente. Actualmente, esta situación provoca un cuello de botella al nivel administrativo, ya que los sistemas de las sucursales son independientes del sistema de la central, al que reportan su información en varios cortes a horarios definidos, y además, la única manera de informar a las sucursales que deben de generar un pedido para entregar en una localidad es vía telefónica o vía fax, originando con ello malos entendidos y demoras en las entregas.

Una vez hecho esto, y como parte final del proceso de producción, los paquetes *y*  sobres se envían al Departamento de Entregas al Cliente, quienes son los encargados de la distribución *y* entrega colocándolos en una ruta que se asigna a una compañía de reparto externa ó bien a la mensajería propia según el criterio del encargado del área. Este proceso es lento debido al visto bueno que debe darse a cada paquete para que salga, sin mencionar que los paquetes de clientes que tienen más de un contrato y que tienen un pedido para el mismo día de cada uno de sus contratos, deben entregarse a la misma hora *y* en el mismo lugar, por lo cual se requiere de un proceso extra de agrupación de paquetes.

Una vez realizado todo este proceso, el paquete es entregado al cliente, para que él disponga su reparto entre sus empleados. La figura 1.1.7.1 muestra el diagrama de bloques del proceso de producción.

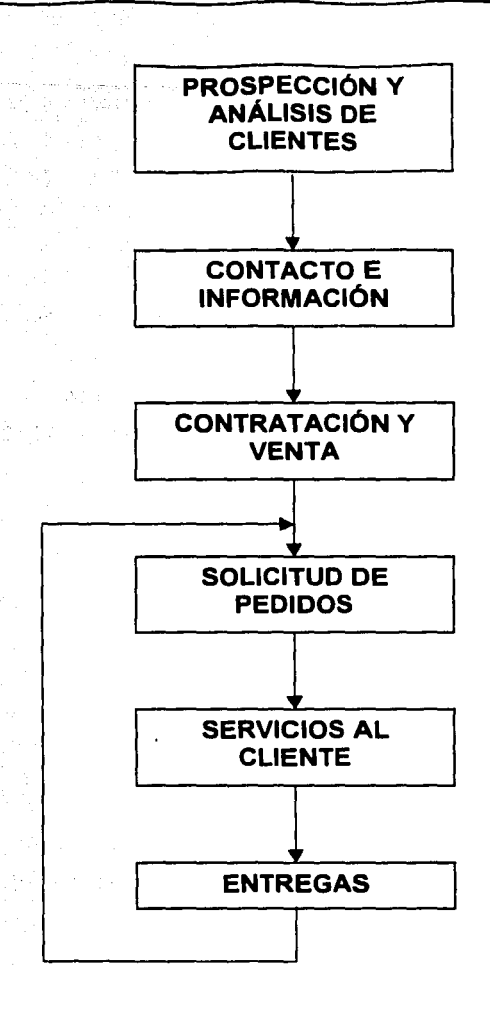

#### FIGURA 1.1.7.1 Diagrama de bloques del proceso de producción

*IS* 

#### **1.1.8. Ámbito de competencia de la empresa**

La competencia de la empresa Genexpress está representada por alrededor de 4 empresas mayores y otras 4 menores que prestan servicios similares con cheques de servicios y productos alternativos, algunos de ellos respaldados de manera directa por las grandes cadenas de autoservicio. Esto da como resultado, competencia desleal, y en algunos casos, hasta maniobras de **dumping** (vender a precios inferiores a los costos de producción) por parte de la competencia, con el solo objetivo de ganar ó mejor dicho, quitar mercado, y restarle clientes al líder en este tipo de negocio, papel representado por Genexpress.

Además de esto, existen las tarjetas de despensa propias de las tiendas de autoservicio, y las tarjetas de gasolineras independientes que le agregan un ingrediente más a la ensalada de competidores a nivel nacional.

#### **1.1.9. Objetivos fundamentales de la empresa**

Los objetivos de la empresa se pueden resumir como sigue:

- Proporcionar un servicio eficiente y satisfactorio al cliente.
- Incrementar la cartera de clientes de manera constante.
- No perder clientes ante la competencia.
- Apegarse a los estándares de calidad establecidos.
- Reducir constantemente los costos de operación.
- Incrementar las utilidades netas.
- Crecimiento a un ritmo estable y eficiente, que permita mantener la calidad de servicios.

# CAPÍTULO 11

# MARCO TEÓRICO

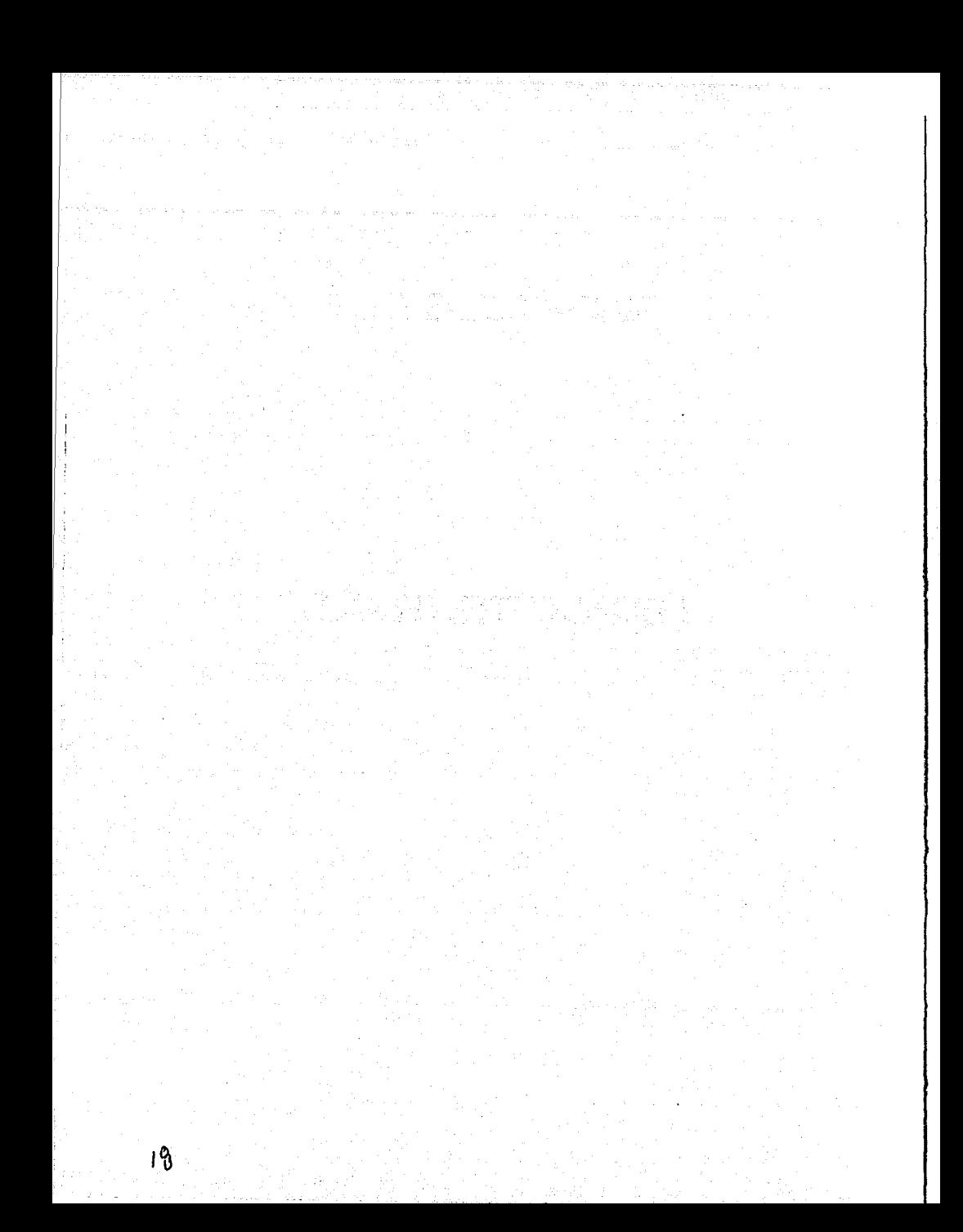

### 2.1 DEFINICIONES

### 2.1.1 Arquitecturas

#### 2.1.1.1 Arquitectura Ciiente/Servidor de dos capas

Esta arquitectura propone centralizar los procesos, como control de acceso, conexión a la base de datos, ejecución de funciones, etcétera.

La arquitectura se puede representar de la siguiente manera:

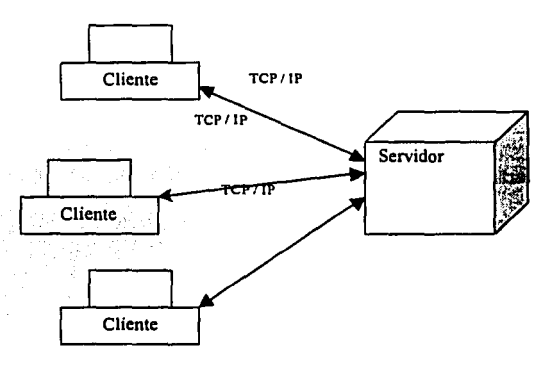

#### 2.1.1.1.1 Arquitectura Cliente I Servidor de dos capas

En la arquitectura Cliente/Servidor, el servidor recibe las peticiones de los clientes y se encarga de establecer las conexiones necesarias con la base de datos (tantas como clientes existan), siempre *y* cuando el cliente esté autorizado (autenticación).

Ya establecida la conexión, los clientes a través del Front End (interfases que permiten interactuar al usuario con el sistema), los procesos solicitan, reciben y despliegan los datos extraídos de la base de datos en el servidor.

Por lo tanto, el servidor debe estar constituido por los siguientes módulos:

Listener (receptor de peticiones) Se encarga de escuchar a través de un puerto a los clientes que requieren conectarse, éstos envían su solicitud y el servidor establece una conexión dedicada con ellos.

- Método de Autenticación. El cliente envia información de usuario Y contraseña de tal manera que se pueda validar el usuario; de ser así se inicia la sesión.
- Administrador de Recursos. Ya iniciada la sesión, el servidor es el responsable de proveer los datos que requieren los procesos que el cliente está ejecutando, hasta que finalmente el cliente termina la sesión.

#### **Ventajas**

- Esta arquitectura puede ser implantada en ambientes locales, Intranet e Internet.
- Permite centralizar el almacenamiento de datos.
- Maneja auditorías de usuarios.

#### **Desventajas**

- El proceso de autenticación depende exclusivamente del servidor de base de datos
- El procesamiento de datos se realiza directamente en el servidor.
- Resuelve conexiones con los clientes y a la base de datos.

#### **2.1.1.2 Arquitectura Cliente/Servidor de tres capas**

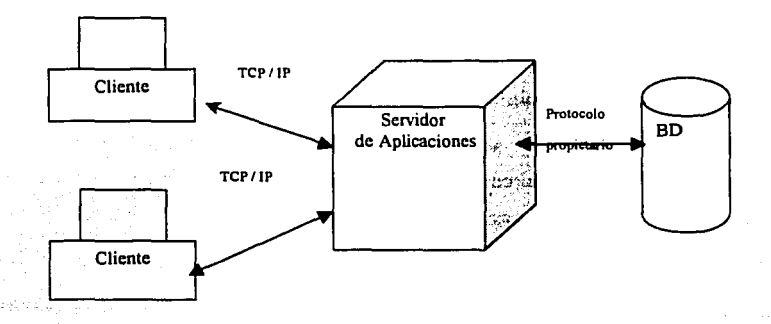

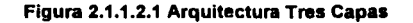

20

Esta arquitectura conocida como de tres capas: cliente, servidor de aplicaciones y servidor de base de datos, permite que las capas sean especializadas en funciones; de tal manera que provee a la arquitectura los siguientes módulos:

- Cliente
	- o Es más ligero, ya que solo se encarga de construir y enviar peticiones al servidor a través de métodos con parámetros; es decir no hay procesamiento en el cliente.
	- o Recibe los resultados de los procesos solicitados y los despliega.
- Servidor de Aplicaciones
	- o Se encarga de la autenticación de los usuarios y de la identificación de sus perfiles.
	- o Ejecuta los procesos solicitados a través de los métodos enviados por los clientes.
	- o Resuelve las conexiones con la base de datos, a través de un spool de conexiones, identificando si es necesario abrir o cerrar sesiones, dependiendo de la demanda a la base de datos por los procesos que se están ejecutando en el servidor.
- Servidor de Base de Datos
	- o Atiende peticiones de inserción, actualización, eliminación y consulta de datos para procesos específicos.

#### **Ventajas**

A diferencia de la arquitectura de dos capas, en este caso no resulta tan sencillo violar las reglas del sistema ya que tenemos dos procesos de autenticación: uno en el servidor de aplicaciones y otro en el servidor de base de datos. Dada la separación explícita de funciones, se reduce la posibilidad de que algún cliente pudiera causar daño al sistema.

- La ejecución de todos los procesos es del lado del servidor, dando acceso al sistema a clientes cuyos recursos sean mínimos. Los requerimientos de hardware *y*  software se concentran en el servidor.
- El servidor de aplicaciones *y* el de base de datos pueden instalarse en distintas máquinas.

#### **Desventajas**

- El monitoreo y la adminstración del sistema es compleja, debido al incremento de puntos de falla derivado del número de componentes.
- El desarrollo de la infraestructura del sistema (arquitectura) es más sofisticada.

### **2.1.2 INTRODUCCIÓN AL RDBMS DE ORACLE**

La versión B del Sistema Administrador de Base de Datos Relacionales Oracle, RDBMS por sus siglas en inglés; mantiene la funcionalidad de versiones anteriores *y*  ofrece algunas nuevas características.

#### **2.1.2.1 Características de OracleB**

Idealmente OracleB permite la búsqueda de información a través de Internet (gracias a su arquitectura de tres capas NCA), *y* de la manufactura de dispositivos de bajo costo.

Las características generales de OracleB son:

- Incrementa el número de usuarios concurrentes, por la necesidad de soportar grandes grupos de usuarios a través de la World Wide Web. El tiempo de conexión así como los requisitos de memoria se han reducido entre un 30% *y* un 60%. Para lograr una conexión masiva de usuarios se dispone de dos tecnologías que se complementan: Connection Pooling (Conexión por solicitud) *y* Connection Multiplexing (Conexión multiplexada).
	- o La conexión por solicitud permite que las conexiones ociosas compartan recursos entre los usuarios concurrentes, eliminando la necesidad de un número persistente de conexiones que se utilizarían intermitentemente. A esta propiedad se le conoce como Multithreaded Servar.

a En la conexión multiplexada las sesiones pueden ser compartidas por inter'\/alos ·cie- tiempo,' permitiendo que un único servidor mantenga miles de conexiones simultáneas, lo que hace de Oracle8 el servidor de capa más eficiente.

19、 医梅毒素 医转移 化偏振器

- . Soporta solicitudes en estrella. Se han ampliado los índices de mapas de bits y el soporte de consultas estrella.
- Aumento de la capacidad de procesamiento en paralelo. Soporta la carga de datos, control de redundancia, inserciones, actualización y eliminación en paralelo. Estas nuevas características se agregan a la característica de consulta en paralelo que estaba disponible en la versión 7.
- Permite la partición de tablas. Esto significa que es posible separar datos a través de espacios de tablas basados en intervalos de partición lógicos. Esta característica puede reducir drásticamente la E/S (Entrada/Salida) y también los conflictos de utilización simultánea del mismo canal.
- Facilita la replicación de base de datos. Hay disponible replicación asíncrona avanzada de datos entre dos o más servidores, garantizando que los datos puedan ser distribuidos y actualizados automáticamente. Las instantáneas permiten que copias sencillas de datos sean actualizadas desde un sistema a otro.
- Soporte del lenguaje de Programación Java. El Web Application Server (Servidor de Aplicaciones en Web), permite que sean interpretadas aplicaciones Java del lado del servidor a través de una máquina virtual en un cartucho.
- Administración simplificada. Proporciona una interfase gráfica para asistir a los desarrolladores y administradores de base de datos en tareas tales como la administración de la seguridad, supervisión de eventos, planificación de tareas, así como la supervisión de la replicación.
- Implantación de objetos. Oracle8 lógicamente es una base de datos relacional con objetos. Esto es que permite la creación de objetos dentro de la base de datos. Tanto los tipos de datos objetos, como las tablas objetos proporcionan una capa

sencilla *y* potente de orientación a objetos; sin embargo cabe aclarar que en Oracle8, aún no se soporta la herencia.

- Compatibilidad con modelos de datos creados en versiones anteriores.
- Mejora PUSQL *y* una variedad de herramientas de administración *y* desarrollo. Parr. tal efecto, se requirió de una capa OCI (Oracle Call Interface, Interfaz de Llamadas Oracle), completamente nueva que proporcionara un lenguaje robusto para el servidor de Oracle8; sin embargo, soporta el OCI de versiones anteriores.

#### **2.1.3 INTRODUCCION A DESIGNER/2000**

El objetivo de las herramientas **CASE o Computer Aided Software Engineering**  (Ingeniería de Software Asistida por Computadora), es ayudar en la Gestión de la Información del Sistema, para que los diseñadores de software puedan efectuar actualizaciones a la estructura del sistema de información. Para ello la herramienta CASE, proporciona un emplazamiento centralizado, comúnmente conocido como repositorio, donde se almacenan los **metadata** (información de los datos) del sistema. Además, consta de otros componentes que permiten a los desarrolladores introducir, actualizar *y* consultar los datos de este repositorio.

Durante el ciclo de vida del sistema, los desarrolladores continuamente deben cambiar sus modelos *y* con mucha frecuencia el ambiente de sus proyectos, lo cual produce exasperación *y* costos inútiles. besigner/2000 permite administrar esos cambios sin perder la continuidad del desarrollo.

Además, Designer/2000 genera documentos de fácil comprensión para los individuos que no sean técnicos, por lo que los problemas en el sistema están identificados *y*  relacionados con anticipación ofreciendo a los usuarios un producto que cumpla con todas sus necesidades *y* requerimientos.

El conjunto de aplicaciones que comprende permite realizar un análisis estratégico *y*  detallado, compartiendo información y tareas; así como el modelo de datos del sistema y el diseño de las interfases de usuario como se muestra en la figura 2.1.3.1.

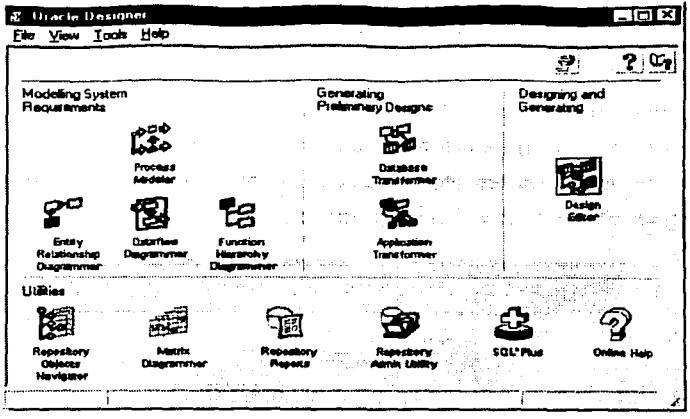

Figura 2.1.3.1 Componentes de Desfgner/2000

#### Descripción de los componentes de Designer/2000

Los componentes de Designer/2000 están agrupados en tres categorías:

- Modelado de Requerimientos del Sistema.
- Generación de Diseños Preliminares.
- Diseño y Generación.

#### Modelado de Requerimientos del Sistema

Esta categoría agrupa las aplicaciones orientadas a la definición de los conceptos del sistema a desarrollar, de tal manera que el resultado de estas herramientas son modelos que representan las necesidades de información y funcionalidad, ya sean del sistema o forma de trabajar actual de la organización, o bien las requeridas por el sistema que se pretende desarrollar.

Las aplicaciones que conforman esta categoría son:

Modelador de Procesos: captura el flujo del trabajo en la realización de un preces·; de la empresa, dividendo cada proceso en unidades más pequeñas o funciones. La capacidad multimedia en la presentación del modelo creado es exclusiva de esta herramienta, y constituye una valiosa ayuda de comunicación y entendimiento con el usuario final.

• Diagramador de modelos Entidad - Relación: permite plasmar los requerimientos de almacenamiento de información en forma de entidades *y* sus relaciones, como marcan los estatutos de esta técnica de modelado. Un ejemplo de este diagramador se puede observar en la figura 2.1.3.2.

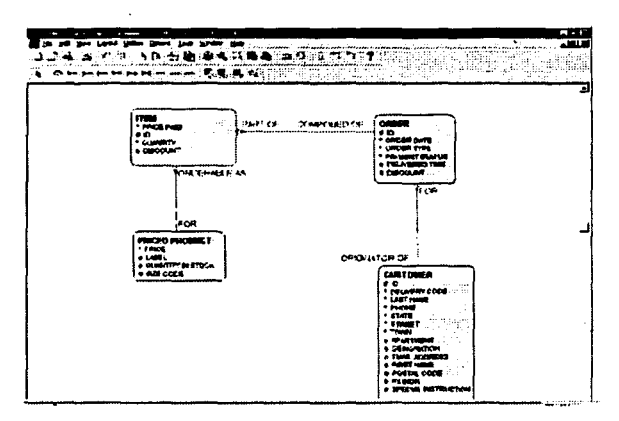

Figura 2.1.3.2 Diagramador de modelos Entidad - Relación

- Diagramador de Flujos de Datos: con este diagramador se establece la forma en que la información fluye de un proceso a otro *y* entre las funciones que definen a cada uno de manera específica.
- Diagramador de Jerarquía de Funciones: permite establecer que funciones *y* el orden en que estas deben realizarse para considerar terminado un proceso cualquiera de la empresa que se analiza. Además, se utiliza para establecer la forma en que las funciones utilizan las entidades definidas en el Diagramador de Modelos Entidad - Relación.

Es importante mencionar que la información generada por cada uno de estos diagramadores está completamente integrada entre sí, lo cual significa que la
afectación de una entidad, por ejemplo, se ve reflejada en todos los diagramadores que hagan uso de ella. Esto evita un control de versiones y se asegura al mismo tiempo que todo el equipo de desarrollo está consciente de los cambios que se van realizando al modelo del sistema.

#### **Generación de Diseños Preliminares**

Esta categoría de herramientas se utilizan para convertir, dentro del repositorio, el modelo teórico establecido con las aplicaciones propias del modelado de requerimientos, en un concepto real en función de definiciones de tablas y módulos. Son un paso intermedio entre el marco teórico del sistema y el sistema real. Sus componentes son dos:

- Transformador de Bases de Datos: que es el que se encarga de transformar las definiciones en entidades, atributos y relaciones, en definiciones de tablas, columnas, llaves foráneas y tablas intermedias, tal y como se definen en una base de datos.
- Transformador de Aplicaciones: que a su vez, se encarga de transformar las definiciones de funciones de los procesos en definiciones de los formularios e informes que utilizará el sistema una vez terminado.

#### **Diseño y Generación.**

Esta categoría del sistema consta de una sola herramienta, conocida como el Editor de Diseño, pero que por si sola es bastante poderosa. Entre sus capacidades está la posibilidad de manipular las definiciones creadas con el Transformador de Bases de Datos y con el Transformador de Aplicaciones. Además de esto, podemos convertir estas definiciones en productos reales, esto es, con el Transformador de Bases de Datos podemos generar scripts de creación de las tablas del sistema y en el caso del Transformador de Aplicaciones en formularios que son los que el usuario final utilizará para manipular los datos del sistema.

Además, el editor de diseño tiene capacidad de ingeniería de reversa, esto es, Designer/2000 puede generar, a partir de un sistema existente, definiciones de éste en el repositorio, donde estarán disponibles como fuente central para crear un nuevo diseño.

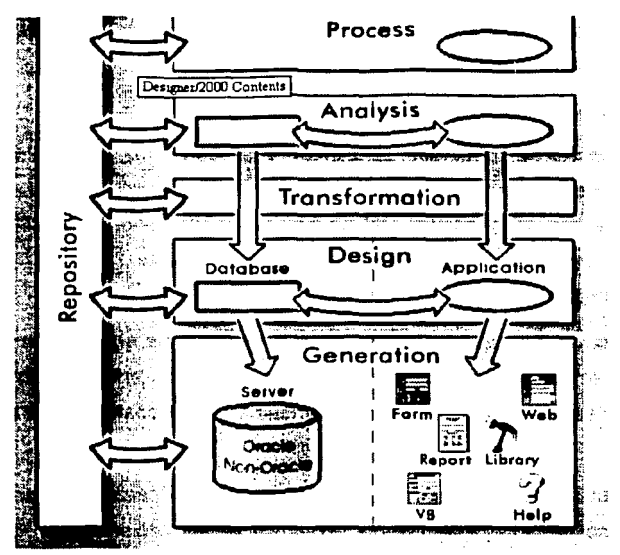

Figura 2.1.3.3 Arquitectura de Designer/2000

#### 2.1.3.1 Estructura del Repositorio

El repositorio de datos consta de tablas y vistas donde se almacenan los detalles del sistema que se está desarrollando. Deberá existir un usuario de la base de datos encargado de crearlo, que sea el propietario del repositorio y conceda los privilegios necesarios a los usuarios de Desginer/2000. Este procedimiento establece cuales usuarios serán capaces de manipular los objetos del repositorio, tales como las definiciones de tablas.

El repositorio contiene metadatos, es decir definiciones de los objetos o elementos que se utilizan para en el diseño del sistema. Éstos, por ejemplo, pueden ser las definiciones de entidades y sus atributos, o de las tablas y sus columnas. Todos estos elementos tienen aspectos individuales llamados propiedades, que permiten distinguir unos de otros. Estos elementos están organizados en una jerarquía, siendo el objeto de mayor jerarquía el sistema de aplicaciones, que contiene a todos los demás objetos de un provecto determinado.

El sistema de aplicaciones es propietario de dos tipos de elementos: elementos primarios, que están en el nivel más alto de la jerarquía de elementos bajo el sistema de aplicaciones, y elementos secundarios, que dependen de y son propiedad de los elementos primarios. Como ejemplo de estos elementos, tenemos que la definición de una tabla es elemento primario, mientras que las definiciones de sus columnas son elementos secundarios, al igual que los índices y las restricciones de clave primaria.

## **2.1.4 INTRODUCCIÓN A DEVELOPER/2000**

Developer/2000 permite construir sistemas de alta calidad usando una interfaz gráfica compuesta por Forms 4.5, Graphics 2.5, Reports 2.5 y Procedure Builder 1.5 que a su vez puede interactuar con Designer/2000 para la implantación de sistemas de información. Entre las ventajas más importantes de Developer/2000 tenemos:

- El código generado en esta herramienta es portable a computadoras Macintosh.
- Estas herramientas pueden trabajar en conexión directa o bajo la arquitectura cliente/servidor, pudiendo utilizar otros RDBMS además de Oracle bajo el concepta de conexiones a bases de datos abiertas.
- Es una aplicación que permite copiar y mover objetos entre distintos módulos y la base de datos através de las técnicas apropiadas de arrastre y corte de objetos.

Developer/2000 tiene herramientas de diseño comunes: Navegador de Objetos, Editor de Formatos y el editor de bloques PUSQL. Estos componentes pueden aparecer con diferentes opciones de acuerdo a la herramienta que se utilice, pero la funcionalidad básica es la misma. Estos componentes permiten la flexibilidad y productividad del ambiente de Developer/2000.

Este paquete de aplicaciones permite vincular componentes entre ellas para formar una solución integral, como se representa en la figura 2. 1.4.1.

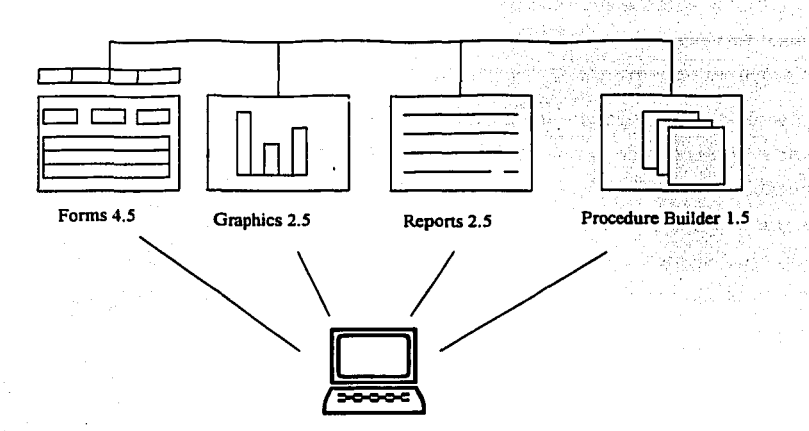

Figura 2.1.4.1 Componentes de Developer/2000

#### Ambiente Común de Desarrollo de Oeveloper/2000

Los componentes del Ambiente Común de Desarrollo son

- Navegador de objetos: presenta árboles jerárquicos de los objetos en tiempo de diseño, que permiten de una manera sencilla la selección, manipulación, copiado y borrado de objetos. Los objetos se incluyen dentro de los módulos de Forms, Graphics, Reports y Procedure Builder.
- Editor de Formatos: presenta un canvas sobre el que se disponen los objetos del formulario siendo manipulados y afectados con las barras de herramientas y opciones de menú.
- Editor de bloques PUSQL: es una ventana de edición para bloques de sentencias PUSQL con opciones de compilación y ejecución directamente sobre la Base de Datos.

Los objetos comunes utilizados por las herramientas del Ambiente de Desarrollo son:

ta da teknik berasa dan kecamatan<br>Kabupaten Selain

- Disparadores: Son funciones PUSQL que son ejecutadas con base en algunas condiciones especificas del formulario, mejor conocidos como eventos, siendo éstos una base de la característica de extensibilidad de funciones, es aecir, mucnos disparadores realizan una función particular por defecto pero se puede escribir un disparador para desactivar, modificar o mejorar las capacidades asociadas al objeto. Además, un disparador puede hacer que se ejecute otro disparador o bien otra unidad del programa relacionado.
- Bibliotecas incorporadas: son módulos especiales de Oracle que pueden ser definidos para contener procedimientos y funciones reutilizables. Vinculando bibliotecas de unidades de programa a un formulario, se puede mantener el código de programa en un único archivo, en lugar de llevarlo de manera individual a cada formulario. Las bibliotecas ayudan a asegurar la calidad de una aplicación comprobando que todos los módulos siguen las mismas reglas del sistema.
- Canvas: es un componente en el que se disponen los objetos del formulario. Generalmente están definidos como canvas de contenido o apilados. El canvas de contenido se despliega en su totalidad dentro de la ventana del formulario. En cambio, el canvas apilado se muestra por encima de todos los existentes dentro de la misma ventana. Además en Forms 4.5 se incluye un tipo adicional de canvas que se define como una barra de herramientas con botones en forma de iconos para los comandos del usuario. Existe un canvas del tipo nulo para contener los objetos que no se muestran.
- Editor: es una ventana para visualizar y manipular campos de tipo texto. Estos campos se utilizan para la entrada de comentarios del usuario o para ingresar otro tipo de información que no quepa o se adapte normalmente en un objeto.
- Unidades de Programa: son procedimientos y funciones PUSQL que pueden ser llamados por los disparadores del formulario.
- Clases de Propiedad: es una clase padre que hereda a los objetos del formulario características generales, utilizándose cuando muchos objetos del formulario deben contener propiedades idénticas. La ventaja de usar una clase de propiedad consiste

en que facilita una manipulación consistente de los objetos, lo que permite que se cumplan con tos estándares de programación y se reduzca el tiempo de desarrollo de módulos.

- Ventana: es el marco dentro del cual aparece un formulario dentro de ta pantalla. Uno o más canvas pueden ser asignados a una ventana específica. Un formulario a su vez puede contener una o varias ventanas
- Ventana de propiedades de objetos: cada elemento del formulario se define por sus propiedades tas cuales se establecen en una hoja que se despliega con base al objeto a definir. Las propiedades están agrupadas dentro de ta hoja y cada tipo de objeto despliega una hoja de propiedades diferente.

**F Einvelaper / UREF am Kudder for Window 19, / N \* @m• Listx** ावार **The monetary and** ालाज **FUDDLIE** انہ ד মান আৰু চাম শেল চোক mil মেম **Standard Advised ES** Œ **MODULE1** Substant . Commercial and the contract of ·:;;·1:~·········-·····-·-···----·i--·----····--···· **Ritir** Tele MODULE1 Console Window Window ~-- ... ~-S~ . ···~F- .. ·-;·.,..,;...-... Ę w., - 564 ïщ. Œ Ñ. ٦Ŧ. iUSGL F • **w.,....Ac:i9**  ⊢ - Navegatorn •M-N~UNI .. \f~- :· i~tt N..,...\_.. Otll• **9IDca** i 'N~ • Recents<br>• Curent Record Vaual Altribute Group (Nub --.... Mee MODULET THE MODULET ["

Todos estos elementos se muestran en la figura 2.1.4.2.

Figura 2.1.4.2 Ambiente común de desarrollo.

## **CAPÍTULO III**

# PLANTEAMIENTO DEL PROBLEMA Y PROPUESTA DE SOLUCIÓN

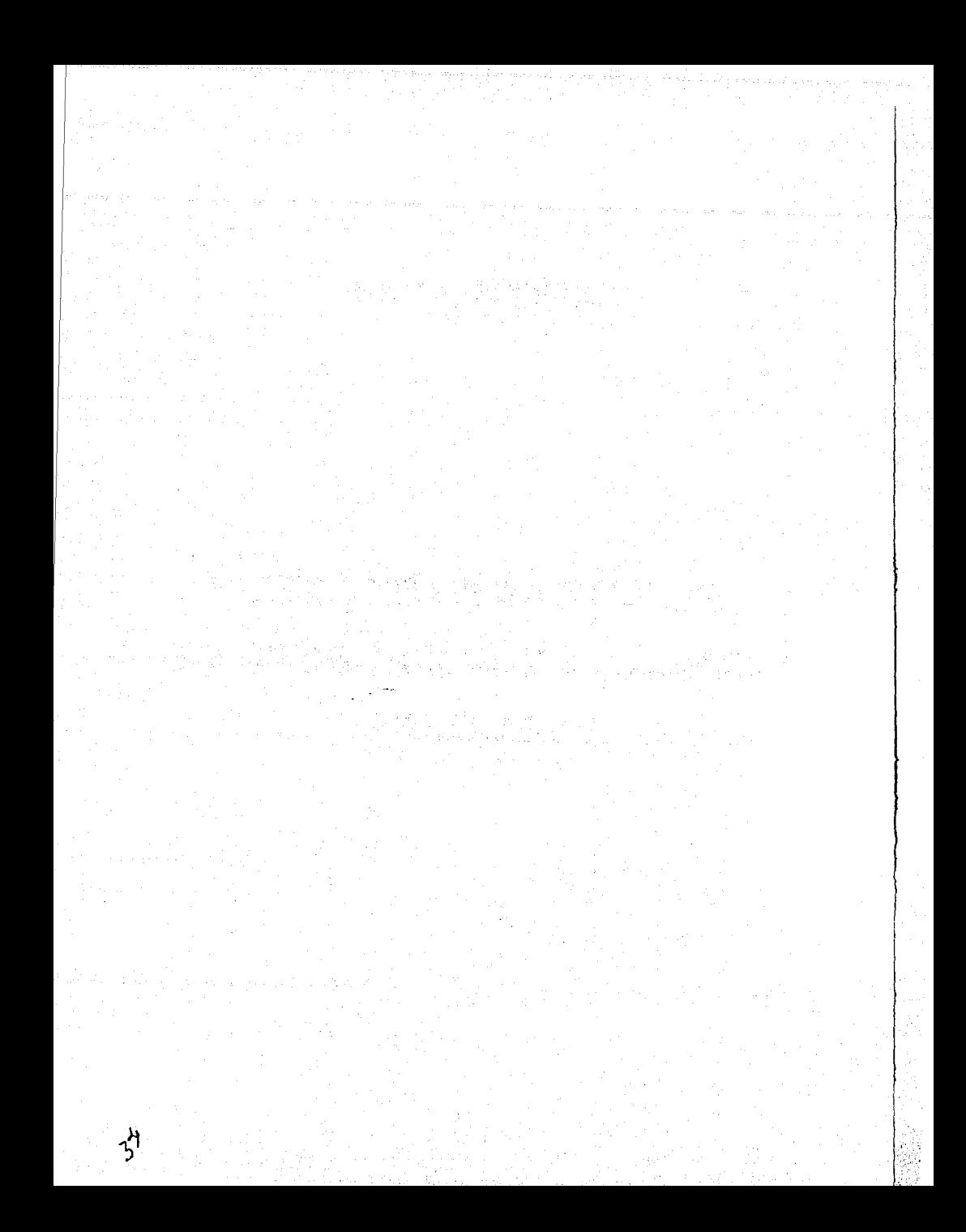

## **3.1 EL PROBLEMA ACTUAL**

#### **3.1.1 El inicio del proceso**

Genexpress, como empresa líder en el mercado, desde sus inicios desarrolló una metodología de trabajo que les permitiera atacar con rapidez y efectividad las solicitudes de servicio por parte de sus clientes. Esta se basa en la capacidad humana de cada integrante de la empresa, a fin de que éste realice una función específica del proceso productivo. Esta metodología, como se mencionó anteriormente, realiza una división del trabajo de cuatro departamentos principales: **telemarketing**  (telemercadeo), colocación de pedidos y control de clientes, procesamiento de pedidos y control de existencias, y finalmente el departamento de entrega de pedidos.

El departamento de telemarketing, es el primer eslabón en la cadena de trabajo de Genexpress, y se dedica a obtener y buscar nuevos clientes siguiendo procedimiento muy específico: buscar posibles clientes en diversas fuentes, como et directorio de empresas ó bien mediante exploración de zonas comerciales o industriales, después de lo cual eligen a las empresas a las que realizarán una visita para mostrarles la gama de productos que ofrece Genexpress. Para ello, contactarán a la persona encargada de evaluar y asignar las prestaciones de los empleados o bien a1 director de recursos humanos, esto es, alguien con la capacidad de decisión dentro de la empresa objetivo, conocido en Genexpress como el prospecto. Una vez que se ha logrado hacer contacto, si el prospecto acepta, tiene lugar una cita en la que se le propone a la empresa mejorar las prestaciones que tienen sus empleados utilizando los servicios empresariales que proporciona Genexpress, a fin de que el prospecto se integre a su amplio grupo de clientes. En esta reunión también se especifican varios puntos como las alternativas de servicios que se ofrecen, los servicios especiales que se proporcionan en fechas navideñas, las comisiones aproximadas que se cobran por los servicios en relación con el monto total de compra, los establecimientos afiliados al sistema en los que cada tipo de cheque se acepta y cual es el uso específico de cada cheque de servicio, la garantía del servicio y las ventajas fiscales y económicas que aportan los cheques tanto a la empresa como a los beneficiarios.

#### Sistema de Control de Gestión de Genexpress

Si con toda esta información a su disposición el prospecto se convence de que los beneficios reales para su empresa y empleados serán superiores al gasto efectuado al solicitar los servicios de Genexpress, acepta que se le envíe a un empleado del personal de ventas con el fin de llegar a un acuerdo y as1 generar ur.o o mas contratos de servicios entre Genexpress y el prospecto, a quien a partir de entonces se le conoce como cliente. En la visita descrita se especifica que productos se surtirán al cliente, la frecuencia con la que el cliente efectuará sus pedidos, la comisión que se le cobrará en cada uno de ellos por los servicios prestados, el formato en que entregará su listado de nómina, en caso de ser entregado en un medio magnético, o bien la anticipación con la que se entregará el listado de nómina en papel, y finalmente un listado inicial de los sitios en los que el cliente desea que se le surtan vales.

Todo este proceso de prospección se registra inicialmente en hojas de papel, en formatos generados a gusto de cada empleado. Posteriormente, estos datos se capturan en archivos de computadora a fin de generar un informe de actividades cada cierto tiempo. Los archivos mencionados tienen un formato *y* distribución específicos a cada uno de los empleados, cuyo almacenamiento se realiza en un directorio propiedad del responsable de ellos, por lo que se depende de la persona a cargo de la prospección para obtener cualquier clase de información del prospecto en caso de ser solicitada por otras áreas de la empresa.

El caso antes mencionado se vuelve un factor crítico cuando un prospecto se convierte en un cliente, ya que es necesario volver a capturar todos sus datos, en esta ocasión, en el sistema central de ventas para que sea posible levantarle pedidos y así proporcionarle los servicios que ha solicitado. En este proceso, es común que se presenten errores de captura que vician la información de los clientes y provocan malos entendidos entre los empleados que prospectan y los que capturan la información, con lo que se llega a tener fricciones que no ayudan en nada a la empresa y evitan que las áreas cooperen en bien de la empresa y el fin común.

Para cumplir con los objetivos de esta área, cada empleado encargado de realizar prospecciones debe entregar mensualmente reportes en los que indica el número de candidatos. visitados, el número de visitas exitosas, los sectores o giros productivos . que se han atacado, las fuentes de información utilizadas y el total de prospectos que se han convertidos en clientes.

Todos los reportes antes mencionados se generan a mano, por esta razón, es requerimiento y necesidad del área de telemarketing encontrar una forma que les permita realizar su función de una manera más eficiente y rápida, agilizando y mejorando los métodos para localizar prospectos. Por ello es necesario que se obtenga la capacidad de generar toda la información necesaria de una manera sencilla y rápida, para dedicar más tiempo a su labor de análisis de procedimientos de prospección y a la labor de prospección

#### 3.1.2 Captura del pedido

~• '; *<sup>L</sup>*

El siguiente paso en el proceso o ciclo de trabajo de Genexpress consiste en la actividad que le da razón de ser a la empresa: la colocación de pedidos de los clientes. En este caso, el flujo del proceso se realiza de la siguiente manera:

Cada vez que un prospecto se convierte en un cliente de Genexpress, este es asignado a una ejecutiva de pedidos tomando como base las características que presenta el cliente. Cada ejecutiva captura en el sistema de clientes los datos que se le proporcionan vía el contrato en papel y los anexos que envía el cliente, que pueden ser el directorio de lugares de entrega, las fechas tentativas para solicitud de pedido, instrucciones específicas de como desglosar sus pedidos, etcétera.

Partiendo de esta situación como base, se emite diariamente un reporte para cada una de las ejecutivas de pedidos, basado en el calendario inicial proporcionado por el cliente al firmar su contrato. Mediante este reporte se enteran de a que clientes se le deben colocar pedidos en esa fecha. Para confirmar la solicitud de pedido, se establece contacto vía telefónica ó fax con el cliente para tomar de éste las cantidades en vales que requerirá, cuando la venta se realiza en bruto, ó bien, de recibir la(s) nomina(s) de empleados que el cliente envía en disquete, listado de fax 6 mensajería cuando es una venta personalizada. En este caso, realiza la suma de las cantidades

de vales asignadas a cada uno de los empleados por denominación, para así obtener el gran total.

Con fines de control interno, cada ejecutiva en su copia del reporte de pedidos pendientes en el día anota que cliente si realizó su pedido y cual no, con el fin de tener 'información suficiente para emitir un reporte mensual, realizado a mano, de los clientes que no generaron pedido o bien de los clientes que disminuyeron su monto de compra con respecto a los meses anteriores, a fin de pasar un reporte a relaciones publicas y saber que es lo que puede estar ocurriendo, antes de que el cliente se pierda con la competencia.

Una vez realizada esta tarea, la ejecutiva de pedidos con los datos anotados en la papeleta de solicitud de pedidos de los clientes que confirmaron su pedido, levanta una orden de pedido que se captura en el sistema central. Además del formato del pedido, se capturan a mano en un formato en papel las indicaciones o instrucciones específicas para ese pedido, como puede ser un cambio en el lugar de entrega o un cambio en la forma de repartir los cheques entre los empleados. Además, se recolectan los listados ó disquetes de las nóminas en caso de que el cliente los haya proporcionado.

La rapidez en la realización estas tareas es el objetivo primordial de esta área. Sin embargo, también es necesario saber que clientes no realizan o dejan de realizar pedidos, cuales disminuyen su importe total de compra, quienes varían sus lugares de entrega con más frecuencia, los consumos totales derivados de todas las ventas, etc. En su mayoría estos reportes se generan en paquetes de computadora comerciales, en un formato común, pero finalmente todos ellos se capturan manualmente con base en las anotaciones en papel realizadas al momento de levantar los pedidos del cliente. La generación de estos reportes es tediosa y bastante laboriosa, ya que se requiere de la revisión de muchos papeles para poder proporcionar correctamente la información necesaria. Es por ello que se necesita cambiar el proceso actual para evitar el uso de tanto papel y realizar la captura de manera directa en el sistema, a fin de obtener de una manera sencilla la información que se requiere.

#### Capítulo III: Planteamiento del Problema y Propuesta de Solución

Por si esto fuera poco, se han detectado deficiencias en el control de la información a nivel: corporativo, va que el uso de sistemas idénticos pero independientes a nivel nacional, provoca que la cartera de clientes global sea muy grande, pero no del todo confiable. Esto se debe a situaciones especificas como sucede con un cliente con diferentes sucursales a nivel nacional, que puede originar diferentes contratos en cada sucursal de Genexpress, por lo que un mismo cliente aparecerá corno 2, 3 ó más clientes diferentes una vez que la información proveniente de las demás sucursales se haya capturado en el sistema, cuando en la realidad debe ser un solo cliente en el sistema central. Por si esto no fuera suficiente, es factible que una empresa a la que se le ha cancelado el contrato de compra por su insolvencia económica, genere un nuevo contrato en otra sucursal, caso que quedaría sin detectar debido a que las carteras son independientes y no existe un proceso de verificaciones cruzadas para identificar esta clase de clientes. Por ello, esta área presenta como necesidades inmediatas el poseer un medio para centralizar y controlar a su cartera de clientes de una manera eficiente y segura, evitando duplicidad de datos y funciones, y cuya información sea superior en calidad y accesibilidad a la que se obtiene con el apoyo de los empleados.

#### 3.1.3 El procesamiento del pedido

Después de que se ha dado de alta al cliente y se la ha colocado su pedido, el siguiente paso consiste en verificar el pedido y realizar lo que sea necesario para cumplir con él. Para ello el área de procesamiento de pedido se encarga de obtener los cheques que le serán proporcionados al cliente de la bóveda de resguardo, para así poder procesar el pedido, por lo que el control de las existencias de los vales es también su responsabilidad, además del procesamiento de los pedidos.

Con el fin de evitar fraudes ó robos de cheques en el interior de la empresa, los cheques se almacenan en una bóveda cerrada en cada sucursal. Esta bóveda se llena con una remesa de cheques cada dos meses, con el fin de evitar tener demasiados cheques concentrados en un solo lugar y así minimizar el monto de las pérdidas en caso de un robo con violencia en cualquier sucursal. Para ingresar los cheques a la bóveda, se realiza un requerimiento al impresor para que distribuya cierta cantidad de vales a cada sucursal, *y* se le hace saber a ésta cuantos cheques debe recibir de cada denominación *y* de cada producto, a fin de evitar confusiones, mediante formatos de solicitud *y* de recepción utilizados de manera uniforme en todas las sucursales, pero en todas ellas se llenan a mano.

Los cheques que se envían a cada una de las sucursales, son impresos regularmente por el impresor cada cuatro meses, quien los resguarda por esta cantidad de tiempo en su propia caja de valores. Con el fin de evitar una emisión indiscriminada de cheques, al impresor se le solicita que realice la impresión de cheques de las denominaciones *y*  productos, así como los rangos de folios a asignar para cada combinación de producto vs denominación, que el jefe de control de cheques le envía mediante un fax *y* una llamada telefónica para confirmar la solicitud de impresión de los cheques. La cantidad de vales a generar depende de los consumos reportados por las sucursales en los últimos cuatro meses, utilizando un cálculo meramente manual, consistente en aglomerar los datos reportados por cada sucursal para cada combinación de producto y denominación, por lo que es un proceso lento, relativamente complicado y con una alta probabilidad de error.

Actualmente, se lleva un control manual de las cifras *y* números de folios que se ha solicitado al impresor que consigne en los cheques, a fin de saber que es lo que se ha producido *y* evitar falsificaciones. Sin embargo, este método no es infalible *y* está sujeto a errores, el mayor de los cuales se presenta cuando se realizan producciones de cheques por incrementos imprevistos en los consumos antes del periodo regular, ya que el control manual no se actualiza debidamente, normalmente por el exceso en la carga de trabajo. En este entendido, el encargado de solicitar la producción normal no tiene la información actualizada en su control de cifras, por lo que al pedir la siguiente producción con la seriación registrada hasta ese instante, esta no corresponde con la que debiera ser, según los registros del impresor, por lo que generalmente se requiere de una auditoria para confirmar *y* dar consistencia la información de folios emitidos, *y*  así poder mantener el control.

Una vez que los cheques han sido impresos, requeridos por una sucursal y entregados a esta/se registra su entrada en la bóveda de cada sucursal, por lo que cada sucursal lleva LÍn control interno de las cantidades, denominaciones, productos y folios que tiene en su bóveda. Esto se logra levantando un inventario físico en cada sucursal, cada semana de manera opcional, y cada mes de manera obligatoria. Este inventario es capturado en el sistema central de control de ventas cada mes y actualizado al procesar los envlos periódicos de información en horas específicas diariamente desde cada sucursal, ya que las existencias se van descontando cada vez que salen vales de la bóveda para surtir un pedido. Esto con el fin de tener un respaldo y un control de las existencias de cada una de las sucursales desde la sucursal matriz, además de permitir el realizar un cruce entre las cifras que se obtienen del inventario físico y las cifras del cierre mensual obtenidas del sistema. Sin embargo, a pesar de todas estas medidas, las cifras de existencias en bóveda pueden ser manipuladas a conveniencia de los operativos de la sucursal a fin de ocultar un faltante al cual no han encontrado motivo, o bien para reflejar un consumo mayor al esperado, a fin de incrementar sus cifras de productividad y aparentar un nivel de venta y producción superior al real, esto derivado del manejo de un sistema que requiere la actualización de sus datos mediante archivos planos enviados desde las sucursales en distintos cortes diarios. Esto da una ventana de tiempo para ajustar los datos finales que se envían a la sucursal, si ya se sabe de la existencia de una anomalía. A fin de evitar esta situación, de manera constante se envían supervisores a las sucursales para verificar que las bóvedas se estén manejando de manera adecuada y reportando datos verídicos, a fin de permitir proyecciones correctas en el futuro.

Una vez que los vales se han ingresado en la bóveda, deben salir de ella para poder surtir los pedidos. Según ha mostrado el tiempo, la única forma de garantizar que los vales que salen de la bóveda son para surtir un pedido específico, consiste en utilizar como comprobante de disposición de vales, la factura que ampara cada pedido. En ella se especifican los folios que se le asignarán a cada pedido y que deben ser entregados al cliente. La forma de asignar los folios solicitados por cada pedido se explica a continuación: el jefe de producción de pedidos envía la información que se

#### Sisteme de Control de Gestión de Genexpress

ha capturado *y* enviado de los pedidos solicitados en el día hasta la hora de corte al sistema central. Éste al recibirla, se encarga de asignar folios a cada pedido solicitado confiando ciegamente en las cifras capturadas por los empleados para cada pedido. Una vez que los folios se han asignado a cada pedido, se procede a realizar un corte de facturación, en el cual a cada pedido se le asignan un número de factura específico dependiente de la sucursal. lJna vez que este proceso en la central ha concluido, se envía de regreso la información a cada sucursal, para que esta imprima de manera masiva las facturas. Una vez que tiene las facturas en sus manos, el jefe de producción de pedidos, asigna cada una a un empleado del personal de empaquetado *y* personalización, a fin de que este se presente en la bóveda con la factura *y* solicite los vales que en ella se especifican. Con el fin de evitar robos, el empleado debe firmar la entrega de los vales en una bitácora que relaciona su nombre con la factura específica, a fin de saber a quien dirigirse en caso de que un pedido sea devuelto por el cliente argumentando una falta de vales en su pedido.

Con la intención de agilizar el proceso, al mismo tiempo que se imprimen las facturas de manera masiva, existe un área dedicada a verificar por cada pedido colocado, los lugares de entrega se especifican para cada uno, según los listados de lugares que el cliente entregó cuando firmó su contrato *y* las modificaciones especificadas en las notas hechas a mano. Cuando a un pedido se le han designado los lugares de entrega necesarios, a cada uno se le asigna una cantidad de vales que cumple con el número solicitado por el cliente en caso de una venta en bruto y/o con las sumas que les envía la ejecutiva de pedidos en caso de ser una venta personalizada, por cada lugar de entrega. Con esta información, se genera un listado de desglose para cada empleado que pertenezca a ese lugar de entrega, con ayuda del sistema local al que se le ha cargado manualmente la nómina, cuya suma total debe coincidir con la suma proporcionada para ese lugar por la ejecutiva de pedidos. En este proceso, también se imprimen los recibos y/o etiquetas personalizadas que acompañarán a los cheques que se le entregarán a cada empleado por cada lugar de entrega. Otro proceso paralelo, consiste en asignar una mensajería a cada lugar de entrega e imprimir todas

las g'uias de envio de un pedido, asi como sus remisiones, y así generar toda la papeleria necesaria para la entrega del pedido en un solo proceso.

 $\sim$  -  $\sim$ 

Lo más sobresaliente de este proceso paralelo, es el hecho de que se realiza manualmente pedido tras pedido, revisando todos los directorios y listados proporcionados por el cliente auxiliado en los mejores casos, con programas de computadora creados por el empleado que los necesita y que tiene la iniciativa de realizarlos y mejorar su desempeño laboral. En los demás casos, se basa en la experiencia de los empleados que realizan esta actividad día a día.

Finalmente, cuando se ha generado la papelería necesaria para los pedidos y el empleado de personalización y empaquetado tiene los cheques en sus manos, debe dar el servicio especificado por el cliente. Para ello debe recurrir al listado de sitios de entrega que el área de impresión le proporciona y el listado de desglose por cada uno de ellos, con lo que debe repartir los vales que ha obtenido de la bóveda en porciones más pequeñas. Una vez que ha realizado esta labor, en caso de que el pedido sea una venta en bruto el proceso siguiente es extremadamente sencillo: solo agrupan los cheques de la misma denominación en paquetes pequeños, se introducen en una bolsa opaca para traslado de valores, o bien, en una caja de cartón y se sella la bolsa o caja con un cincho plástico o con un fleje, respectivamente. En el caso de que el pedido sea un servicio personalizado, el proceso cambia de la siguiente manera: para cada empleado que se menciona en el listado, es necesario introducir en un sobre de plástico las cantidades de cheques de cada denominación especificada por mismo listado, sellar el sobre y adjuntar la etiqueta ó recibo del empleado correspondiente. Después, debe agrupar los sobres de empleados que van al mismo lugar de entrega, proceder como se describió anteriormente: se introducen los sobres en una bolsa opaca para traslado de valores, o bien, en una caja de cartón y se sella la bolsa o caja. Cuando la labor anterior se ha realizado, es necesario entregar el paquete al departamento de entregas de pedidos.

Al proceso productivo explicado anteriormente, hay que agregarle una variante que se · presenta cuando los clientes realizan pedidos a escala nacional, los cuales requieren

#### **Sistema de Control de Gestión de Genexpress**

de una buena dosis de coordinación vía telefónica entre las sucursales, y consiste en avisarles que tiene que producir un pedido y entregarlo, proporcionándoles listados, recibos, etc., o bien, dejar toda la carga de trabajo que generan estos pedidos a una sola sucursal, que normalmente recae en la sucursal central, la cual debe acelerar el proceso para poder enviar con anticipación las entregas que se realicen fuera del Distrito Federal. Ninguna de las alternativas cumple con el objetivo de permitir una respuesta rápida y eficiente al problema de distribuir un pedido en varias zonas de la República Mexicana.

Con este panorama, esta área presenta el problema de una excesiva cantidad de procesos manuales, difíciles de controlar y ejecutar, cuya repercusión se extiende a todas las demás áreas de la empresa, ya que el fallo en cualquiera de las actividades realizadas en este departamento puede provocar, en el menor de los casos, un retraso en las entregas y en casos más graves la pérdida de clientes. Es necesaria la adopción de procedimientos normalizados y automatización de sus procesos, así como de una centralización de la información recibida y enviada a cada sucursal, a fin de que esta sea fresca, real y con una disponibilidad inmediata a cualquier hora, y que por tanto, permita controlar mas de cerca a las sucursales, además de evitar malos entendidos y recriminaciones entre todas.

#### **3.1.4 El departamento de entregas de pedidos**

El paso final de la labor diaria de venta de Genexpress se lleva a cabo en el departamento de entregas, el cual se encarga de recibir todos los paquetes de pedidos que han sido preparados por el área de procesamiento de pedido, así como la papelería restante, que son las guías de envío, las remisiones y las facturas correspondientes.

La labor principal del área consiste en juntar cada paquete con su respectiva guía y remisión, y en el 85% de los casos, con su factura, y entregarla a la mensajería designada para que esta a su vez realice la entrega del pedido al cliente.

Las variantes que le dan dimensión al trabajo de este departamento consisten en la necesidad de revisar cada una de las guías de envío para verificar cuantas de ellas se

#### **Capítulo III: Planteamiento del Problema y Propuesta de Solución**

dirigen al mismo domicilio de entrega y que pertenecen al mismo cliente y que se entregan el mismo día, esto con el fin de generar una sola guía y con ello reducir los · costos de operación y maximizar la ganancia por el cobro de comisiones. Además, existen clientes que por razones desconocidas solicitan que una mensajería en particular no sea utilizada para enviarle sus pedidos, por lo que esta situación debe revisarse antes de enviar los pedidos con los clientes. Finalmente, son el último filtro para asegurarse de que los cambios en los domicilios de entregas solicitados por el cliente se hayan considerado y los paquetes se entreguen en las direcciones correctas, a fin de evitar el disgusto del cliente por no haber sido seguidas sus instrucciones al pie de la letra.

Este proceso de revisión consume un tiempo muy valioso, ya que se revisa individualmente cada guía, y en días de alto consumo la complejidad aumenta mas allá de las capacidades del área, ya que pueden realizarse hasta 1500 revisiones en un solo día, lo que puede acarrear errores debidos al tedio y al volumen de información.

Por ello, es necesario que se busque una manera de automatizar la asignación de guías de envío a los pedidos, a fin de evitar este filtro y que las entregas se realicen con mayor fluidez y prontitud.

Finalmente el desarrollo del proceso productivo actual es relativamente rápido, pero esto no necesariamente significa que sea eficaz y correcto. Esta consideración nace del hecho de que existen pocos puntos de control y que se permite realizar operaciones incorrectas, como la facturación de un producto por otro siendo un servicio especial al cliente, con el fin de mantenerlo dentro de la cartera. En el proceso productivo la captura de la solicitud de pedido, procesamiento y entrega de los cheques forman parte de una división del trabajo que hasta ahora se sigue utilizando, pero que ya ha sido ampliamente superada por el volumen de pedidos que hay en este instante. Por ello, existe una sobrecarga de trabajo en los días en los que se entrega la mayoría de los pedidos, que es un periodo de tres días antes del fin y de mediados de mes. Estos picos de trabajo producen un desgaste excesivo en el personal, y en muchos casos retrasos o inexactitudes al entregar los pedidos.

45.

## **3.2 EL USUARIO Y SUS REQUERIMIENTOS**

## **3.2.1 Antecedentes**

La determinación de requerimientos es el estudio de un sistema para conocer como trabaja *y* donde es necesario efectuar mejoras. Los estudios de sistemas dan como resultado una evaluación de la forma en como trabajan los métodos empleados y la posibilidad de realizar ajustes necesarios que puedan o no circunscribirse exclusivamente a determinados estudios de cómputo.

Un requerimiento es una característica que debe incluirse en un nuevo sistema ya que en él se vincula el estudio de un sistema existente con la recopilación de detalles relacionados con él.

La determinación de requerimientos es a través de tres grandes actividades:

• Anticipación de Requerimientos

La experiencia de los analistas en un área en particular y el contacto con sistemas en un ambiente similar al que se encuentra bajo investigación tienen influencia bajo el estudio que estos realizan. La experiencia les permite anticipar cierto tipo de problemas, características o requerimientos para un nuevo sistema que de otra forma no serian tomados en cuenta por gente novata, aun si se exagera esta anticipación pueden presentarse sesgos o atajos al conducir la investigación *y*  generar problemas, por lo que siempre es necesario regirse sobre lineamientos para estructurar una investigación alrededor de cuestiones básicas.

• Investigación de requerimientos.

Esta actividad es la más importante del análisis de sistemas, pues en ella se estudia el sistema actual, con la ayuda de varias herramientas y habilidades, documentándose sus características para emprender el análisis. La investigación de requerimientos depende del estudio y documentación del sistema actual, utilizando técnicas para hallar datos, flujos de información y puntos de decisión.

Especificación de requerimientos.

#### **Capitulo ///: Pl•ntumlento del Problema** *y* **propuestiil de** Solución

Los datos· obtenidos durante la recopilación de hechos se analizan para determinar el alcance, es decir, la descripción de las caracteristicas del nuevo sistema. Esta · actividad tiene tres partes relacionadas entre sí:

o Comprensión del proceso.

Los analistas hacen preguntas cuyo objetivo es proporcionar antecedentes sobre detalles fundamentales relacionados con el sistema y que sirven para describirlo.

o Identificación de datos empleados e información generada

El siguiente paso es detectar que datos se utilizan para llevar a cabo cada actividad y por quien son suministrados estos datos generándose una cadena de información que puede o no ser utilizado por varias áreas.

Análisis de datos basados en hechos reales

Se examinan los datos obtenidos durante el estudio, incluidos en la documentación de flujo de datos y análisis de decisiones para examinar el gran de desempeño del sistema y si cumple con las demandas de la organizacion definiéndose:

- Requerimientos esenciales
- Características que deben incluirse en el nuevo sistema y que van desde detalles de operación hasta criterios de desempeño.
- Estrategias para satisfacer los requerimientos
- Métodos que serán utilizados para alcanzar los requerimientos establecidos y seleccionados. Estos forman la base para el diseño de sistemas, los cuales deben cumplir con la especificación de requerimientos.

#### **Otros requerimientos**

• Requerimientos de transacciones: los sistemas al nivel de transacciones, capturan, procesan y almacenan datos por lo que es necesario conocer todo lo relacionado con la forma en como se procesan estas transacciones desarrollando y definiendo

47 .

un perfil del sistema considerando otros aspectos como volumen, control, procesos *y* datos.

- Requerimientos de decisión de los usuarios: A diferencia de las actividades de transacción, las relacionadas con decisiones no siguen un procedimiento específico ya que las rutinas no son muy claras *y* es posible que los controles sean vagos por lo que las decisiones se toman al integrar la información en forma tal que los directivos puedan saber que acciones emprender por lo que es probable que los sistemas de decisión tengan que ver con el pasado, el presente o el futuro de la empresa.
- Requerimientos de toda la organización: en las empresas, los departamentos dependen unos de otros para brindar servicios, fabricar productos *y* satisfacer a los clientes. Por consiguiente, el trabajo hecho en un departamento afecta a los demás. Cuando se analizan sistemas para un departamento también se deben evaluar las implicaciones para los departamentos con los que deben interactuar. Algunas veces los sistemas abarcan el trabajo de varios departamentos y es ahí donde hay que identificar las dependencias *y* responsabilidades entre departamentos *y*  determinar cómo los afecta un proyecto de sistemas.

#### **3.2.2 Requerimientos de Genexpress**

En la operación diaria de Genexpress están involucradas áreas responsables de actividades bien identificadas en el proceso de generación de Cheques de Servicios; desde el reclutamiento de prospectos que después se vuelven clientes *y* que realizan pedidos con base en sus contratos, hasta que son entregados en diferentes puntos de la República Mexicana; de tal manera que algunas se convierten en proveedoras de información que otras procesan *y* finalmente otras consultan. De esta forma se completa el proceso de venta, pedido *y* producción, actividades que actualmente dependen de las personas que conforman las áreas, sin poder ejercer control *y*  perdiendo la oportunidad de acceder a la información.

Por lo tanto, se requiere de un sistema que controle de manera central que provea información consistente *y* con oportunidad a todas las áreas involucradas, de tal forma que el proceso se ejecute de una forma automatizada. Este sistema debe contener procesos:', que actualmente son ejecutados por personal que en muchas ocasiones realizan; tareas duplicadas y que finalmente degenera la atención al cliente por no tener con oportunidad los Cheques de Servicios.

Los usuarios del Sistema de Gestión por área son:

- Telemarketing: Ejecutivos de prospección.
- Colocación de pedidos y Control de Clientes: Ejecutivos de Ventas, Ejecutivos de Pedidos, Jefe de Pedidos y Relaciones Públicas.
- Procesamiento de Pedidos y Control de Existencias: Jefe de Emisión, Control de Calidad y Jefe de Producción.
- Entrega de Pedidos: Jefe de Entregas y Jefe de Bóveda de Resguardos.

Los requerimientos identificados de estas áreas son:

- Contar con un sistema que centralice y controle las operaciones de todas las sucursales de Genexpress y de todas sus áreas. De manera que la información esté disponible en todo momento para que finalmente se refleje en la oportuna entrega de los Cheques de Servicios.
- El sistema debe permitir altas, bajas y cambios para un cliente y sus contratos.
- Almacenar información histórica que permita realizar análisis de cartera de clientes y definir perfiles de clientes y penetración en el mercado con respecto a sus competidores.
- Contar con un catálogo confiable de prospectos y clientes de la República.
- Consulta de la situación de clientes: monto de pedidos, clientes inhabilitados, clientes activos, etcétera.
- Alta y consulta de solicitud de pedidos por cada cliente.
- Modificación de condiciones de entrega y facturación de los pedidos.
- Contar con interfaces para la recuperación de nóminas enviadas por el cliente en el caso de ventas personalizadas.
- Ordenar la producción de cheques de los diferentes productos al impresor vía sistema.
- Registro de los folios asignados al cliente, para coder rastrear los Cheques de Servicios en caso necesario una vez entregados a los empleados del cliente.
- Enrutar *y* entregar los paquetes a los clientes a través de la consulta de pedidos aprobados para que el área de emisión *y* tráfico puedan corroborar los folios de la orden de emisión *y* de los cheques impresos *y* empaquetarlos por entrega, agrupando estos paquetes por cliente, con la finalidad de entregarlos simultáneamente en los lugares indicados.
- Generar toda la papelería por periodos de entrega. Documentos como facturas, guías de envíos, remisiones, etcétera.

## **3.3 OBTENCIÓN Y ANÁLISIS DE INFORMACIÓN**

La obtención *y* el análisis de información son parte fundamental para el desarrollo de cualquier tipo de proceso o sistema sin importar el área de acción, ya que los datos obtenidos permitirán diseñar, desarrollar e implantar una solución factible *y* exitosa. Es importante recalcar que el objetivo del análisis de sistemas es comprender situaciones, no resolver problemas, ya que la investigación *y* el cuestionamiento para conocer como opera el sistema o proceso actual pretende identificar los requerimientos que tienen los usuarios para así optimizarlo o proponer uno nuevo. Solo después de comprender en su totalidad el sistema, los analistas estarán en posición de cuestionarlo *y* generar recomendaciones al respecto. La forma en que se lleva a cabo la investigación de sistemas es la que determina si se reúne la información apropiada, pues tener la información correcta influye en la calidad de la aplicación.

Para reunir datos relacionados con las necesidades de la organización se utilizan técnicas o herramientas como son la entrevista, el cuestionario, la revisión de los registros y la observación. En general se debe emplear más de una de estas técnicas para asegurar una-investigación amplia y exacta.

## **Entrevistas**

Este recurso se utiliza para reunir información proveniente de personas o grupos. Por lo regular los entrevistados son usuarios de los sistemas existentes o usuarios en potencia del sistema propuesto. Muchas veces se tienen mayor preferencia en la entrevista sobre otras técnicas, pero no siempre es la mejor fuente de datos pues a veces se ve limitada por el tiempo y por la disponibilidad de los usuarios. A menudo éste método es la mejor fuente de información cualitativa (opiniones, políticas, descripciones subjetivas de actividades y problemas). Otros métodos para recolectar hechos son más útiles que las entervistas para recoger datos cuantitativos (números, frecuencias y cantidades). Las entrevistas permiten descubrir áreas mal comprendidas, expectativas poco realistas e incluso indicadores de resistencia hacia el sistema propuesto que en forma escrita o por medio de cuestionarios no se podría obtener.

Las entrevistas pueden clasificarse como estructuradas y no estructuradas. Las entrevistas no estructuradas utilizan un formato pregunta-respuesta y son apropiadas para cuando se desea adquirir información general acerca de un sistema. Este formato anima a los entrevistados a compartir sus sentimientos, ideas y creencias. Por otro lado las entrevistas estructuradas utilizan preguntas estándar en un formato de respuesta abierta o cerrada. El primero permite que el entrevistado dé respuesta a las preguntas con sus propias palabras: el segundo utiliza un conjunto anticipado de respuestas. Cada enfoque tiene sus ventajas y desventajas:

#### Entrevista estructurada

#### Ventajas

- Asegura términos uniformes en las preguntas para todos los entrevistados.
- Fácil de administrar y evaluar.
- Evaluación más objetiva de preguntas y respuestas por parte de los que participan en la entrevista.
- Se necesita un entrenamiento limitado por parte del entrevistador.
- Se obtienen resultados en entrevistas cortas.

#### **Desventajas**

- El costo de la preparación es alto.
- Es posible que los entrevistados no acepten un alto nivel en la estructura y planteamiento mecánico de las preguntas.
- El alto nivel de la estructura quizás no sea el más adecuado para todas las situaciones.
- El alto nivel de la estructura disminuye tanto la espontaneidad como la habilidad del entrevistador para seguir los comentarios durante la entrevista.

#### Entrevista no estructurada

#### Ventajas

- El entrevistador tiene mayor flexibilidad para cambiar los términos de las preguntas para que se acomoden mejor al entrevistado.
- El entrevistador puede ahondar en áreas que aparecen de manera espontánea durante la entrevista.
- Proporciona información relacionada con áreas que en un principio no fueron tomadas en cuenta.

#### Desventajas

- Uso inadecuado del tiempo por parte de los participantes.
- El entrevistador puede introducir sus propios sesgos en las preguntas o al notificar los resultados.
- Se puede obtener información ajena al problema.
- El análisis e interpretación de los resultados puede llevarse bastante tiempo.'
- Se necesita más tiempo para reunir hechos esenciales.

El éxito de una entrevista depende de la habilidad del administrador y de su preparación para la misma. Se necesita ser sensible a las dificultades que algunos entrevistados crean durante la entrevista y saber como tratar con problemas potenciales. Asimismo necesitan considerar no sólo la información que adquieren durante la entrevista sino también su significado.

#### **Cuestionarios**

Ñ

El uso de cuestionarios permite a los analistas reunir información relacionada con varios aspectos de un sistema proveniente de un grupo grande de personas. El empleo de formatos estandarizados para las preguntas puede proporcionar datos más confiables que otras técnicas. Además, su amplia distribución asegura el anonimato de los encuestados, situación que puede conducir a respuestas más honestas. Sin embargo, este método no permite al analista observar las expresiones o reacciones de los encuestados. Asimismo la respuesta puede ser limitada ya que es posible que no tenga mucha importancia para los encuestados llenar el cuestionario.

El alto costo asociado con el desarrollo y distribución de cuestionarios demanda del analista la consideración cuidadosa del objetivo de éstos así como de la estructura que será más útil para el estudio y más fácil de entender para los encuestados. Asi mismo es necesario realizar pruebas con los cuestionarios y si es necesario, modificarlos antes de su impresión y distribución. Al igual que con las entrevistas, se debe seleccionar a los encuestados, asegurando que el conocimiento y la experiencia de éstos los califiquen para dar respuesta a las preguntas.

#### **Revisión de los registros**

Varios tipos de registros y reportes pueden proporcionar al analista información valiosa con respecto a las organizaciones y a sus operaciones. Al revisar los registros, el analista examina la información asentada en ellos relacionada con el sistema y los usuarios. La revisión de los registros puede efectuarse al comienzo del estudio, como introducción o también después, y sirve de base para comparar las operaciones actuales, por lo tanto los registros pueden indicar qué está sucediendo e incluyen manuales de políticas, reglamentos y procedimientos estándares de operación

utilizados por la mayor parte de las organizaciones como guías para los gerentes o empleados. Estos registros no indican la forma en la que se desarrollan las actividades en la realidad, donde se encuentra todo el poder de la toma de decisiones, o cómo se realizan todas las tareas. Sin embargo pueden ser de gran ayuda para el analista en su afán de comprender el sistema al familiarizarlo con aquellas operaciones que necesitan apoyo y con las relaciones formales dentro de la organización.

Los registros obtenidos del análisis de documentos administrativos permiten definir y diseñar el alcance de los reportes a desarrollar, parte fundamental para el área ejecutiva en la toma de decisiones.

#### **Observación**

Complementa la información de otras técnicas, pues se obtienen datos de primera mano sobre la forma en que se efectúan las actividades, esto es, que mientras que lo que debería existir son procedimientos estándares de operación, de control *y* de comprobación, documentos llenados en forma apropiada *y* trabajo terminado con eficiencia *y* a tiempo; por medio de la observación nos encontramos en un ambiente totalmente diferente *y* en donde lo que realmente ocurre son retrasos en el trabajo, uso inadecuado de la información ya que ésta se maneja *y* se recuerda de memoria en forma incorrecta, hay pasos omitidos, papeleo innecesario, falta de información en los archivos, documentos no llenados *y* registrados apropiadamente *y* en donde los empleados desconocen los procedimientos establecidos.

Utilizando las técnicas anteriores fue posible identificar las actividades del proceso general que actualmente se realizan en las áreas administrativas *y* operativas, permitiéndonos conocer la forma de trabajo en la empresa y proyectar la estructura del sistema en general:

- Telemarketing.
	- o Programación de citas a prospectos.
	- o 8 entrevistas diarias o montos de venta por \$450,000.00.
	- o Elaboración de Contrato-Pedido.

e Renegociaciones.

• Colocación de Pedidos y Control de Clientes.

- e Recepción de llamadas y faxes de los clientes.
- e Confirmación de totales.
- e Envío a sistemas del control de pedidos.
- e Dar orden de tráfico para recoger discos de información. En el 80% de los casos se hace la llamada de los que no llaman.
- Sistemas.
- e Elabora 3 cortes al día: a las 1 O:OOhrs, 12:00 hrs y 16:00 hrs.
- e Procesan las nominas de los clientes (captura, uso de módem, impresión de recibos y etiquetas).
- e Generan facturas validando el control de pedidos, respaldos e históricos.
- e Control de envíos descentralizados.
- e Generación de reportes de facturación diarios, semanales y mensuales.
- e Relación de pedidos para el dia siguiente.
- Procesamiento de Pedidos y Control de Existencias.
	- e Conteo total de la recepción de sobres.
	- e Etiquetado y engrapado.
	- e Control de calidad para verificación y empaquetado.
	- e Envío de paquetería a bóveda.
	- e Recepción de facturas de sistemas.
	- e Surtido de pedidos y ensobretados.
	- e Recepción de paquetería de COMETRA y cliente.
	- e Envío de paquetería de pedidos foráneos.
- D: Elaboración de guías.
- 1:1 Entrega de pedidos a tráfico con base en su ruta.
- $1$ : Generación de Reportes de pedidos pendientes o devueltos los días Martes.
- Entrega de Pedidos.
	- 1:1 Verificación de totales mayores a \$40,000 por custodio.
	- 1:1 Recopilación de facturas por entrega por ruta.
	- 1:1 Recepción de pedidos por parte de la bóveda.
	- 1:1 Recepción de listados y diskettes.
	- 1:1 Recepción de cheques contra entrega.
	- 1:1 Recepción de vales de todo tipo por parte del impresor.

Hasta este punto se han mencionado herramientas y métodos para el análisis de datos que nos permitirán organizar, comprender y priorizar los datos recabados. Cabe señalar que en Genexpress ya se contaba con un sistema en producción, lo que permitió una mejor comprensión de las tareas y procesos del ciclo de negocios así como desarrollar un esquema general del flujo de información que se ejecutaba, por lo que fue posible diferenciarlo del que realmente debería de realizarse respecto a los procesos y políticas de la empresa, dándonos cuenta que gran parte de los problemas existentes era por falta de comunicación entre el personal y los gerentes de área, quienes trataban de basar todo en documentos escritos y firmados cayendo continuamente en cierta burocracia que no permitía un flujo correcto de los datos ni de las líneas de mando correspondientes.Este tipo de situaciones se venían analizando desde tiempo atrás, por lo que se aprovecho la ocasión del desarrollo e implementación del nuevo sistema para realizar cambios en la estructura organizacional de las sucursales y del corporativo, modificándose así el esquema tradicional de operación y el cual, ayudado por el nuevo sistema, pretende optimizar y mejorar las actividades administrativas y operativas. Las figuras 3.3.1 y 3.3.2 muestran la nueva estructura.

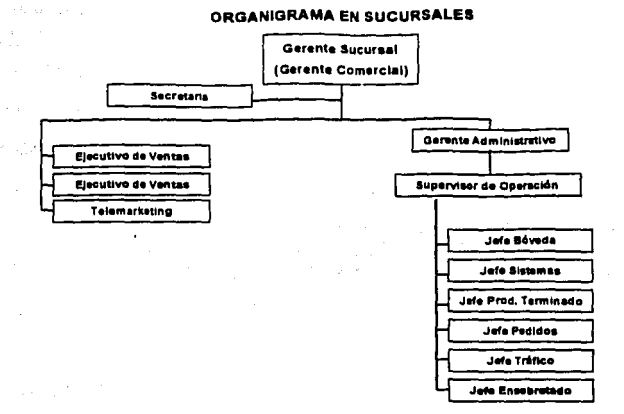

#### Figura 3.3.1 Organigrama en sucursales

ORGANIGRAMA CORPORATIVO

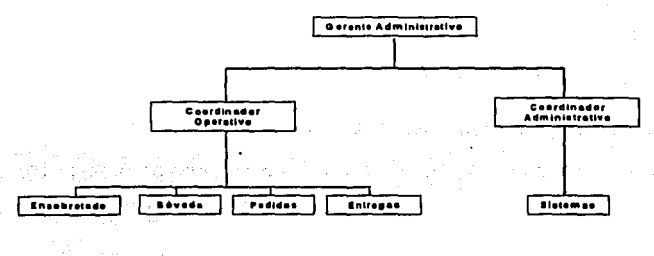

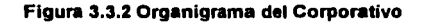

Basados en esta nueva estructura, en el corporativo y en las sucursales se realizaron entrevistas personales, visitas de observación y análisis de formatos y documentos utilizados en la operación, designándose a los jefes de departamento como usuarios clave, responsables de la definición de funciones y objetivos específicos de su área así

como de los requerimientos, necesidades y objetivos del sistema a implementar obteniéndose la siguiente información:

#### **Objetivos Generales**

- Dirigir y controlar la operación total de la sucursal para proporcionar al cliente y al afiliado un servicio óptimo, de calidad y a tiempo; valiéndonos para e"o de los recursos humanos, materiales, financieros y tecnológicos, previendo la seguridad global de la compañía.
- Planear y prever las cargas de trabajo de cada departamento, con el fin de eliminar cuellos de botella que entorpezcan la operación siguiente y así asegurar el óptimo servicio al cliente.
- Coordinar y dirigir las rutas (locales, foráneas y de mensajerías), de tal forma que las entregas se realicen a tiempo y contra pago, evitando fugas o extravíos.

A continuación se enumeran las actividades de cada área y su papel a ejecutar dentro del sistema a operar:

- Colocación de Pedidos y Control de Clientes
	- o Depuración de cartera de clientes activos e inactivos.
	- o Tomar pedidos vía telefónica por listados entregados por mensajería, fax, etcétera.
	- o Tener sus tarjetas de presentación actualizadas por clientes y producto, así como sus particularidades de cada uno.
	- o Programar las llamadas diarias de los clientes que les corresponda para levantar pedidos según la periodicidad del cliente.
	- o Revisar y separar cada corte en base al día, tipo de cliente, tipo de venta (personalizada o en bruto), cotejando que cada pedido esté completo.
	- a Entregar a bóveda los cortes oportunamente para su procedimiento.
- e Atención a quejas y sugerencias de clientes.
- e Enviar copias de facturas a clientes que lo requieran.
- e Capturar de pedidos descentralizados y procesados.
- e Capturar las notas importantes para enrutar al día.
- e Manejo una agenda global para clientes locales, foráneos y descentralizados, así como de cada uno de ellos para cualquier consulta.
- e Realización de reportes de clientes cancelados, clientes sin compra y clientes con disminución del importe de su compra.
- e Realizar otro tipo de negociaciones.
- e Captura de nóminas y/o procesos de nómina especiales.
- e Actualización de catálogos y comisiones.
- e Negociación con clientes en cuanto a diferencias de nóminas.
- Sistemas
	- e Respaldo y cierres diarios.
	- e Revisión de la página de Internet.
- Procesamiento de Pedidos y .Control de Existencias
	- e Alta de folios al stock.
	- e Emisión diaria de facturas.
	- e Emisión de reportes de facturación del día y stocks diarios.
	- e Recibir cortes diarios de pedidos para proporcionarles vales.
	- e Abastecer cada pedido de acuerdo al tipo y producto solicitados.
	- e Almacenar los recibos de control de calidad de todos y cada uno de los pedidos terminados, debidamente sellados y firmados.
	- e Enrutar cada pedido de acuerdo a su destino, o en su caso preparar el paquete para ser enviado por mensajería.
- o Separar el trabajo terminado por adelantado para que sea enrutado.
- o Informar de pedidos atrasados *y* reintegraciones semanales.
- o Cotejar folios de '!eles diariamente contra reporte de stock en el sistema.
- o Atender entregas de clientes que vienen a la sucursal por sus vales.
- o Custodiar los valores de la sucursal.
- o Apegarse al 100% a las políticas *y* procedimientos para la sucursal.
- o Recepción en bóveda de los pedidos para su proceso.
- $\Box$  Verificar que cada pedido este completo: copia de factura, etiquetas, recibos, orden de personalización o venta en bruto.
- o Controlar los formatos de orden de personalización *y* firma de procesado.
- o Control de calidad debe recibir cada pedido terminado. Además debe contar cada sobre y hacer paquetes con su respectivo mensaje de protección.
- o Cerrar cada paquete *y* empacar el pedido sellándolo *y* firmándolo.
- o Empacar los pedidos de venta en bruta.
- o Regresar los pedidos terminados al responsable de bóveda firmando de recibido.
- Entrega de Pedidos
	- o Recibe de bóveda y/o coordinador operativo uno por uno los paquetes contra factura *y* firma de recibido.
	- o Emisión de reporte de ruta diaria.
	- o Recibe las remisiones de pedidos descentralizados.
	- o Salida diaria de rutas de entrega.
	- o Verifica diariamente el listado de su ruta *y* de su vehículo.
	- o Entregar paquetes a mensajería externa.
- Reportes Gerenciales
- o Consecutivo de facturas del mes
- o Consecutivo de facturas canceladas del mes
- o Consecutivo de facturas canceladas del mes para su cobro en México
- o Ventas de grupo por importes del mes
- o Venta de grupo por zona de ventas e importe
- o Detalle de facturación del mes
- o Comparativo de ventas por importes por fecha de facturación
- o Comparativo de ventas de grupo por importes en el mes por fecha de entrega
- o Reporte de clientes sin pedido en el mes
- o Reporte detallado de primeras ventas del mes.

A continuación se mostrarán documentos que forman la parte más importante de control entre las diversas áreas así como el único medio de monitoreo de la producción utilizado por el área de ventas, recepciones *y* facturación.

Cuando el cliente desea hacer un pedido, éste es atendido vía telefónica por el personal de pedidos en sucursales, se levanta su pedido con el formato de pedido de clientes (figura 3.3.3). Una vez hecho esto, si el pedido es descentralizado se comunica a las sucursales involucradas a través del formato de solicitud (figura 3.3.4). Este formato es muy importante ya que sirve como canal de comunicación entre las áreas involucradas *y* como comprobante para verificar el estado del pedido desde su solicitud hasta su entrega.

La facturación tiene lugar cuando el pedido tiene folios asignados utilizando el formato de factura (figura 3.3.5), el cual entrega el área de facturación al área de entrega del pedido para que esta se envíe junto con el pedido. Las cancelaciones se manejan través del formato de cancelación (figura 3.3.6).

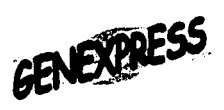

**DESPENSALITO VESTI CALZALITO COMBUSTOLITO** 

62

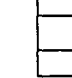

NO. CLIENTE

NOMBRE

FECHA RECEPCIÓN

FECHA ENTREGA

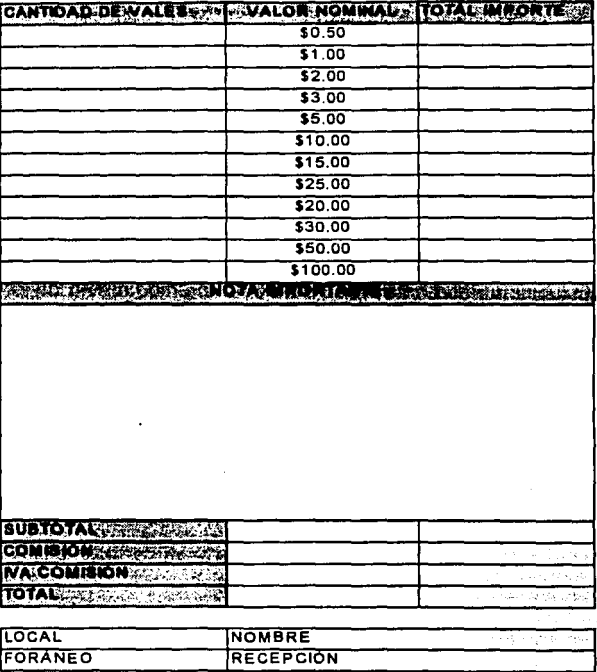

#### **Figura 3.3.3 Fonnato de Pedidos**
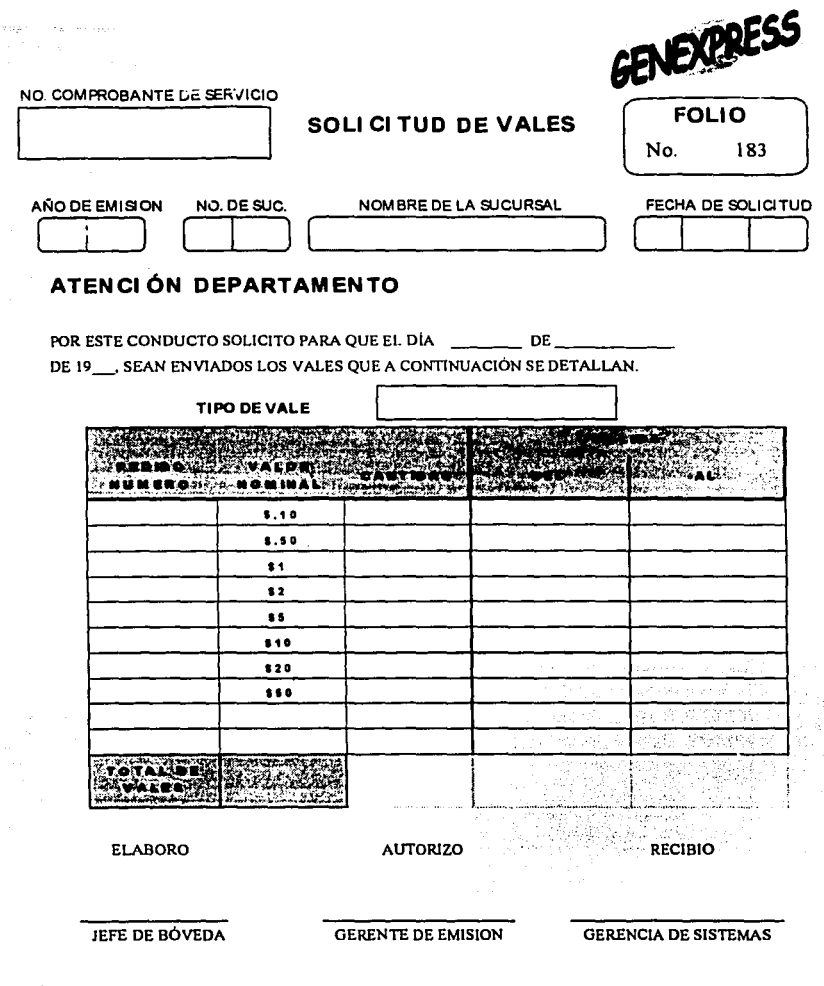

Figura 3.3.4 Formato de solicitud de vales

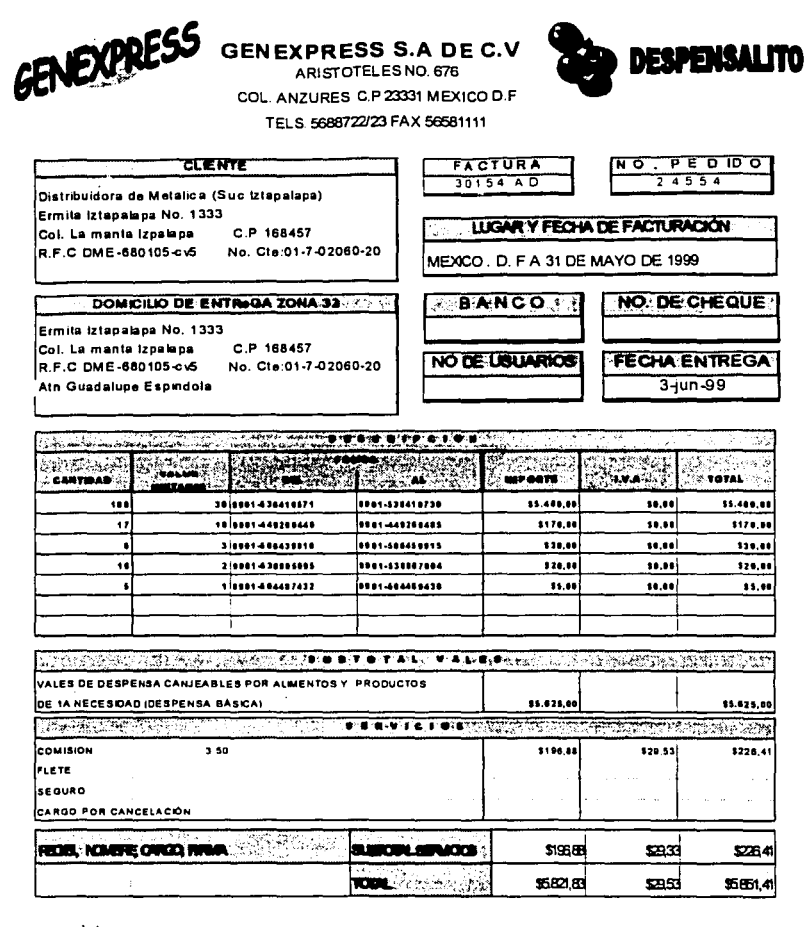

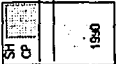

64

Figura 3.3.5 Factura expedida a clientes

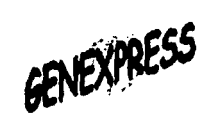

# RELACIÓN DE FACTURAS CANCELADAS

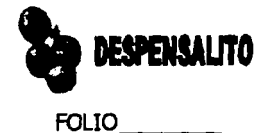

# FECHA DE ELABORACIÓN

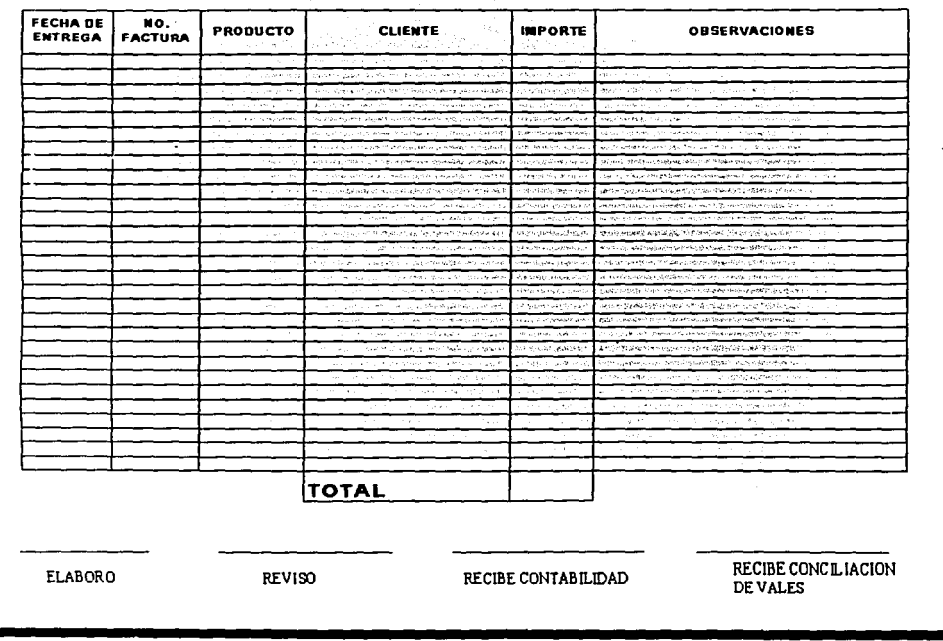

Capítulo III: Planteamiento del Problema y Propuesta de Solución

នៃ

Figura 3.3.6 Formato para facturas canceladas

## **3.4 IDENTIFICACION DEL PROBLEMA**

Genexpress tiene una logística basada en objetivos con el propósito de tener una mayor prescencia en el mercado de la producción de cheques de servicios, que exige un control riguroso de los procesos de producción y distribución, así como de la automatización de sus actividades.

A través de un profundo análisis del proceso actual y del sistema en operación se detectaron las siguientes deficiencias:

#### **El sistema y el proceso no son confiables**

Genexpress no tiene su información centralizada y existen varios cálculos que se realizan manualmente, por lo cual pueden tenerse variaciones en los datos. El problema fundamental radica en la falta' control de los vales producidos y los distribuidos. Además, no existe un método de organización para controlar las peticiones de cheques, puesto que en el sistema no se controla cual fué la última producción ni la última distribución de cheques, por lo que con frecuencia el impresor regresa las solicitudes argumentando que la seriación especificada no se había generado todavía o que ésta ya se ha distribuido. Tampoco se cuenta hasta el momento con un método sistematizado que permita conocer las cantidades de cada documento manejado por la empresa, puesto que la cantidad de cheques a producir a nivel nacional y la cantidad a distribuir en cada sucursal son cálculos que a la fecha se realizan manualmente y son susceptibles de error.

Aunado a esto, Genexpress consigue sus clientes a través de una labor de telemarketing y reclutamiento de prospectos, actividades realizadas de manera independiente por cada sucursal, lo que provoca duplicidad en las carteras de éstas y la de la central, inflando la cartera real de la empresa.

Otra problemática detectada tiene que ver con los pedidos ya que el cliente puede solicitar que su pedido se distribuya a diferentes puntos de la República, y más aún, que ciertas partes de su pedido se facturen juntas o en sitios diferentes, situación que el sistema actual no controla. Por si esto fuera poco, los sistemas de las sucursales son independientes del sistema de la central, al cual reportan su información en varios cortes a horarios definidos. Esto provoca que la información almacenada en la base de datos del sistema no sea confiable ni oportuna, pues no se actualiza en línea *y* la única manera de informar a las sucursales que deben de generar un pediao para entregarse en una localidad es via telefónica o vía fax, originando con ello malos entendidos.

Otro problema que presenta el sistema actual es que no se tienen claves de acceso y protección de datos lo que provoca que la información pueda ser alterada por cualquier persona.

#### **Carencias del sistema**

Las operaciones de cada proceso para producir *y* entregar el pedido no están interrelacionadas por lo que muchos procesos deben hacerse manualmente *y* la comunicación debe ser directa hacia el encargado de cada proceso.

Para los pedidos personalizados el cliente proporciona los datos de sus empleados en archivos planos de diferentes formatos *y* el sistema actual no proporciona una manera de aceptar todos estos formatos *y* de traducirlos en información que sea capaz de manejar.

Uno de los mayores inconvenientes del actual proceso de generación de vales, es que existe dependencia excesiva entre las áreas internas de la empresa, ya que para que el encargado de recursos internos pueda indicar la seriación del cheque al impresor, requiere de la autorización del administrador del sistema, que actualmente es el responsable de controlar esta información.

A lo largo de dicho proceso, se tienen demasiados tiempos de espera *y* además no se tiene un registro confiable del inventario en cheques de cada sucursal, por lo que debe esperarse a que éstas lo proporcionen para realizar una actualización al sistema central.

En lo que respecta al departamento de entregas, éste se encarga de recibir los paquetes generados en el área de procesamiento del pedido y colocarlos en una ruta asignada a una compañía de reparto externa o bien a la mensajería propia, a criterio del encargado del área. Este proceso es lento debido al visto bueno que debe darse a cada paquete para que salga, sin mencionar que los paquetes de clientes que tienen más de un contrato y que tienen un pedido para el mismo día de cada uno de sus contratos, deben entregarse a la misma hora y en el mismo lugar, por ;o cual se requiere de un proceso extra de agrupación de paquetes.

Debido a la interdependencia de las áreas hay varios procesos que nu están implementados en el sistema y que por lo tanto se realizan por medios externos en hojas de cálculo. Tales procesos son: la conversión del archivo plano para el sistema, el aviso a las diferentes áreas de los pasos del proceso vía telefónica o fax.

#### **El sistema actual carece de Calidad**

Otro aspecto que no está contemplado en el sistema actual es la generación de toda la papelería asociada a una fecha de entrega en particular como son facturas, guías de envíos y remisiones; además, no permite agrupar los pedidos de los clientes de manera automática, lo que incrementa los tiempos de respuesta y entrega, impidiendo hacer frente a cualquier contingencia.

Finalmente, de los problemas expuestos anteriormente, concluimos que la información que almacena la base de datos del sistema no es confiable, no hay un control adecuado del inventario de cheques, además de la existencia de largos tiempos de espera entre procesos. Todo elio provoca que el servicio al cliente sea deficiente lo que resulta en la pérdida de clientes de gran importancia para el desarrollo de la empresa.

## **3.5 ÁREAS INVOLUCRADAS EN EL PROCESO**

#### **Telemarketing**

El área de Ventas se encarga de la prospección de posibles clientes a través del departamento de Mercadeo, que genera una lista diaria de candidatos. Esta lista se obtiene de la consulta a la sección amarilla o bien de la exploración de zonas industriales y comerciales.

Posteriormente el personal de Telemarketing hace contacto con el área de prestaciona's o de recursos humanos de la empresa candidata. Se concerta una cita en donde se hace una presentación de los servicios de Genexpress y de las ventajas de otorgar cheques de servicios a sus empleados. Si la empresa no se convence de los servicios de Genexpress, debe registrarse en una cartera de posibles clientes. En caso contrario, cuando la empresa candidata se convierte en cliente de Ge; 1express se establecen las condiciones del servicio: contratos, periodicidad, tipo de venta, cantidades y denominaciones de los cheques de servicios que desea, así como lugares y fechas de entrega. Toda esta documentación se envía al área de colocación de pedidos.

#### **Colocación de pedidos y control de clientes**

El área de pedidos se encarga de revisar las condiciones de los contratos, dar de alta a los clientes y capturar sus pedidos. En esta última labor se incluye la captura de nóminas en caso de las ventas personalizadas, la verificación de los clientes que por razones diversas como la falta de pago no puedan efectuar pedidos y la identificación de aquellos clientes que disminuyan el monto de compra de cheques de servicios, a través de la consulta de la facturación. También se encarga de revisar que Genexpress esté cumpliendo con las condiciones de entrega de pedidos de cheques de servicio.

Otra de sus funciones consiste en mantener la relación con cada uno de los clientes mediante visitas periódicas que pueden relizarse desde los tres meses hasta un año con la finalidad de revisar las condiciones del contrato: monto de las comisiones, calidad de prestación y aumento de servicios al cliente. También se encarga de recibir todas las quejas y sugerencias por parte del cliente para una mejora constante de los servicios prestados por la empresa hacia él y dar seguimiento a estas para que no exista inconformidad de su parte.

#### **Procesamiento de pedidos y control de existencias**

Se encarga de verificar el inventario de los cupones de cada sucursal para poder surtir pedidos en cualquier momento con base en los consumos máximos y mínimos de cada sucursal, en sí esta área se encarga del inventario en todas sus fases de los cupones y de generar la solicitud de distribución de cupones para cada sucursal. Lleva un control de todos los folios que se le asignan a cada cliente por medio del número de factura de los pedidos. También es el encargado oe realizar la personalización de los sobres y el empacado de los pedidos, dejándolos listos para entregar.

#### **Entrega de Pedidos**

Realiza la programación y entrega de los pedidos a través del uso de mensajería interna o externa en las condiciones mencionadas por los clientes, las cuales son obtenidas desde el contrato.

## **3.6 PLANTEAMIENTO DE SOLUCIONES**

Identificados los requerimientos del sistema, a continuación especificamos algunas soluciones que bien pueden resolver la situación actual. Estas soluciones presentan ventajas y desventajas en cuanto a recursos y costo, de tal manera que según la inversión, puedan representar ventajas técnicas significativas que impliquen la solución idónea para el cliente. Por lo tanto la decisión consiste en resolver el punto óptimo de costo - beneficio. Los aspectos a considerar en la decisión son los siguientes:

- --- . ------ - ~-~---~--------- ------·-

つきをつかし ちょうしょうしょく

- **Arquitectura**
- Hardware
	- Desarrollo y Producción
		- Servidor de aplicaciones
		- Servidor de Base de Datos
- Cliente(s)
- **Software** 
	- Ambiente de Desarrollo
		- Sistema Operativo

71

- Herramientas de Análisis Diseño: Herramientas CASE.
- Herramientas de Generación de Código: Back-End, Front-End
- Software para Producción
	- Plataforma: Sistema Operativo, programas clientes, etcétera.

#### • Costo

La decisión que se tome en cuanto a la arquitectura, determinará el tipo de hardware y el software, tanto de desarrollo corno de producción. Dependiendo de la decisión de los dos anteriores, se eleva o disminuye el costo y/o los recursos. Generalmente los recursos de desarrollo, tiempo y horas/hombre, son directamente proporcionales al costo. Sin embargo con herramientas compatibles con OracleB que resuelven los aspectos de arquitectura y comunicaciones, y con herramientas de análisis-diseño, como Designer2000 y Developer2000, estos costos disminuyen.

Es importante mencionar que los recursos de memoria RAM, espacio en disco duro y procesador(es) deben sugerirse mínimos, de tal forma que en producción se garantice **performance** (desempeño) para el sistema desarrollado.

A continuación presentamos cuadros comparativos en los cuales se muestran algunas características técnicas de algunas de las opciones disponibles para realizar la selección.

··-· -- - ---- ------- -------

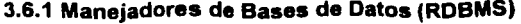

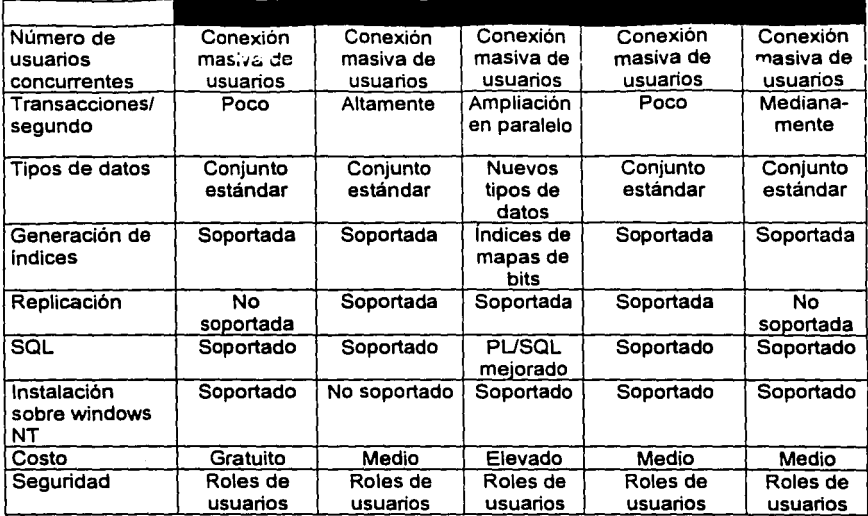

## **3.6.2 Ambientes de Desarrollo**

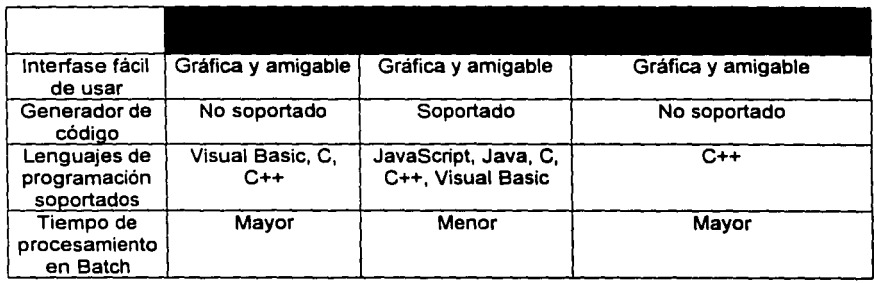

# **3.7 SELECCIÓN DE LA SOLUCIÓN MAS APEGADA A LOS RESULTADOS ESPERADOS**

Dadas las dimensiones del sistema, el tiempo limitado y los requerimientos identificados, se ha decidido utilizar una arquitectura Cliente/Servidor de dos capas, empleando Oracle8 como manejador base de datos, Designer/2000 como herramienta de análisis, diseño y generación y Developer/2000 para perfeccionar el Front-End.

Establecidos estos aspectos, a continuación se describirán los requerimientos tanto de hardware, como de software para desarrollar e implantar esta solución.

### **3.7.1 Hardware y Software de Desarrollo**

Cliente de Desarrollo:

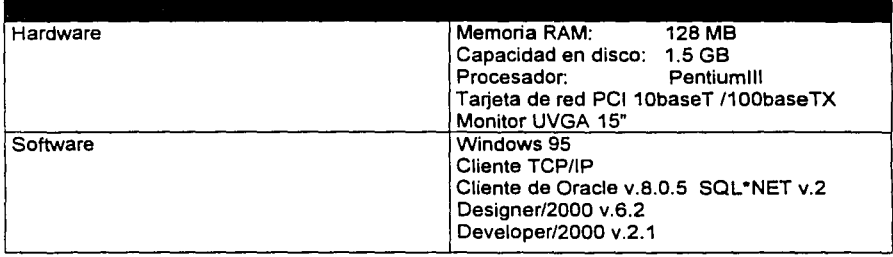

Servidor de Base de Datos de Desarrollo:

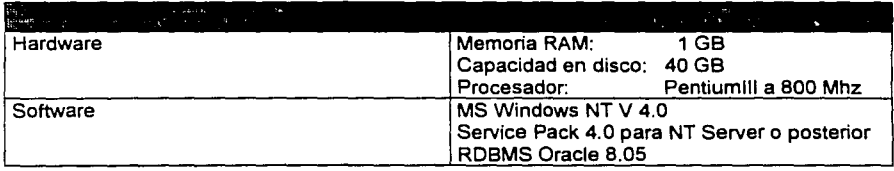

# 3. 7 .2 **Hardware y Software de Producción**

Cliente de producción:

 $\overline{74}$ 

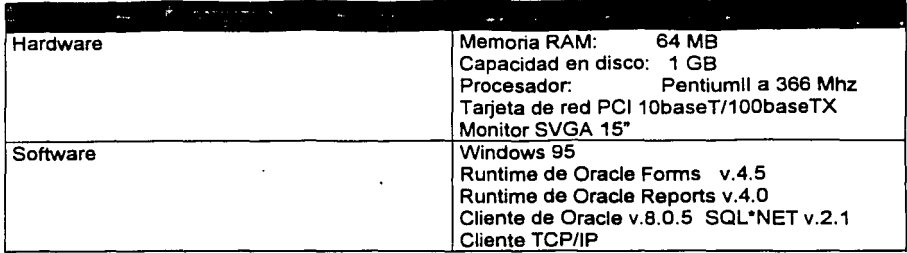

Servidor de Base de Datos de Producción:

----- ----------- ·----------.

---------------·-

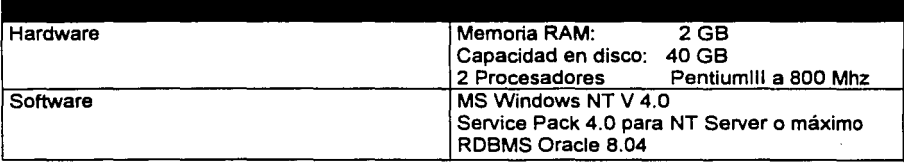

# **CAPÍTULO IV**

# **DESARROLLO E IMPLANTACIÓN DEL SISTEMA**

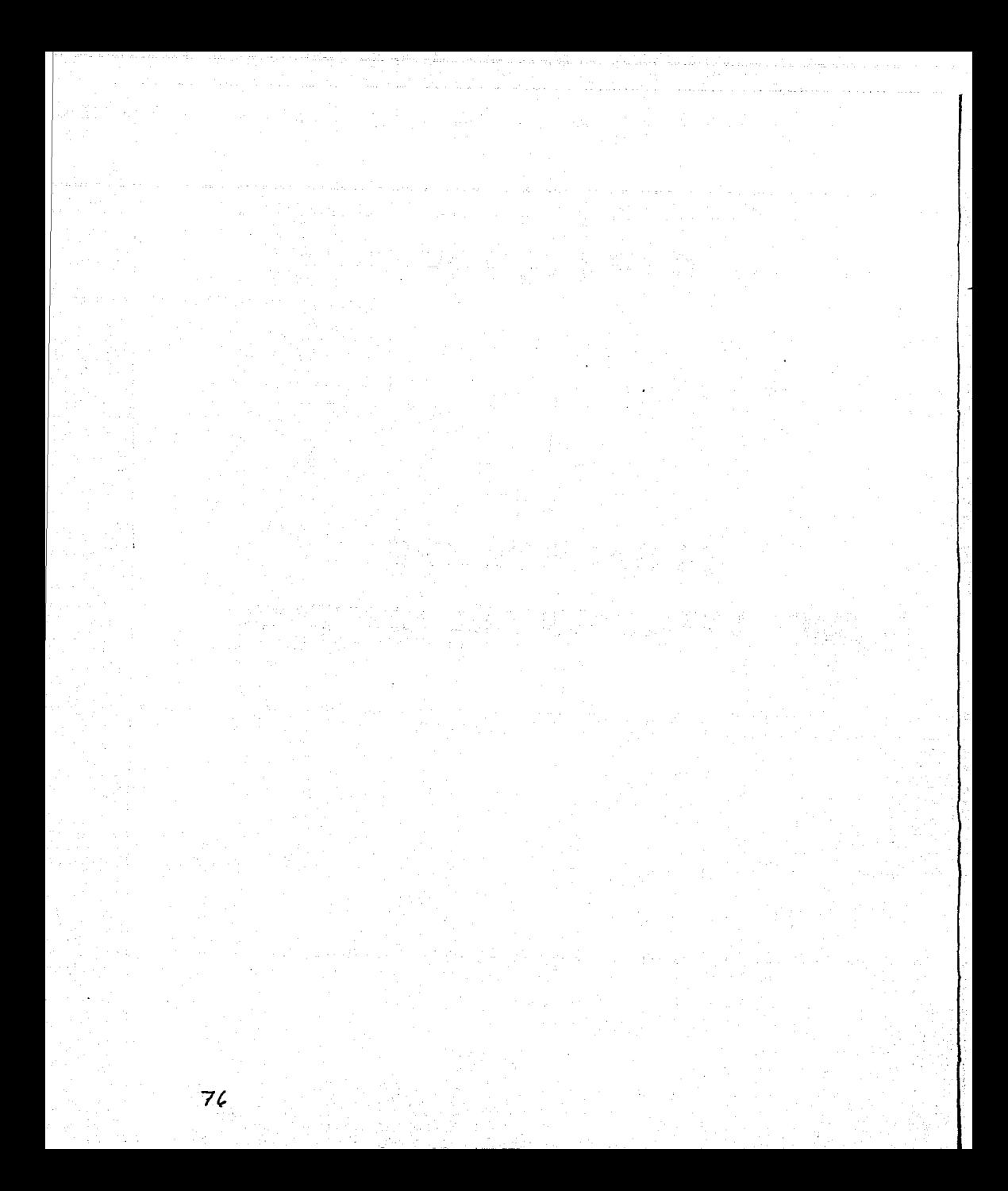

#### 4.1 PLANTEAMIENTO DEL PROBLEMA

#### 4.1.1. Diagrama de Contexto

#### Antecedentes

Dentro de las técnicas de modelado de sistemas, existe una dedicada a ilustrar o representar la forma en que los datos fluyen de un proceso a otro dentro de la empresa. Esta técnica utiliza como herramienta lo que se conoce como Diagrama de Flujo de Datos o a manera de acrónimo, como el "DFD". La función de este diagrama es mostrar como los datos son recibidos por el sistema de información de la empresa y como éste entrega la información de ellos derivada. Por ello, el diagrama es útil para modelar los flujos de información dentro de la empresa y dar una muy buena idea de como trabaja y se organiza la empresa.

En términos generales, los usos que se le dan al diagrama de flujo de datos son los siguientes:

- Modelar como la información se transmite entre las funciones de negocio, entendiendo por ésta una actividad que ayuda a lograr el objetivo de la empresa.
- Mostrar la dependencia que existe entre las diferentes funciones del negocio.
- Permite definir las interfaces de intercambios entre la empresa y el mundo exterior.
- Permite mostrar o ilustrar las entradas y salidas de información de cada una de las funciones del negocio
- Proporciona una representación efectiva de la información que puede ser entendida fácilmente por el usuario final.
- Ayuda a determinar los límites del área que se está revisando y asegurar que el usuario esté de acuerdo con el límite identificado.

Un modelo de flujo de datos completo normalmente está compuesto por una serie de diagramas de flujo de datos en capas, que incrementan el nivel de detalle conforme se avanza en las capas. Este modelo se inicia con un diagrama al más alto nivel que muestra el ambiente en el cual el sistema se encuentra. Los diagramas siguientes progresan en la calidad de los detalles conforme se desciende en el nivel del diagrama.

#### Componentes de un diagrama de flujo de datos

Existen cuatro componentes básicos en un diagrama de flujo de datos:

- Funciones: Es el trabajo que se debe realizar por parte de la empresa. Estas normalmente se representan como circunferencias. Existen tres tipos de funciones:
	- e Funciones marco, que son las funciones padre. A esta pertenecen las funciones que se encuentran dentro de ella.
	- e Funciones hijas, que pueden ser cualesquiera de las funciones que se encuentran dentro del marco de la función padre.
	- e Funciones Globales, es una función que se incluye en la jerarquía pero que se encuentra fuera de la función padre para el diagrama en particular. Es la fuente o el receptor de los datos, pero no es una función hija de la función padre que se analiza.
- Flujos de datos: Un flujo de datos es una colección de entidades, atributos, relaciones u objetos físicos que se transfieren de un lugar a otro, a los que se hace referencia bajo un nombre único. Los flujos de datos contienen la información que la función necesita y se representan con una flecha. Todo flujo de datos debe estar asignado a una función.
- Almacenes de datos: Un almacén de datos es una colección de entidades, atributos o relaciones generadas por la empresa. Los almacenes describen los datos estáticos. Se le puede colocar tanto dentro como fuera de la función padre. Son representados con rectángulos de esquinas rectas *y* con uno de sus extremos abiertos.
- Agentes Externos: Un agente externo es cualquier cosa en la que existe interés en controlar o conocer, pero que esta fuera de los límites definidos para el sistema. Es una fuente o un recipiente de información. Se representa mediante una elipse.

l..

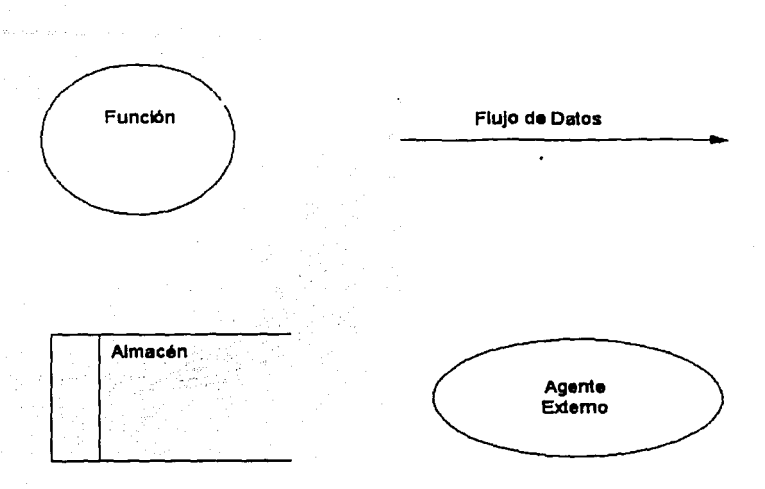

Fig. 4.1.1.1 Representación de la simbología de los DFD's.

#### Diagrama de contexto de Genexpress

El primer paso en la construcción de un diagrama de flujo es la creación de un diagrama de contexto. Este es el punto de partida e ilustra los límites del sistema. A un diagrama de contexto normalmente se le refiere como el diagrama de alcances del sistema. El diagrama de contexto se compone de un proceso o función que representa por completo al sistema y sus agentes externos.

Al mostrar una sola función y los agentes externos, el diagrama de contexto provee una imagen clara de los elementos que afectan el éxito de la empresa, pero sobre los cuales no se tiene control alguno.

# **ESTA TELLS NO SALE** DE LA BIBLIOTECA

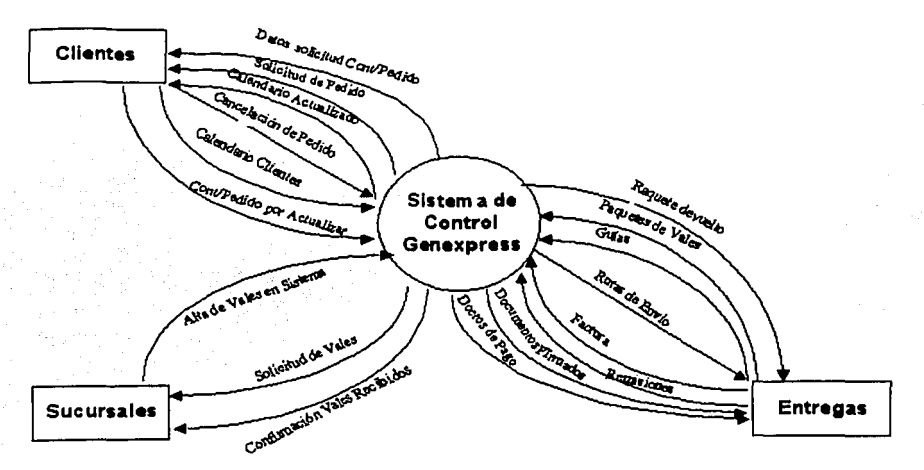

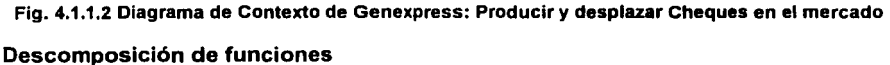

Una vez que se ha creado el diagrama de contexto, es posible aumentar el detalle del diagrama general al descomponer éste en varias funciones de menor nivel. Una serie de diagramas por niveles realizados para un área del negocio específica, describe esa misma área en mayor detalle y conforme se aumente el número de diagramas, mayores niveles inferiores de · detalle se alcanzarán. Es conveniente detener la descomposición al llegar a las funciones básicas o indivisibles de la empresa. Conforme se incrementa el detalle del diagrama, esto es, se baja de nivel, es necesario que cada flujo de dato que entra o sale de la función que se descompone, se especifique a que función hija sirve de entrada o cual de ellas la genera como salida. Esto se conoce como flujos resueltos, que nos permiten conocer el alcance y dirección de la información dentro de la empresa.

#### Diagrama de Flujo de Genexpress

Una vez que hemos comprendido los conceptos de los diagramas de flujos de datos y que ya conocemos el diagrama de contexto de Genexpress, ahora nos ocuparemos de realizar la explotación de los procesos, partiendo del diagrama de contexto aplicando la metodología descrita durante la explotación de uno de los procesos.

#### **Diagrama de Primer Nivel**

Partiendo de la función "Producir y desplazar cheques en el mercado" mostrada en el diagrama de contexto como función inicial o de nivel cero, explotaremos dicha función al nivel uno, que de esta manera nos permitirá conocer las funciones o procesos que son necesarios para que esta labor fundamental se lleve acabo. Esta descomposición se puede observar en la siguiente figura 4.1.1.3:

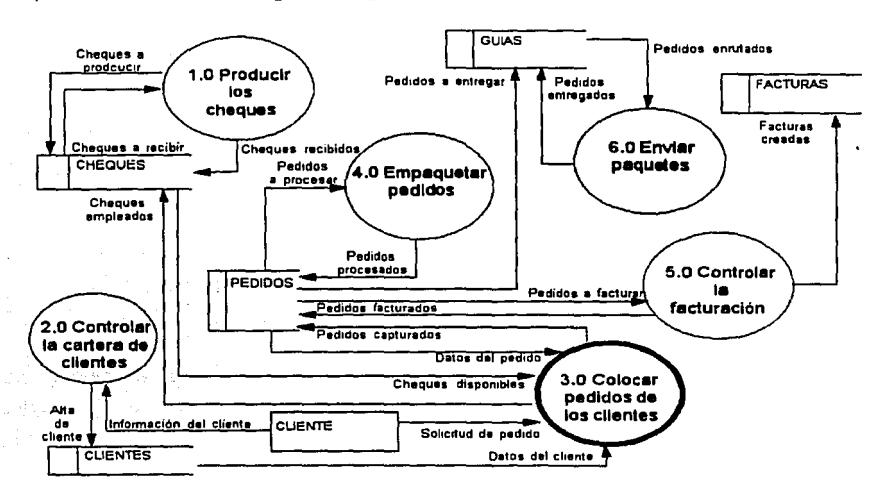

#### **Figura 4.1.1.3 Diagrama de flujo de datos de primer nivel**

En esta figura podemos observar que la función base se ha descompuesto. en seis subfunciones mas que a continuación enumeramos: como función numero uno tenemos la que se denomina controlar producción de cheques, que como su descripción nos indica son todos los procesos encargados de mandar generar los cheques con el impresor y de realizar la distribución de los cheques a todas las sucursales.

#### Sistema de Control de Gestión de Genexpress

Continuando con la división de nuestra función de contexto, observamos que como función número dos especificamos aquella que se utiliza para controlar la cartera de clientes, siendo las funciones que se encargarán de registrar los prospectos, los clientes y sus contratos, además de darle mantenimiento a esta información.

El proceso identificado con el número tres será el encargado de colocar los pedidos de los clientes, incluyendo los datos para personalizar los pedidos, los cheques que se asignarán y la papelería necesaria para el procesamiento del pedido.

El proceso de empaquetar los pedidos se identificará con el número cuatro y se dedicará al procesamiento del pedido, que incluye el servicio de personalización y de ventas en bruto. Además se encargará de embalar y generar los paquetes que se van a entregar a los clientes.

El proceso para controlar la facturación será la función identificada con el número cinco y en términos generales son los procesos que se encargan de facturar las divisiones de cada pedido y generar las remisiones correspondientes.

Finalmente el proceso que se emplea para entregar los paquetes lo identificaremos con el número seis y se encargará de llevar los paquetes al domicilio del cliente.

#### **Diagrama de flujo de segundo nivel**

Siguiendo la metodología, realizaremos la división a segundo nivel de una de las funciones que se originaron en el primer nivel, para lo cual elegimos por razones ilustrativas la función identificada con el número tres: colocar los pedidos de los clientes.

Esta la descompondremos en tres subfunciones básicas que denominaremos como control de colocación de pedidos o función 3.1, creación de pedidos o función 3.2 y análisis de pedidos o función 3.3.

La función de control de colocación de pedidos que sería la primera a analizar en el flujo de datos, es el proceso que se encarga de identificar los pedidos que deberán ser colocados en el transcurso del día hábil por los clientes y también se identifican aquellos pedidos que no han sido colocados a la fecha, con el fin de darle seguimiento y atención apropiados a los clientes, con lo que se pretende que Genexpress sea capaz. de anticiparse· a ·las· posibles deserciones de .los clientes, a los embates de la competencia y tomar médidas correctivas en los casos que así se requiera.

Pasando por alto a la función 3.2 por un momento, nos enfocaremos en este instante al otro proceso de este nivel que es el análisis de los pedidos, que son las funciones . utilizadas par~ verificar el estado de a~ance que tienen los pedidos cuando el cliente solicita esta información, a manera de subsistema de seguimiento, y también se encarga de generar una serie de reportes basados en las características de los pedidos, a fin de que éstos sean analizados por la empresa para mejorar sus servicios *y* valorar el desplazamiento de los productos en el mercado. Este nivel se muestra en la figura 4.1. 1.4.

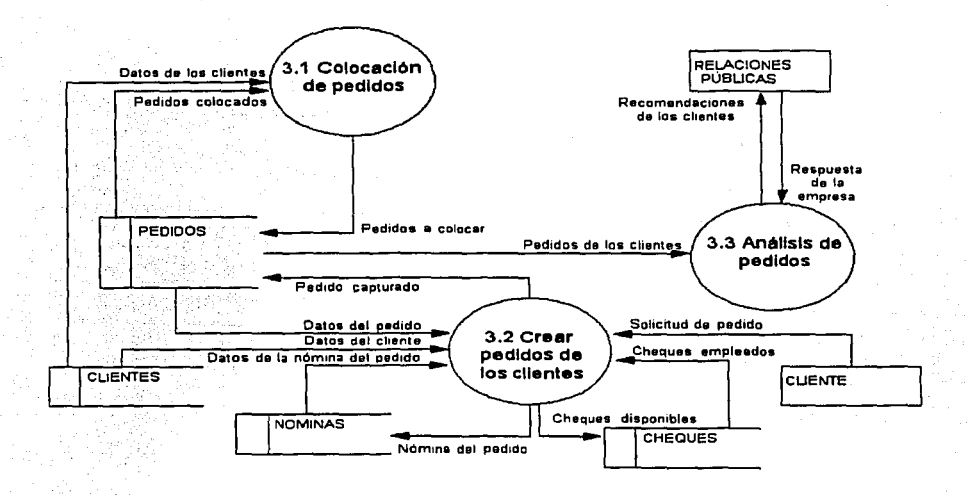

Figura 4.1.1.4 Diagrama de flujo de datos de segundo nivel del proceso 3 Colocación de pedidos de los clientes

#### Diagrama de flujo de tercer nivel

Con este panorama. tenemos pendiente de analizar la función 3.2 que es la que explotaremos a su tercer nivel. Esta representa al proceso de creación de pedidos, el cual es la función que debe generar físicamente los pedidos de los cliantes.

En el diagrama de procesos mostrado en la figura 4.1.1.5 se muestra la descomposición del proceso de creación de pedidos en funciones elementales. Estas funciones las identificaremos como: 3.2.1. Captura del pedido, 3.2.2. Asignación de cheques *y* 3.2.3. Generación de solicitud de producción.

En la función 3.2.1. nos encargaremos de capturar el pedido *y* sus divisiones, así como también se capturarán los archivos de personal con su respectivo importe que el cliente envía en caso de solicitar un servicio personalizado.

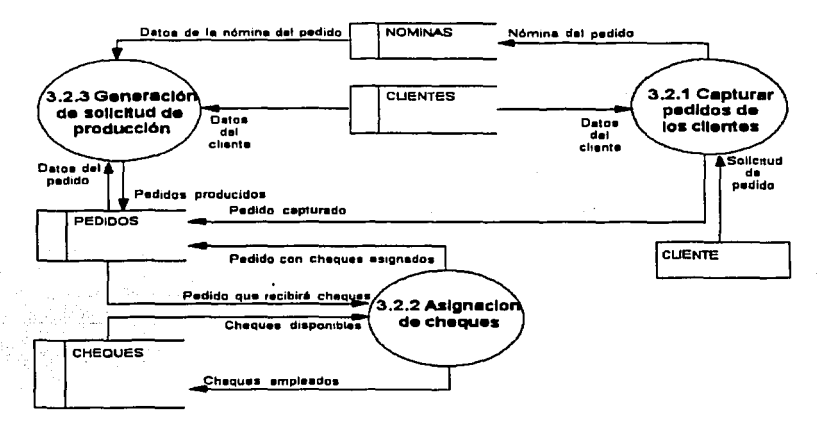

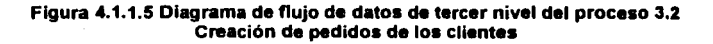

La función 3.2.2 es el proceso mediante el cual se asignarán los cheques del producto solicitado por cada cliente, esto es, el proceso que se encarga decidir que números de cheques se asignarán a cada venta o pedido.

Para finalizar este análisis, el proceso 3.3.3 es el responsable de la generación de la solicitud de producción y de la papelería que el pedido requiere, por ejemplo, el listado de divisiones que se solicitaron para el pedido.

Con este diagrama terminamos .-u,1 la descomposición del proceso de control de pedidos hasta el tercer nivel en el diagrama de flujo.

#### **4.1.2. Diagramas de procesos**

#### **Antecedentes**

En el desarrollo de sistemas de información a la medida para una empresa, el crear un modelo de los procesos que esta realiza es una técnica clave para llevar a cabo un análisis exitoso de los requerimientos del negocio. Un proceso, en este sentido, se entiende como cualquier cosa o actividad realizada en la empresa con el fin de dar un valor agregado a los clientes, ya sean internos o externos. **Un** buen lugar para comenzar la identificación de los procesos del negocio, es reconocer quienes son los usuarios y cuales son sus necesidades, para posteriormente definir que es lo que la empresa hace para satisfacer estas demandas.

### **Utilidad de un modelo de procesos**

Un modelo de procesos permite, entre otras cosas:

- Definir el alcance y límites del análisis a realizar de una empresa, con el fin de desarrollar un sistema de información.
- Entender y mostrar los requerimientos de la empresa
- Definir la arquitectura y diseño del sistema de infomiación **a** desarrollar, ya que representa el flujo de operaciones de la organización.
- Organizar el programa de pruebas y capacitación.
- Determinar las estrategias de implementación que más se ajusten a los requerimientos que se han establecido.
- Verificar que el análisis de la empresa se ha terminado comparando este modelo con los diagramas jerárquico de funciones y el diagrama de entidad - relación.

Además de lo anterior, el diagrama de procesos nos puede servir para ilustrar lo siguiente:

yi Nusah

- El detalle de los pasos que ocurren dentro de un proceso *y* que muestran como las entradas del proceso se transforman en salidas.
- Los flujos de información *y* de elementos materiales entre los pasos del proceso.
- Muestran que departamentos o que tipos de empleados son responsables de los diversos pasos dentro de cada proceso.

#### Definición de un proceso

Un proceso puede ser definido de manera sencilla como sigue: Una serie de acciones que producen un cambio. Sin embargo, es necesario ampliar esta definición para nuestros fines de análisis de los requerimientos que darán lugar a un nuevo sistema.

De esta manera, un proceso se encuentra definido por:

- El evento que dispara el proceso.
- Sus entradas *y* sus salidas.
- Las operaciones requeridas para producir la salida del proceso.
- La secuencia que existe entre las etapas del proceso.
- Las decisiones del negocio que son parte de la respuesta al evento.
- El flujo de información y/o de material entre las etapas del proceso.

Con estos conceptos en mente, el siguiente paso consiste en definir que es lo que se va a modelar utilizando el diagrama de procesos. Para ello, existen varias posibilidades:

- Indicar mediante el diagrama de procesos, el modelo mediante el cual la empresa labora actualmente. Con ello se representa el flujo físico del negocio.
- Mostrar que es lo que lógicamente realiza el negocio, en otras palabras, modelar que es lo que hace la empresa, no la forma en la que lo realiza.
- · Visualizar que es lo que la empresa planea bacer en el futuro para alcanzar sus obietivos.
- Indicar como trabajará la empresa en el futuro para lograr sus obietivos.

Debido a que sería imposible o por lo menos no factible en el tiempo establecido para la conclusión del provecto, modelar todos los procesos productivos que tienen lugar en la empresa, suele limitarse el estudio a modelar lo que se conoce como el proceso esencial, que no es otra cosa que el proceso clave y aquél que le da razón de ser a la empresa.

Sin embargo, a fin de poder modelar de manera adecuada a este proceso esencial. deben modelarse algunos procesos alternos denominados procesos de soporte, que son todos aquellos que han sido implementados por la empresa para permitirle realizar su negocio.

#### Componentes de un diagrama de procesos

Un diagrama de procesos tiene un total de seis elementos:

- Proceso Base: Es el proceso que se desea examinar, el cual es definido por el diagrama. Normalmente es un proceso que tiene repercusión o peso dentro de la empresa. Este debe hacer una contribución o dar un valor agregado al producto o servicio proporcionado por la empresa al cliente.
- Unidades de la organización: Toda etapa del proceso que se descompone o analiza en un diagrama de procesos, debe ser realizada y en última instancia ser responsabilidad de una persona, grupo o departamento. Cada uno de estos elementos se conoce como unidad de la organización. Así, el objetivo de mostrar la relación que existe entre una tarea y quien debe realizarla, es la definición de la responsabilidad y propiedad de una etapa cualquiera del proceso. Las unidades de la organización se muestran como líneas horizontales en el diagrama de procesos. Estas unidades se pueden subdividir en unidades más pequeñas, a fin de mostrar su detalle. Estas últimas deben ser identadas para así mostrar su dependencia de la unidad principal.
- Etapas del proceso: Es tocia actividad realizada dentro del proceso base. También se le define como una pieza discreta de trabajo, esto es, que debe completarse en su totalidad para darla por realizada, o de lo contrario estará incompleta.
- Eventos: Es la causa y efecto de un proceso. El evento que inicia el proceso se conoce como gatillo o detonador. El evento resultante del proceso que se analiza se conoce como la salida.
- Flujos: Indican la forma en la que el control pasa de una etapa del proceso a otra.
- Almacenes: Es el lugar donde bienes materiales o datos son colocados por un periodo de tiempo, de donde pueden ser utilizados para alimentar otras etapas del proceso o bien, a otros procesos.

#### **Estructura del Diagrama de Procesos**

Para poder realizar un diagrama de procesos, es necesario conocer su estructura a fin de plasmarlo correctamente e interpretarlo adecuadamente. Para generar el diagrama se debe iniciar con la estructura de organización de la empresa, la cual está definida por las unidades de organización que se visualizan como una estructura vertical identada a la izquierda del diagrama como se muestra en la figura 4.1.2.1

Esto permite generar una línea a lado de cada una de las unidades, en la cual se colocarán las actividades o etapas del proceso que la unidad realiza, además de los eventos relacionados. En la figura 4.1.2.2 podemos apreciar un ejemplo de un diagrama de procesos.

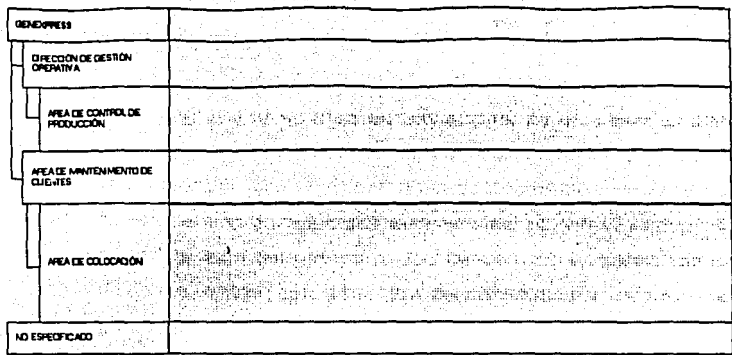

 $\mathcal{L}$ 

ji yasa Turke

Fig. 4.1.2.1 Ejemplo del Diagrama De Unidades de Organización.

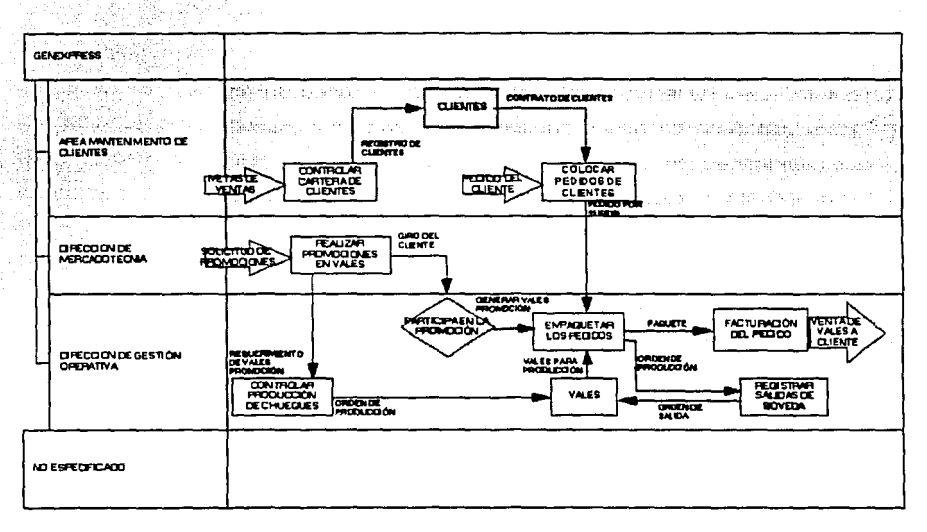

#### Fig. 4.1.2.2 Ejemplo de un Diagrama de procesos.

#### **Pasos en la creación de un diagrama de procesos**

Para generar o crear un diagrama de procesos, es necesario formarse una imagen de como están estructuradas las unidades de organización de la empresa. Es importante mencionar que este es un buen punto para generar una reingeniería de los procesos que se realizan, e incluso, para reorganizar a la empresa en unidades funcionales diferentes a las que existen en ese momento, todo ello orientado a mejorar el proceso actual con el fin lograr los objetivos establecidos de una manera más eficiente. Esto debe ser considerado y consultado a los niveles más altos del proyecto, ya que sus consecuencias y repercusiones van más allá del diseño e implementación de un sistema de información.

Una vez que se ha definido la estructura de unidades de organización, el paso siguiente es definir cual será el proceso base del diagrama, normalmente iniciando con los procesos generales y disminuyendo el nivel hacia procesos menores.

Cuando el proceso a modelar se ha establecido, es aconsejable identificar a continuación los eventos relacionados con ese proceso en particular. Es necesario comenzar identificando los eventos que se generan como salida del proceso, para que de esta manera se identifiquen los eventos que inician o disparan el proceso como un todo. En algunas ocasiones, este procedimiento nos puede llevar a que más de un evento inicia el mismo proceso, generando la misma salida. En estos casos, es aconsejable analizar si realmente estamos trabajando con el mismo proceso, ya que en caso de que haya pequeñas diferencias en la forma en la que se genera la salida, es posible de que se trate de procesos muy similares, por lo que se requerirá de un diagrama por cada uno de ellos, a fin de evitar omisiones y detallarlos uno a uno claramente en forma clara.

Cuando los elementos anteriores se hayan definido, estaremos en posibilidad de identificar cada uno de los pasos o etapas del proceso que estamos analizando en el diagrama, que generarán la salida del proceso a partir del evento que lo inició. Así, cada paso debe ser colocado en la unidad de organización que se encarga de ejecutarlo. Usualmente, en etapas tempranas de análisis, hay etapas en las que no es posible determinar que unidad es responsable de ellas. Estos casos se colocan en una unidad de organización predefinida, conocida normalmente como "Unidad No especificada". El obietivo del análisis del proceso es no dejar ninguna actividad en esta unidad, ya que ello indicaría una falla en el análisis realizado o en la estructura elegida.

A fin de dar flexibilidad y mostrar claramente el proceso, se pueden utilizar tres •. variaCiones de las etapas:

- · Etapas de entrada de datos: son los procesos o etapas que introducen o generan datos.
- Etapas de reporte: procesos que muestran la información que existe en los almacenes.
- Etapas de decisión: representan condiciones donde hay dos o más salidas.

Una vez que se han identificado estos procesos, etapas y eventos, podemos entonces agregar más detalle a nuestro diagrama. Para ello, debemos identificar los flujos que discurren de una etapa a otra, a fin de mostrar como se realiza la secuencia de actividades dentro del proceso base del diagrama.

A fin de ser más descriptivos, es necesario identificar el tipo de flujo que se está mostrando, según las siguientes categorías:

- Un flujo material: muestra el movimiento de bienes físicos de una etapa a otra, como podría ser dinero, papel, etcétera.
- Un flujo de tiempo: indican la secuencia de control, o bien, indican el orden en que se realizan las diferentes etapas del proceso.
- Un flujo de datos: muestran como la información fluye de una etapa a otra o bien a los almacenes.

Como paso final, debemos agregar y asignar a las unidades de organización los almacenes que sean necesarios. Hay que especificar los flujos que existen entre estos almacenes y las distintas etapas del proceso.

--- ----- ----

#### Diagrama de procesos de Genexpress

Parte del planteamiento del problema de la empresa Genexpress consiste en la creación del diagrama de procesos que el sistema solicitado seguirá en su dinámica de trabajo. Para ello, seguiremos y aplicaremos los pasos descritos anteriormente, con el objetivo de descender hasta el tercer nivel del diagrama de procesos. Iniciaremos por definir el proceso base o de nivel cero. Entendido que, según lo expuesto en ei capítulo 1 además de lo mostrado en el diagrama de flujo de datos, podemos deducir que el proceso base es aquel que denominaremos como "Producir y desplazar cheques en el mercado". Este será el proceso que descompondremos hasta su tercer nivel, y que será el núcleo del desarrollo del sistema.

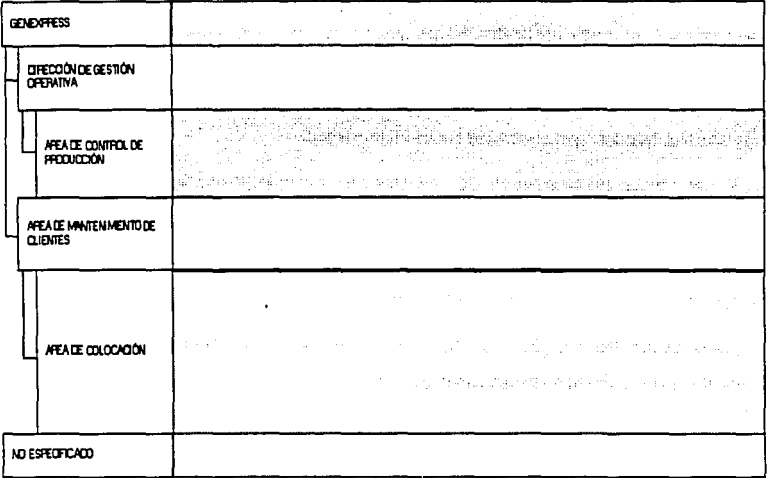

Figura 4.1.2.3 Diagrama de nivel cero. Estructura de unidades de organización de Genexpress.

El siguiente paso consiste en definir las áreas involucradas en el proceso. Así nuestra primera versión del diagrama de procesos en el cual plasmamos las unidades de organización que mencionamos la podemos observar en la figura 4.1.2.3.

> i . L

Continuando con· 1a descomposición de nuestros procesos, encontramos que existen varios' subprocesos básicos en los cuales se puede dividir la actividad central de Genexpress: Controlar la cartera de clientes, colocar de pedidos, controlar producción de cheques, controlar la facturación, empaquetar los pedidos y entregar los paquetes. Estos procesos y la respectiva unidad de organización responsable del proceso se muestran en la figura 4.1.2.4.

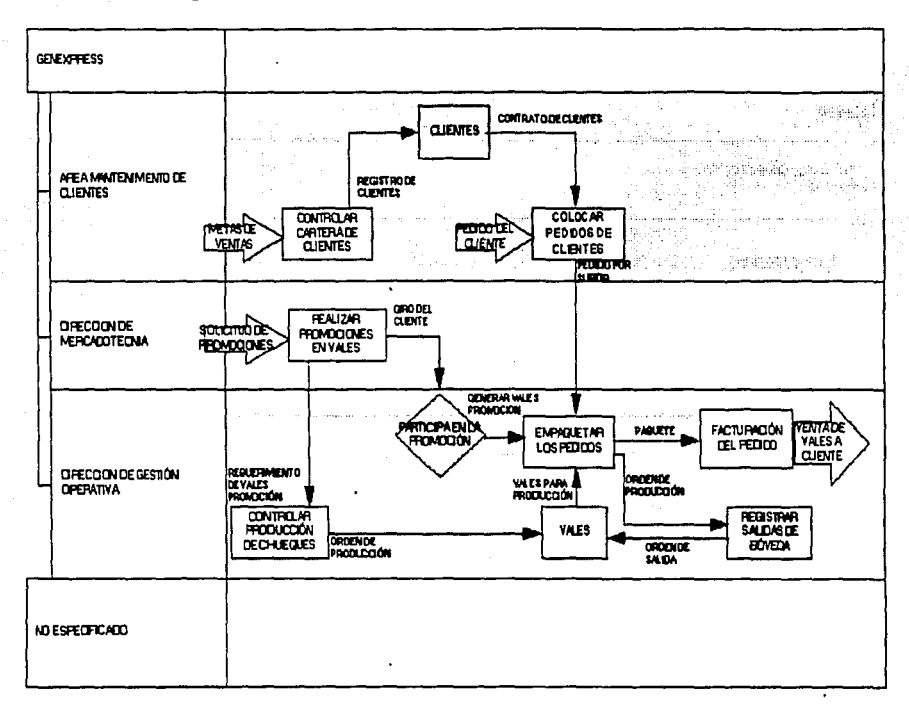

#### Figura 4.1.2.4 Diagrama de procesos de Genexpress de primer nivel.

Siguiendo la metodología para el diagrama de procesos, procederemos a descomponer en funciones más pequeñas el proceso de que tiene como objetivo colocar los pedidos como se observa en la figura 4.1.2.5.

Como podemos observar, la actividad de control de pedidos se ha subdividido en tres procesos menores: Creación de pedidos, análisis de pedidos, y control de colocación de pedidos.

El primer proceso que vamos a analizar es el de control de colocación de pedidos, que es el proceso que se encarga de identificar los pedidos que deben ser colocados en el día por los clientes y aquellos que no han sido colocados a la fecha, con el fin de darle seguimiento y atención a los clientes.

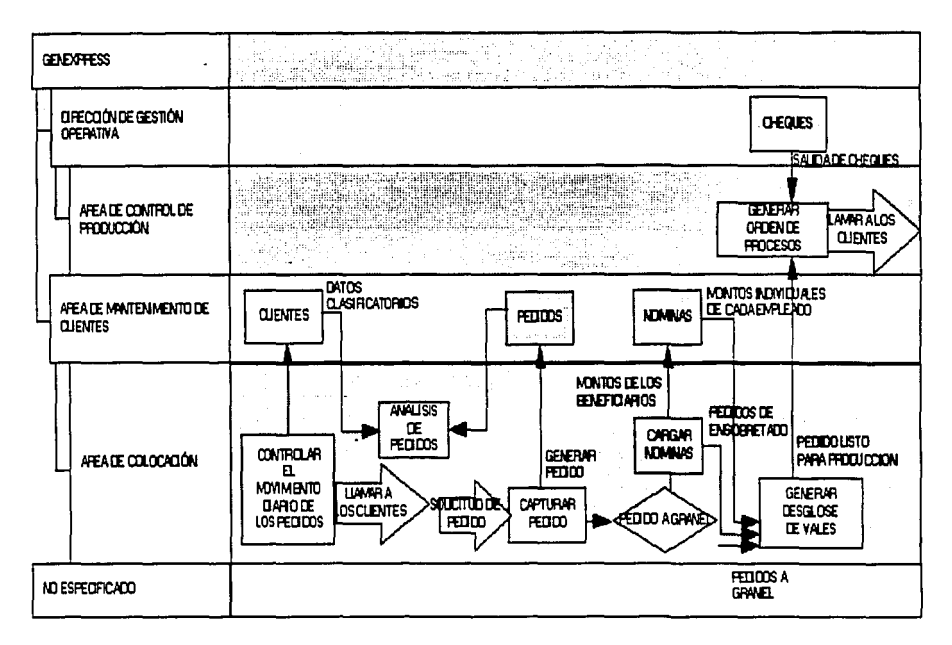

#### Figura 4.1.2.5 Diagrama de procesos de Genexpress de segundo nivel para el proceso de colocación de pedidos.

Otro de los procesos de este nivel es el análisis de los pedidos, que son las actividades encaminadas a verificar el estado de avance que tienen los pedidos, y generar una serie de reportes basados en las características de los pedidos, a fin de que éstos sean . analizados 'por'1a''en1presa para mejorar sus servicios y valorar el desplazamiento de los productos en el mercado.

Tenemos el tercer proceso que es el de creación de pedidos, el cual explotaremos a su tercer nivel y es el que se encarga de generar físicamente los pedidos de los clientes.

En el diagrama de procesos mostrado en la figura 4.1.2.6 se muestra la descomposición del proceso de creación de pedidos en funciones elementales. Estas funciones son: captura del pedido, asignación de cheques y generación de solicitud de producción.

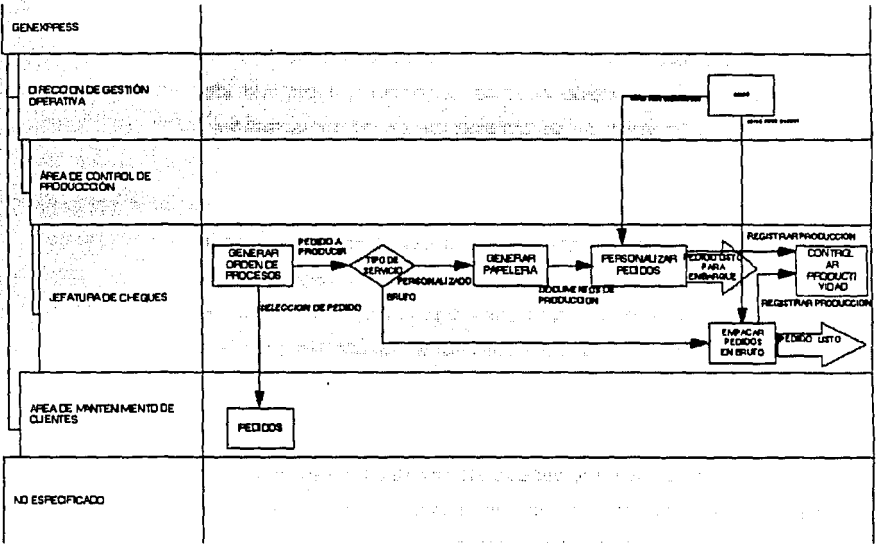

## Figura 4.1.2.6 Diagrama de procesos de Genexpress de tercer nivel para el proceso de control de pedidos, proceso de creación de pedidos.

En la primera función elemental nos encargaremos de capturar el pedido y sus divisiones, así como de los archivos de personal que el cliente envía cuando solicita un servicio personalizado.

La segunda función elemental es el proceso mediante el cual se asignarán los cheques a cada cliente, esto es, el proceso que se encarga de decidir que números de cheques están asignados a cada venta o pedido.

El proceso final es el de la generación de la solicitud de producción, encargado de generar la papelería que el pedido requiere para su procesamiento posterior, por ejemplo, el listado de divisiones del pedido.

Con este diagrama terminamos con la descomposición del proceso de control de pedidos hasta el tercer nivel.

#### **4.1.3 Diagrama entidad - relación**

Un diagrama entidad - relación, es la forma abstracta de representar las necesidades de información de la empresa, a fin de poder cumplir con los objetivos impuestos por ella al solicitar la creación de un sistema capaz de subsanar su problemática actual y de adelantarse a su dinámica futura.

En el caso de Genexpress, el diagrama entidad - relación es ligeramente complejo por la cantidad de información que se debe registrar, lo que influye en el número de entidades que participan en el diagrama y de los requerimientos de control y validación de los procesos de producción, venta y distribución; ya que el manejo de cheques de servicios es tan delicado como el manejo de dinero en efectivo, porque los cheques representan dinero en efectivo a·favor del portador.

#### **Análisis de información**

Según el proceso operativo explicado en capítulos anteriores, Genexpress para cumplir con sus objetivos de crecimiento, expansión y operación, requiere que se registre información sobre varios elementos claves de su proceso productivo, que componen lo que es el núcleo de la razón de ser de la empresa: los cheques de servicios, los clientes, las ventas que se realizan y los registros de éstas, como son las facturas y notas de cargo.

Con esta perspectiva en mente podemos determinar en una primera aproximación las entidades básicas sobre las cuales la empresa requiere guardar una memoria de sus movimientos. Éstas, aún sin atributos, las podemos observar en la figura 4.1.3.1.

L

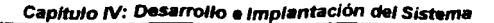

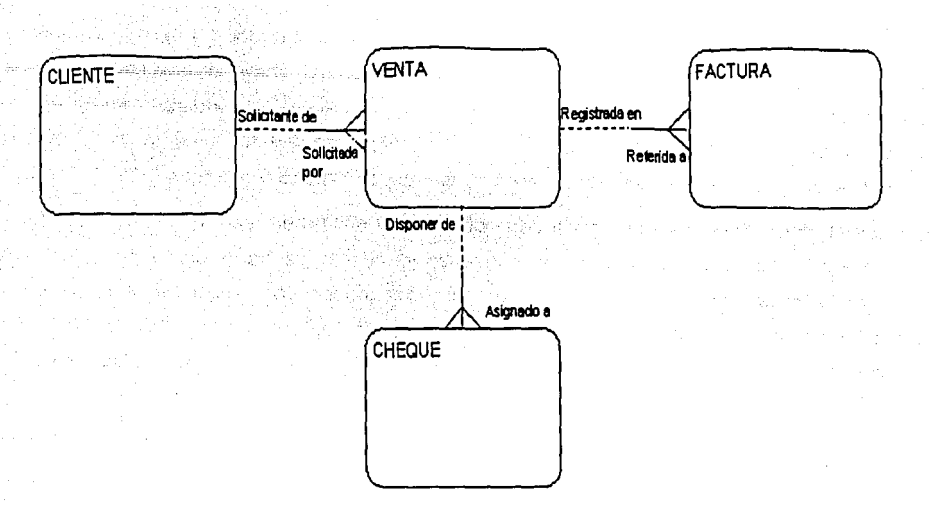

#### Figura 4.1.3.1 Primera versión del diagrama entidad relación.

Como observamos, un cliente genera más de una venta, de cada una de las cuales se desea mantener un historial para conocer las características de compra y evolución de cada cliente.

También podemos deducir de la figura 4.1.3.1, que una venta debe tener asignados una cantidad variable de cheques. El objetivo de la empresa al registrar esta información es tener la capacidad de saber en que venta se proporcionó cada cheque, para que en caso de cualquier circunstancia que lo amerite, por ejemplo un reclamo por siniestro o servicio deficiente, saber exactamente cuales son los cheques implicados y de esta manera evitar la posibilidad de fraude.

Debido a que cada venta de cheques por disposición fiscal debe ser facturada a una razón social y RFC legales, es necesario registrar las facturas originadas por las ventas. Como vimos en capítulos. anteriores, una venta puede estar en una o más facturas. Este requerimiento del negocio se encuentra plasmado en el diagrama entidad - relación, como se observa en la figura 4.1.3.1.

#### Sistema de Control de Gestión de Genevoress

98

Realizando un análisis detallado de los requerimientos del usuario, nos damos cuenta que son necesarios algunos atributos para estas entidades, como pueden ser el tipo de los cheques que se proporcionaron al cliente, los valores nominales o importes de cheques que se manejaron para la venta *y* otras características de la venta, como puede ser la fecha prometida de entrega y el importe total de la misma.

Los atributos que se asignaron a cada una de las entidades, se muestran en la figura 4.1.3.2, en la que se observa que la entidad cliente ya tiene como parte de sus características más importantes un número identificador, una razón social, un registro federal de contribuyentes, el producto que ha elegido comprar y una comisión de venta; mientras que la entidad venta tiene como atributos específicos la fecha de venta, la fecha de entrega, el importe total de la venta y un número identificador.

La entidad factura tiene como atributos definidos el número de factura, la fecha de emisión, el importe total de la factura, el nominal *y* el impuesto *y* el producto que se está facturando.

A la entidad cheque también se le han asignado varios atributos entre los que podemos mencionar el número de identificación, la clave *y* descripción del producto al que pertenecen, su valor nominal así como su fecha de inicio *y* fin de caducidad.

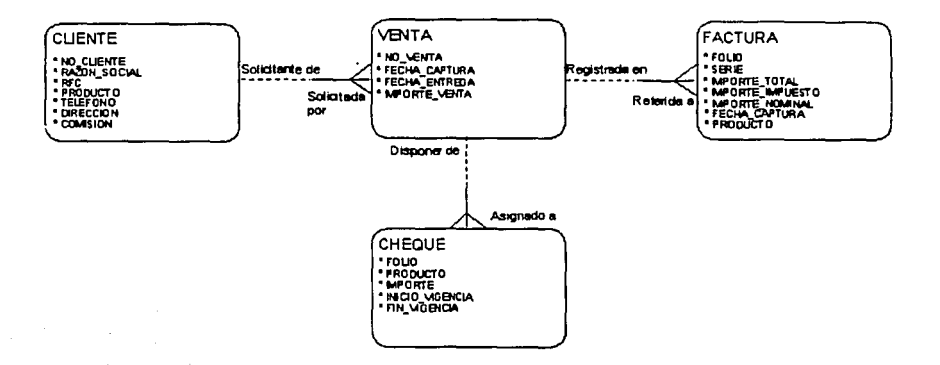

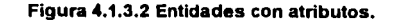
A continuación, indicamos que atributos forman las llaves primarias de cada una de nuestras entidades, con el fin de poder iniciar el proceso de normalización. En la figura 4.1.3.3 podemos apreciar las entidades con su llave primaria, identificadas con el símbolo de numeral (#).

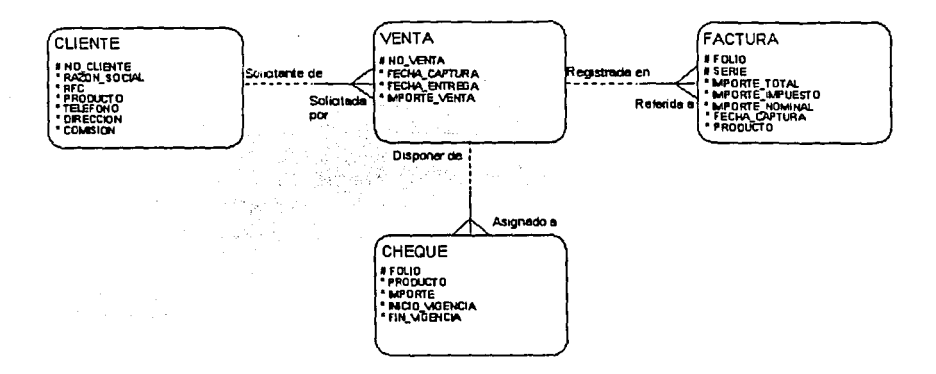

#### Figura 4.1.3.3 Entidades y sus llaves primarias.

Como podemos apreciar, el número de identificación del cliente es el atributo que se eligió como llave primaria para la entidad cliente, debido a que cumple con los requisitos básicos para ello: es un valor que será único por cada ocurrencia de la entidad, por tanto nunca se repetirá *y* tampoco será reutilizado, ya que una regla del negocio de la empresa indica que no es posible utilizar el mismo número para dos clientes diferentes, aún cuando algún cliente se haya dado de baja y se quiera dar uno nuevo de alta, incluso si son clientes con características o antecedentes similares.

Para el caso de la entidad venta, el proceso de selección de la llave primaria fue similar, utilizando un número identificador como llave primaria, ya que los requerimientos, circunstancias *y* condiciones aplicados a la llave primaria del cliente, también aplican en este caso.

---- ---·--- ---~-~----~---

Para las demás entidades se siguió un análisis de la situación bajo los mismos criterios, llegando a las conclusiones mostradas en la figura 4.1.3.3.

Con este diagrama entidad - relación inicial, es posible aplicar la primera regla de normalización con el fin de dejar nuestro diagrama acorde con la primera forma normal.

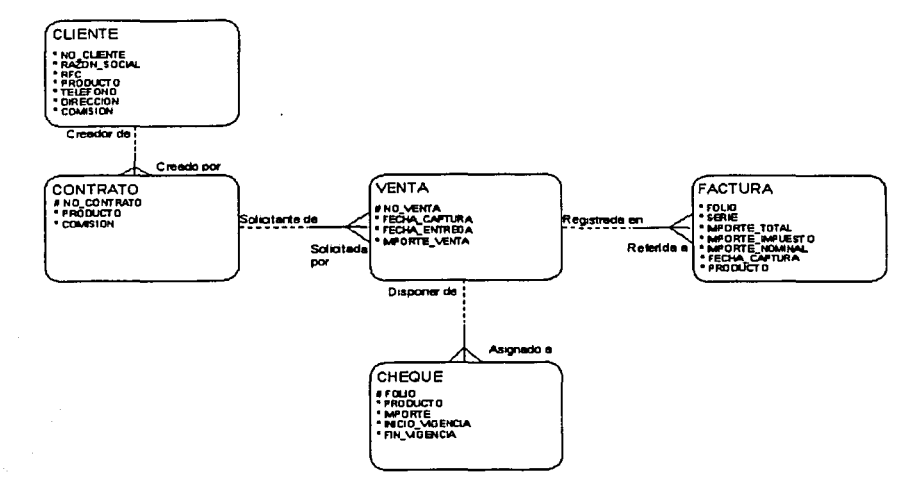

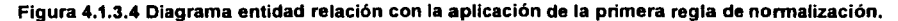

Así, en la figura 4.1.3.4 podemos ver el resultado de la primera regla de normalización, cuyo resultado más evidente es la creación de una nueva entidad denominada contrato, que se ha llevado consigo los atributos de producto y comisión de la entidad cliente. Esta entidad se deriva del hecho de que un cliente puede seleccionar más de un producto a la vez y en el esquema anterior, sería necesaria una ocurrencia nueva de cada cliente por cada producto que contratase, duplicando innecesariamente la cantidad de captura de datos debida a la alta de los clientes y de información dentro de la base de datos.

Posteriormente, se aplican la segunda y tercera regla de normalización, que indican que todos los atributos de cada entidad deben de depender exclusivamente de su llave primaria y que cada atributo debe ser una característica en sí misma y por tanto no puede ser un derivado de uno o más atributos dentro de la misma entidad.

u Suider-Indone

El resultado de aplicar estas reglas de normalización de manera iterativa en nuestro diagrama entidad-relación lo podemos observar en la figura 4.1.3.5.

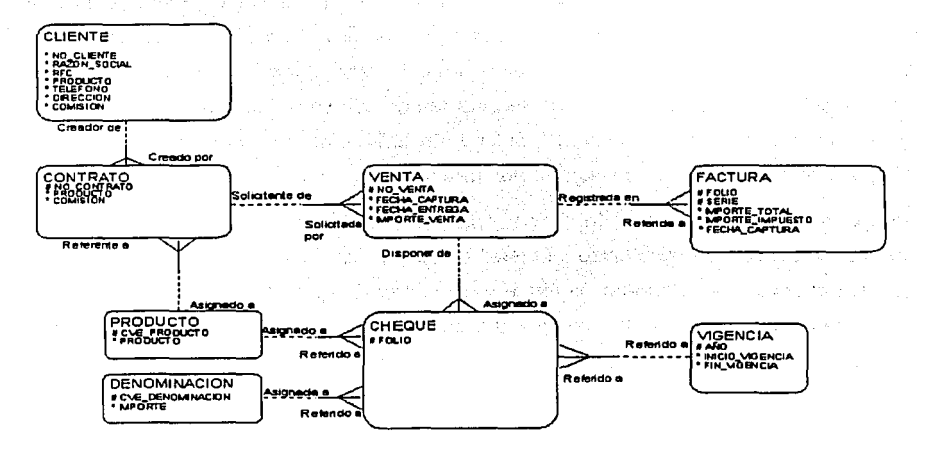

Figura 4.1.3.5 Diagrama entidad relación con la aplicación de la segunda y tercera reglas de normalización.

Según lo que es posible apreciar en la figura, podemos mencionar que los resultados de aplicar la segunda regla de normalización, que nos indica que todos los atributos deben depender de su llave primaria, son la creación de entidades nuevas, como son la entidad producto y la entidad denominación, además de la entidad vigencias. En el caso de la entidad cheque, el producto y la denominación no dependen de la llave primaria de la entidad mencionada, ya que toda esta información sería común a todos los cheques de un solo producto, independiente del número de identificación, que es la llave primaria, que tenga la ocurrencia del cheque, sin mencionar la redundancia que encontraríamos en estos datos.

Además de las razones expuestas anteriormente, los atributos clave de producto. producto, denominación y vigencia son utilizados en más de una entidad. lo que nos permite deducir que son entidades en sí mismas *y* que no son simplemente atributos de las demás entidades.

Continuando con la aplicación de las reglas de normalización, en el caso de la entidad factura, podemos mencionar que de los tres atributos referentes a importes, se identifica que los tres están muy relacionados *y* que con una simple operación matemática es posible derivar uno a partir de los otros dos. Debido a esto, se ha decidido eliminar uno de los tres atributos, en este caso el atributo de importe nominal por considerar que es el que menos se ocupará en la fase de construcción del sistema y se puede derivar de los atributos de importe total e importe impuesto. Este mismo proceso se aplicó a las demás entidades para normalizarlas.

Después de una nueva revisión de los requerimientos de la empresa *y* de la dinámica de los procesos que controlará el sistema, se detectó la necesidad de reajustar la entidad cheque. Esa decisión se toma con la base de que al vender los cheques, la empresa tiene el control sobre como *y* cuales cheques se proporcionan en cada venta, es posible que en lugar de utilizar una ocurrencia por cada cheque proporcionado, utilizar una ocurrencia por un rango de cheques de las mismas características que se proporcione en la venta.

Además de lo anterior, la necesidad de dividir el pedido en más de una factura, nos obliga a tener una entidad extra para poder controlar la división del pedido, la cual ilustramos en la figura 4.1.3.5, *y* que se denomina división.

Esta entidad será la encargada de asimilar las solic'tudes de los clientes para mandar diversos paquetes a varias ubicaciones dentro de todo el territorio nacional o bien de las solicitudes que implican más de una factura para un solo pedido. Con esta entidad, se cubren los requerimientos de distribución impuestos por la empresa *y* por las diferentes formas de servicio que solicitan los clientes.

Como se puede observar, en este caso, la entidad divisiones se llevó consigo la relación existente entre ventas *y* cheques, con lo que es posible determinar que cheques se fueron a que división en cualquier parte de la República Mexicana.

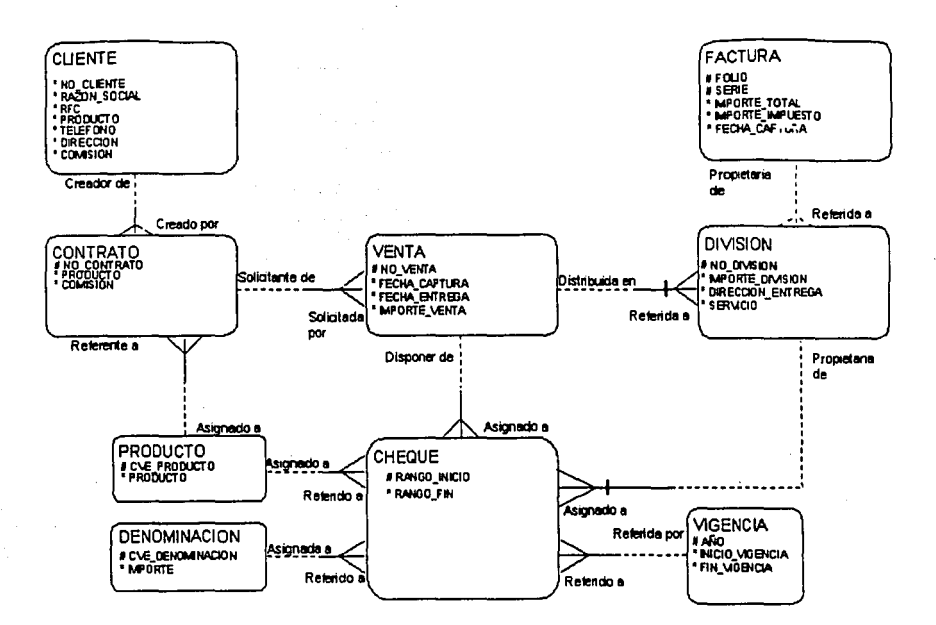

Figura 4.1.3.6 Diagrama entidad relación con la aplicación de la segunda y tercera reglas de normalización.

De esta manera, hasta ahora hemos construido el diagrama entidad-relación de las actividades centrales de la empresa, sin embargo, continuando con la aplicación de las reglas de normalización y los requerimientos establecidos por los usuarios y la empresa, además de la información recolectada en las anteriores fases del análisis, podemos estructurar y crear el diagrama entidad-relación final, el cual se presenta en la figura 4.1.3.6.

 $103$ 

## **4.1.4. Diagrama jerárquico de funciones**

## **Antecedentes**

En el análisis de sistemas de información, existe una etapa conocida como análisis de funciones. Este proceso consiste en descomponer una función del negocio en unidades o funciones más pequeñas. El resultado de esta descomposición es una jerarquía de funciones que representa los procesos o actividades del negocio, de una manera independiente de la ubicación geográfica, política o de la estructura de organización de la empresa. El alcance de este análisis está determinado por las necesidades del estudio que se realiza o el alcance del proyecto en su conjunto. Entre los beneficios obtenidos al realizar el análisis de funciones, podemos destacar los siguientes:

- Entendimiento de la dinámica del negocio: identificar que hace la empresa actualmente y que es lo que necesita hacer en el futuro para lograr sus objetivos.
- Análisis de las funciones del negocio: las funciones del negocio, los eventos que se inician o que son resultado de una función y las dependencias de éstas, son la salida de un análisis de funciones del negocio y preparan el camino para el diseño de la aplicación.

## **Objetivos del análisis funcional**

El análisis funcional debe tener un objetivo a fin de que este esfuerzo se oriente de manera correcta y evitar así una pérdida de recursos innecesaria. En forma general, se mencionan a continuación los objetivos de un análisis funcional:

- Conocer las necesidades funcionales de la empresa que permitirá mejorar o desarrollar sistemas acordes a los requerimientos de la misma; independientemente de los procesos o técnicas utilizadas para realizar su trabajo.
- Permitir la toma de decisiones de manera objetiva sobre las técnicas alternativas de implantación que coexistan con los sistemas actuales.

## **Ventajas del análisis funcional**

• Permite identificar de manera clara los requerimientos del negocio antes de que el sistema sea diseñado y construido.

- Minimiza el número de ·cambios e iteraciones en el proceso de desarrollo del sistema.
- Involucra a los usuarios en el proceso de desarrollo del sistema, incrementa el deseo de apoyo y la confianza del usuario en el producto final.

## **::1 modelo jerárquico de funciones**

Entre las técnicas de modelado de funciones, una de las más eficientes es el modelo jerárquico de funciones, ya que nos permite representar de una manera clara el conocimiento y la comprensión de los procesos de la empresa que se han obtenido a través del análisis del negocio expresando que es lo que se hace, o bien, que es lo que se necesita hacer para que la empresa alcance sus objetivos.

Otra de sus ventajas radica en su formato estructurado que nos ayuda a comunicarnos con el usuario permitiendo que este comprenda la visión que se tiene de la empresa y también nos da la facilidad de verificar la calidad y la consistencia del análisis que se realiza. a fin de que el desarrollo de la aplicación sea efectivo.

## **Conceptos del modelo de funciones**

En el modelo de funciones se utilizan los siguientes términos y conceptos:

- Objetivo del negocio: es una meta mensurable que la organización está tratando de lograr.
- Evento: circunstancia de inicio o causa.
- Función del negocio: evento que la organización hace o debe de hacer para lograr sus objetivos.
- Mecanismo: método de procesamiento o técnica empleada para llevar a cabo una función del negocio.
- Función común: réplica exacta de una función que ya existe en la jerarquía definida.
- Función básica del negocio: es una operación que lleva a la empresa de un estado de consistencia a otro.

• Descomposición de funciones: Proceso iterativo que consiste en subdividir una función compleja en dos o más funciones menos complejas.

La simbología y la nomenclatura del Diagrama Jerárquico de Funciones (DJF) tienen las siguientes especificaciones:

- Las funciones se representan con rectángulos de esquinas rectas.
- Las etiquetas deben ser nombres cortos que hagan referencia al propósito de la función o grupo al que pertenecen.
- Una oración que es una breve descripción de la labor que realiza la función.

Estos elementos se muestran en la figura 4.1.4.1

Con el fin de ayudarnos a crear el diagrama jerárquico, específicamente en el proceso de creación de la oración que describirá a cada una de las funciones de nuestro proceso raíz, podemos hacer uso de las siguientes sugerencias:

- Utilizar verbos imperativos para describir la función que pertenezca al vocabulario que maneja el usuario relacionado.
- Se deben utilizar nombres de objetos únicos, especialmente en las funciones de más bajo nivel.
- La sentencia descriptiva debe preferentemente hacer referencia a los elementos del diagrama entidad - relación, como son las entidades, relaciones y atributos.
- La descripción debe ser breve pero no por ello escueta, esto es, debe ser posible entender claramente el objetivo de la función tan sólo con leer su descripción.
- No se debe hacer referencia a mecanismos, sólo se debe considerar la forma en la que actualmente se realizan las labores, a fin de poder definir que es lo que se necesita hacer para lograr el objetivo establecido por la empresa.

106

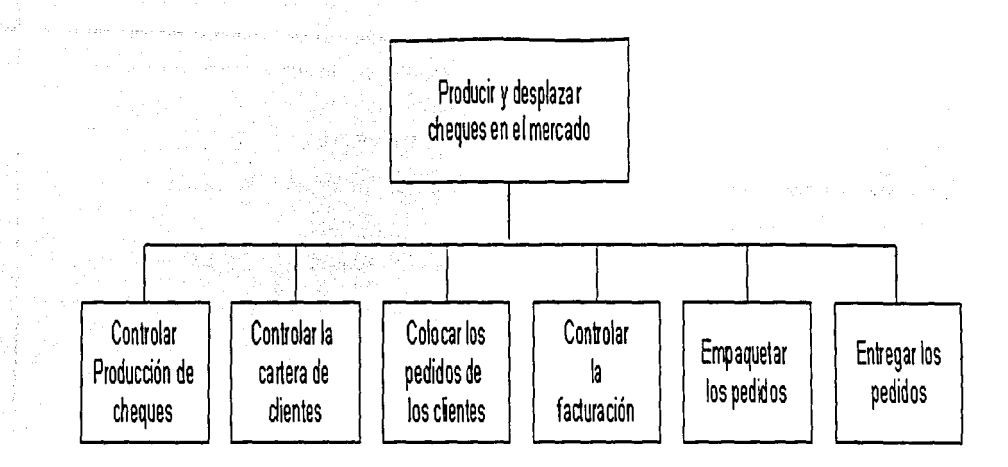

## Figura 4.1.4.1 Elementos de un diagrama jerárquico de funciones

## Pasos en la creación de un diagrama jerárquico de funciones

Para crear un DJF normalmente se sigue un proceso de análisis paso a paso de: tipo Top-Down (De arriba hacia abajo). Estos pasos se pueden repetir cuantas veces sea necesario para llegar al nivel de detalle deseado o requerido por la aplicación.

Los pasos generales para construir un diagrama jerárquico de funciones se establecen a continuación:

- Identificar la función de más alto nivel, conocida como función raíz.
- Descomponer en funciones menores las ya existentes a partir de la función raíz hasta llegar a las que se identifican como elementales.
- Agrupar las funciones que pueden ser subfunciones.
- Eliminar todas las referencias del diagrama a mecanismos.
- Identificar y crear las funciones comunes.

Siguiendo estos pasos, para crear un diagrama jerárquico de funciones es necesario identificar primeramente a la función raíz del proceso o bien lo que se denomina como la función de más alto nivel del diagrama, la cual suele ser la actividad principal de la empresa, y que en algunos casos, puede describir un subconjunto de actividades dependiendo del alcance del análisis. Este proceso se muestra en la figura

Una vez realizada esta actividad, es necesario realizar una serie de pasos iterativos que se muestran en la figura 4.1.4.2

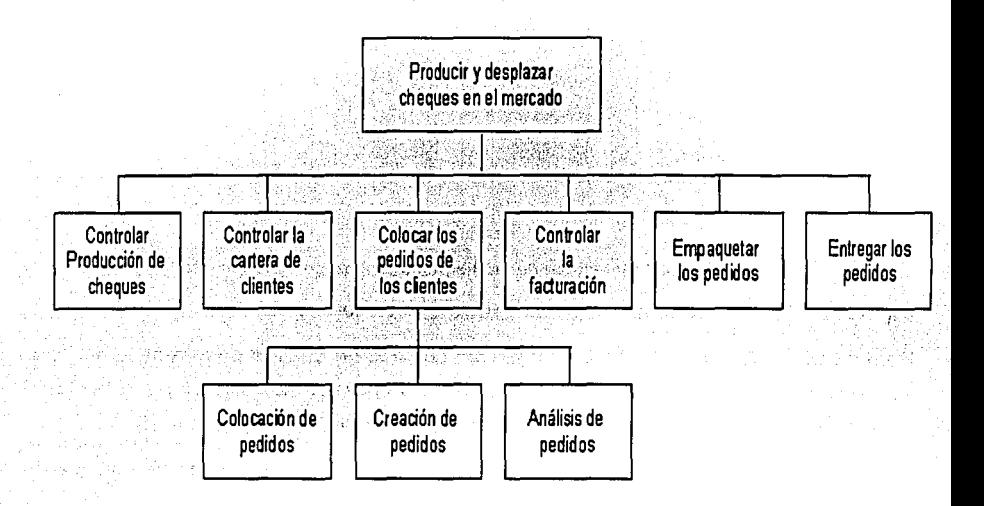

#### **Figura 4.1.4.2 Elementos de un diagrama jerárquico de funciones**

Como se puede apreciar, para poder continuar con el proceso de creación del diagrama es necesario recurrir a la información y datos recabados, a fin de obtener una lista de funciones que iremos ordenando en el diagrama jerárquico, dependiendo de su utilidad y dependencia de otras funciones.

De esta manera, comenzaremos colocando debajo de la función raíz aquellas funciones que se considera permiten llevarla a cabo exitosamente, para después proceder a la descomposición de cada una de estas funciones, considerando a cada una de ellas como un proceso raíz y de nueva cuenta recurriendo a la lista de funciones antes mencionada.

A fin de comprobar la exactitud y calidad del modelo, es necesario verificar que la función padre, independientemente del nivel en el que se encuentre, se pueda llevar a cabo con las subfunciones que están colocadas debajo de ella, teniendo dos posibilidades: que las funciones establecidas no permitan terminar la función padre, en cuyo caso habrá que agregar más funciones provenientes de la lista de candidatos, o bien, que existan funciones que no sean necesarias para ejecutar la labor de la función padre, caso en el cual se eliminan.

Este proceso iterativo puede realizarse cuantas veces sea necesario, con el fin de alcanzar los elementos básicos de la jerarquia de funciones o función elemental del negocio, que se define como una función que lleva a la empresa de un estado de consistencia a otro, o que bien, no cambia en absoluto el estado de la empresa al realizarse. Por estado de la empresa entendemos aquella información que es conocida por ella, esto es, la que se represente mediante un diagrama entidad - relación.

Sin embargo, esta definición de función elemental requiere extenderse un poco más, por ello, una función elemental también es conocida como aquella que una vez iniciada, debe ser terminada o en su defecto, debe ser desechada en su totalidad. Si es posible que la función se detenga en un paso intermedio, entonces ésta no es de la categoria de las funciones elementales del negocio. Como parte de la definición de una función elemental, podemos establecer que ésta no necesariamente se realiza siguiendo la misma serie de pasos una y otra vez. Condiciones particulares pueden provocar que la función se realice de manera diferente.

Como se mencionó anteriormente, un DJF debe reflejar aquello que la empresa hace o debe hacer para lograr sus objetivos, no el cómo debe hacerlo, pues esto último es lo que conocemos como mecanismos, los cuales deben ser eliminados de la jerarquía, ya que pueden variar con el tiempo y las funciones elementales no, debido a que si ello ocurre representaría un cambio en el objetivo de la empresa. Además, una jerarquía de funciones debe plantearse de manera independiente a la actual o futura organización de la empresa, ya que ésta también es variable y tampoco es acorde con el objetivo del diagrama, que es mostrar que hace la empresa *y* en que orden.

## **Las funciones comunes**

Es común en la mayoría de las empresas que la misma actividad se realice más de una vez, en cuyo caso estaríamos hablando de una función particular denominada común, que es una réplica exacta de una función que se realiza en otro momento o lugar de la jerarquía de funciones. Sin embargo, a pesar de que esta situación es normal en cualquier jerarquía de funciones, se debe asegurar que éstas ocupen un porcentaje muy bajo dentro del total de funciones, ya que de lo contrario habría que revisar la jerarquía que se está realizando debido a que la existencia de muchas funciones comunes implica que el análisis está tomando un curso equivocado ya que se están reflejando mecanismos o bien, que el análisis aún está incompleto.

## **Conclusión del análisis de jerarquía de funciones**

Para cerrar el análisis referente a la jerarquía de funciones, es necesario verificar:

- Que la jerarquía establecida sea precisa *y* autocontenida a cada nivel de la jerarquía.
- Que se han alcanzado los objetivos establecidos al inicio del análisis.
- Que la jerarquía sea fácil de leer y comprender.

#### **Diagrama jerárquico de funciones de Genexpress**

Debido a que en el desarrollo de sistemas de información a la medida es común utilizar las funciones identificadas en el diagrama de flujo de datos y el diagrama de procesos para la construcción del diagrama jerárquico de funciones, el sistema en desarrollo para Genexpress tampoco será la excepción *y* basaremos nuestro diagrama jerárquico de funciones en las funciones que se han establecido en los apartados anteriores.

Para ello la función de más alta jerarquía dentro de nuestro diagrama será la función base del diagrama de procesos, "Producir y desplazar cheques en el mercado", de la cual dependerán jerárquicamente seis funciones básicas que ya conocemos: controlar la cartera de clientes, colocar los pedidos de los clientes, controlar producción de cheques, controlar. la facturación, empaquetar los pedidos y entregar los pedidos. Esto es lo que denomináremos como nivel uno de la jerarquía de funciones, que se muestra en la figura 4.1.4.3, en el cual ahondaremos para generar el segundo nivel de la jerarquía; nivel de las cuales son ejemplo las funciones control de colocación de pedidos, creación de pedidos, análisis de pedidos, o bien funciones 3.1, 3.2 y 3.3 del diagrama de flujo de datos. Estas funciones se muestran en la figura 4.1.4.4.

Todas las funciones siguientes e inferiores a este nivel y sus compañeras en la jerarquía, compondrán lo que será el tercer nivel de la jerarquía, en el cual encontraremos las funciones que en el diagrama de procesos se conocen como 3.2.1 , 3.2.2 y 3.2.3: captura del pedido, asignación de cheques y generación de solicitud de producción, respectivamente. A continuación, mostramos las figuras correspondientes a cada nivel de la jerarquía de funciones

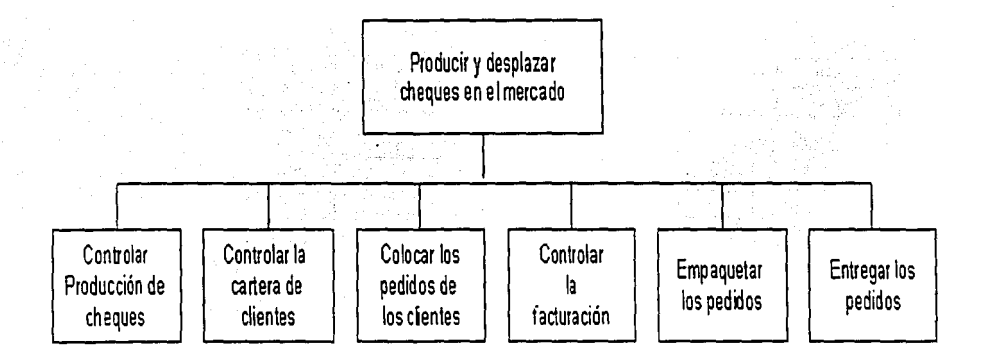

#### Figura 4.1.4.3 Diagrama jerárquico de funciones de primer nivel

#### Sistema de Control de Gestión de Genevoress

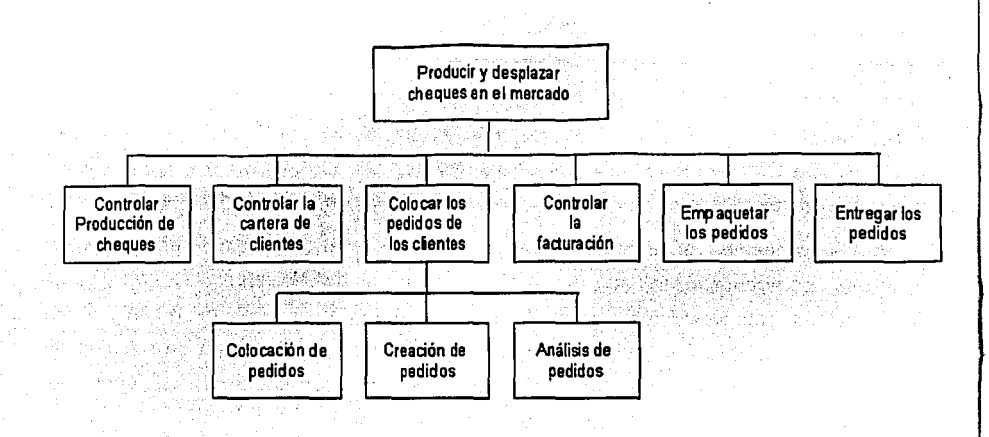

Figura 4.1.4.4 Diagrama Jerárquico de Funciones de segundo nivel

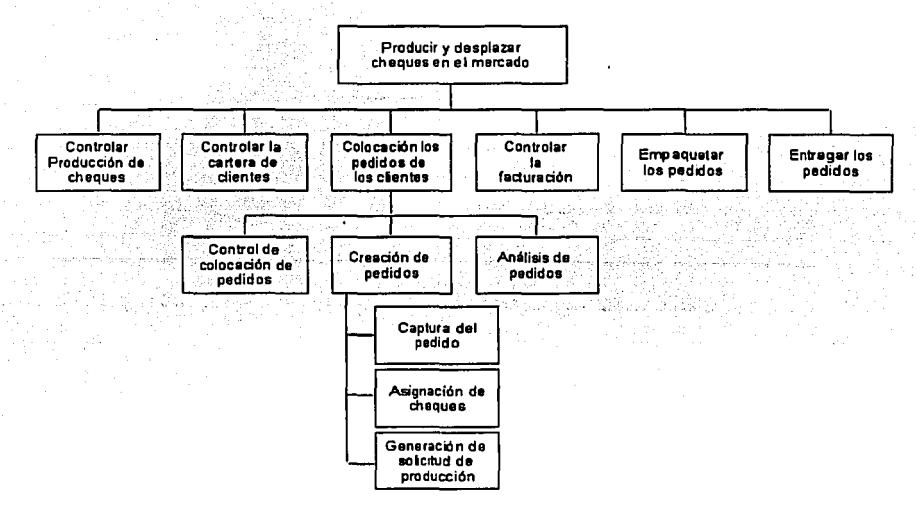

Figura 4.1.4.5 Diagrama Jerárquico de Funciones de tercer nivel. Creación de Pedidos

Capitulo IV: Desarrollo e implantación del Sistema

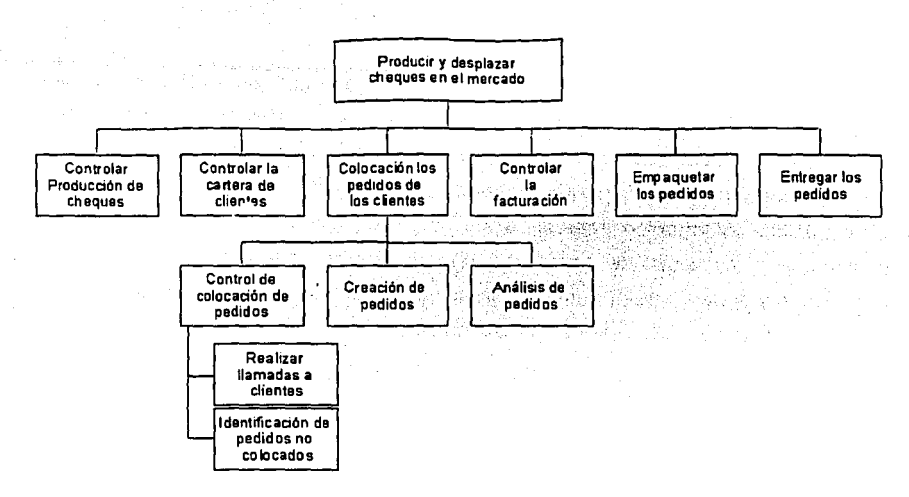

Figura 4.1.4.6 Diagrama Jerárquico de Funciones de tercer nivel. Control de colocación de pedidos

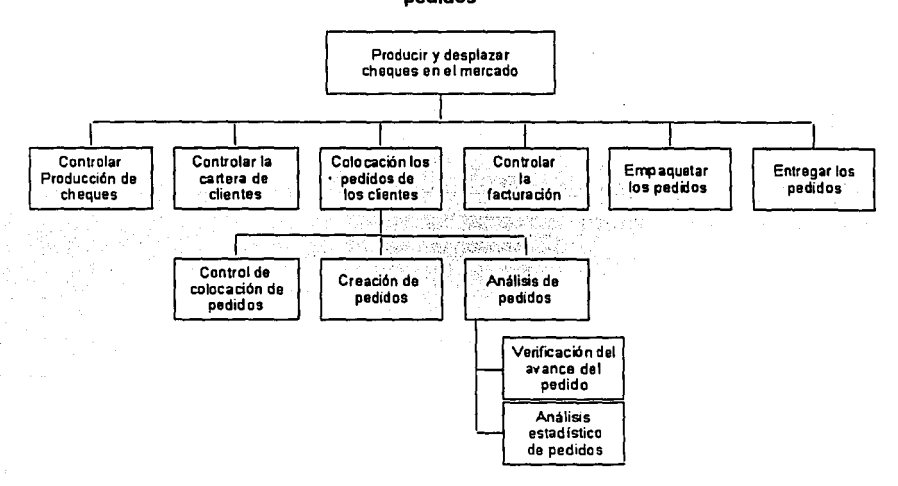

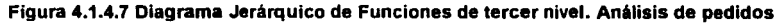

113

á i. 金字会

## **4.1.5 Diccionario de datos**

A continuación mostraremos lo que en los sistemas de información se conoce como el diccionario de datos, el cual podemos interpretar como un catálogo de todos los objetos que existen en la base de datos creada para el sistema a partir de las especificaciones de entidades y atributos existentes en el diagrama entidad - relación. En este catálogo se especifica información acerca de las tablas existentes, las columnas que están contenidas en cada una de las ellas, el tipo de dato de cada columna, además de las referencias y dependencias entre las tablas, las llaves primarias y foráneas que existen y la participación de las columnas en las llaves.

TABLE\_NAME COLUMN\_NAME ------------------ DATATYPE

REFERENCIA

-------------------- ACCESOS\_USUARIOS suc\_NO\_SUCURSAL NUMBER(22,3) SUCURSALES(NO\_SUCURSAL)

ACCESOS\_ USUARIOS VARCHAR2(30,0) USUARIOS(USUARIO) usu\_USUARIO

ACTIVIDADES\_COMISIONES\_PRODS ACT\_CVE\_ACTIVIDAD VARCHAR2(3,0) ACTIVIDADES(CVE\_ACTIVIDAD)

ACTIVIDADES\_COMISIONES\_PRODS PRD\_CVE\_PRODUCTO  $VARCHAR2(2,0)$ PRODUCTOS(CVE\_PRODUCTO)

AFILIADOS TG\_CVE\_GIRO VARCHAR2(5,0) TIPOS\_GIROS(CVE\_GIRO)

AFILIADOS SUC\_NO\_SUCURSAL NUMBER(22,3) SUCURSALES(NO\_SUCURSAL)

AFILIADOS AFl\_NO\_AFILIADO NUMBER(22,6) AFILIADOS{NO\_AFILIADO)

TABLE\_NAME

COLUMN\_NAME

**DATATYPE** 

114

#### Capítulo IV: Desarrollo e implantación del Sistema

**REFERENCIA** 

**AFILIADOS** RUT SUC NO\_SUCURSAL **NUMBER(22.3)** RUTAS(SUC NO SUCURSAL)

**AFILIADOS** RUT MEN CVE MENSAJERIA **VARCHAR2(3.0)** RUTAS(MEN CVE MENSAJERIA)

**AFILIADOS RUT NO RUTA NUMBER(22.5)** RUTAS(NO\_RUTA) **Communication** 

AFILIADOS CONTRATOS AFI NO AFILIADO  $NUMBER(22.6)$ AFILIADOSINO AFILIADO)

AFILIADOS CONTRATOS PRD CVE PRODUCTO VARCHAR2(2.0) PRODUCTOS(CVE PRODUCTO)

AFILIADOS CONTRATOS TP\_CVE\_PERIODO VARCHAR2(3.0) TIPOS\_PERIODOS(CVE\_PERIODO)

AFILIADOS CONTRATOS EMP<sup>®</sup>NO<sup>®</sup>EMPLEADO NUMBER(22.6) EMPLEADOS(NO\_EMPLEADO)

TABLE NAME **COLUMN NAME** 

**DATATYPE** 

**REFERENCIA** 

AFILIADOS CONTRATOS TPG CVE PAGO VARCHAR2(3.0) TIPOS\_PAGOS(CVE\_PAGO)

AREAS\_ACTIVIDADES ARE\_CVE\_AREA VARCHAR2(3.0) AREAS(CVE AREA)

AREAS ACTIVIDADES ACT\_CVE\_ACTIVIDAD VARCHAR2(3,0) ACTIVIDADES(CVE\_ACTIVIDAD)

**BITACORAS AUDITORIAS** TAU NOMBRE TABLA **VARCHAR2(30,0)** TABLAS AUDITADAS(NOMBRE TABLA)

**BITACORAS IMPRESIONES** FE\_NO\_FACTURA NUMBER(22,10) FACTURAS EMISIONES(NO FACTURA)

BITACORAS\_IMPRESIONES FE\_ SERIE VARCHAR2(3,0) FACTURAS\_EMISIONES(SERIE)

BITACORAS\_IMPRESIONES NCA\_NO\_NOTA **NUMBER(22,10)** NOTAS\_CARGOS(NO\_NOTA)

TABLE\_NAME COLUMN\_NAME

**DATATYPE** 

**REFERENCIA** 

BITACORAS IMPRESIONES NCA\_SERIE  $VARCHAR2(\overline{3},0)$ NOTAS\_CARGOS(SERIE)

BITACORAS IMPRESIONES NC\_NO\_NOTA **NUMBER(22,10)** NOTAS\_CREDITOS(NO\_NOTA)

BITACORAS IMPRESIONES NC\_SERIE  $VARCHAR2(3,0)$ NOTAS\_CREDITOS(SERIE)

BITACORAS IMPRESIONES RMS\_NO\_REMISION NUMBER(22:10) REMISIONES(NO\_REMISION)

BITACORAS\_IMPRESIONES RMS\_SERIE VARCHAR2(3,0) REMISIONES(SERIE)

CALENDARIOS\_LLAMADAS cc\_No\_CONTRATO NUMBER(22,6) CLIENTES\_CONTRATOS(NO\_CONTRATO)

CALENDARIOS\_LLAMADAS **NUMBER(22.10)** PEDIDOS(NO\_PEDIDO) PED\_NO\_PEDIDO

TABLE\_NAME COLUMN\_NAME

DATATYPE

**REFERENCIA** 

CANCELACIONES\_PAGOS\_CARGOS TCP \_CVE\_MOTIVO VARCHAR2(3,0) TIPOS\_CANCELACIONES\_PAGOS(CVE\_MOTIVO)

CANCELACIONES\_PAGOS\_CARGOS TNR\_CVE\_MOTIVO

VARCHAR2(3,0) TIPOS NOTAS CARGOS(CVE\_MOTIVO)

CARACTERISTICAS\_ VALORES CAR\_CVE\_CARACTERISTICA VARCHAR2(3,0) CARACTERISTICAS(CVE\_CARACTERISTICA)

CARGOS EXTRAS FE\_NO\_FACTURA  $NUMBER<sub>722</sub>$  10 FACTURAS\_EMISIONES(NO\_FACTURA)

CARGOS\_EXTRAS FE\_SERIE VARCHAR2(3,0) FACTURAS\_EMISIONES(SERIE)

CARGOS\_EXTRAS TCG\_CVE\_CARGO VARCHAR2(3,0) TIPOS\_CARGOS(CVE\_CARGO)

CHEQUERAS CB\_BAN\_CVE\_BANCO NUMBER(22,4) CUENTAS\_BANCARIAS(BAN\_CVE\_BANCO)

TABLE\_NAME COLUMN\_NAME

DATATYPE

REFERENCIA

CHEQUERAS CB\_NO\_CUENTA VARCHAR2(25,0) CUENTAS\_BANCARIAS(NO\_CUENTA)

CLIENTES SUC\_NO\_SUCURSAL NUMBER(22,3) SUCURSALES(NO\_SUCURSAL)

CLIENTES TG\_CVE\_GIRO VARCHAR2(5,0) TIPOS\_GIROS(CVE\_GIRO)

CLIENTES CLl\_NO\_CLIENTE NUMBER(22,6) CLIENTES(NO \_CLIENTE)

CLIENTES PRO\_NO\_PROSPECTO NUMBER(22,6) PROSPECTOS(NO\_PROSPECTO)

CLIENTES\_CARACTERISTICAS CLl\_NO\_CLIENTE  $NUMBER(22,6)$ CLIENTES(NO\_CLIENTE)

CLIENTES\_CARACTERISTICAS CAR\_CVE\_CARACTERISTICA VARCHAR2(3,0)

#### Sistema de Control de Gestión de Genexpress

#### CARACTERISTICAS(CVE\_CARACTERISTICA)

TABLE\_NAME

COLUMN\_NAME .

DATATYPE

REFERENCIA

CLIENTES CARACTERISTICAS , CV\_CAR\_CVE\_CARACTERISTICA  $VARTCHAR<sub>2</sub>(3,0)$ CARACTERISTICAS\_VALORES(CAR\_CVE\_CARACTERISTICA)

 $\gamma$   $\approx$   $\gamma$   $\approx$   $\gamma$ CLIENTES CARACTERISTICAS CV\_NO. VALOR  $NUMBER(22.6)$ CARACTERISTICAS\_VALORES(NO\_VALOR)

CLIENTES CONTRATOS CLl\_NO\_CLIENTE NUMBER(22,6) CLIENTES(NO \_CLIENTE)

1999 - 1999 - 1999 - 1999 - 1999 - 1999 - 1999 - 1999 - 1999 - 1999 - 1999 - 1999 - 1999 - 1999 - 1999 - 1999<br>1999 - 1999 - 1999 - 1999 - 1999 - 1999 - 1999 - 1999 - 1999 - 1999 - 1999 - 1999 - 1999 - 1999 - 1999 - 1999

CLIENTES\_CONTRATOS PRD\_CVE\_PRODUCTO VARCHAR2(2,0) PRODUCTOS(CVE\_PRODUCTO)

CLIENTES CONTRATOS TP \_CVE\_PERIODO  $VARCHAR<sub>2</sub>(3,0)$ TIPOS\_PERIODOS(CVE\_PERIODO)

CLIENTES CONTRATOS TS\_CVE\_SERVICIO VARCHAR2(3,0) TIPOS\_SERVICIOS(CVE\_SERVICIO)

CLIENTES\_ CONTRATOS TAB\_NO\_TABULADOR NUMBER(22,3) TABULADORES(NO\_TABULADOR) .

TABLE\_NAME COLUMN\_NAME

DATATYPE

REFERENCIA

CLIENTES CONTRATOS TDE\_CVE\_DESGLOSE VARCHAR2(3,0) TIPOS\_DESGLOSES(CVE\_DESGLOSE)

CLIENTES\_CONTRATOS SUC\_NO\_SUCURSAL NUMBER(22,3) SUCURSALES(NO \_SUCURSAL)

CLIENTES CONTRATOS EMP \_NO\_EMPLEAOO\_VENTAS  $NUMBER(22,6)$ EMPLEADOS(NO\_EMPLEADO \_VENTAS)

CLIENTES CONTRATOS EMP NO EMPLEADO COMISION NUMBER(22,6) EMPLEADOS(NO\_EMPLEADO\_COMISION)

CLIENTES\_CONTRATOS EMP NO\_EMPLEADO\_PEDIDOS NUMBER(22,6) EMPLEADOS(NO\_EMPLEADO\_PEDIDOS)

## 4.2 DISEÑO DEL BACK-END

Para el diseño del Back-End se utilizó Designer/2000, que como lo describimos en los capítulos anteriores es el grupo de herramientas CASE de Oracle que permite elaborar modelos del proceso de negocio, diagramas E/R. de flujo de datos y jerárquico de funciones. Aunado a esto nos permite generar la infraestructura del sistema que está integrada por componentes de almacenamiento de datos, solución de requisiciones de clientes y conexiones con la base datos. El diseño del Back-End de Genexpress incluye el diagrama entidad - relación descrito en el apartado 4.1.3 de este capitulo.

# 4.3 GENERACIÓN DEL BACK-END Generador del Servidor

Esta herramienta permite la creación y mantenimiento de los componentes del lado del servidor del sistema de Genexpress permitiendo:

• Generar scripts (archivo que contiene sentencias ejecutables) con instrucciones DDL (Data Definition Language, lenguaje de definición de datos) para crear la estructura física de la base de datos compuesta por tablas, indices, secuencias, etcétera; con base en las especificaciones de diseño existentes en el repositorio.

• Crear una interface PUSQL para que el cliente de aplicaciones pueda actualizar, insertar, borrar y bloquear datos en las tablas con base en el diseño y el rendimiento.

• La extracción de definiciones de la base de datos a partir de diseños existentes en Oracle u otras bases de datos facilitando que el sistema desarrollado pueda tener extensiones futuras, aprovechando las definiciones existentes. Este procedimiento se conoce como ingeniería de reversa.

La generación de los scripts DDL's involucra dos aspectos distintos:

• Genera cualquier objeto de administración de la base de datos con base en su definición existente en el repositorio. Para tal efecto y si la base de datos es Oracle, ejecutamos con SOL \*Plus SQLDBA los comandos generados.

• Genera el esquema del usuario propietario de la aplicación, especificando el RDBMS, en este caso Oracle, con las siguientes opciones:

o Crear las tablas, columnas y llaves automáticamente,

o Crear tablas, columnas y llaves por separado, o

o Escoger áreas del modelo a implementar.

En la versión 8 de Oracle, se pueden generar otros objetos de la base de datos como:

- Tipos de objetos y de colecciones
- Relaciones entre tablas: restricciones, índices y disparadores
- Vistas
- **Instantáneas**
- **Secuencias**
- Sinónimos
- Grupo de servidores
- Ligas
- Funciones PUSQL, procedimientos almacenados y paquetes de funciones
- **Privilegios**

Finalmente para ejecutar el mapeo de las entidades y sus características se deben especificar los parámetros que necesita el mapeo, tales como nombre de la instancia y tipo de base de datos. Una vez establecidos estos parámetros, se genera el script y las tablas físicas, llaves primarias, campos, etcétera con sus respectivos tipos de datos, llaves secundarias e índices.

Los archivos de scripts generados se muestran a continuación:

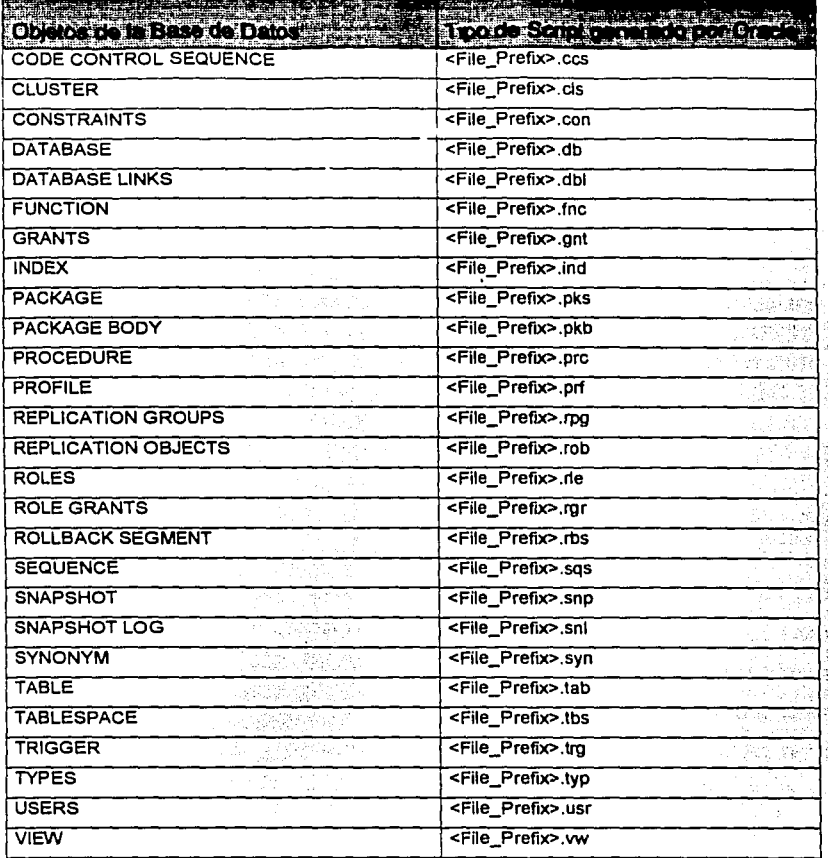

# Figura 4.3.1 Relación de archivos DDL generados por tipo de objeto

A continuación presentamos el código de los archivos DDL que se generaron desde el

generador del servidor:

DROP TABLE ACCESOS\_USUARIOS CASCADE CONSTRAINTS ;

CREATE TABLE ACCESOS\_USUARIOS ( SUC\_NO\_SUCURSAL NUMBEP (3) NOT NULL,<br>USU\_USUARIO \_\_VARCHAR2 (30) NOT NULL, USU\_USUARIO VARCHAR2 (30) NOT NULL,<br>ACTIVO VARCHAR2 (1) NOT NULL, VARCHAR2 (1) NOT NULL, CONSTRAINT AU\_PK PRIMARY KEY ( USU\_USUARIO, suc\_NO\_SUCURSAL) USING INDEX TABLESPACE TUCAN\_DAT PCTFREE 10 STORAGE ( INITIAL 64K NEXT 32K PCTINCREASE O)) TABLESPACE TUCAN\_CAT PCTFREE 10 PCTUSED 40 INITRANS 1 MAXTRANS 255 STORAGE ( INITIAL 16K NEXT 32K PCTINCREASE O MINEXTENTS 1 MAXEXTENTS 2147463645) NOCACHE;

ALTER TABLE ACCESOS\_USUARIOS ADD CONSTRAINT AVCON\_255425\_ACTIV\_OOO CHECK (ACTIVO IN ('S', 'N')) ;

CREATE INDEX AU\_SUC\_FK\_I ON ACCESOS\_USUARIOS(SUC\_NO\_SUCURSAL) TABLESPACE TUCAN\_INX\_SMALL PCTFREE 10 STORAGE(INITIAL 96K NEXT 32K PCTINCREASE O ) ;

GRANT ALTER ON ACCESOS\_USUARIOS TO SYSTEM\_GOD;

GRANT DELETE ON ACCESOS\_USUARIOS TO SYSTEM\_GOD;

GRANT INSERT ON ACCESOS\_USUARIOS TO SYSTEM\_GOD;

GRANT UPDATE ON ACCESOS\_USUARIOS TO SYSTEM\_GOD;

GRANT SELECT ON ACCESOS\_USUARIOS TO SYSTEM\_GOD;

GRANT DELETE ON ACCESOS\_USUARIOS TO TUCAN\_GOD;

GRANT SELECT ON ACCESOS\_ USUARIOS TO TUCAN\_GOD;

GRANT INSERT ON ACCESOS\_USUARIOS TO TUCAN\_GOD;

GRANT UPDATE ON ACCESOS\_USUARIOS TO TUCAN\_GOD;

GRANT SELECT ON ACCESOS\_USUARIOS TO TUCAN\_USER\_ANEX;

GRANT ALTER ON ACCESOS\_USUARIOS TO TUCAN\_USER\_ TABLAS;

GRANT DELETE ON ACCESOS\_USUARIOS TO TUCAN\_USER\_ TABLAS;

**GRANT SELECT ON ACCESOS USUARIOS TO TUCAN\_USER TABLAS: GRANT UPDATE ON ACCESOS USUARIOS TO TUCAN\_USER TABLAS: GRANT INSERT ON ACCESOS USUARIOS TO TUCAN USER TABLAS: GRANT SELECT ON ACCESOS USUARIOS TO TUCAN USER TABLES:** 

DROP TABLE ACTIVIDADES CASCADE CONSTRAINTS :

CREATE TABLE ACTIVIDADES ( CVE ACTIVIDAD VARCHAR2 (3) NOT NULL. DESCRIPCION VARCHAR2 (120) NOT NULL, **CONSTRAINT ACT PK** PRIMARY KEY ( CVE ACTIVIDAD ) **USING INDEX** TABLESPACE TUCAN INX PCTFREE 10 STORAGE (INITIAL 16K NEXT 32K PCTINCREASE 0)) TABLESPACE TUCAN CAT PCTFREE 20 PCTUSED 70 INITRANS 1 MAXTRANS 121 STORAGE ( INITIAL 16K NEXT 32K PCTINCREASE 0 MINEXTENTS 1 MAXEXTENTS 2147483645) CACHE:

GRANT ALTER ON ACTIVIDADES TO SYSTEM\_GOD; GRANT DELETE ON ACTIVIDADES TO SYSTEM GOD; GRANT INSERT ON ACTIVIDADES TO SYSTEM\_GOD; GRANT UPDATE ON ACTIVIDADES TO SYSTEM\_GOD; GRANT SELECT ON ACTIVIDADES TO SYSTEM GOD: GRANT DELETE ON ACTIVIDADES TO TUCAN\_GOD: GRANT SELECT ON ACTIVIDADES TO TUCAN\_GOD; GRANT INSERT ON ACTIVIDADES TO TUCAN\_GOD; GRANT UPDATE ON ACTIVIDADES TO TUCAN GOD: GRANT SELECT ON ACTIVIDADES TO TUCAN\_USER\_ANEX; GRANT ALTER ON ACTIVIDADES TO TUCAN\_USER\_TABLAS; GRANT DELETE ON ACTIVIDADES TO TUCAN\_USER\_TABLAS; GRANT SELECT ON ACTIVIDADES TO TUCAN\_USER\_TABLAS; GRANT UPDATE ON ACTIVIDADES TO TUCAN\_USER\_TABLAS; GRANT INSERT ON ACTIVIDADES TO TUCAN USER TABLAS:

**GRANT SELECT ON ACTIVIDADES TO TUCAN USER TABLES:** 

DROP TABLE ACTIVIDADES COMISIONES\_PRODS CASCADE CONSTRAINTS ;

arf verzielen in

CREATE TABLE ACTIVIDADES\_COMISIONES\_PRODS ( **COMISION** NUMBER (6,2) DEFAULT 0 NOT NULL, **UNIDADES** VARCHAR2 (1) NOT NULL. ACT CVE ACTIVIDAD VARCHAR2 (3) NOT NULL. PRD CVE PRODUCTO VARCHAR2 (2) NOT NULL. CONSTRAINT ACP PK PRIMARY KEY (ACT\_CVE\_ACTIVIDAD, PRD\_CVE\_PRODUCTO) **USING INDEX** TABLESPACE TUCAN INX PCTFREE 10 STORAGE (INITIAL 16K NEXT 32K PCTINCREASE 0)) TABLESPACE TUCAN DAT PCTFREE 10 PCTUSED 40 INITRANS 1 MAXTRANS 255 STORAGE ( INITIAL 40K NEXT 32K PCTINCREASE 0 MINEXTENTS 1 MAXEXTENTS 2147483645) **NOCACHE:** 

CREATE INDEX ACP ACT FK I ON ACTIVIDADES COMISIONES PRODS(ACT CVE\_ACTIVIDAD) TABLESPACE TUCAN INX SMALL PCTFREE 10 STORAGE(INITIAL 32K NEXT 32K PCTINCREASE 0) ;

CREATE INDEX ACP PRD FK I ON ACTIVIDADES\_COMISIONES\_PRODS(PRD\_CVE\_PRODUCTO) TABLESPACE TUCAN\_INX\_SMALL PCTFREE 10 STORAGE(INITIAL 32K NEXT 32K PCTINCREASE 0);

GRANT ALTER ON ACTIVIDADES\_COMISIONES\_PRODS TO SYSTEM\_GOD;

GRANT DELETE ON ACTIVIDADES\_COMISIONES\_PRODS TO SYSTEM\_GOD;

**GRANT INSERT ON ACTIVIDADES\_COMISIONES\_PRODS TO SYSTEM\_GOD;** 

GRANT UPDATE ON ACTIVIDADES\_COMISIONES\_PRODS TO SYSTEM\_GOD;

GRANT SELECT ON ACTIVIDADES\_COMISIONES\_PRODS TO SYSTEM\_GOD;

GRANT DELETE ON ACTIVIDADES\_COMISIONES\_PRODS TO TUCAN\_GOD;

GRANT SELECT ON ACTIVIDADES\_COMISIONES\_PRODS TO TUCAN\_GOD;

GRANT INSERT ON ACTIVIDADES\_COMISIONES\_PRODS TO TUCAN\_GOD;

GRANT UPDATE ON ACTIVIDADES\_COMISIONES\_PRODS TO TUCAN\_GOD;

GRANT SELECT ON ACTIVIDADES\_COMISIONES\_PRODS TO TUCAN\_USER\_ANEX;

GRANT ALTER ON ACTIVIDADES\_COMISIONES\_PRODS TO TUCAN\_USER\_TABLAS;

GRANT DELETE ON ACTIVIDADES\_COMISIONES\_PRODS TO TUCAN\_USER\_TABLAS;

GRANT SELECT ON ACTIVIDADES COMISIONES\_PRODS TO TUCAN\_USER TABLAS: **GRANT UPDATE ON ACTIVIDADES COMISIONES PRODS TO TUCAN USER TABLAS:** GRANT INSERT ON ACTIVIDADES COMISIONES PRODS TO TUCAN USER TABLAS: GRANT SELECT ON ACTIVIDADES COMISIONES PRODS TO TUCAN USER TABLES: DROP TABLE AFILIADOS CASCADE CONSTRAINTS : **CREATE TABLE AFILIADOS (** NO\_AFILIADO NUMBER (6) NOT NULL RAZON COMERCIAL VARCHAR2 (150) NOT NULL ABREVIATURA COMERCIAL VARCHAR2 (75) NOT NULL. RAZON SOCIAL VARCHAR2 (150) NOT NULL. ABREVIATURA\_SOCIAL VARCHAR2 (75) NOT NULL. VARCHAR2 (13) NOT NULL. RFC. CALLE VARCHAR2 (100) NOT NULL CONTACTO VARCHAR2 (70) NOT NULL. FECHA ALTA **DATE** DEFAULT Sysdate NOT NULL. **INACTIVO** VARCHAR2 (1) DEFAULT N' NOT NULL. SALDO NUMBER (16.2) DEFAULT 0 NOT NULL. **TELEFONO** VARCHAR2 (40). **PROPIETARIO** VARCHAR2 (70). DIR ELECTRONICA VARCHAR2 (60). ENTRE\_CALLES VARCHAR2 (100). **REGIMEN FISCAL** VARCHAR2 (3). **COMENTARIOS** VARCHAR2 (1000). VARCHAR2 (5) NOT NULL. TG CVE GIRO SUC\_NO\_SUCURSAL NUMBER (3) NOT NULL, UBI CODIGO POSTAL VARCHAR2 (5) NOT NULL. UBI\_NO\_UBICACION NUMBER (6) NOT NULL, AFI NO AFILIADO NUMBER (6). RUT SUC NO SUCURSAL NUMBER (3). RUT MEN CVE MENSAJERIA VARCHAR2 (3). RUT\_NO\_RUTA NUMBER (5). CONSTRAINT AFI\_PK PRIMARY KEY (NO\_AFILIADO) **USING INDEX** TABLESPACE TUCAN\_INX PCTFREE 10 STORAGE (INITIAL 64K NEXT 32K PCTINCREASE 0)) TABLESPACE TUCAN\_DAT PCTFREE 30 PCTUSED 60 INITRANS 1 MAXTRANS 121 STORAGE ( INITIAL 4096K NEXT 1024K PCTINCREASE 0 MINEXTENTS 1 MAXEXTENTS 2147483645) NOCACHE: ALTER TABLE AFILIADOS ADD CONSTRAINT AVCON 74008\_INACT\_000 CHECK (INACTIVO IN ('S', 'N') ) ; ALTER TABLE AFILIADOS ADD CONSTRAINT AVCON\_74008\_SALDO\_000 CHECK (SALDO BETWEEN 0 AND 99999999999999.99) ;

#### Sistema de Control de Gestión de Genexpress

CREATE INDEX AFl\_AFl\_FK\_I ON

AFILIADOS(AFl\_NO\_AFILIADO) TABLESPACE TUCAN\_INX\_SMALL PCTFREE 10 STORAGE(INITIAL 96K NEXT 32K PCTINCREASE 0):

CREATE INDEX AFl\_RUT\_FK\_I ON AFILIADOS(RUT\_SUC\_NO\_SUCURSAL, RUT\_MEN\_CVE\_MENSAJERIA, RUT\_NO\_RUTA) TABLESPACE TUCAN\_INX\_SMALL PCTFREE 10 STORAGE(INITIAL 96K NEXT 32K PCTINCREASE 0):

CREATE INDEX AFI SUC\_FK\_I ON AFILIADOS(SUC\_NO\_SUCURSAL) TABLESPACE TUCAN INX SMALL PCTFREE 10 STORAGE(INITIAL 32K NEXT 32K PCTINCREASE 0):

CREATE INDEX AFI\_TG\_FK\_I ON AFILIADOS(TG\_CVE\_GIRO) TABLESPACE TUCAN\_INX SMALL PCTFREE 10 STORAGE(INITIAL 32K NEXT 32K PCTINCREASE 0):

CREATE INDEX AFl\_UBl\_FK\_I ON AFILIADOS(UBl\_CODIGO\_POSTAL) TABLESPACE TUCAN\_INX\_SMALL PCTFREE 10 STORAGE(INITIAL 32K NEXT 32K PCTINCREASE O ) ;

CREATE INDEX AFILUBLEK I 1 ON AFILIADOS(UBI NO UBICACION) TABLESPACE TUCAN\_INX\_SMALL PCTFREE 10 STORAGE(INITIAL 96K NEXT 32K PCTINCREASE 0):

**GRANT ALTER ON AFILIADOS TO PUBLIC:** GRANT DELETE ON AFILIADOS TO PUBLIC; GRANT INDEX ON AFILIADOS TO PUBLIC; **GRANT INSERT ON AFILIADOS TO PUBLIC:** GRANT SELECT ON AFILIADOS TO PUBLIC; GRANT UPDATE ON AFILIADOS TO PUBLIC: ,.\_" ~:, ; :"::;;'.-:/:'r-~ GRANT REFERENCES ON AFILIADOS TO PUBLIC; GRANT ALTER ON AFILIADOS TO SYSTEM GOD; GRANT INSERT ON AFILIADOS TO SYSTEM\_GOD; GRANT UPDATE ON AFILIADOS TO SYSTEM\_GOO; GRANT SELECT ON AFILIADOS TO SYSTEM\_GOO; GRANT DELETE ON AFILIADOS TO SYSTEM\_GOO;

- Canitulo IV: Desarrollo e implantación del Sistema

**GRANT DELETE ON AFILIADOS TO TUCAN, GOD: GRANT INSERT ON AFILIADOS TO TUCAN\_GOD:** GRANT UPDATE ON AFILIADOS TO TUCAN\_GOD: GRANT SELECT ON AFILIADOS TO TUCAN GOD: GRANT SELECT ON AFILIADOS TO TUCAN USER ANEX: **GRANT ALTER ON AFILIADOS TO TUCAN USER TABLAS:** GRANT INSERT ON AFILIADOS TO TUCAN USER TABLAS; GRANT SELECT ON AFILIADOS TO TUCAN USER TABLAS: GRANT UPDATE ON AFILIADOS TO TUCAN\_USER\_TABLAS; GRANT DELETE ON AFILIADOS TO TUCAN USER TABLAS: GRANT SELECT ON AFILIADOS TO TUCAN\_USER\_TABLES;

# 4.4 DISEÑO E IMPLEMENTACIÓN DE PROCESOS TRANSACCIONALES

En este apartado se mencionarán algunos procedimientos del sistema los cuales realizan transacciones en él. Un proceso de este tipo es una operación específica que afecta a la base de datos, esta puede ser consulta, actualización, inserción o borrado de información.

4.4.a Aquí se inserta una nueva póliza de cliente que se genera una sucursal de la empresa para registrarla en la base de datos.

CREATE OR REPLACE PROCEDURE inserta\_dpoliza

- (p\_sucursal number, p\_cve\_mov varchar2. p\_fecha\_mov date, p\_no\_tipo\_cuenta\_number, p\_no\_cuenta\_cont\_number, varchar2, p\_cargo p\_importe number) is -- fecha por accion
- 991215 fecha de creación
- -- Inserta en la tabla de detalles de polizas
- -- no maneja excepciones (dup\_val\_on\_index) err\_num number;
- err\_msg varchar2(250);

**BEGIN** 

insert into polizas\_detailes

(suc\_no\_sucursal, cve\_mov, fecha\_mov, cc\_no\_tipo\_cuenta, cc\_no\_cuenta\_cont, cargo, importe)

```
values<br>( p_sucursal, p_cve_mov, p_fecha_mov, p_no_tipo_cuenta, p_no_cuenta_cont, p_cargo,
p_importe ); 
EXCEPTION
  when others then 
    er<sub>num</sub> := <math>SQLCODE</math>;ermsq := SUBSTR(SOLERRM, 1, 250);
    raise_application_error (-20009, 'inserta_dpoliza:'||to_char(err_num)|| err_msg);
    null;
```
END;

**4.4.b** Aquí se selecciona información del cliente referente a las ventas totales del mes

para saber cuanto se le va a facturar.

```
CREATE OR REPLACE PROCEDURE CLIENTES VENTAS_TABULADOR (P_ YEAR NUMBER,
P_MES NUMBER) IS
 cursor cur_solo is 
 select cc.cli_no_cliente, cvm.suc_no_sucursal, no_tabulador
 from clientes_ventas_mensuales cvm, clientes_contratos cc, tabuladores , clientes cl
 where com.cc no contrato = cc.no contrato
 and mes < '08' 
 and cc.cli no cliente = cl.no cliente
 and ci.cli<sup>no</sup> cliente is null
 group by cc.cli_no_cliente, cvm suc_no_sucursal, no_tabulador ,importe_minimo,importe_maximo 
 having sum(importe)/ 6 between importe_minimo and importe_maximo;
 cursor cur_grupo is
 select cl.cli_no_ciiente, cvm.suc_no_sucursal, no_tabulador 
 from clientes_ventas_mensuales cvm, clientes_contratos cc, tabuladores , clientes cl
 where cvm.cc_no_contrato = cc.no_contrato
 and mes < 'OB' 
 and cc.cli no cliente = cl.no cliente
and cl.cli_no_cliente is not null
 group by cl.cli_no_cliente, cvm.suc_no_sucursal, no_tabulador ,importe_minimo,importe_maximo
 having sum(importe)/ 6 between importe_minimo and importe_maximo;
begin 
 tor csolo in cur_solo loop 
  update ciientes_contratos 
  set tab_no_tabulador = csolo.no_tabulador
  where \text{cli} no cliente = csolo.cli no cliente
  and suc\_no sucursal = csolo.suc\_no sucursal;
 end loop; 
 for cgrupo in cur_grupo loop 
  update clientes_contratos 
  set tab_no_tabulador = cgrupo.no_tabulador
  where cli_no_cliente in ( select no_cliente
                   from clientes 
                   where chi no chi cliente = cgrupo.cli no cliente)
  and suc_no_sucursal = cgrupo.suc_no_sucursal;
 end loop; 
end;
```
**4.4.c** Aquí se selecciona información del cliente para sacar un estimado de los consumos mensuales de vales para estadísticas internas de control. CREATE OR REPLACE PROCEDURE CALCULA\_CONSUMOS\_MENSUALES IS<br>v date DATE = SYSDATE: v\_date DATE := SYSDATE;<br>v facturado VARCHAR2(3) := NULL; v\_facturado VARCHAR2(3) := NULL;<br>v emision emisiones,milesimo%TYPE := NULL; v\_emision emisiones.milesimo%TYPE := NULL;<br>v\_producto productos.cve\_producto%TYPE := NULL; productos.cve\_producto%TYPE := NULL;<br>ra sucursales no sucursal%TYPE := NULL; v\_sucursal\_factura sucursales.no\_sucursal% TYPE := NULL;<br>v\_sucursal\_produce\_sucursales.no\_sucursal% TYPE := NULL; v\_sucursal\_produce sucursales.no\_sucursal%TYPE := NU\_<br>v estado tipos estados.cve estado%TYPE := NULL; v\_estado ilpos\_estados.cve\_estado%TYPE := NU<br>v folio inicio salidas folios.folio inicio%TYPE := NULL; v\_folio\_iniclo salidas\_follos.folio\_inicio%TYPE := NULL; v\_folio\_fin salidas\_folios.folio\_inicio%TYPE<br>v denominacion denominaciones.cve\_denomi denominaciones.cve\_denominacion%TYPE := NULL; CURSOR c sucursales IS SELECT no sucursal suc FROM sucursales: CURSOR c consumos IS SELECT par.suc\_no\_sucursal\_produce suc\_produce ,prd.cve\_producto producto ,sad.eml\_milesimo emision ,den.cve\_denominacion den<br>sf.folio inicio folio inicio ,sf.folio\_inicio folio\_in<br>sf.folio\_fin folio\_fin ,sf.folio\_fin ,par.suc\_no\_sucursal\_factura suc\_factura FROM productos prd ,sucursales suc ,sucursales suc2 , partidas par ,partidas\_estados pes ,denominaciones den .salidas detalles sad .salidas folios sf WHERE pro.cve\_producto = sad.prd\_cve\_producto<br>AND den.cve denominacion = sad.den cve denomin  $=$  sad.den\_cve\_denominacion  $AND$  suc.no\_sucursal =  $v$ \_sucursal\_produce<br>AND suc.no\_sucursal =  $par.suc\_no$ \_sucursal  $AND$  suc.no\_sucursal = par.suc\_no\_sucursal\_produce<br> $AND$  suc2.no sucursal = par.suc\_no sucursal\_factura AND suc2.no sucursal =  $par.suc_no$  sucursal factura<br>AND par.ped no pedido = sad.par ped no pedido AND par.ped\_no\_pedido = sad.par\_ped\_no\_pedido<br>AND par.ped\_no\_pedido = pes.par\_ped\_no\_pedido AND par.ped\_no\_pedido = pes.par\_ped\_no\_pedido<br>AND par.no\_partida = pes.par\_no\_partida  $=$  pes.par\_no\_partida AND par.no\_partida = sad.par\_no\_partida<br>AND sad.sbo\_no\_salida = sf.sad\_sbo\_no\_s AND sad.sbo\_no\_salida = sf.sad\_sbo\_no\_salida<br>AND sad.no\_detaile = sf.sad\_no\_detaile ANO sad.no\_detalle *=* sf.sad\_no\_detalle pes.te\_cve\_estado AND TRUNC( pes.fecha) >= TO\_DATE('01-'||TO\_CHAR(v\_date, 'MM/YYYY'), 'DD/MM/YYYY')<br>AND TRUNC( pes.fecha) <= v\_date AND TRUNC( pes.fecha) <= v\_date<br>AND NVL( par.fe no factura, -1) = DECO NVL( par.fe\_no\_factura, -1) = DECODE( v\_facturado, 'F', par.fe\_no\_factura , 'FAF', par.te\_no\_factura • -1) ANO NVL( TRUNC( sad.fecha\_salida), TO\_DATE( '1900', 'YYYY')) = DECODE(v\_facturado, 'F', TRUNC( sad.fecha\_salida) , 'PP', TRUNC( sad.fecha\_salida) , TO\_DATE( '1900', 'YYYY"))

UNION

129

SELECT 10000 suc produce. 'n' producto. emision. n. 'n' denominacion. folio inicio, O.  $\Omega$ folio fin. suc\_factura O **FROM**  $dua\bar{I}$ ORDER BY 1  $\cdot$ 3 2, ,4 .<br>5. **BEGIN** FOR s IN c sucursales LOOP v\_sucursal\_produce := s.suc; FOR I IN 1.3 LOOP -- Elegimos el estado  $F = 1$  THEN  $v$  facturado := 'F': v estado := pkg\_obten.parametro('EPP'); ELSIF I = 2 THEN v\_facturado := 'PP': vestado := pkg\_obten.parametro('EPF'); EL SE v\_facturado := 'FAF':  $v$ \_estado := pkg\_obten.parametro('EPF'); END IF:  $v$  emision  $:=$  NULL: v producto := NULL:  $\overline{v}$  sucursal factura  $:= -1$ : v\_folio inicio  $:=$  NULL:  $:= NULL:$ v\_folio\_fin v denominacion := NULL; FOR r IN c\_consumos LOOP IF (r.suc\_factura <> v\_sucursal\_factura) OR (r.folio\_inicio <> (v\_folio\_fin + 1)) OR (r.producto <>  $v$  producto) OR (r.denominacion <>  $v$  denominacion) OR (r.emision <> v\_emision) THEN IF y folio\_inicio IS NOT NULL THEN **INSERT** INTO CONSUMOS MENSUALES (suc no sucursal, pro\_cve\_producto. den\_cve\_denominacion emi\_milesimo, folio inicio. folio fin. suc\_no\_sucursal\_factura estado. fecha) VALUES (v sucursal produce, v\_producto, v\_denominacion, v\_emision, v folio inicio. v\_folio\_fin, v sucursal factura.

131

```
v facturado, 
                  v-date); 
         END IF<sup>T</sup>- Inicializamos variables<br>v_folio_inicio = := r.folio
         v_folio_inicio := r.folio_inicio;<br>v folio fin := r.folio fin:
                              v = r.folio\overline{f}in;
         v sucursal factura := r.suc factura;<br>v producto := r.producto:
                                 := r.producto:
         v_{\text{u}} denominacion := r.denominacion;<br>v emision := r.emision:
                                := r.emision;
      ELSE
         v folio_fin := r.folio_fin;
      ENDIF; 
     END LOOP; •• FOR r 
   ENO LOOP; •• FOR 1 
  END LOOP: -FORSEND; 
I
```
**4.4.d** Aquí se selecciona información de las existencias que hay de vales para saber si

se generan vales.

CREATE OR REPLACE PROCEDURE CALCULA\_EXISTENCIAS\_DETALLES(p\_date IN DATE) AS v\_date DATE := p\_date; v\_estado\_produccion tipos\_estados.cve\_estado%TYPE := pkg\_obten.parametro('EPR');  $v$ \_facturado VARCHAR2(3)  $\overline{v}$  := NULL;<br>v emision emisiones.milesimo%TYPE := NULL; emisiones.milesimo%TYPE := NULL;<br>productos.cve\_producto%TYPE := NULL; v\_producto productos.cve\_producto% TYPE := NULL; v\_sucursal\_factura sucursales.no\_sucursal%TYPE := NULL;<br>v sucursal produce sucursales.no\_sucursal%TYPE := NULL; v\_sucursal\_produce sucursales.no\_sucursal% TYPE := NULL; v\_estado tipos\_estados.cve\_estado%TYPE<br>v folio\_inicio salidas\_folios.folio\_inicio%TYPE v\_folio\_inicio salidas\_folios.folio\_inlclo%TYPE := NULL; v\_folio\_fin salidas\_folios.folio\_inicio%TYPE := NULL;<br>v denominacion denominaciones.cve denominacion%TY denominaciones.cve\_denominacion%TYPE := NULL; CURSOR c\_sucursales IS SELECT no\_sucursal suc FROM sucursales; **BEGIN** INSERT INTO EXISTENCIAS\_ESTATICAS\_DETALLES(SUC\_NO\_SUCURSAL, EMl\_MILESIMO, . PRD\_CVE\_PRODUCTO, DEN\_CVE\_OENOMINACION, TIP0\_80VEDA, LOCAL, FOLIO\_INICIO, FOLIO\_FIN, FECHA, ESTADO\_VALES) SELECT 580.SUC\_NO\_SUCURSAL SUC\_NO\_SUCURSAL, 580.EMl\_MILESIMO MILESIMO, SBO.PRD\_CVE\_PRODUCTO PRD\_CVE\_PRODUCTO. S80.DEN\_CVE\_DENOMINACION DEN\_CVE\_DENOMINACION, S80.TIP0\_80VEDA TIP0\_80VEOA, LOCAL, folio\_actual,

## **Sistema de control de Gestión de Genupress**

folio\_fin, *v* date, •E' estado\_vale FROM PRODUCCIONES ENTREGAS PE ,SUCURSALES BOVEDAS SBO WHERE sbo.no\_detaile = pe.sb\_no\_detaile<br>AND sbo.local = 'L' AND sbo.local =  $'L'$ <br>AND folio\_fin >= folio\_actual AND folio\_fin UNION SELECT SBO.SUC\_NO\_SUCUREAL SUC\_NO\_SUCURSAL, SBO.EMl\_MILESIMO MILESIMO, SBO.PRD\_CVE\_PRODUCTO PRD\_CVE\_PRODUCTO, SBO.DEN\_CVE\_DENOMINACION DEN\_CVE\_DENOMINACION, SBO.TIPO\_BOVEDA TIPO\_BOVEDA, LOCAL, follo actual, folio-fin,  $v$  date, 'E' estado\_vale FROM PRODUCCIONES\_ENTREGAS PE ,SUCURSALES\_BOVEDAS SBO WHERE sbo.no\_detaile = pe.sb\_no\_detaile<br>AND sbo.local <> 'L' AND sbo.local<br>AND folio fin >= folio\_actual; END;

133

# **4.5 DISEÑO DEL. FRONT-END**

En el caso del diseño y creación del Front-End, utilizamos las herramientas de Designer/2000 conocidas como el Transformador de Aplicaciones y el Editor de Diseño. La primera se utiliza para convertir las funciones que se identificaron en la creación de los diagramas de procesos y jerárquico de funciones en definiciones de módulos, que posteriormente serán las aplicaciones del sistema, basados en las especificaciones de usos de entidades que tienen cada una de ellas. Esta transformación se traduce en definiciones de bloques de datos y elementos de entrada de datos para el módulo.

Por su parte, el Editor de Diseño permite manipular las definiciones de módulos para agregar las reglas del negocio en forma de bloques de código, en nuestro caso, bloques de PUSQL, que es el lenguaje de programación nativo de Developer/2000, ambiente de programación que elegimos para Genexpress. Además, permite agregar elementos de entrada de datos y definir su aspecto. Sin embargo, su mayor ventaja consiste en que nos libra de la programación correspondiente al asegurar la integridad de la base de datos en aspectos tales como el control de las llaves foráneas y la que permite crear llaves primarias basadas en secuencias.

Cuando el diseño de las formas se ha concluido, es posible generar entonces las formas a partir de las definiciones de módulos utilizando el Editor de Diseño.

## **Creación del menú de la aplicación**

Dentro del Editor de Diseño se puede manejar el **canvas** (lienzo de dibujo) en el que se pueden colocar los diferentes objetos de la pantalla. Como se muestra en la figura 4.5.1.1

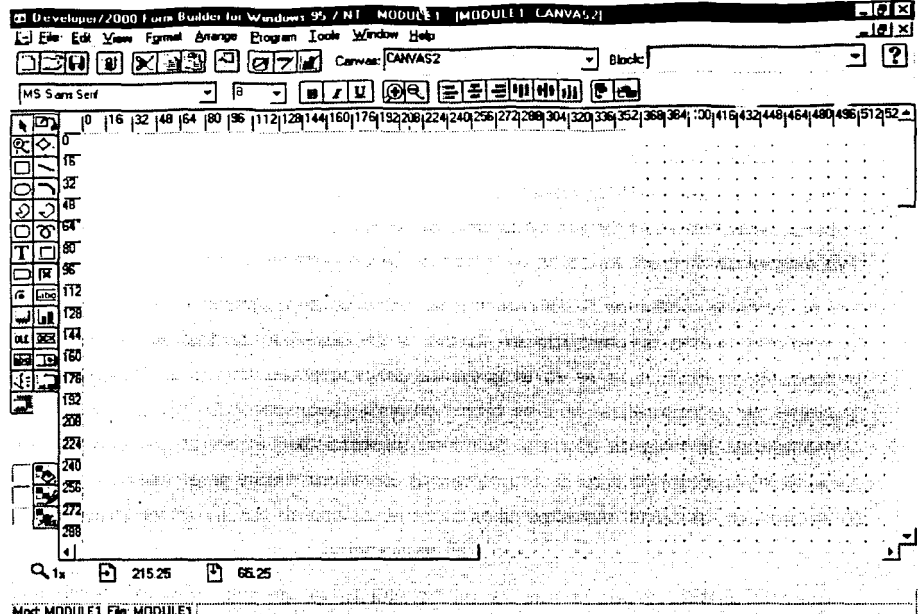

Figura 4.5.1.1 En esta figura se puede observar el canvas sobre el cuál se dibujará la pantalla

· Cuando se crea un menú, es necesario modificar sus propiedades. Para ello se presenta una ventana en la cual aparecen las diversas propiedades del artículo de menú, como lo muestra la figura 4.5.1.2.

 $\overline{134}$
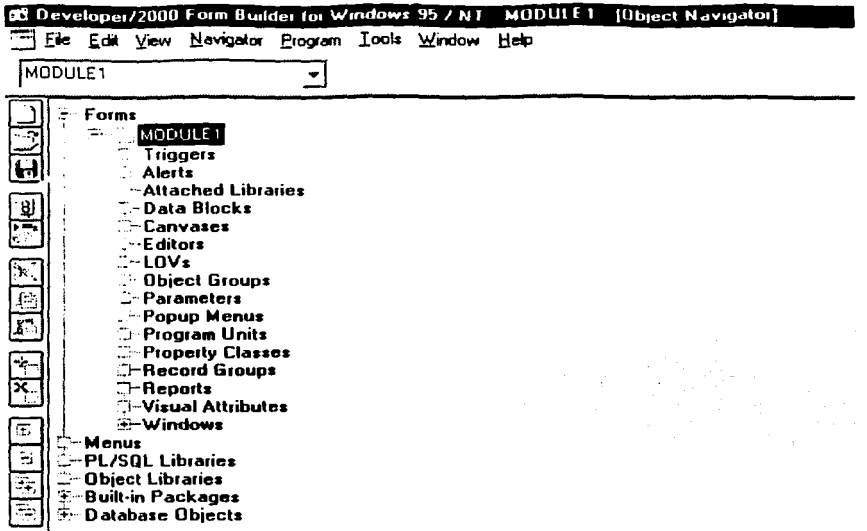

#### Figura 4.5.1.2. Propiedades del Editor de menús

- La primera propiedad que hay que definir es la que corresponde al nombre de la opción de menú, mediante la cuál puede llamarse a la misma dentro del ambiente de programación.
- Otra de las propiedades del artículo de menú tenemos la etiqueta, en ella se pone el texto que aparecerá en el menú de la forma. A cada nombre se le puede anteponer el símbolo &, el cuál indica la letra de acceso rápido con el teclado. Los nombres que aparecerán en el menú principal de la forma son: Parametrización, Emisión, Bóveda, Cuentas por Cobrar, Reportes, Administración, Auditoría, Ayuda y Windows. En la etiqueta, estos nombres se escribirían de la siguiente manera: &Parametrización, &Emisión, &Bóveda, Cuen&Tas por Cobrar, &Reportes, &Administración, A&Uditoría, &Ayuda, &Windows.
- La siguiente propiedad de importancia es el índice, que nos permite identificar por medio de número a cada opción del menú. La primera opción es 1, la segunda 2 y así sucesivamente. En este caso tenemos:

135

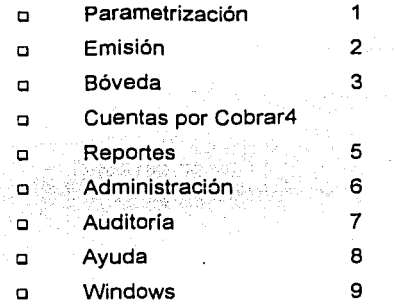

Finalmente la Forma del menú queda como se muestra en la figura 4.5.1.3

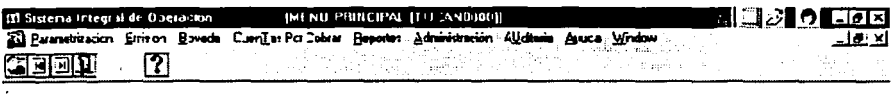

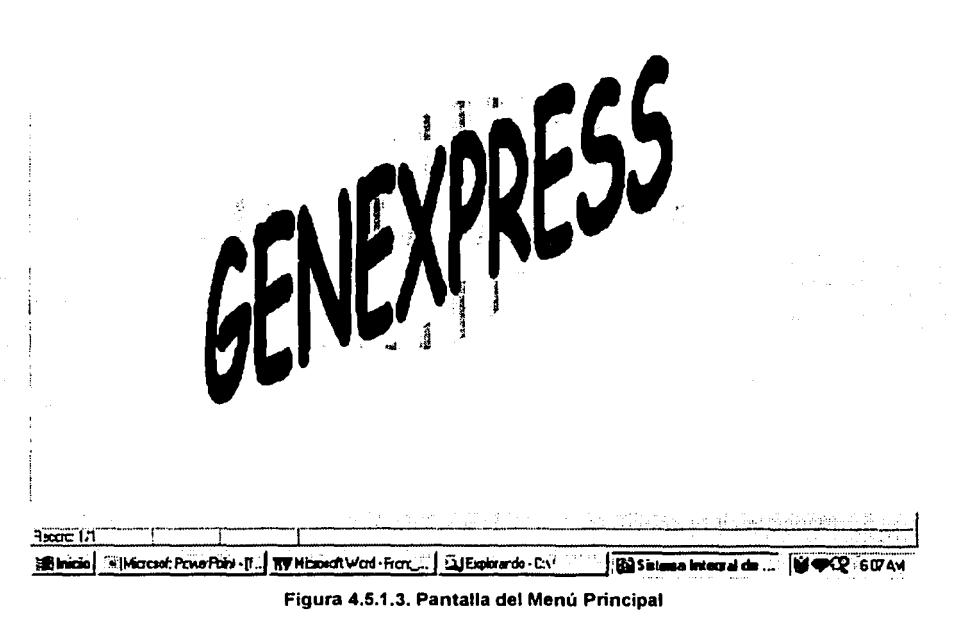

 $\mathbf{\cdot}$ 

l.

## Ajuste de la pantalla pedido

Debido a que todas las pantallas del sistema se diseñaron utilizando Designer/2000, a fin de que este mantuviera en el repositorio la información relativa del código y disposición de los elementos de entrada de datos, la herramienta de Developer /2000 únicamente se utilizó para agregar ajustes solicitados por el usuario y para darles la preséntación final a las formas que conforman el sistema desarrollado para Genexpress. A continuación detallamos la forma en que se utilizó la herramienta con algunás pantallas de ejemplo, que es la pantalla de colocación de pedidos:

- Se le agregaron algunas páginas para contener más información a solicitud del usuario. Para poner los nombres a cada pestaña ó pagina se utiliza la ventana de propiedades para cada opción, cambiando el valor de la propiedad etiqueta, que será el texto que aparecerá en la pestaña. También modificaremos la propiedad "índice" que es el número de índice que le corresponde a cada una: O para la primera, 1 para la segunda, y así consecutivamente quedando de la siguiente manera:
	- a Etiqueta Pedido y el índice será O
	- a Etiqueta Partidas del pedido y el indice será 1
	- a Etiqueta Desglose de Partida y el índice será 2
	- a Etiqueta Observaciones de Partidas y el índice será 3
	- a Etiqueta Nuevos Domicilios y el índice será 4
- Se crea un marco pequeño en el que se incluyen dos casillas, una queda con la propiedad índice en O y la otra en 1. Estas casillas tienen como etiquetas los valores de "cliente" y "contrato".
- Se hace la división de la forma al crear una línea que va dentro del marco principal y que lo cruza horizontalmente.
- Se coloca una línea arriba del cuadro de texto de "Acumulado de Consumo Mensual" y otra línea entre el cuadro de texto de "LV.A." y el de "Importe Total del Pedido".
- Debajo de la etiqueta "Instrucciones indicadas para este pedido" se arrastra de la barra de herramientas él componente "lista" y junto a ésta se coloca una barra vertical.

• Se ajusta la posición de los dos botones en la parte inferior de la pantalla, quedando la forma como muestra la figura 4.5.1.4.

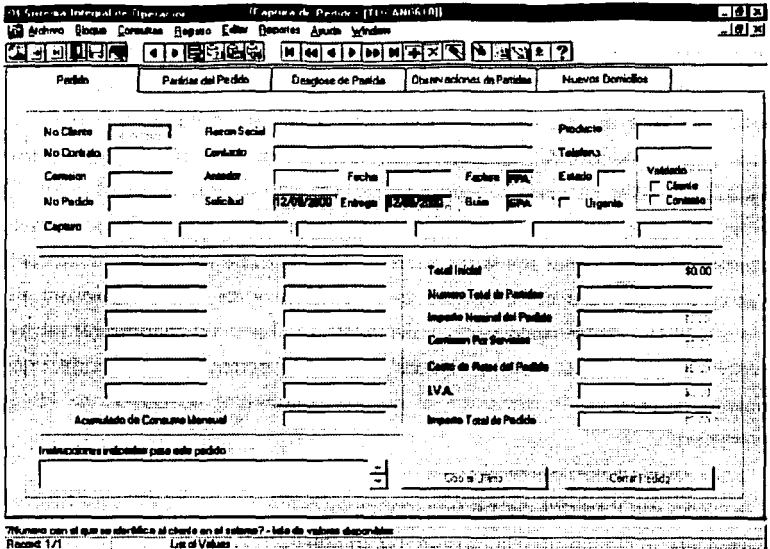

Figura 4.5.1.4 Pantalla de pedido

# Pantalla Desglose de Partida

En la segunda pestaña se hicieron las siguientes modificaciones:

- Se pone una barra de avance vertical, esta va del lado izquierdo junto al marco.
- La propiedad color del fondo del primer cuadro de texto de cada columna, *y* en el caso de valor facial cambia toda la columna a azul.

La figura 4.5.1.5 muestra como queda la forma finalmente con todos sus campos

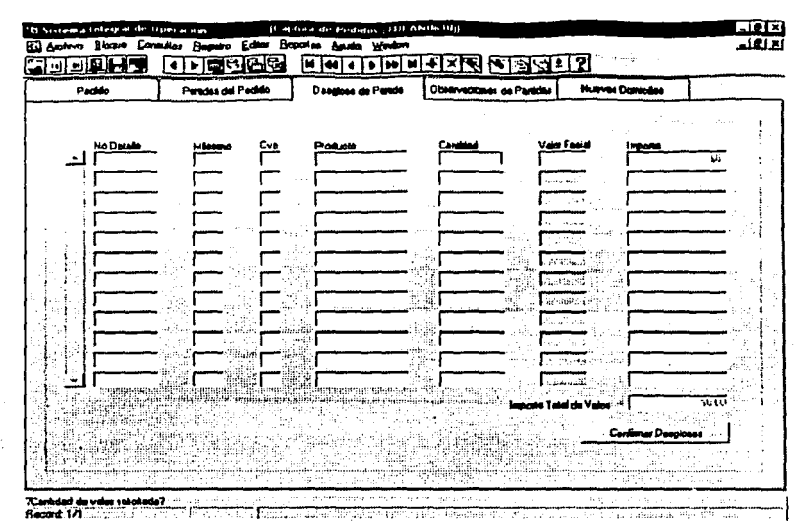

**Figura 4.5.1.5 Pantalla de Desglose de Partida** 

## **Pantalla Nuevos Domicilios**

- Se crean las casillas de verificación arrastrando el componente apropiado de la barra de herramientas y se pega junto a la etiqueta "tel(s)", se cambia la propiedad etiqueta a "Default". Una casilla idéntica se crea para la parte inferior.
- Se hace la división de la forma creando una línea dentro del marco principal y que va desde donde inicia la etiqueta "Horario" hasta donde termina la casilla de verificación "Default"; es decir, la línea es horizontal.
- Se crean tres botones que se toman de la barra de herramientas y se denominan de la siguiente manera:
	- o Limpiar Localidad (aparece dos veces una para cada división)
	- o Nuevo Domicilio
	- o Salyar Domicilio

La figura 4.5.1.6 muestra la forma como queda finalmente esta pantalla

#### Sistema de Control de Gestión de Generoress

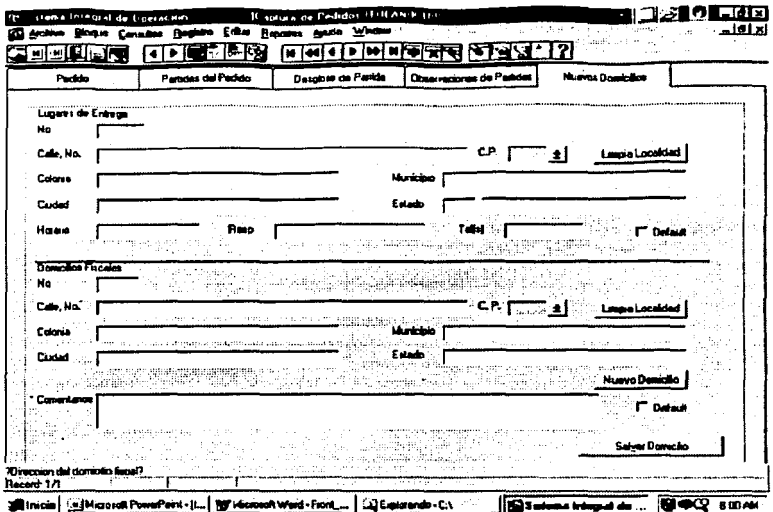

Figura 4.5.1.6 Pantalla de Nuevos domicilios

# 4.6 CONSTRUCCIÓN DE LAS FUNCIONES DEL SISTEMA Y FRONT - END

A continuación presentamos algunas funciones del sistema que corresponden al cliente, que validan o controlan algunas reglas de negocio.

CREATE OR REPLACE FUNCTION calcula\_meses(p\_max\_fecha in varchar2, p\_min\_fecha in varchar2) RETURN NUMBER IS v\_meses number:=0; begin v\_meses:= round(months\_between(to\_date(p\_max\_fecha,'dd/mm/yyyy'), to\_date(p\_min\_fecha,'dd/mm/yyyy')),0); if  $\sqrt{ }$  meses = 0 then  $v$ \_meses :=1; return v\_meses; else return v\_meses; end if: end calcula meses: ,

CREATE OR REPLACE FUNCTION carga\_nomina (P\_CVE\_NOMINA IN TIPOS\_NOMINAS.CVE\_NOMINA%TYPE PINO\_PEDIDO IN PEDIDOS.NO\_PEDIDO%TYPE

141

P NO PARTIDA IN PARTIDAS NO PARTIDA%TYPE **RETURN BOOLEAN** IS. -- Sub-Program Unit Declarations -- Program Data V NO EMPLEADO NOMINAS CLIENTES.COLUMNA2%TYPE: V NOMBRE NOMINAS CLIENTES.COLUMNA2%TYPE; -- Sub-Program Units CURSOR C EXISTE EMP. NOM IS /\*cursor emoleado para verificar si existe el empleado en la nomina correspondiente  $\bullet$ SELECT<sub>1</sub> FROM nominas clientes WHERE no empleado  $=$  v no empleado AND  $par\_ped\_no\_pedido = p\_no\_pedido$ AND par no partida =  $p$  no partida; **CURSOR C\_CARGA\_REGISTROS IS** /\*Cursor que extrae registros de nominas tmp en orden adecuado a nominas\_columnas. para la insercion en nominas clientes es decir si en nominas\_clientes se requieren 3 vfalores para insertar el query debe traer tres registros. \*/ **SELECT** tmp.no renalon norenalon. NVL(SUBSTR(tmp.renglon..noc.posicion\_inicio..noc.longitud),'NULL') valor. noc.vd columna columna **FROM** nominas\_columnas noc, nominas\_tmp tmp **WHERE** noc.tnm\_cve\_nomina=p\_cve\_nomina AND tmp.par\_ped\_no\_pedido=p\_no\_pedido AND tmp.par no partida=p no partida ORDER BY 1: -- PL/SQL Block **BEGIN** DECLARE /\*Objetivo : Insertar en la tabla de nominas\_clientes deacuerdo a las posociones en nominas\_columnas y los datos en nominas\_tmp mediante el package DBMS\_SQL. Parametros : P\_NO\_PEDIDO - No de pedido que se va a procesar. P NO PARTIDA - No de partida que se va a procesar. P CVE NOMINA - Cve de nomina del pedido. e\_no\_hay\_carga EXCEPTION; v\_cursor\_insert INTEGER; **INTEGER:** v\_tmp v\_values VARCHAR2(2000); v\_insert VARCHAR2(2000); v\_rengion\_insert NUMBER(6):=0; v no rengion nominas\_tmp.no\_rengion%type; v\_valor nominas\_clientes.columna2%type;

#### Sistema de Control de Gestión de Genexpress

v\_vcl\_columna nominas\_columnas.vcl\_columna%type; v\_insertar\_ahora VARCHAR2(1):= 'N': v\_importe nominas\_clientes.importe% TYPE: **BEGIN** 

/\*Validamos que exitan los datos suficientes para cargar en nominas\_tmp.

IF carga\_nomina\_ok(p\_cve\_nomina,p\_no\_pedido,p\_no\_partlda)=FALSE THEN RAISE e\_no\_hay\_carga;

ENDIF;

/\*Abrimos el cursor c\_carga\_registro& para Inicializar las variables v\_no\_renglon (Indica la correspondencia a una linea de insert). v\_valor (Es el valor de la columna a Insertar en nomlnas\_clientes).

v\_vcl\_column& (Es el nombre de la columna a insertar en nominas\_clientes) .,

OPEN c\_carga\_reglstros: FETCH c\_carga\_registros

INTO

v\_no\_renglon , v\_valor,

v\_vct\_columna;

v\_renglon\_lnsert := v\_no\_renglon:

/\*Ejecutamos un ciclo mientras existan valores en nomlnas\_tmp(c\_carga\_reglstros). \*/

LOOP

EXIT WHEN c\_carga\_registros%notfound OR c\_carga\_registros%notfound IS NULL; v\_insert:=v\_insert || v\_vcl\_columna II '.';

/°Validamos el valor de la columna a Insertar , si es nulo concatenamos un null a la cadena de insercion dinamica y si no se valida el lip ode dato (DATE,CHAR,NUMBER) deacuerdo al tipo de dato de las columnas ...

IF v\_valor='NULL' THEN

v\_values:=v\_values || 'NULL,';

ELSE

/\*Si el nombre de la columna esta en las siguientes enlistadas

se almacena su valor en var4iables tenmporales para que posteriormente se valide si existen o no esos renglones en nominas\_clientes.

\*/

```
IF v_vcl_columna='NO_EMPLEADO' THEN
```
v\_no\_empleado := v\_valor ;

ENDIF;

IF v\_vcl\_columna='NOMBRE' THEN v\_nombre := replace (v\_valor, "", ""); v\_valor := v\_nombre;

END IF:

IF v\_vcl\_columna='IMPORTE' THEN

```
vimporte := v valor:
```
ENDIF;

IF v\_vcl\_columna='COLUMNA1' THEN

v\_values:=v\_values || 'TO\_CHAR(TO\_DATE(' || v\_valor || '.dd/mm/yyyy hh24:mi),dd/mm/yyyy hh24:mi),';

ELSE

```
v_values:=v_values || "" || v_valor || "',';
ENDIF;
```
END IF;

```
FETCH c_carga_registros 
INTO
```

```
v_no_renglon , 
 v_valor, 
 v_vcl_columna: 
IF c_carga_registros%NOTFOUND AND c_carga_registros%NOTFOUND IS NOT NULL THEN<br> /*
 Si ya no existen datos se cambia el valor de la bandera v_insertar_ahora a 'S' 
 para ejecutar el INSERT dinamice. 
      ·11-1 
v insertar ahora:='S":
E \overline{S} E/*lnserclon poara debugeo de procedimiento 
 INSERT INTO gil VALUES (v_RENGLON_INSERT 11 '' 11 v_no_renglon); 
 Si todavia existen registros se verifica si estan en la misma linea de insert 
 y si no lo estan se actualiza la bandera v_insertar_ahora:='S'; 
 ·11-1 
 IF v_renglon_lnsert < v_no_renglon THEN 
 v_insertar_ahora:='S';<br>END IF:
ENDIF; 
IF v_insertar_ahora='S' THEN 
1· SI esta prendida ta bandera de lnserclon se verifica que el empleado 
 no exista en nomlnas_cllentes. 
·1 
OPEN c_exlste_emp_nom; 
FETCH c_existe_emp_nom
INTO v_tmp; 
IF c_existe_emp_nom%NOTFOUND OR c_existe_emp_nom%NOTFOUND IS NULL THEN
 /"lnserclon de debugeo 
 INSERT INTO gil VALUES (v_nombre 11 '' 11 v_no_empleado 11 '' 11 v_importe); 
 ·1 
 /*SI no existe el empleado en nominas_clientes entonces se validan tos valores 
 no nulos. 
 ·1 
 IF NOT (v_nombre IS NULL OR v_no_empleado IS NULL OR v_importe IS NULL) THEN
 /"SI todod esta OK Abre el cursor, lo parsea y lo ejecuta. 
  ·1 
  v_cursor_lnsert := DBMS_SQL.OPEN_CURSOR; 
  v_lnsert:=' INSERT 
  INTO 
    nominas_clientes 
          ( 
    procesado, 
    par_ped_no_pedldo, 
                par_no_partida,' ||
    SUBSTR(v_insert,1,LENGTH(v_insert)-1) ||'
    ) 
  VALUES 
          ( 
    "N"' 11'.'llp_no_pedido 11'.'11 
          p_no_partida || '.' ||
    SUBSTR(v_values,1,LENGTH(v_values)-1) 11' 
    )'; 
  DBMS_SQL.PARSE(v_cursor_insert,v_insert,O); 
  v_tmp := DBMS_SQL.EXECUTE(v_cursor_insert); 
  DBMS_SQL.CLOSE_CURSOR(v_cursor_insert);
  /"lnsercion de debuggeo
```
143

INSERT INTO ail VALUES ('Inserto' || v\_nombre || ' ' || v\_no\_empleado || ' ' || v\_importe);  $\gamma$ r $\gamma$ END IF: END IF: /\*Una vez echa la insercion se inicializano las variabiñes para la insercion del registro siguiente.  $v$  rengion insert :=  $v$  no rengion; CLOSE c\_existe\_emp\_nom: v insertar ahora:='N': v insert:=IvULL: v\_values:=NULL: v\_no\_empleado := NULL: v\_nombre := NULL: v importe := NULL: END IF: END LOOP: -- Terminada la insercion en nominas clientes se actualiza el valor de importe -- al valor real y no nominal así como se borrar los datos de nominas tmp. -- UPDATE nominas clientes  $-$  SET importe = ROUND(importe / 100) -- WHERE par\_ped\_no\_pedido = p\_no\_pedido -- AND par no partida = p no partida  $-$  AND procesado = 'N'; checa\_decimales(p\_no\_pedido, p\_no\_partida); **UPDATE nominas clientes** SET procesado =  $\overline{S}$ WHERE par\_ped\_no\_pedido = p\_no\_pedido AND par no partida =  $p$ \_no partida; **DELETE** FROM nominas\_tmp tmp WHERE tmp.par\_ped\_no\_pedido=p\_no\_pedido AND tmp.par\_no partida=p\_no partida; COMMIT: **RETURN TRUE: EXCEPTION** WHEN e no hay carga THEN Raise Application Error(-20225, 'No hay datos para cargar, error en carga\_nomina'); WHEN VALUE\_ERROR THEN Raise\_Application\_Error(-20223, 'No es posible cargar la nomina por que el archivo no es valido 'IISQLERRM): WHEN OTHERS THEN Raise Application Error(-20224, 'No es posible cargar la nomina '||SQLERRM); END: END CARGA\_NOMINA;  $\prime$ CREATE OR REPLACE FUNCTION facturacion masiva (p fecha iN VARCHAR2 DEFAULT NULL) **RETURN BOOLEAN IS** - Variables para el manejo de los datos v\_date DATE: v\_vencimiento DATE; v iteracion NUMBER := 1; NO CALENDAR EXCEPTION: tipos\_estados.cve\_estado%TYPE := NULL; v\_estado v\_estado\_enrutado\_tipos\_estados.cve\_estado%TYPE = = pkg\_obten.parametro('EPE');

v\_estado\_transito tipos\_estados.cve\_estado% TYPE := pkg\_obten.parametro('EPT');<br>v estado entregado tipos estados.cve\_estado% TYPE := pkg\_obten.parametro('EPD'); v\_estado\_entregado tipos\_estados.cve\_estado%TYPE v\_total\_comision\_cargos\_extras.importe% TYPE  $:= 0$ ; v\_total\_flete cargos\_extras.importe%TYPE  $:= 0$ ; v\_total\_flete\_tmp cargos\_extras.importe%  $TYPE$  := 0; v\_impuesto\_comision cargos\_extras.impu1 le\_impuesto% TYPE := 0; v\_impuesto\_flete cargos\_extras.importe\_impuesto%TYPE :=O;  $cargos$  extras.importe\_impuesto%TYPE := 0; v\_df\_fact•ira domicilios\_fiscales.no\_domicilio%TYPE := 0; v\_de\_entrega domicilios\_entregas.no\_lugar%TYPE := 0; v\_no\_factura facturas\_emisiones.no\_factura%TYPE := NULL;<br>v serie facturas emisiones.serie%TYPE := 0; facturas emisiones.serie%  $\mathsf{TYPE}$  := 0; v\_importe\_nominal\_partidas.importe\_total%TYPE := 0; v\_importe\_total partidas.importe\_total%TYPE :=O;  $v$ \_impuesto\_total partidas.importe\_total% TYPE := 0; v\_agrp\_factura partidas.agrupacion\_factura%TYPE := 0;<br>v sucursal sucursales.no sucursal%TYPE := NULL: v\_sucursal sucursales.no\_sucursal%TYPE<br>v\_break\_point VARCHAR2(100) := '0': v\_break\_point VARCHAR2(100) ··--- Cursores para obtener los pedidos a facturar CURSOR c\_pedidos IS SELECT cc.cli\_no\_cliente\_cliente, vpf.cc\_no\_contrato contrato, vpf.no\_pedido pedido, cc.paga\_flete paga\_flete, prd.incluye\_impuesto, cc.comision, cc.dias\_credito FROM view\_pedidos\_facturables vpf. clientes\_contratos ce, productos prd WHERE  $cc \cdot no \cdot contrate = vpf \cdot cc \cdot no \cdot contrate$ AND prd.cve producto  $=$  cc.prd cve producto ANO TRUNC(vpf.fecha\_entrega) = TRUNC(v\_date) ANO EXISTS (SELECT 1 FROM partidas WHERE agrupacion\_factura IS NOT NULL  $AND$  ped\_no\_pedido = no\_pedido); CURSOR c\_partidas(p\_pedido IN NUMBER) IS SELECT 'FALSE' dummy\_record, agrupacion\_factura, suc\_no\_sucursal\_factura, df\_no\_domicilio, de\_no\_lugar, importe\_total, par.rowid, no\_partlda, suc.servicio\_express, par.total\_paquetes, par.flete FROM partidas par, sucursales suc, view\_sucursales\_empleados vse WHERE par.ped\_no\_pedido = p\_pedido ANO vse.suc\_no\_sucursal = par.suc\_no\_sucursal\_factura ANO suc.no\_sucursal = par.suc\_no\_sucursal\_produce ANO fe\_no\_factura IS NULL

```
ANO fe serie IS NULL 
 ANO agrupacion_factura IS NOT NULL 
 UNION 
 SELECT TRUE',
   99999999, 
   999, 
   999999, 
   999999, 
   o, 
   rowid, 
   1, 
   'N', 
   o, 
   1 
 FROM dual 
 OROER BY 1, 2, 3, 8; 
FUNCTION GET_DE_CLIENTE(p_cliente IN clientes_contratos.cli_no_cliente% TYPE)
RETURN domicilios_entregas.no_lugar%TYPE IS
v_dummy domicilios_entregas.no_lugar%TYPE;
BEGIN
BEGIN 
 SELECT no_lugar 
 INTO v_dummy 
 FROM domlcilios_entregas 
 WHERE cli_no_cliente = p_cliente 
 ANO predetenminado = 'S'; 
 RETURN v_dummy; 
 EXCEPTION 
 WHEN OTHERS THEN 
  BEGIN 
  SELECT MIN(no_lugar) 
  INTO v_dummy 
  FROM domicilios_entregas 
  WHERE cli_no_cliente = p_cliente; 
  RETURN v_dummy; 
  EXCEPTION 
  WHEN OTHERS THEN 
   -- Corregir situación. No debe tronar, debe seguir con el proceso de la siguiente 
   -- factura. 
   Raise_Application_Error(-20231, 'no tiene domicilios de entrega');
  ENO; 
 ENO; 
ENO; 
        -- Inicio del código de ejecución
BEGIN 
-- Para el calculo de cada factura, hay que considerar: 
-- 1) importe nominal de vales 
-- 2) importe comision de vales (sobre importe con iva) 
-- 3) importe flete de cada partida 
-- 4) iva generado por los tres conceptos anteriores.
SELECT suc_no_sucursal 
INTO v sucursal 
FROM view_sucursales_empleados; 
IF p_fecha IS NULL THEN 
 v_date := TO_DATE(TO_CHAR(SYSDATE, 'DD/MM/YYYY'), 'DD/MM/YYYY');
```

```
FLSE
v date := TO DATF(p fecha. 'DD/MM/YYYY');
EÑD IF:
v break point := 'Seleccionamos sucursal, Inicia loop de pedidos':
----- Recuperamos los pedidos necesarios
FOR pedido IN c_pedidos LOCP
-- Transferimos valores para el cursor.
v break point := 'Iniciando loop de partidas';
\sqrt{ } agro factura := -1:
 \sqrt{ } no factura := NULL:
 FOR partida IN c partidas (pedido pedido) LOOP
 v. break, noint := Dentro de loop de partidas':
 -dbms output.put line('INICIO Iteracion: 'IITo_CHAR(v_iteracion)||', total:
"ITO_CHAR(v_importe_total)||', nominal: '||TO_CHAR(v_importe_nominal)):
 -- Procesamos todas las partidas
 -dbms output out line('agro: 'lito char(y agro factura )|)', agrupacion:
'lito charrpartida agrupacion factura)):
 IF v agrp factura <> partida.agrupacion_factura THEN
  ---- Generamos una nueva factura por el cambio de agrupacion
  v break point := 'Generando factura nueva':
  IF v no factura IS NOT NULL THEN -- Ya existe la factura
  -- Actualizamos el importe de la factura anterior, e insertamos los cargos extras
  -- además de restablecer los valores de las variables
   v break point := 'Actualizando importe de factura: 'IITO CHAR(v importe total)||', iva:
'IITO CHAR(v impuesto total):
   --dbms output put line('ANtes de update: '|ito_char(v_no_tactura)||', sewrie: '||v_serie);
   UPDATE facturas emisiones
   SET importe_total = v importe_total + v_total_flete + v_total_comision,
     importe_impuesto = \overline{v}_impuesto_total + v_impuesto_flete + \overline{v}_impuesto_comision
   WHERE no factura = v no factura
   AND serie = v serie;
   --v estado := pkg opera inserta_estado('F', v_no_factura, v_serie, NULL);
   pkg_facturacion.crea_remisiones(v_no_factura, v_serie);
   IF v total comision > 0 THEN
   v break point := 'Inserción de cargo de comision':
   INSERT
   INTO cargos_extras(no_cargo,
          importe.
          importe_impuesto,
          tcg cve cargo.
          fe no factura.
          fe serie)
   VALUES (sq cargo extra.nextval.
      v_total_comision.
      v impuesto comision.
      'COM.
      v_no_factura.
      v serie):
   ENDIF: - IF de total comision
   IF v total flete > 0 THEN
   v break point := 'Inserción de cargo de flete':
   INSERT
   INTO cargos_extras(no_cargo,
          importe.
          importe_impuesto,
          tcg_cve_cargo,
```
fe\_no\_factura,  $fe$  serie) VALUES (sq\_cargo\_extra.nextval, v total flete, v\_impuesto\_flete, 'FLT'. v\_no\_factura,  $v$  serie):  $ENDIF: - If total$  fiete  $v_{\text{total\_comision}} := 0$ ;  $v_{total}$  flete  $:= 0$ ;  $v$ \_impuesto\_comision := 0;  $v_{\text{impuesto}}$  flete := 0:  $= 0$ v imp  $v$ \_importe\_nominal := 0;  $v$  importe total := 0;  $\overline{v}$  impuesto total := 0;  $END$  iF;  $-$  IF DE de v\_no\_factura is not null -- Insertamos en ceros para poder actualizar la referencia de la factura v agrp factura := partida.agrupacion\_factura; IF partida.dummy\_record = 'FALSE' THEN v break point := 'Obtención del domicitio de entrega del cliente'; v de entrega := partida.de\_no\_lugar;  $\sqrt{d}$  factura := partida.df\_no\_domicilio; v\_break\_point := 'Obtención del folio de la factura'; v\_no\_factura := pkg\_obten.folio\_docto('FE', v\_serie); chk facturas pk(v no factura, v serie); -- Medida preventiva v\_break\_point := 'Inserción de factura de pedido': -- HAH 000803 CAMBIO DE SYSDATE POR V\_DATE v\_vencimiento := fecha\_vencimiento(v\_date, pedido.dias\_credito); **INSERT** INTO FACTURAS EMISIONES(cc no contrato, df no domicilio. de no lugar. suc no sucursal, ped no pedido, no factura. serie. fecha\_emision, importe\_total, importe\_impuesto, usuario. fecha vencimiento,  $conranza$ VALUES (pedido.contrato. v df factura. v de entrega, - Ver que transa con esto v\_sucursal, pedido.pedido, v\_no\_factura, v sene. SYSDATE, v\_importe\_total, v impuesto total. USER. v\_vencimiento,

O); END IF; -· FIN DE IF DE partlda.dummy\_record END IF: ---- FIN DE IF DE V\_agrp\_FACTURA IF partida.dummy\_record ='FALSE' THEN v\_break\_point := 'Calculo de importes de cargos extras por comision'; v\_total\_comision := v\_total\_comision + pkg\_facturacion.g:t\_comision(partida.importe\_total, pedido.comision, v\_imp); v\_impuesto\_comision := v\_impuesto\_comision + v\_imp; v\_break\_point := 'Calculo de importes de cargos extras por ftete': ••• Calculamos fletes, si ya están definidas las guias al correr el proceso IF pedido.paga\_flete = 'S' OR partida.flete IS NOT NULL THEN v\_total\_flete\_tmp := pkg\_facturacion.get\_flete(pedido.pedido, partida.no\_partida, v\_imp); IF v\_total\_flete\_tmp > O THEN -· Insertamos en tabla referencia BEGIN INSERT INTO gulas\_cargos(fe\_no\_factura, fe\_serie, ge\_men\_cve\_mensajeria, ge\_no\_guia, par\_ped\_no\_pedido, par\_no\_partida) SELECT v\_no\_factura, v\_serie, pg.ge\_men\_cve\_mensajeria, pg.ge\_no\_guia, pg.par\_ped\_no\_pedido, pg.par\_no\_partida FROM partidas\_guias pg WHERE pg.par\_ped\_no\_pedido = pedido.pedido ANO pg.par\_no\_partida = partida.no\_partida ANO NOT EXISTS (SELECT 1 FROM guias\_cargos ge WHERE ge.par\_ped\_no\_pedido = pg.par\_ped\_no\_pedldo ANO ge.par\_no\_partida = pg.par\_no\_partida); **EXCEPTION** WHEN DUP \_VAL\_ON\_INOEX THEN NULL; ENO; ENO IF; ·-total flete v\_total\_flete := v\_total\_flete + v\_total\_flete\_tmp; v\_impuesto\_flete := v\_impuesto\_flete + v\_imp; ENO IF; ··Fin de paga flete •• Falta sumar Importes de flete y comision. --dbms\_output.put\_line('Sumando 'llto\_char(partida.lmporte\_total)ll' a 'llto\_char(v\_lmporte\_total)); v\_importe\_total := v\_importe\_total + partida.importe\_total; v\_break\_point := 'Calculando impuestos sobre monto de vates'; IF pedido.inciuye\_impuesto = 'S' THEN v\_importe\_nominal := (partida.importe\_total  $I$  (1 + pkg\_obten.iva)); ELSE v\_importe\_nominal := partlda.lmporte\_total; ENO IF; --dbms\_output.put\_line('Medio lteracion: '||To\_CHAR(v\_iteracion)||', total: '||TO\_CHAR(v\_importe\_total)||', nominal: '||TO\_CHAR(v\_importe\_nominal)); v\_break\_point := 'importe nominal de vales: '||TO\_CHAR(v\_importe\_nominal); •• Falta sumar los impuestos de flete y comision. v\_impuesto\_total := v\_impuesto\_total + (partlda.importe\_total • v\_importe\_nomlnal);

------Actualizamos la partida asociada a la factura. v\_break\_point :='Actualización del numero de factura en partidas'; UPDATE partidas SET fe\_no\_factura = v\_no\_factura, fe serie = v serie  $WHERE$  rowid  $=$  partida.rowid: v\_break\_point := 'Numero factura en partidas Actualizado';  $END$  IF;  $-$  If de partida.dummy\_record - Si tiene servicio express, entonces no se realizará guiaje para esta partida  $-$  y se insertan en automático los estados de ruteado, salida y  $\gamma$ .trega de la partida IF partida.servlcio\_express = 'S' THEN v\_break\_point :='Entró en servicio express '; FOR indice IN 1 .. partida.total\_paquetes LOOP INSERT INTO partidas\_estados(par\_ped\_no\_pedido, par\_no\_partida, te\_cve\_estado. fecha, usuario, no\_paquete) SELECT pedido.pedido, partida.no\_partida, cve\_estado, TO\_DATE(TO\_CHAR(SYSDATE, 'DD/MM/YYYY HH24:MI'), 'DD/MM/YYYY HH24:MI'), USER, indice FROM tipos\_estados WHERE cve\_estado = v\_estado\_enrutado UNION SELECT pedido.pedido, partida.no\_partida, cve\_estado, TO\_DATE(TO\_CHAR(SYSDATE + 0.0007, 'DD/MM/YYYY HH24:MI'), 'DD/MM/YYYY HH24:MI'), USER, indice FROM tipos\_estados WHERE cve\_estado = v\_estado\_transito UNION SELECT pedido.pedido, partida.no\_partida, cve\_estado, TO\_DATE(TO\_CHAR(SYSDATE + 0.0014, 'DD/MM/YYYY HH24:MI'), 'DD/MM/YYYY HH24:MI'), USER, indice FROM tipos\_estados WHERE cve\_estado = v\_estado\_entregado; END LOOP; v\_break\_point := 'Terminó loop en servicio express 'llTO\_CHAR(pedido.pedido); **BEGIN** verifica\_pedido\_db(pedido.pedido, 'EPE', v\_estado\_enrutado); EXCEPTION WHEN OTHERS THEN NULL; END; BEGIN verifica\_pedido\_db(pedido.pedido, 'EPT', v\_estado\_transito); EXCEPTION WHEN OTHERS THEN NULL; END; BEGIN verifica\_pedido\_db(pedido.pedido, 'EPD', v\_estado\_entregado); EXCEPTION WHEN OTHERS THEN NULL; END; v\_break\_point := 'Pedido verificado '; END IF; --- IF DE servicio express

v\_iteracion := v\_iteracion + 1: v\_break\_point := 'última instruccion loop de partidas'; END LOOP;·- Del far de partidas v\_break\_polnt := 'Terminacion del loop de partidas'; END LOOP; --- Del far de pedidos  $v$  break\_point := 'Terminau $u_i$ , Normal de ejecución': RETURN TRUE; EXCEPTION WHEN NO\_CALENDAR THEN RAISE\_APPLICATION\_ERROR(-20232, 'No es posible dete.ininar fecha de vencimiento C'llTO\_CHAR(v\_vencimiento, 'dd/mmlyyyy'>tl' o mayor como dla hábil. Revisar calendario de dfas hábiles'); WHEN OTHERS THEN RAISE\_APPLICATION\_ERROR(-20231, SQLERRMll' en proceso masivo de facturas. Ultima instruccion: 'llv\_break\_point); END; I

### **4. 7 PRUEBAS E INTEGRACIÓN**

#### **Pruebas y Evaluación de los Módulos del Sistema**

Las pruebas constituyen una parte integral y vital del ciclo de vida del desarrollo de sistemas. Se realizan con el propósito de descubrir defectos y se establecen para mejorar la calidad del sistema.

Las pruebas nos permiten:

- Asegurar la obtención y formalización de los requerimientos del usuario y verificar que son adquiridos de una manera completa, correcta y consistente.
- Verificar los requerimientos funcionales así como los estructurales y establecerlos como fundamento para realizar las pruebas del sistema.
- Detectar y registrar defectos asociados a los requerimientos establecidos.
- Establecer la documentación de reportes para las pruebas realizadas.

Los fundamentos de las pruebas definen los objetivos esenciales para la validación del software y es en esta fase donde el ingeniero intentará demoler todo el software que ha construido en las etapas de análisis y diseño.

Las pruebas requieren que se descarten las ideas acerca de lo correcto que es el software desarrollado y que al descubrir los errores, se logre superar cualquier conflicto en el sistema.

#### **Categoría de pruebas**

Las categorías de pruebas se deducen directamente de la lista de requerimientos funcionales y estructurales del plan de pruebas. La especificación de las categorías de pruebas a usar es importante ya que basados en ellas podemos determinar la infraestructura de pruebas requerida.

Las categorías de las mismas pueden ser: Unitarias, de Integración, de Regresión, de Concurrencia, de Volumen, de Aceptación, del Sistema, Manuales o Automáticas.

## **Pruebas Unitarias**

Categoría de pruebas realizadas sobre un programa o módulo con la intención de encontrar problemas funcionales en la lógica, así como problemas técnicos en el código. La prueba de unidad centra los procesos de verificación en la menor unidad del diseño del software: el módulo. Usando la descripción del diseño detallado como guía, se prueban los caminos de control importantes, con el fin de descubrir errores dentro del ámbito del módulo. La complejidad relativa de las pruebas y de los errores descubiertos está limitada por el alcance estricto establecido por la prueba de unidad. **Pruebas de Integración** 

Categoría de pruebas realizadas a un grupo de programas para asegurar que los datos y controles sean pasados adecuadamente entre programas. La prueba de integración es una técnica sistemática para. construir la estructura del programa mientras que, al mismo tiempo, se llevan a cabo pruebas para detectar errores asociados con la interacción. El objetivo es tomar los módulos probados en unidad y construir una estructura de programas que esté de acuerdo con lo que dicta el diseño.

#### **Pruebas de Regresión**

Categoría de pruebas selectivas para detectar fallas que se hayan introducido durante las modificaciones a un sistema o componente, que permiten verificar que estas modificaciones no tengan impacto negativo y que se siga cumpliendo con los requerimientos planteados.

# **Pruebas de Volumen**

Categoría de pruebas realizadas para verificar el comportamiento adecuado y eficiente de una aplicación bajo condiciones de volumen (número de operaciones), competencia de recurso (concurrencia) y carga máxima (velocidad de petición de ejecución de una operación), así como el comportamiento eficiente bajo las condiciones de volumen máximo (cantidad de datos) en las aplicaciones.

### **Pruebas de Caja Blanca**

Pruebas basadas en el conocimiento sobre la lógica y estructura internas. Usualmente dirigidas a la lógica. La prueba de unidad siempre está orientada a la caja blanca y este paso se puede llevar a cabo en paralelo para múltiples módulos.

## **Pruebas de Caja Negra**

Prueba funcionales basadas en los requerimientos sin conocimiento sobre cómo fue construido el sistema y usualmente dirigidas a los datos.

## **Pruebas Estáticas**

Consiste en la revisión y validación de los documentos generados en las distintas fases de vida de un proyecto. Verificación realizada sin ejecutar el código del sistema.

## **Pruebas Estructurales**

Validan la arquitectura del sistema confirmando que todos sus componentes funcionen integralmente y que la tecnología está siendo usada apropiadamente. Se refieren a las características técnicas, como su comportamiento con grandes volúmenes de información, tiempos de respuesta, etc.

#### **Pruebas Funcionales**

Validan los requerimientos de la organización (lo que se supone que el sistema debe hacer), pretenden descubrir errores cometidos en la implantación de dichos requerimientos.

153

## Pruebas de Aceptación del usuario

Categoría de pruebas finales realizadas por el usuario, con el fin de asegurar que el sistema satisfaga las necesidades de la organización o usuario final

## Consideraciones importantes para la ejecución de las pruebas.

- Riesgos y suposiciones para realizar pruebas: los riesgos son aquellos factores que pueden afectar negativamente la ejecución de las pruebas. Las suposiciones son las premisas que pueden afectar positiva o negativamente la ejecución de las pruebas complicando o facilitando las actividades de pruebas.
- Condiciones y restricciones: generalmente son limitaciones o problemas de naturaleza técnica y que se relacionan con el desarrollo del proyecto en sí, la tecnología de pruebas, el estado de los ambientes de pruebas, etc.
- Cobertura funcional de las pruebas: dentro de la cobertura funcional de las pruebas se deben describir y listar de manera clara y concisa las funciones a probar, así como aquellas funciones a no ser probadas aún siendo parte del proyecto, ya que son necesarias especialmente cuando se requiere explicar el porqué de su exclusión definiendo el alcance de las pruebas y delimitando responsabilidades. Además se debe documentar el ciclo del sistema a ser simulado con el objeto de ejecutar cada una de las funciones objeto de las pruebas. Esta simulación suele ser realizada con muestras de datos fuera de especificaciones.
- Descripción de la arquitectura del sistema: para ello se consideran las especificaciones del software de base sobre el cual está construido el sistema tal como la plataforma, el software de base de datos, el sistema operativo, el lenguaje de programación, etc.

## Infraestructura de Pruebas

La infraestructura de pruebas contempla los siguientes puntos:

• Ambiente de pruebas: identificación de los ambientes en donde se ejecutarán las pruebas, así como mencionar las características generales de los datos de prueba tales como el que datos se necesitan y como se obtendrán, tomando como base el modelo de datos del proyecto. Esta mención de los datos de prueba es importante para saber cuántos y cuáles datos serán seleccionados en la estimación de la carga de trabajo necesaria para generarlos.

- Organización de las pruebas: definir la organización que es requerida para la construcción y ejecución de las pruebas.
- Metodología de las Pruebas: en este punto es importante determinar si existe un procedimiento de pruebas dentro de la organización o si es necesario elaborarlo y en qué medida este procedimiento está integrado con el resto de los sistemas de desarrollo y mantenimiento. Gracias a esta información, es posible estimar el esfuerzo adicional requerido para la construcción de estos procedimientos, con el objeto de realizar las pruebas. Se deberá intentar localizar los procedimientos de pruebas de uso general que puedan ser de utilidad.
- Herramientas de pruebas: es necesario identificar los productos a utilizar y el uso específico que se hace con ellos. Básicamente se debe determinar si es preciso vigilar todos los componentes o solamente algunos, el interés de vigilar a determinados componentes, es justificado por la necesidad de verificar cuál es el comportamiento interno de dicho componente, esto es, cómo se realiza el procesamiento de la información. En el caso de estar solamente interesados en las entradas y salidas de los procesos es suficiente con verificar su valor, sin tener en cuenta exactamente cómo se leen y cómo se generan. La importancia de este punto radica en la decisión de adoptar el enfoque de caja blanca lo cual implicará una carga adicional de trabajo debido al número adicional de casos de prueba.
- Puntos de control y aprobaciones: se deben especificar los puntos de control en el transcurso de la construcción y ejecución de las pruebas, tal como el determinar los puestos de las personas que tendrán que autorizar la continuación de las pruebas acorde con el plan original o asumiendo las variaciones incorporadas al mismo.
- Criterios de suspensión y conclusión de las pruebas: estos criterios se refieren a la suspensión o terminación de la ejecución de los casos de prueba cuando son necesarios otros componentes que no se tienen listos o cuando el número de los

defectos encontrados sobrepasa el limite de los esperados para lo cual es necesario regresar a la etapa de desarrollo *y* verificar las especificaciones.

## Recursos Humanos

Identificar las personas específicas que participarán en las pruebas. Esta información es de utilidad ya que al asociar personas a los puestos se descubren los factores que les hacen falta para el efectivo cumplimiento de sus responsabilidades.

- Preparación de las pruebas: es necesario realizar todas las actividades que aseguren la disponibilidad de la infraestructura de pruebas acorde con las categorías de pruebas a ejecutar. Los criterios a tener en cuenta para decidir que tipo de plan necesitamos son los siguientes:
	- o Tamaño *y* complejidad del Proyecto
	- o Lista de funciones, requerimientos *y* condiciones generales tanto funcionales como estructurales.
	- o Arquitectura de la aplicación.
	- o Condiciones y restricciones.
	- o Ambiente de pruebas. Para iniciar la ejecución de las pruebas se deben especificar los eventos de carácter general a acontecer con el objeto de iniciar la ejecución del plan de pruebas.

Para la preparación y verificación del ambiente de pruebas es necesario especificar las actividades más relevantes de dicho entorno. Una vez identificadas las actividades es posible detectar los procedimientos de pruebas necesarios.

- Casos de pruebas: son las condiciones de prueba ejecutables, que incluye un conjunto de datos de entrada, resultados esperados *y* resultados obtenidos. Los casos de pruebas contemplados en la ejecución de pruebas se toman a partir de los requerimientos funcionales y estructurales con el siguiente criterio:
	- o Datos dentro de especificaciones
	- o Datos fuera de especificaciones

Procedimientos para realizar las pruebas: En caso de no existir un procedimiento dentro de la organización para la realización de las pruebas, se hace necesario elaborar los pasos a seguir para terminar esta fase con óptimos resultados.

Como parte de las pruebas realizadas al sistema se incluyen las reglas de negocio establecidas por Genexpress y que deben ser cumplidas satisfactoriamente como parte de la validación e integridad de la información que se muestra en la tabla 4.7.1.

#### Pruebas realizadas

Las pruebas que se realizaron al Sistema de Control de Gestión de Genexpress fueron: unitarias, de integración, de volumen, de caja blanca, de caja negra y de aceptación del usuario final.

Dichas pruebas se realizaron tanto con datos dentro de especificaciones como con datos fuera de ellas para garantizar la integridad y validez de la información procesada.

## Consideraciones

Nos limitaremos a describir la realización de pruebas funcionales.

#### Ciclo del Sistema

El ciclo del sistema a ser probado consiste en el registro de clientes, pedidos del producto, orden de producción, verificación de cheques, verificación del registro automático de cantidades de productos a entregar y los que ya fueron distribuidos, y entrega del producto al cliente.

## Sistema de Control de Gestión de Genexpress

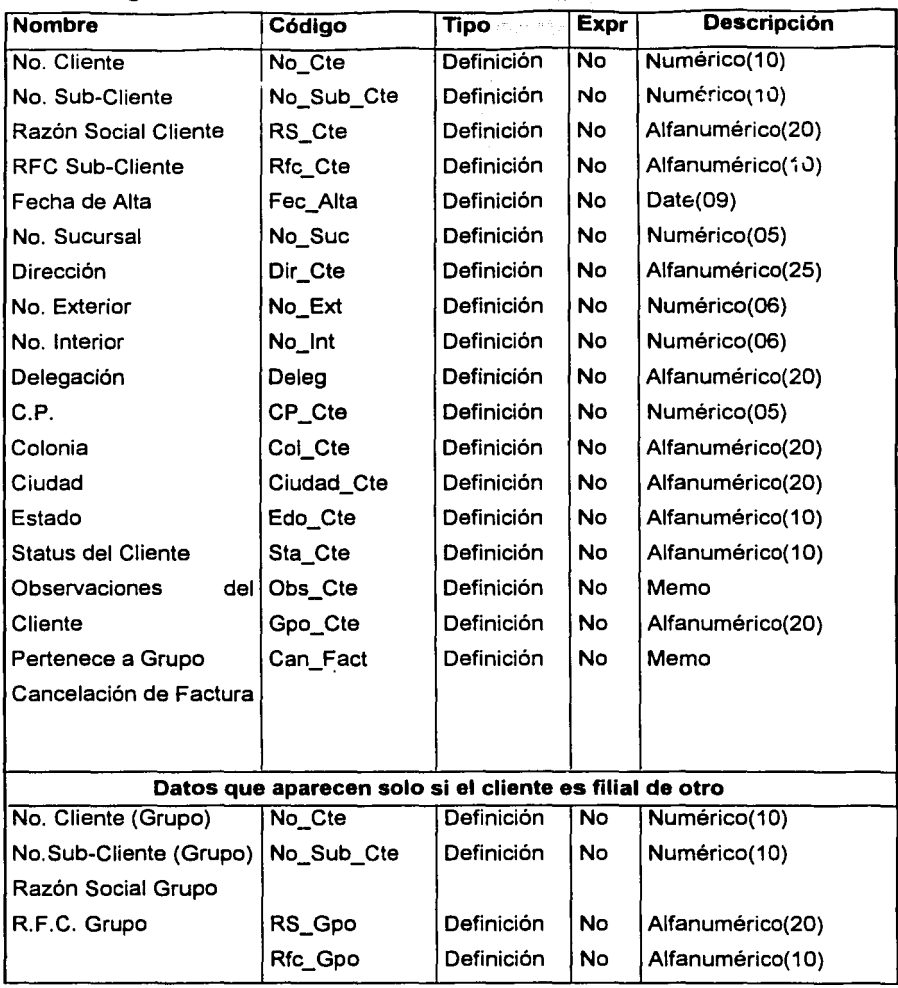

a sa Kilometer<br>Kabupatèn Kabupatèn K <u> William</u>

# Lista de Reglas del Negocio

## Tabla 4.7.1 Reglas de Genexpress tomadas en cuenta en el sistema

1

 $\mathbf{I}$ 

¡\_·

### Puntos de control de las pruebas

## Módulo Ventas

Dentro de especificaciones

- Consultas de la información del área de pedidos y de tráfico. En esta parte se verificó que la información obtenida coincidiera con la información de la base de datos vista directamente desde el servidor de base de datos.
- Búsqueda por número de cliente o por razón social. Para ello se tomaron algunos clientes y razones sociales al azar directamente de la base de datos para determinar que las consultas fueron correctas.
- Presentación de los reportes. Se verificó la información generada por los mismos contra la información obtenida de la base de datos. Los reportes que se probaron en este módulo fueron:
	- o Reporte de contratos de clientes del gobierno
	- o Reporte de facturación mensual de clientes del gobierno
	- o Reporte de clientes del gobierno sin negociación del importe de su comisión
	- o Relación de licitaciones ganadas por Genexpress
	- o Relación de clientes del gobierno, negociadas a la fecha con cobro de comisión y cobro de las entregas realizadas en el D.F.

Fuera de especificaciones:

- Si el cliente o la razón social no existen enviar un mensaje para informarlo.
- Rechazo de la generación del reporte si no se posee la clave apropiada.

## Módulo de colocación de pedidos

Este módulo consta de diferentes opciones que se probaron una por una para verificar su validez.

- --~----- --------------------·----

Dentro de especificaciones:

- Alta de datos generales. El proceso para dar de alta a un cliente debe ser realizado de acuerdo con las políticas de la empresa:
	- o Se recibe contrato *y* pedido con toda la información requerida para el área de ventas.
	- a Revisión por parte de la jefatura de pedidos, si es aceptada se da de alta el cliente, si es rechazada se regresa al área de ventas.
	- o Para dar de alta al cliente se utilizan las opciones de la pantalla datos generales, lugar de entrega, condiciones de contrato *y* calendario.

Fuera de especificaciones:

• Rechazo del alta del cliente si no existe la clave única de RFC.

Se hicieron pruebas del proceso de altas, bajas, cambios *y* consulta de los lugares de entrega, verificando que la información obtenida fuera la correcta contra la información almacenada directamente en la base de datos.

Dentro de especificaciones:

- Obtener la información del lugar de entrega del contrato pedido, si el cliente cuenta con más de un lugar de entrega, se obtienen los datos de un directorio del cliente.
- Para dar de alta los lugares de entrega del cliente se utilizan las opciones de la pantalla de contratos, en la captura de lugares de entrega.

Fuera de especificaciones:

• Rechazo del alta de entrega si no tiene especificado el lugar de entrega; así como la fecha en que realizará la misma.

Se hicieron pruebas del proceso de altas, bajas, cambios *y* consulta de las condiciones del contrato, verificando que la información obtenida fuera la correcta contra la información almacenada directamente en la base de datos. Otro punto a verificar en esta pantalla es el proceso a seguir.

**┆** 

Dentro de especificaciones:

- •Obtener la información de las condiciones de pedido.
- Capturar y dejar lista la información correspondiente a las condiciones del contrato.
- Cuando es negociada una comisión se obtiene la información del formato de solicitud.

Fuera de especificaciones:

• Rechazo del registro si éste no contiene información adicional contrato/pedido, como vigencia de contrato.

Se hicieron pruebas del proceso de altas, bajas, cambios y consulta del calendario del cliente, verificando que la información obtenida fuera la correcta contra la información almacenada directamente en la base de datos.

Dentro de especificaciones:

- Se obtiene la información de las condiciones del contrato/pedido.
- Se capturan las fechas en que el cliente hará su pedido y su entrega.
- Capturar condiciones de envío.

Fuera de especificaciones:

• Rechazo del alta si los datos no son válidos

El proceso de captura de datos de la nómina se verificó en los datos con pruebas de caja negra.

Dentro de especificaciones:

- Se obtiene la información de la nómina de la documentación enviada por el cliente
- Se selecciona número de cliente y el sistema asigna un número de nómina
- Se captura la información de la nómina y queda lista la información para realizar un proceso de desglose.

• En esta pantalla se puede visualizar la información de la nómina de un cliente recuperada de algún dispositivo magnético.

Se realizaron pruebas del traspaso de información. Este módulo es usado por los capturistas de nóminas y tiene como objetivo fundamental el de recuperar y grabar la información de las nóminas.

Dentro de especificaciones:

- Se obtiene la información de los medios como: Internet, fax, disco flexible o módem con las especificaciones de la empresa
- Se selecciona de un combo el medio por el cual la información fue recuperada
- Se selecciona de una caja el directorio y/o archivo que contiene la nómina
- Se presiona un botón para traspasar la información del archivo enviado por el cliente a la base de datos de emisión, la información queda lista para ejecutar el proceso de desglose.

Fuera de especificaciones:

• Rechazo de la generación de información por cualquiera de los medios anteriormente descritos si los datos de la empresa no son válidos, o bien, si el medio por el cual se desea obtener la información no coincide con el realmente empleado.

Se realizaron pruebas de altas, bajas y cambios en la selección de condiciones de entrega del pedido. Los objetivos de esta pantalla son: mantener actualizados los datos de las condiciones del pedido para ejecutar los procesos de desglose, visualizar las condiciones del pedido, seleccionar el tipo de documento a imprimir que se va a utilizar emisión para ensobretar.

Dentro de especificaciones:

• Se obtiene la información recuperada en traspasos de información por número de nómina

 $-$ 

capitulo IV: Desarrollo e Implantación del Sistema

- Se selecciona el proceso de desglose requerido en la nómina y se da un click al botón generación de desglose.
- Se selecciona el tipo de desglose a utilizar y se ejecuta el desglose
- La información de desglose queda generada y en cualquier momento se puede imprimir el tipo de documer:ación, como los recibos y etiquetas, requerida en el área de procesamiento de pedidos.

Fuera de especificaciones:

• Rechazo de la impresión del documento si el usuario no tiene la suficiente autoridad

En la pantalla de consultas de facturación del cliente el objetivo primordial es consultar la facturación detallada de un cliente.

Dentro de especificaciones:

- La información se obtiene de la facturación del cliente capturada por las ejecutivas de pedidos
- Presionar un botón para realizar una búsqueda de la factura por su número o por su fecha de emisión.

Fuera de especificaciones:

- Envío de un mensaje de aviso si la consulta de la facturación no existe
- Envío de un mensaje de error si los datos proporcionados para la búsqueda son inválidos.

Para realizar las pruebas en consultas de llamadas pendientes de clientes, se verificó la información presentada en pantalla contra la que existe en la base de datos. El objetivo fundamental es poder monitorear al cliente que no ha confirmado su pedido con base en su calendario.

Dentro de especificaciones:

• La información es alimentada al capturar el calendario del cliente.

• Realizar una búsqueda de la llamada por número de cliente ·o por llamada confirmada.

Fuera de especificaciones:

- Envío de un mensaje de aviso si la consulta del calendario del cliente no existe.
- Envío de un mensaje de error si los datos prororcionados para la búsqueda son inválidos.

Para probar el alta y consulta de reportes de anomalías se revisó la información en pantalla contra la información grabada en la base de datos. El objetivo fundamental de este proceso es elaborar un reporte del cliente que no ha confirmado su pedido o ha disminuido su consumo mensual, para que relaciones públicas tome cartas en el asunto.

Dentro de especificaciones:

- Tomar la información del cliente que disminuyó su consumo mensual de vales y tomar la información del cliente que no realiza pedido.
- Se consulta al cliente por número de cliente.
- Se capturan observaciones de pedidos
- Las conclusiones hechas por Relaciones Públicas van a aparecer en las observaciones además de un número de folio.
- Se pueden consultar las observaciones y conclusiones de un cliente.

Fuera de especificaciones:

• Mostrar un mensaje de aviso si el cliente no existe.

Para el proceso de impresión de facturas se probó que la información en pantalla y la impresa coincidieran; además de que los datos a imprimir deben ser los solicitados. El objetivo es poder imprimir las facturas y consultarlas.

Dentro de especificaciones:

• La información es obtenida en la captura del pedido.

- Seleccionar las facturas a imprimir.
- 
- Realizar una consulta de facturas va impresas.

Fuera de especificaciones:

Rechazo de la consulta si el usuario no está autorizado para ver esta información; ya que es conndencial.

## **Módulo Relaciones Públicas**

Al probar relaciones públicas se verificó que se diera atención y seguimiento a las anomalías del cliente al ser detectadas por las ejecutivas de pedidos, se verificó que los campos presentados en pantalla fueran los correctos de acuerdo a las validaciones,

Dentro de especificaciones:

- Se obtiene la información de cobranza realizada por la empresa.
- Se captura la cobranza en la hoja de datos.
- Se puede realizar una búsqueda por número de cliente o por número de factura.

## **Módulo Emisión**

En la pantalla de control de existencias se revisó que los pedidos de vales coincidieran con el inventario de la empresa y que se planearan los inventarios por sucursal para poder surtir los pedidos en cualquier momento con base en los consumos máximos y minimos de cada sucursal.

Dentro de especificaciones:

- Obtener información de los consumos máximos y mínimos de cada sucursal.
- Analizar inventario de cada sucursal.
- Solicitar vales al inventario de stock para cada sucursal.
- La información de la solicitud queda lista para ejecutar procesos relacionados con estos datos, como el alta del stock,

Fuera de especificaciones:

• Rechazar alta del stock si no se han entregado los vales en la sucursal.

Para la pantalla de recuperación de información de máximos y mínimos, se verificó que se pudieran recuperar y visualizar el inventario de cada sucursal de la empresa sobre la base de sus consumos diarios.

Dentro de especificaciones:

- Obtener la información de los consumos diarios de vales de cada sucursal.
- Consultar la información recuperada para la planeación y programación de solicitudes de vales.

Fuera de especificaciones:

- Mostrar un mensaje de aviso si la información consultada no existe.
- Mostrar un mensaje de error si el criterio de búsqueda empleado es inválido.

Para las pruebas de la pantalla de Solicitud de Producción en las que se verificó que la información en pantalla coincidiera con la de la base de datos. Además, se verificó que se controlara el inventario a través de la solicitud de producción de vales y poder emitir solicitudes de vales para ser enviados a sucursales con base en este inventario.

Dentro de especificaciones:

- Emitir solicitud de vales de producción sobre la base del consecutivo del vale.
- Procesar información de consumos para la programación.

Fuera de especificaciones:

• Rechazar la emisión si faltan datos que son obligatorios.

En las consultas de inventarios de cada sucursal por número de solicitud se verificó la autenticidad de la información así como que se cumpliera el objetivo de controlar el número de solicitud de vales para poder ser dados de alta en el inventario de cada sucursal.

Dentro de especificaciones:

- Obtener la información de las solicitudes de vales para el control de inventarios.
- Si se reciben los vales físicamente se procede a ejecutar la actualización.
- Actualiza el stock en cada sucursal en base a la solicitud seleccionada cuando se reciben físicamente los vales.
- La información queda lista para surtir pedidos.

Fuera de especificaciones:

• No se debe permitir la actualización si la fecha es inválida.

En la pantalla de notas de crédito se verificó que la información capturada se grabara correctamente en la base de datos, con el fin completar la información correspondiente a la facturación de un cliente ya sea por canje de vales, reposición, devolución. robo de vales u otros.

Dentro de especificaciones:

- Se identifica la razón por la cual se elabora una nota de crédito.
- Obtener el número de factura que ampara la nota de crédito.
- Se envía la información de la nota de crédito a contabilidad y si hay vales físicamente son enviados junto con la información de la nota de crédito a conciliación de vales.

Fuera de especificaciones:

• Enviar un mensaje de error si en la nota de crédito no se ha obtenido el folio de la factura.

## **Módulo Tráfico**

En este módulo se probó la elaboración de rutas de entrega y se verificó que los campos presentados en pantalla coincidieran con la información grabada en la base de datos.

Dentro de especificaciones:

- La información se obtiene desde las condiciones del contrato del cliente.
- Seleccionar la zona de entrega del paquete.
- Escribir en la hoja de datos por quien va a ser entregado el pedido.
- Se imprime un listado de rutas para las entregas de los pedidos.

Fuera de especificaciones:

• No autorizar la impresión si el usuario no está autorizado para acceder a esta información.

## Ambiente de pruebas

Para cubrir esta fase de pruebas fue necesario instalar el sistema en el equipo del cliente y solicitarle a éste que lo utilizara de acuerdo con los procedimientos descritos en el manual de usuario.

El esquema descrito en la figura 4.7.2 muestra el flujo de información para una prueba. Se proporcionan dos clases de entradas al proceso de prueba.

- Configuración del software, la especificación del diseño y el código fuente
- Configuración de prueba que incluye un plan y procedimiento de prueba

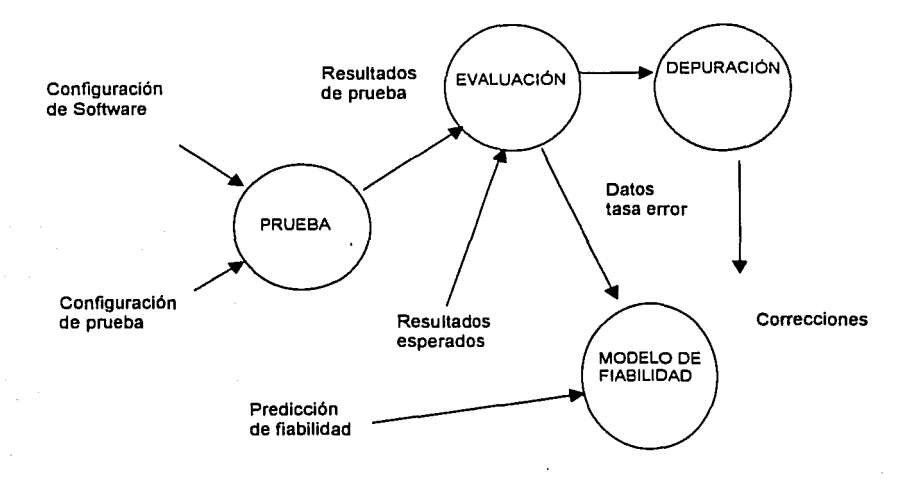

Figura 4.7.2 Flujo de información de la prueba

## Integración e Implantación del sistema

Después de un mes de pruebas, el cliente pudo comprobar que los requerimientos planteados por Genexpress, y los de su organización habían sido plenamente cubiertos, por lo que aprobó su funcionamiento, dando así por concluidas y aprobadas las pruebas.

El documento de aceptación de pruebas contempla los acuerdos para la liberación del sistema, el cual ampara la completa satisfacción de la empresa y los desarrolladores del software denominado "Sistema de Control de Gestión de Genexpress" en los siguientes puntos:

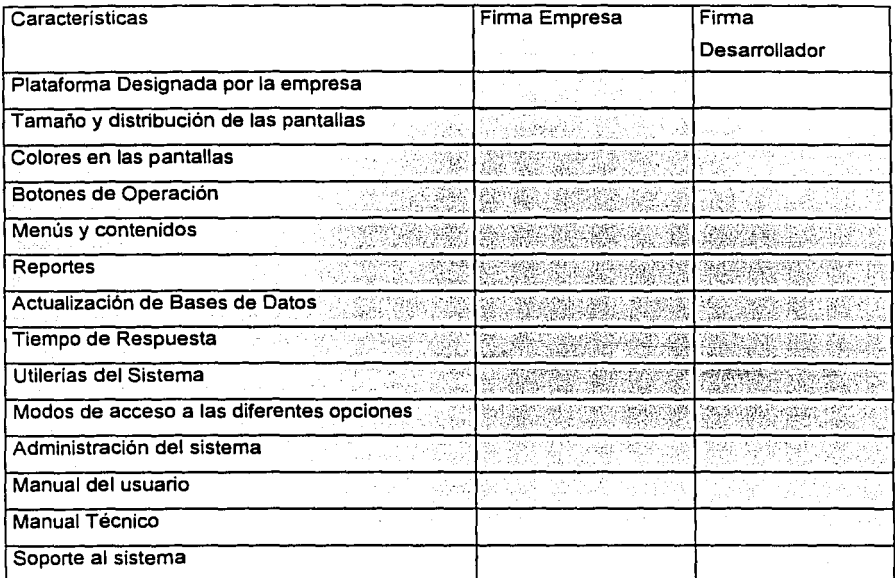

Figura 4.7.3 Documento de aceptación de pruebas.

Con la prueba de calificación se demuestra que el producto de software cumple con los requisitos especificados. Este proceso recibe el nombre de certificación.

# **4.8 GENERACION DE REPORTES**

## Pedidos de producción de vales al impresor

En este reporte se describe como se genera la orden de petición de producción de vales al impresor, en diferentes modalidades como vales de gasolina (Combustolito) y/o víveres (Despensalito), como se muestra a continuación:

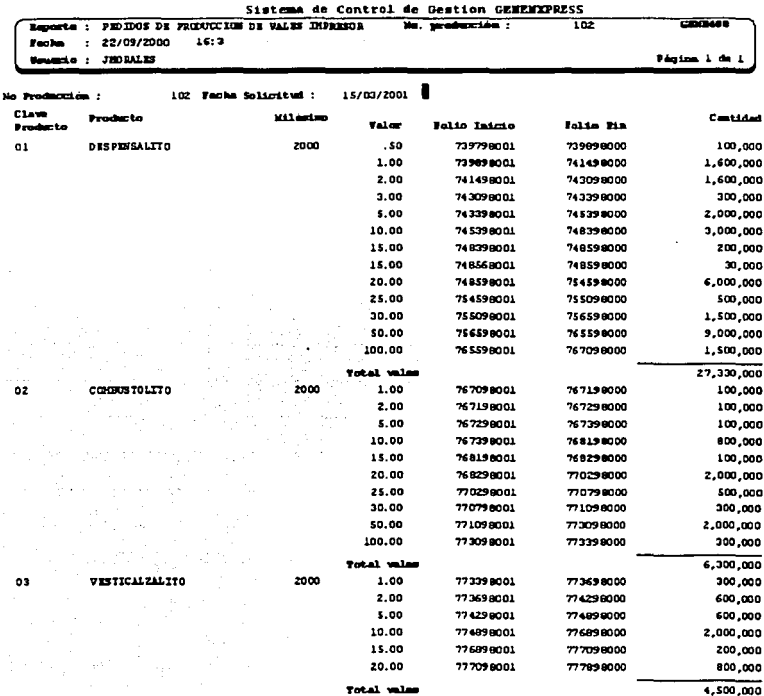

#### Figura 4.8.1 Pedidos de vales al impresor
En este reporte se muestran los siguientes campos:

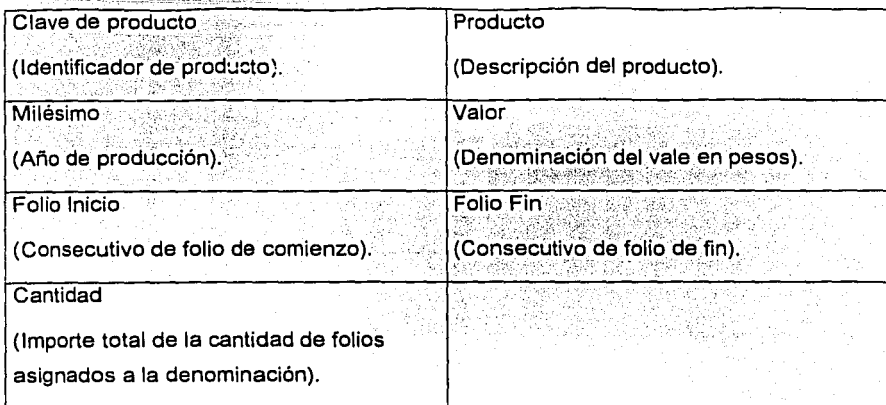

Se realizan totales de importe por producto, ver figura 4.8.1

# **Requerimiento de envio a sucursales.**

En este reporte se dan los datos por sucursal del envio de vales

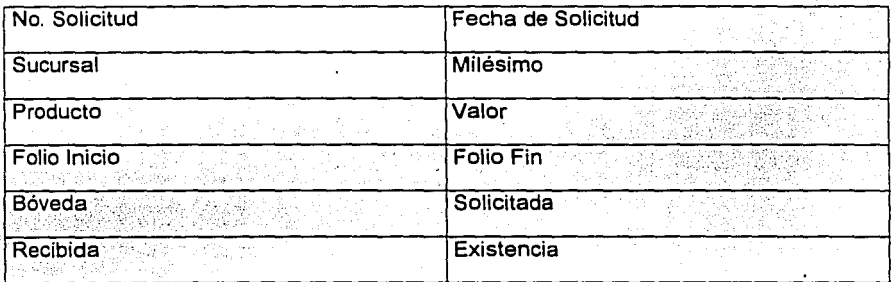

Se realizan cortes por totales en cada denominación, por total general de solicitud, total por sucursal *y* un total general ver figura 4.B.2

# Sistema de Control de Gestión de Genexpress

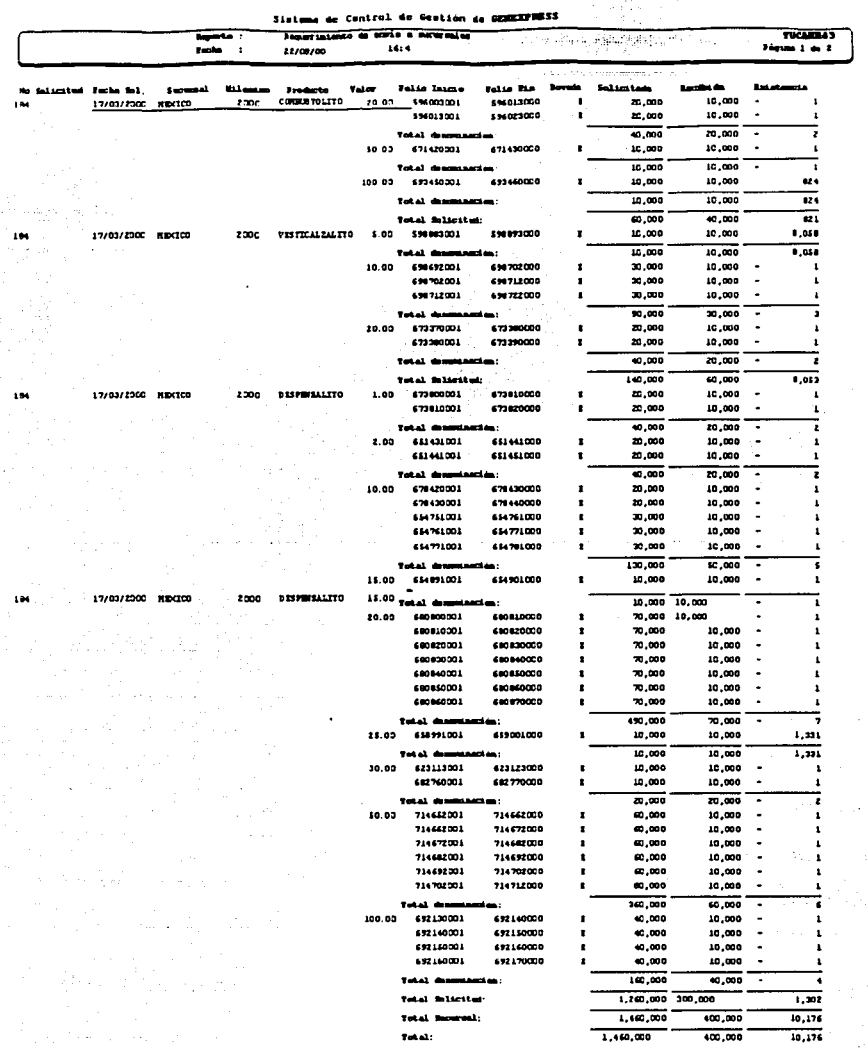

ara a shekor

anja.<br>Administrati

# Figura 4.8.2 Requerimientos de Sucursales

 $\overline{172}$ 

# Reporte por cliente

En este reporte se muestran los datos referentes ai contrato con los clientes por una determinada comisión entre cierto rango de fechas como se observa a continuación:

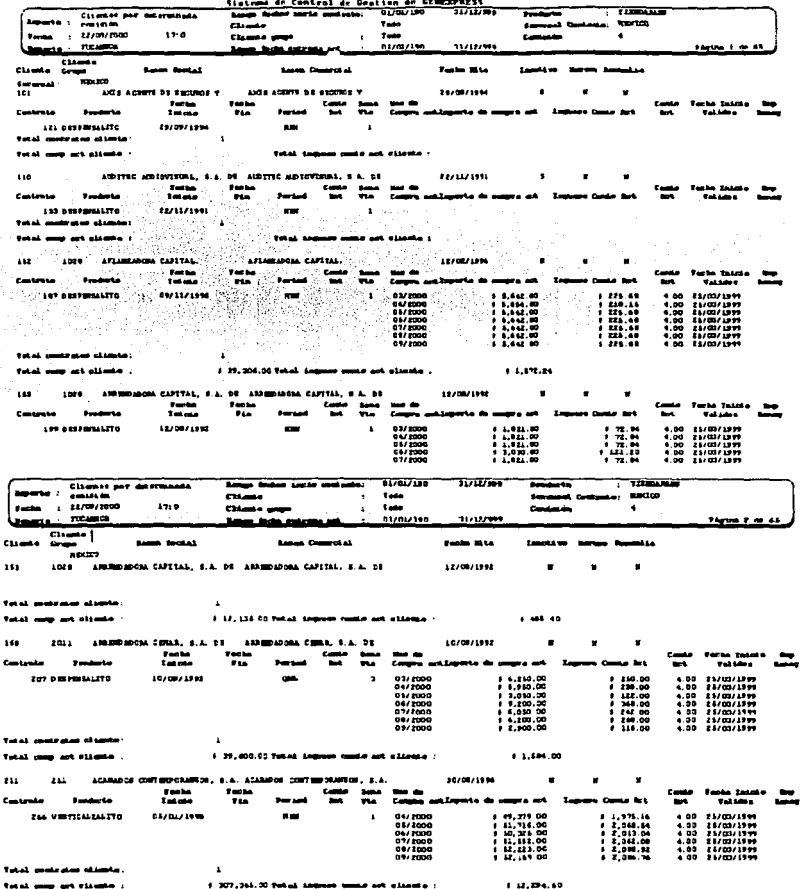

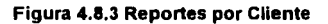

# **Sistema ele Control de Gestión de Genexpress**

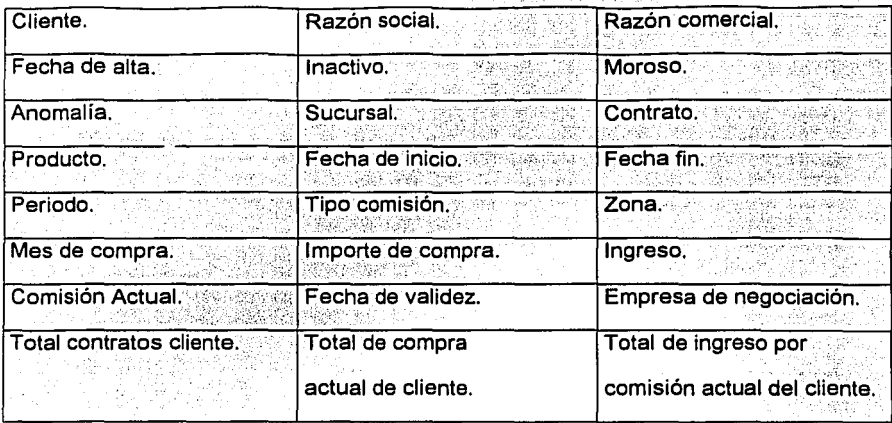

De este reporte se desprenden los siguientes campos descriptivos:

Se dan totales por Total de contratos en el reporte, Total compra actual en el reporte y Total de ingreso en comisión actual por reporte ver figura 4.8.3.

# **Reporte de estado de ventas mensuales**

Aquí se reportan los clientes y los montos pedidos por ellos en vales como ventas.

Se reportan los siguientes datos:

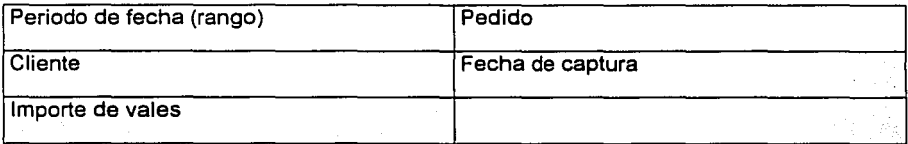

학원하면

计类型系统表

 $\mathcal{P} \supseteq \mathcal{P} \supseteq \mathcal{P} \supseteq \mathcal{P} \supseteq \mathcal{P}$ 

 $175$ 

sayî, p German Ar

Se genera un solo total general de importe de vales ver figura 4.8.4.

r gara en tijdgeg

(最) 30

收拾 2

or winners.

 $\mathcal{L}(\mathcal{A})$  $\sim$ 

the con-

÷.

station of the Control de Centrol de Centrol de Centrol de Centrol<br>Andre Control de Centrol de Centrol de Centrol de Centrol de Centrol

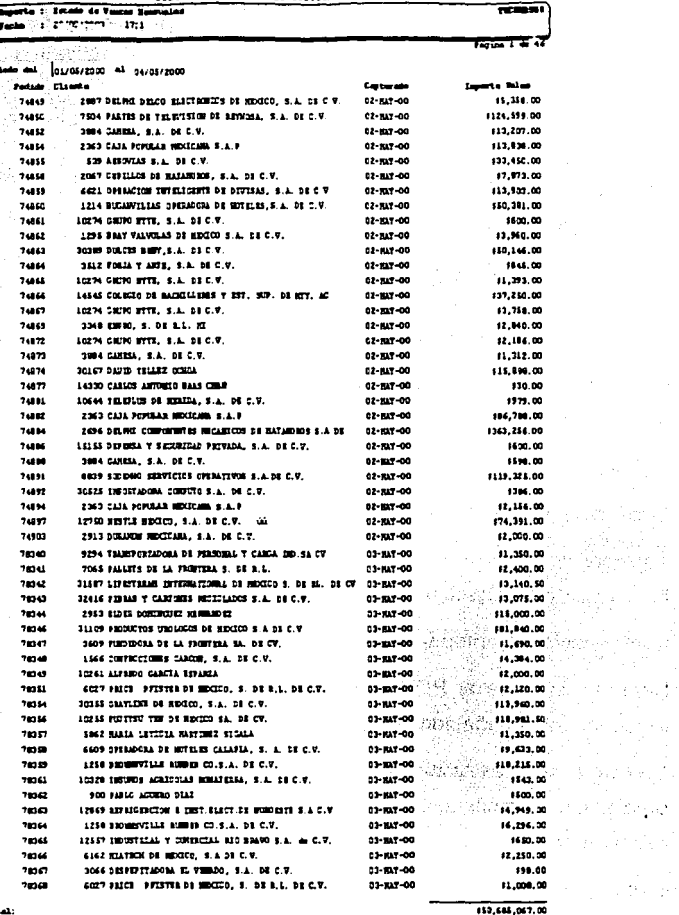

Total:

Figura 4.8.4 Reporte de Ventas

# 4.9 FACTIBILIDAD TÉCNICA Y OPERATIVA

El sistema de control de gestión de Genexpress debe contar con las facilidades operativas y de telecomunicaciones adecuadas para su funcionamiento debiendo cubrirse los siguientes puntos para su implantación:

Cliente:

- Sistema operativo Windows 95 con el cliente de TCP/IP.
- Los clientes deben tener instalado y configurado un acceso a la red de telecomunicaciones para tener acceso al servidor de base de datos.
- A cada usuario se le deben dar las siguientes especificaciones técnicas: dirección IP de red para cliente y servidor. el login (identificación) y el password (clave de acceso) para el servidor de entrada al sistema.
- Se debe instalar el software de ejecución de Oracle, en este caso el Developer versión 2.1 y la herramienta SQLNet en cada cliente.

En lo que respecta al servidor, éste debe de contar con lo siguiente:

- Sistema operativo Windows NT Server versión 4.0
- Software de Service Pack (paquete de servicio) versión 4 o superior para Windows NT, el cual contiene mejoras importantes en seguridad para comunicaciones.
- Configuración de interfaces y protocolo de red TCP/IP.
- Deberá instalarse el RDBMS Oracle v.8.0.5 de acuerdo a las especificaciones y requerimientos señalados por el fabricante.
- Creación de la estructura de directorios para Base de Datos, programas fuentes, programas compilados, ambiente de pruebas y desarrollo, y documentación relacionada.

Una vez que están instalados estos componentes tanto en el servidor como en el cliente, se deben de realizar las pruebas de comunicación de cada uno de los usuarios que fueron dados de alta en el servidor.

> 1 t 1 1  $\vert$

f

La infraestructura de la red dentro de las sucursales, el corporativo y la área de sistemas en donde se instalará el servidor ya está implantada y cumple con la normatividad establecida para redes Windows NT por parte de la empresa, que se presenta a continuación:

**Normatividad para redes bajo Windows NT como sistema operativo de red de la empresa Genexpress.** 

Esta normatividad deberá seguirse para todas aquellas personas encargadas directamente de la instalación y puesta a punto de servidores Windows **NT** Server. El cumplimiento de la misma garantiza la operación óptima del servidor y evita cualquier problema con la interconexión, además de permitir la creación de una plataforma eficiente y estandarizada para proporcionar los servicios de red corporativos. La presente normatividad está enfocada fuertemente a lograr reducir al máximo las labores relacionadas con la administración de redes.

El cumplimiento de esta normatividad permitirá:

- Una operación óptima de los servidores.
- Evitar conflictos de operación.
- La integración e interconexión en la red.
- Facilitar actualizaciones futuras.
- Simplificar la estructura de los parámetros de operación.
- Facilitar el soporte técnico.

## **Requerimientos del servidor**

La parte crítica de una red la constituye el servidor. La función de éste es la de compartir sus recursos con la red, ya sean estos servicios de disco, impresión o aplicaciones cliente servidor. También debe proporcionar una plataforma robusta para la ejecución de aplicaciones de misión crítica.

Por lo anterior, se hace necesario que la computadora destinada a ser servidor, cumpla con los requerimientos para realizar en forma eficiente todas las funciones anteriormente mencionadas. Estos incluyen los requerimientos mínimos de hardware Y software, sus requerimientos eléctricos y su ubicación física.

# **Requerimientos mínimos de hardware por parte del servidor**

- Servidor Pentium III a 800 Mhz.
- Memoria RAM ECC de 2 Gb.
- Unidad de CDROM 32x SCSI interna **boot** (iniciadora).
- Unidad de respaldo de 24 Gb SCSI interna.
- 2 discos duros de 20 Gb.
- Bahías disponibles para crecimiento futuro.
- Ranuras de expansión libres para crecimiento futuro.
- Ranuras de expansión libres PCI.
- Tarjeta de red PCI 10BASET / 1008ASETX.
- Puertos seriales y 1 puerto paralelo.
- Mouse de tipo bus.
- Monitor SVGA a color 15".
- UPS con interfase al servidor con capacidad de 1200 watts.

Es importante que las marcas y modelos a adquirir (CPU, disco y tarjetas de red) estén registrados en el HCL (Hardware Compatibility List, lista de Compatibilidad de hardware) de Windows **NT** Servar, además de ser el estándar en este momento de la empresa.

# **Requerimientos mínimos de software del servidor**

- Windows **NT** Server v4.x en Inglés.
- Windows **NT** Service Pack v4.x o superior en inglés.

# **Requerimientos eléctricos del Servidor**

El servidor debe ser alimentado por una fuente de poder ininterrumpida y a su vez contar con la interfaz a ésta para protegerlo de manera automática en caso de falla en el suministro eléctrico. Gracias a esta interfaz, es posible salvaguardar en forma óptima el servidor, evitando así la pérdida de información y posibles daños en el equipo.

# **Ubicación física del servidor**

El servidor debe ser colocado en un área exclusiva y libre del paso (de preferencia en un lugar cerrado y con aire acondicionado) con el fin de que pueda ser operado sin dificultad cuando sea necesario.

#### **Requerimientos para las estaciones de Trabajo**

La estación de trabajo es la computadora donde el usuario ejecuta aplicaciones y desde donde tiene acceso y utiliza los recursos del servidor. Para ejecutar todo el software institucional de manera rápida y eficiente las estaciones de trabajo deben cumplir con ciertos requerimientos mínimos de hardware y software aprobados por el área de sistemas de Genexpress.

# **Requerimientos mínimos de hardware para las estaciones de trabajo**

- Procesador Pentium 11 a 366 Mhz.
- Memoria RAM de 64 Mb.
- Disco duro de 8Gb.
- Ranuras de expansión libres ISA.
- Ranuras de expansión libres PCI.
- Tarjeta de red PCI 10BASET / 100BASETX.
- Puertos seriales y 1 puerto paralelo.
- Mouse tipo bus.
- Monitor SVGA a color 14".

# Requerimientos mínimos de software para las estaciones de trabajo

- Windows NT Workstation 4.x o Windows 9X
- Deberán utilizar la configuración de red en modo protegido (32 bits)

# Impresoras

Aquellas impresoras que sean conectadas directamente a la red (impresoras con tarjeta de red con interfaz externa) deberán soportar (y por lo tanto configurarse) con el protocolo TCP/IP. Las impresoras y los respectivos adaptadores de red tienen que estar en el HCL de Windows NT y Windows 9X.

# Puesta a punto

Una vez que se tienen listos el servidor, las estaciones de trabajo e impresoras con sus respectivas tarjetas de red, configuradas e interconectadas a través del cableado, se debe realizar la instalación y configuración inicial del servidor.

# Instalación

Los siguientes son los primeros parámetros que deberán ajustarse:

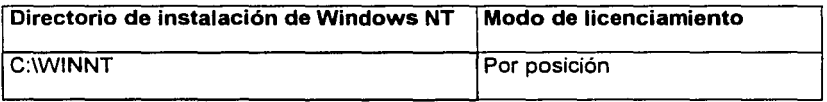

# Tabla 4.9.1 Parámetros de instalación

Se requiere que la partición C al menos tenga 2 Gb de espacio. Antes de proceder con la instalación, se deberá contar con un nombre y role asignados, y la configuración TCP/IP correcta. Se deberán conocer asimismo los servicios a utilizar y asegurarse de que el servidor este conectado a un nodo operacional.

# Nombre del servidor y role asignado

El servidor debe contar con un nombre único que lo identifique y evite problemas de comunicación, hacia otras redes

Capítulo IV: Desarrollo e Implantación del Sistema

Un servidor Windows NT puede configurarse bajo tres esquemas diferentes de seguridad como PDC (**Primary Domain Controller** o controlador primario del dominio), BCD (Backup Domain Controller o controlador de dominio de respaldo) y como Server (Stand-alone Server o servidor único). Este esquema de seguridad es conocido como Dominio. El nombre del servidor, así como el role asignado deberá solicitarse y registrarse en la Gerencia de Sistemas.

# Nombre de las estaciones de trabajo y grupo de trabajo

El nombre asignado a las estaciones de trabajo (nombre NETBIOS) debe ser igual al login-name del usuario. Si algún usuario tiene asignado más de un equipo se deberán utilizar números consecutivos, empezando por el número dos.

# Nombres de cuenta de usuarios (login-name)

El nombre del usuario (login-name) se formará con uri máximo de 8 caracteres y todos ellos deben ser caracteres ASCII de 7 bits.

# Nombres de recursos

Un recurso es cualquier dispositivo conectado a la red, como una impresora, disco duro, unidad de CDROM y que puede ser compartido.

Ahora bien, con el fin de asegurar el acceso homologado a ciertos recursos de los servidores Windows NT, se deberán utilizar los nombres que a continuación se señalan.

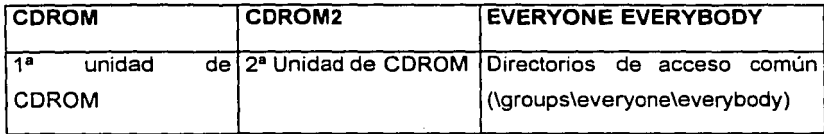

# Tabla 4.9.2 Nombres de los recursos reservados

Para el caso de los nombres de recursos asignados a impresoras la terminología se deja abierta.

# Dominios

En Windows NT, al conjunto de servidores que comparten una base de datos de usuarios común se llama dominio. Un dominio provee acceso centralizado a las cuentas de usuarios y de grupos. Todo esto es controlado por un administrador de dominio. Cada dominio debe tener un nombre único.

' *r* 

Ahora bien, el configurar servidores NT bajo un mismo dominio es una práctica que facilita la administración del sistema, ya que posibilita ver a un conjunto de servidores NT como si fueran un sistema único.

En una seguridad basada en dominios, un servidor NT puede jugar uno de tres papeles: como PDC (Primary Domian Controller), BDC (Backup Domain Controller) y como Servar (Stand-Alone Servar). Solo puede haber un PDC en un dominio. Todos los dominios, así como el role desempeñado por cada servidor NT instalado deberán solicitar y registrar en la Gerencia de Sistemas.

#### Configuración TCP/IP

Uno de los puntos clave en la arquitectura bajo la cual se diseñó la red de servidores utilizando Windows NT Server es la capacidad de este sistema de realizar todos sus servicios a través del protocolo TCP/IP. Esto está estrechamente relacionado con los proyectos que permiten construir una red WAN uniprotocolo, lo cual representa incrementar sustancialmente la red y reducir los tiempos de administración de ésta al simplificar enormemente los parámetros de operación y configuración, para lograr así una red más robusta, segura y eficiente.

Por tal motivo, sólo deberá habilitarse el protocolo TCP/IP en el servidor. Otros protocolos como IPX/SPX, NETBEUI, DLC no deberán instalarse.

Los servidores Windows NT deben tener las direcciones de equipo en el rango de 245 al 249, configurarse bajo el dominio DNS Internet <nombre de la institución>.net. con un nombre de equipo igual al nombre NetBIOS del servidor y apuntar hacia los servidores de resolución de nombres WINS/DNS registrados.

Capitulo IV: Desarrollo e Implantación del Sistema

# Servicios DHCP/WINS/DNS

El servicio de DHCP (Dynamic Host Configuration Protocol, Protocolo dinámico de configuración de equipo) ofrece la posibilidad de configurar automáticamente todos los parámetros TCP/IP en las estaciones de trabajo (Windows NT Workstation *y* Windows 98). DHCP provee una manera segura, confiable *y* simple para configurar TCP/IP en la red a la vez que ayuda a prevenir conflictos de direcciones, ayudando así a conservar el uso de las direcciones IP *y* posibilitando la administración centralizada de esta función. Actualmente el rango de direcciones de 13.X.X.120 a 13. X.X. 219 está reservado para la asignación de direcciones dinámicas.

WINS (Windows Internet Name Service) *y* DNS son los servicios de resolución de nombres. Estos se utilizan para traducir nombres NETBIOS (los nombres utilizados por los servidores *y* estaciones de trabajo) a direcciones IP.

# Configuraciones de las estaciones de trabajo

Los clientes que se recomiendan para trabajar en redes NT son Windows NT Workstation *y* Windows 95. Es importante que estos sistemas se configuren con el software de red apropiado, es decir, que se utilicen drivers (controladores) de red en modo protegido (32 bits) específicamente diseñados para el sistema operativo que se use.

Todos los clientes deben configurarse con la suite de TCP/IP *y* de preferencia configurarse a través de los servicios DHCP siempre que sea posible.

Así mismo, para asegurar la correcta resolución de nombres de la red se deberán configurar los servidores primarios *y* secundarios de WINS *y* DNS.

#### Puesta a punto del servidor del sistema Genexpress

La puesta a punto del servidor donde se instalará la aplicación contempla todas y cada una de las normas establecidas y presentadas anteriormente. El nombre asignado al servidor tentativamente será el siguiente: GENEXPRESS.

De forma general. los requisitos mínimos de i¡a;dware *y* software son cumplidos satisfactoriamente. La ubicación del servidor será la misma en donde está actualmente el servidor del área de sistemas y que cumple con las condiciones eléctricas y

 $\overline{183}$ 

ambientales establecidas. La estructura de directorios y nombres de dispositivos también cumplen con las normas establecidas.

Para mejorar el desempeño del servidor y de la aplicación se instalaron en discos independientes el sistema operativo, el motor de la base y los archivos de la base de datos en otro, sobre controladoras diferentes.

# Instalación de Oracle

La instalación de Oracle 8.0.5 es muy sencilla y se realiza a través de una interfaz gráfica basada en Java, dándonos a elegir la ubicación, el tipo de instalación, los componentes a instalar y si se desea, la creación de la base de datos en el servidor. Esta instalación puede tomar de 1 a 3 horas dependiendo de las opciones elegidas.

# Mantenimiento

Una parte fundamental para el buen funcionamiento y posible crecimiento de un sistema se basa en el mantenimiento que a este se le brinde, a continuación se presenta la descripción de algunos tipos de mantenimiento.

# Mantenimiento perfectivo

Comprende los cambios solicitados al programador del sistema. A medida que se usa el software, se reciben de los usuarios recomendaciones sobre nuevas posibilidades acerca de las modificaciones a funciones ya existentes. Para satisfacer estas peticiones se lleva a cabo el mantenimiento perfectivo.

# Mantenimiento preventivo

Previene errores. Este mantenimiento se proporciona depurando el sistema cada cierto tiempo con el fin de mejorar algún proceso. Se puede considerar como mantenimiento preventivo el que se da a la información que se maneja para garantizar que los resultados dados por el sistema sean los correctos.

# Mantenimiento adaptativo

Se debe a cambios en el mantenimiento del programa. a la adaptación de nuevas unidades o módulos así como al cambio de la tecnología del hardware o software.

La vida útil estimada del software de aplicación puede fácilmente sobrepasar los 10 años, pero considerando la evaluación del ambiente, en la práctica esto puede volverse obsoleto en un par de años.

De este mantenimiento pueden derivarse los siguientes:

- Mantenimiento aumentativo. Se da cuando se incluyen nuevas funciones que no se contemplan al inicio del desarrollo del sistema y surgen como una necesidad del usuario.
- Mantenimiento Tecnológico. Se da debido a los cambios importantes del hardware y software, es decir, al avance de los sistemas operativos, lenguajes de programación y nuevas generaciones de hardware, con los cuales se manejan las herramientas de trabajo, las versiones de software, equipos periféricos y otros elementos de sistemas.

# Mantenimiento correctivo

El proceso que incluye el diagnóstico y corrección de uno o más errores en el sistema, se denomina mantenimiento correctivo. Durante el uso del sistema se encontrarán errores, los cuales deben ser informados al equipo de desarrollo.

# Mecanismos de respaldo y protección

Dentro de la problemática que se suele presentar en todo el sistema de información, la relacionada con los casos de contingencia o bien con los casos fallos del mismo se deben de tener en cuenta. Para contar con mecanismos de protección de la información y del sistema se deberá tener presente lo siguiente:

- De ser posible, es necesario tener mecanismos de replicación en el servidor, esto es, tener un servidor espejo el cual, en caso de falla de hardware, la sustitución de este equipo pueda hacerse en forma casi inmediata, con replicación en la base de datos o de tipu cluster.
- La integridad de los datos en el momento de fallar el equipo debe ser revisada posteriormente al reinicio del servidor por parte de los usuarios. ya que son los encargados de conocer que información era la que estaban actualizando.

l SS

# **Sistema de Control de Gestión de Genexpress**

- Se deben realizar respaldos en cinta de la base de datos y de los programas utilizados por Ja aplicación. Estos respaldos pueden realizarse todos Jos días fuera de línea en un periodo de inactividad total del sistema y de no ser posible, programar respaldos en línea cuando la carga de trabajo en el servidor sea menor.
- Llevar un control de una base de datos histórica, ya que por cuestiones de almacenamiento, seguridad y desempeño muchas veces no es posible tener toda la información en línea por lo que mensualmente se debe depurar y pasar información de la base de datos productiva a la de históricos, recomendándose que cada año se obtengan respaldos de esta base a medios ópticos, que permitan un manejo sencillo y de gran capacidad.
- El uso de herramientas nativas de Sistema Operativo como chkdsk para revisar integridad de archivos y en Oracle el comando dbv (Data Base Verification o Verificacion de Base de Datos) para la integridad en los datafiles (archivos de datos).

# **Factibilidad operativa**

Un sistema puede ser un éxito o un fracaso con tan solo la forma en que se opera y se usa, por lo que la capacitación y el entrenamiento de Jos usuarios y administradores son fundamentales.

La capacitación también requiere Ja familiarización con Jos procedimientos de ejecución, lo cual implica trabajar a través de la sucesión de actividades necesarias para usar un nuevo sistema.

Existen varias técnicas para instruir y capacitar al personal en el uso y la operación del nuevo sistema entre las cuales figuran las siguientes:

- Seminarios e instrucción de grupo
- Capacitación con base en procedimientos
- Capacitación Personalizada
- Simulación
- Entrenamiento Directo

186

- Uso de metodologías modernas (vídeo, Internet, multimedia)
- En nuestro caso para la capacitación en el uso y manejo del Sistema de Gestión de Genexpress se estableció lo siguiente:
- Al distribuir este sistema a cada sucursal, se incluye un manual de usuario en donde se lleva de la mano al usuario en el manejo y solución de problemas.
- Se proporciona atención vía telefónica a las sucursales y áreas que solicitan ayuda al instalar o al operar el sistema
- Se deben organizar periódicamente cursos de actualización para todo el personal que utilice el sistema.

#### Capacitación a usuarios y administrador del sistema

En la capacitación al usuario se contemplan los siguientes puntos:

- Problemática en los procesos que se desarrollan actualmente.
- Solución y/o sistema propuesto.
- Ventajas del sistema en la operación de Genexpress
- Secuencia y funcionamiento del sistema

El administrador o administradores del sistema deberán tomar la misma capacitación brindada a los usuarios además de lo siguiente:

- Manejo y administración de Windows NT
- Manejo y administración de Oracle
- Administración y mantenimiento del programa
- Manuales Técnicos

# Soporte técnico

En la fase inicial de implantación y puesta en marcha del sistema y posteriormente en forma paulatina deberá tenerse un soporte a nivel hardware que permita un nivel total de funcionamiento en sus equipos ya sea con personal interno o con algún proveedor, pues no deben permitirse retrasos por fallas en los equipos de cómputo.

ł

 $\mathcal{L}_{\mathcal{I},\mathcal{I}}^{\mathcal{I},\mathcal{I}}$ 

 $\sim 1 - \epsilon$ 

K

 $\sim$ 

# MANUAL TÉCNICO

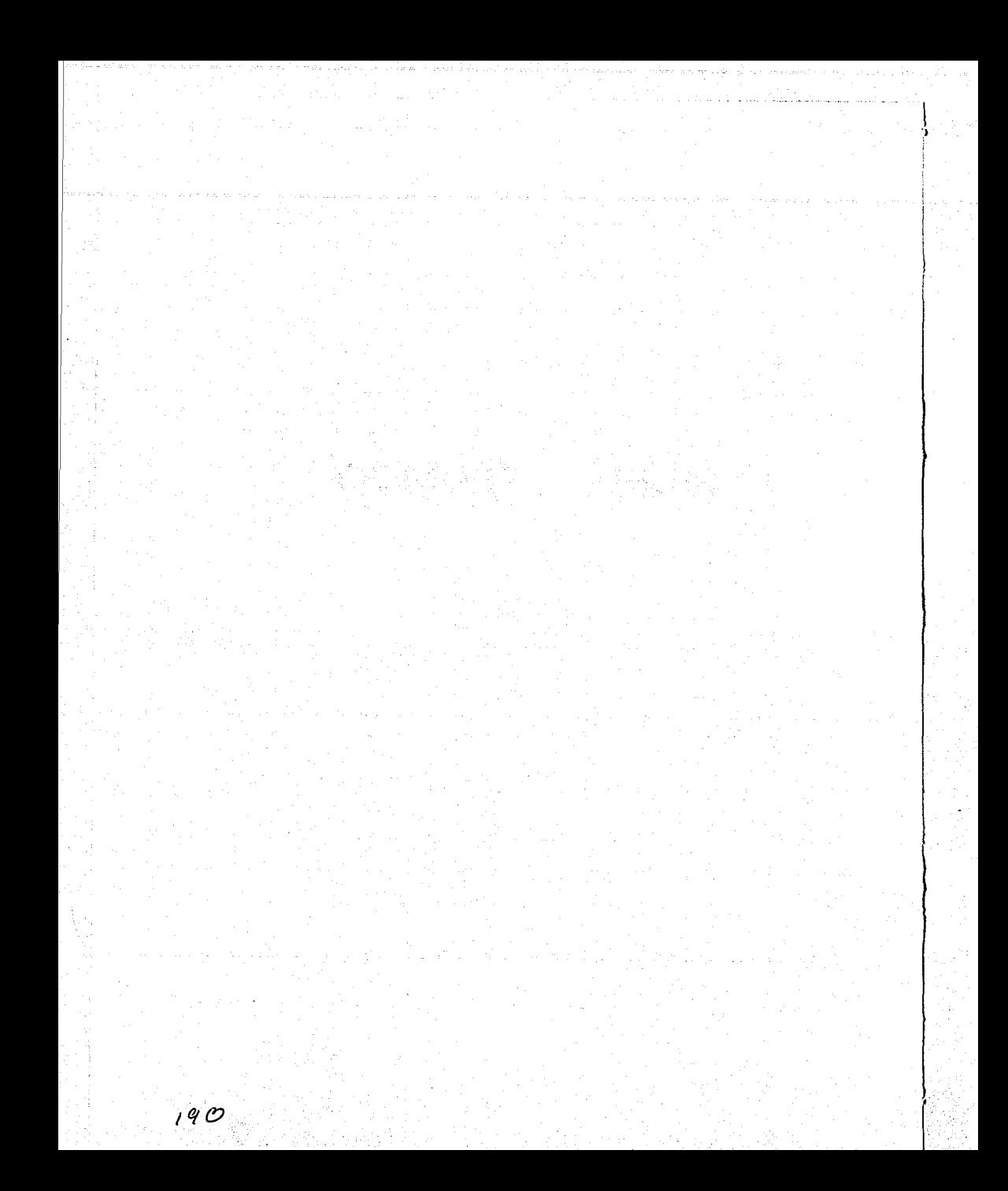

# **Manual Técnico**

El objetivo de este manual es que el administrador del sistema cuente con los elementos técnicos necesarios para mantener el sistema disponible y operable a los usuarios a través de procedimientos de mantenimiento, respaldo, instalación y uso de la base de datos Oracle.

Los requerimientos mínimos de hardware y software necesarios para el sistema en el cliente son:

- Procesador Pentium 11 a 366 Mhz.
- Memoria RAM de 64 Mb.
- Disco duro de BGb.
- Ranuras de expansión libres ISA.
- Ranuras de expansión libres PCI.
- Tarjeta de red PCI Dual 10BASET / 1008ASETX.
- Puertos seriales y 1 puerto paralelo.
- Mouse tipo bus.
- Monitor SVGA a color 15".

En lo que respecta al software:

- Windows 95.
- Deberán utilizar la configuración de red en modo protegido (32 bits).
- Protocolo de comunicación TCP/IP.
- Cliente de Oracle 2.1 y apjicación en Run Time.

# **Procedimientos para la instalación del sistema**

La instalación de la aplicación se realiza en cada cliente, por lo que hay que tener instalado el software anterior y revisar que los parámetros de red estén correctamente configurados tal y como se muestra en la Figura 1.

Se recomienda realizar una prueba de red con la herramienta ping a la dirección IP asignada al servidor para verificar la comunicación del cliente al servidor, y la salida que se debe de observar es la siguiente:

Microsoft(R) Windows NT(TM)

(C) Copyright 1985-1996 Microsoft Corp.

C:\>ping genex

Haciendo ping a nt [192.168.1.] con 32 bytes de datos:

Respuesta desde 192.168.1.3: bytes=32 tiempo<10ms TDV=128 Respuesta desde 192.168.1.3: bytes=32 tiempo<10ms TDV=128 Respuesta desde 192.168.1.3: bytes=32 tiempo<10ms TDV=128 Respuesta desde 192.168.1.3: bytes=32 tiempo<10ms TDV=128  $C_i$ 

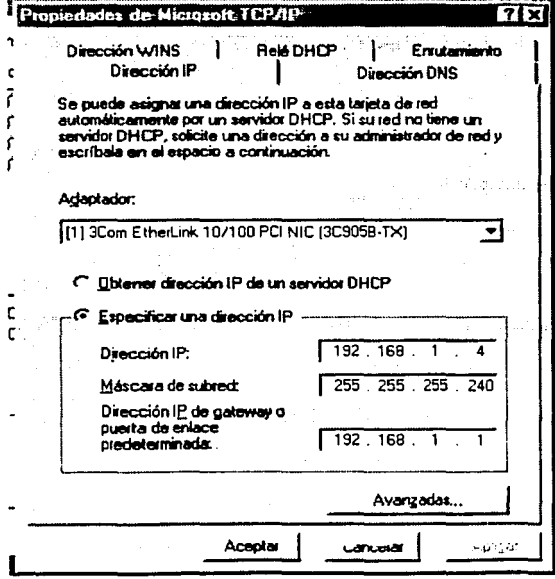

Figura 1. Configuración de parámetros de red

Una vez configurada la red, instalamos la media de Oracle con la base de datos. herramientas y cliente de conexión, el cual se configura con la herramienta SQLNet de Oracle, y en la cual se suministrará con la dirección del servidor, el nombre de la instancia a accesar y la definición de un alias (Figura 2).

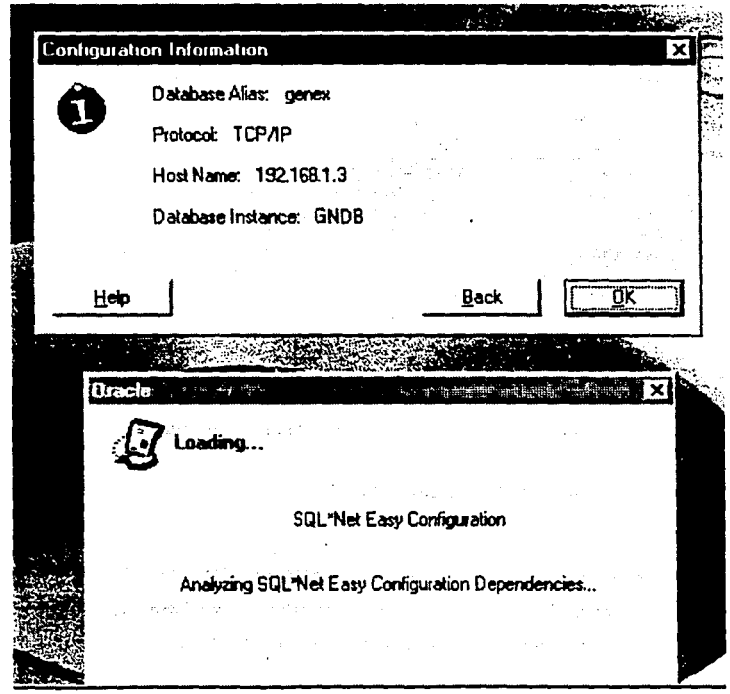

Figura 2. Configuración de conexión por SQLNet

Posteriormente se debe copiar en un directorio la aplicación, la cual se compone de 4 directorios principales con archivos ejecutables, imágenes y formatos de pantallas (Figura 3).

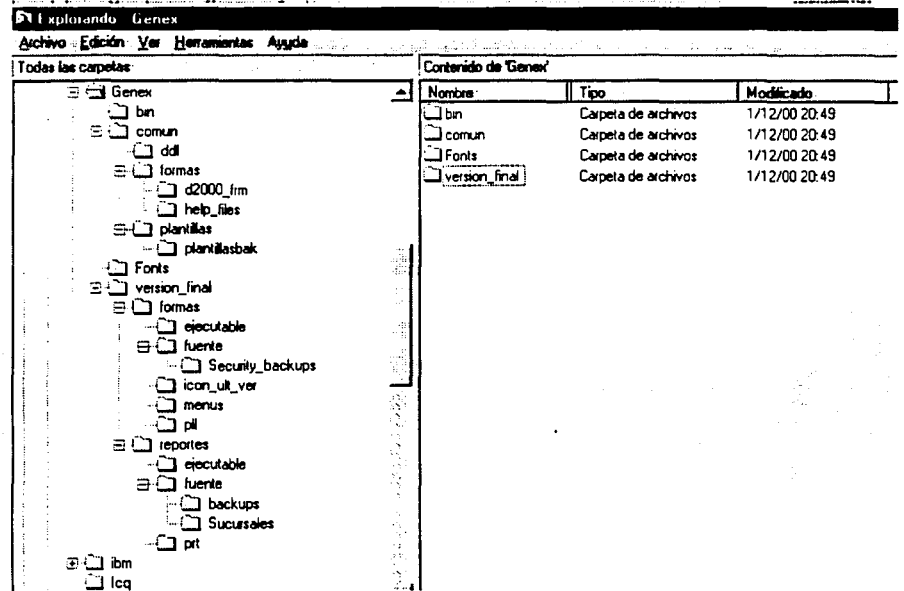

# Figura 3. Estructura de directorios de la aplicación

Todo esta estructura mide aproximadamente 110 Mb, por lo que su instalación se debe realizar a través de la red o de un CDROM.

Con el objeto de configurar el ambiente de trabajo de la aplicación, se debe realizar una modificación en el regedit del sistema de 2 variables del sistema, las cuales deben contener la ruta de instalación de la aplicación en el sistema:

- FORMS\_50PATH **C:\GENEX**
- TK25\_ICON **C:\GENEX**

Es recomendable crear un acceso directo a la aplicación en el escritorio de inicio para facilidad del usuario, pudiendo quedar éste de la siguiente forma (Figura 4).

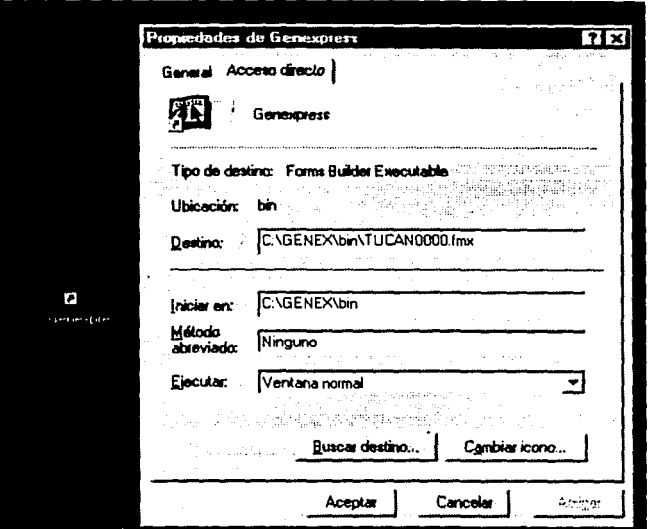

Figura 4. Creación de acceso directo

Al ejecutar la aplicación, ésta tratará de hacer conexión con la Base de Datos por lo que deberá aparecer una pantalla de conexión, en donde habrá que introducir el nombre del usuario, la contraseña y el alias de conexión a la Base de Datos (Figura 5).

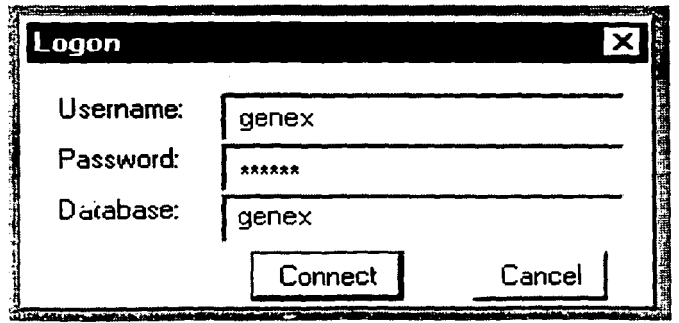

Figura 5. Pantalla de conexión

**\_u\_\_tmzafard& muaua fu.** 

# Sistema de Control de Gestión de Genexpress

En caso de no haber conexión con el servidor, se mostrará el siguiente mensaje, por lo que se deberán revisar los parámetros de configuración en el SQLNet o en Propiedades de Red (Figura 6).

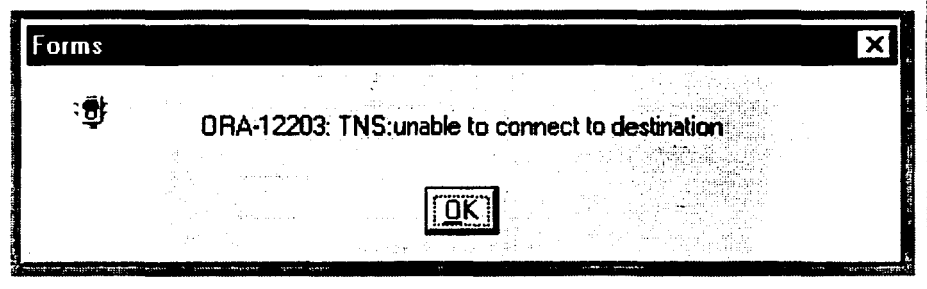

Figura 6. Error de Conexión

Existe la posibilidad de que la contraseña del usuario se haya introducido de manera incorrecta, pudiendo estar la tecla de bloque de mayúsculas activada.

Al ingresar al sistema nos debe aparecer la siguiente pantalla (Figura 7).

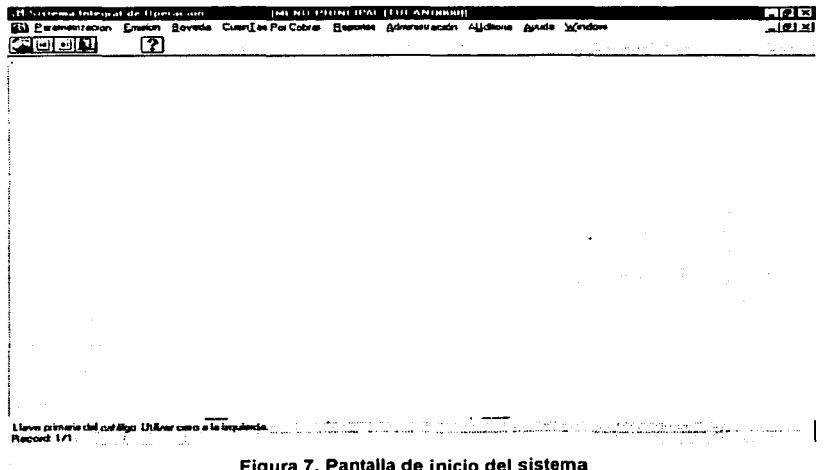

Del lado del servidor, los requerimientos mínimos de hardware *y* software necesarios para el sistema son:

- 2 Procesadores Pentium 111 a 800 Mhz.
- Memoria RAM de 1 Gb.
- Disco(s) duro(s) en configuración de 40 GB.
- Ranuras de expansión libres ISA.
- Ranuras de expansión libres PCI.
- Tarjeta de red PCl (Operación Dual 10BASET / 100BASETX).
- Puertos seriales *y* 1 puerto paralelo.
- Mouse (bus).
- Monitor SVGA a color 15".

En lo que respecta al software:

- Windows NT versión 4.0 con Service Pack 4.0 o superior.
- Protocolo de comunicación TCP/IP.
- Oracle Enterprise Manager versión 8.0.5.

La instalación de la base de datos es relativamente sencilla, realizándose a través de una interfaz gráfica basada en Java *y* en la que se debe ingresar la ruta de directorios de instalación, recomendándose que esta instalación se haga en un disco duro diferente a donde se encuentran los archivos de sistema operativo, por cuestiones de desempeño *y* de espacio futuro en la Base de Datos (Figura 8).

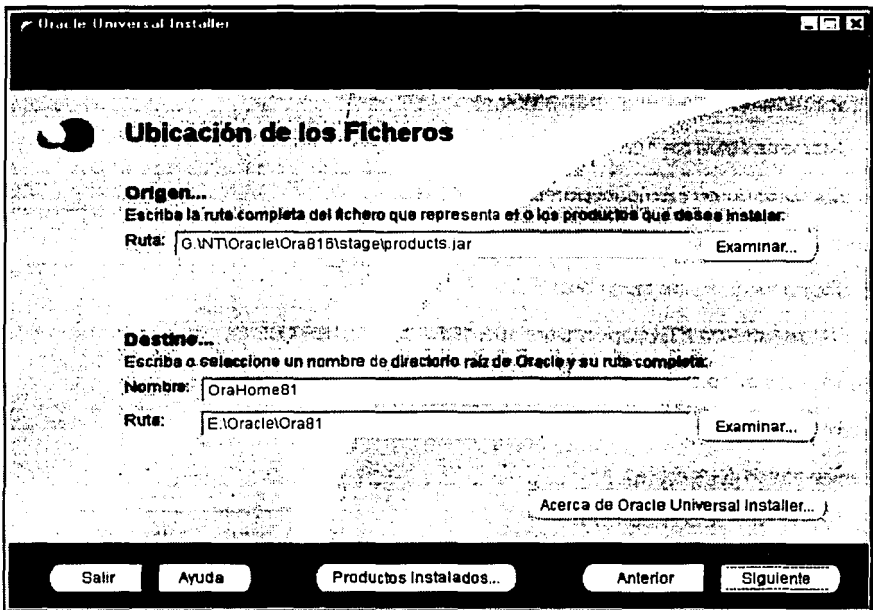

Figura 8, Instalación del OEM

Los productos disponibles que se recomiendan instalar corresponden a la opción Oracle Enterprise Edition 8.0.5 que es la más completa, ya que se instala una Base de Datos inicial preconfigurada, opciones del producto, herramientas de administración, software de red, utilidades y el software básico del cliente para una Base de Datos Oracle.

El tipo de instalación es la Típica y el instalador procederá a cargar los controladores y archivos necesarios. Cabe señalar que es recomendable revisar los requerimientos del proveedor antes de comenzar la instalación.

Al momento de finalizar la instalación deberemos obtener una pantalla con los productos instalados como la siguiente (Figura 9).

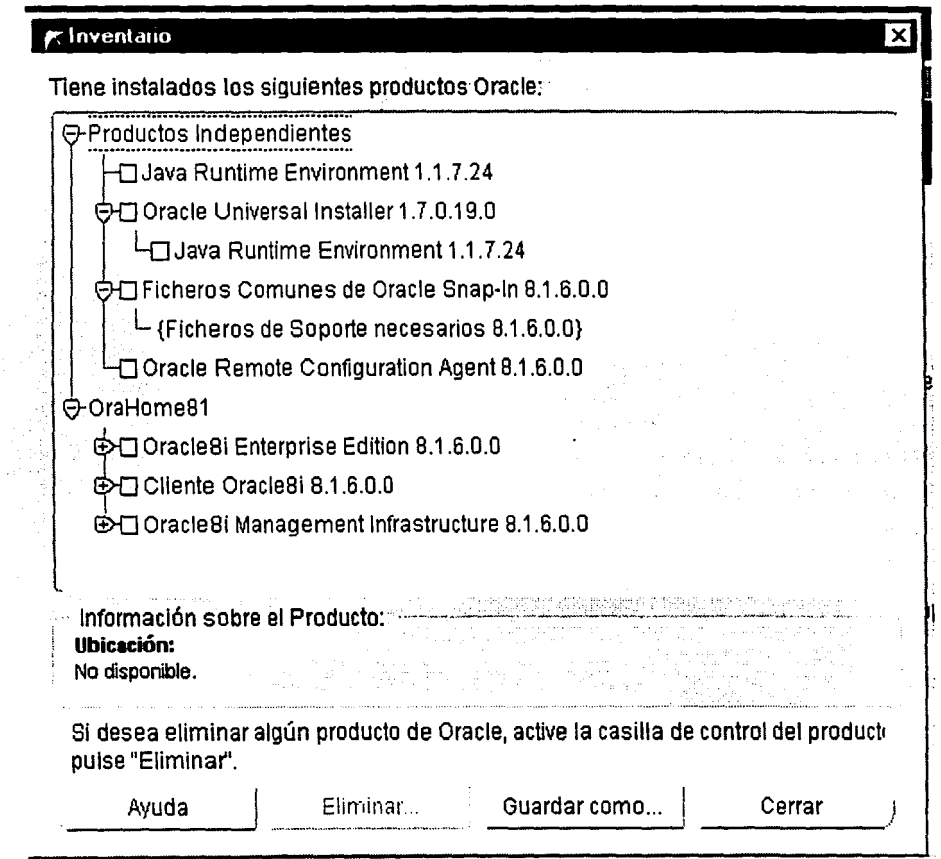

# Figura 9. Descripción de Productos

Una vez echo esto. procedemos a configurar nuestra Base de datos con !as herramientas de configuración instaladas (Figura 10).

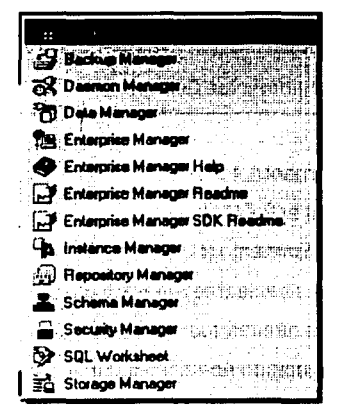

Figura 10. Herramientas de Administración

Para mantener la seguridad e integridad del sistema, se recomienda realizar respaldos semanales y/o mensuales según las necesidades de operación y de los usuarios en dos niveles: Sistema Operativo y Oracle. Windows NT tiene una utilería de respaldos que se puede utilizar si se tiene una unidad de cinta en el sistema (Figura 11).

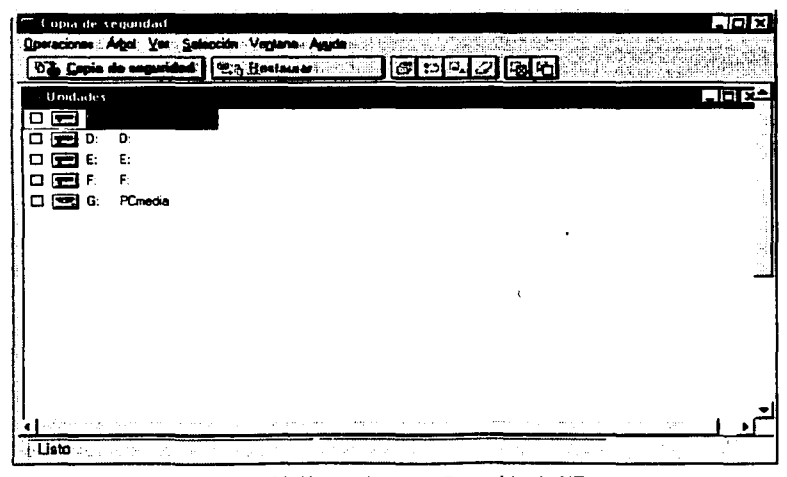

Figura 11. Herramienta de Respaldo de NT

La otra opción corresponde a la utilería Oracle Backup Manager la cual nos permite hacer respaldos a disco (Figura 12).

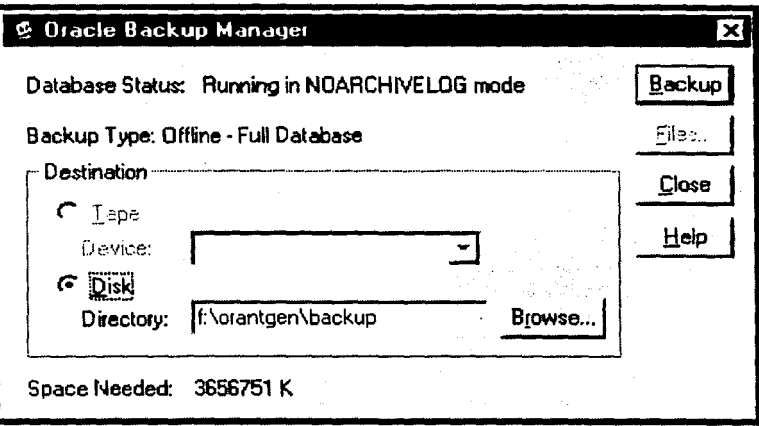

Figura 12. Herramienta de Respaldo de Oracle

Como podemos observar, la administración de base de datos cuenta con muchas herramientas sencillas y de fácil manejo bajo Oracle, lo que nos facilita mucho las funciones de mantenimiento.

El mantenimiento de catálogos y usuarios se realiza en ciertos módulos de la aplicación y directamente en la base de datos con SQL, por lo que es recomendable conocer las tablas asociadas debiéndose asignar los permisos adecuados a los usuarios que vayan a ser administradores.

# Sistema de Control de Gestión de Genexpress

# MANUAL DE USUARIO

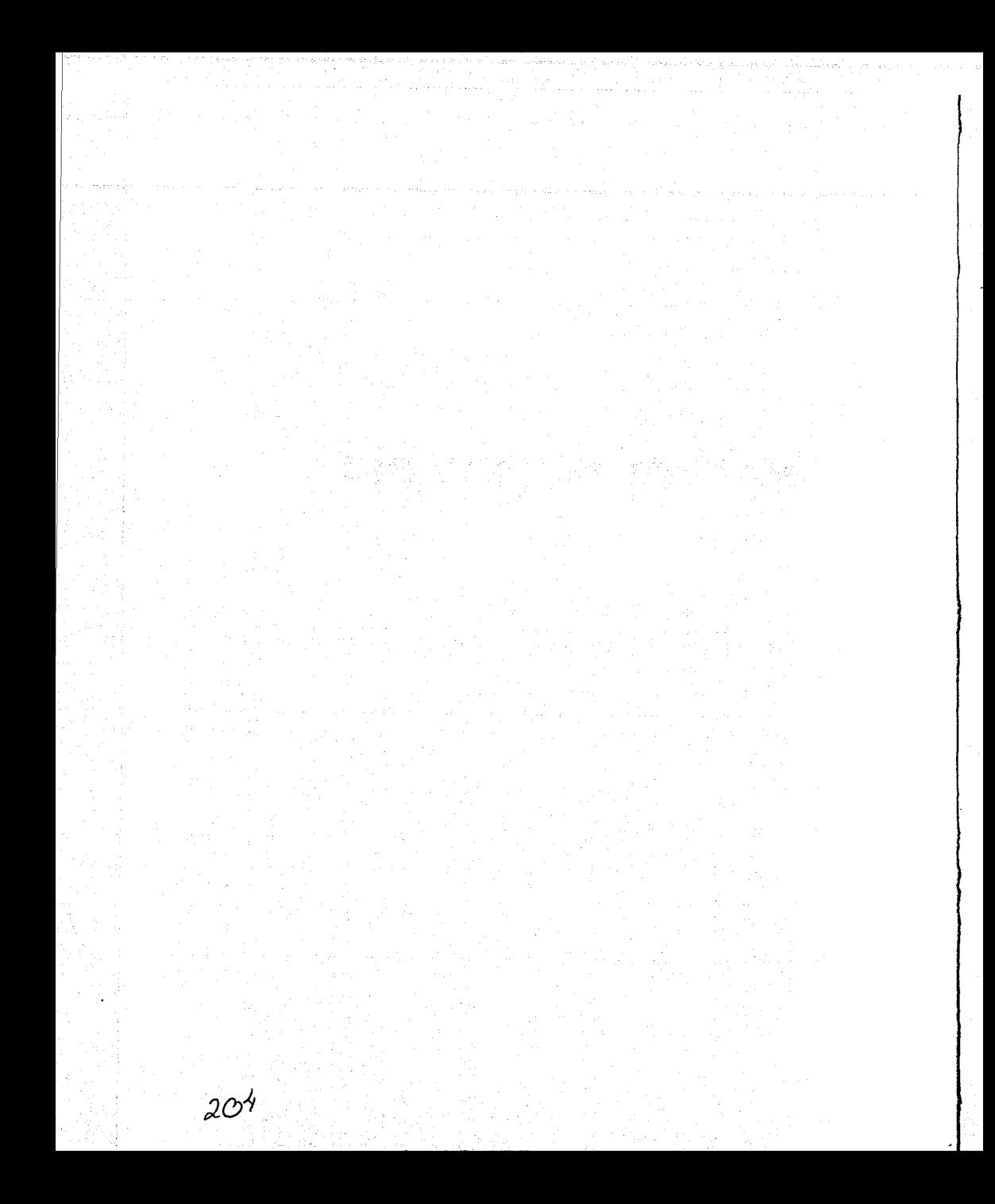

# **MANUAL DE USUARIO DEL SISTEMA DE CONTROL DE GESTIÓN GENEXPRESS**

# **Introducción**

Para conocer el funcionamiento del Sistema Integral de Operación GENEXPRESS, recurriremos primeramente a una breve descripción de los elementos básicos y comunes a toda la aplicación, que permitirán la inserción, consulta, actualización, y en algunos casos, la eliminación de la información resultado de las funciones realizadas en GENEXPRESS.

Para facilitar estas tareas se utiliza como interfaz con el usuario un menú principal y una barra de herramientas, cuyo funcionamiento se explicara más adelante.

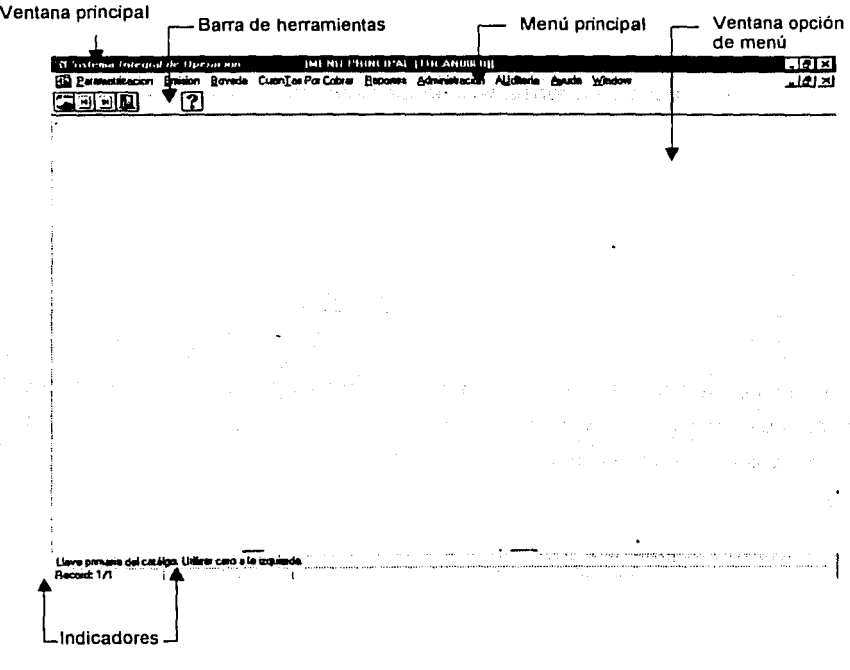

La barra de estado nos permite conocer la situación actual de nuestra operación. ya que nos proporciona indicaciones del elemento en el cual se encuentra el cursor, el

#### Sistema de Control de Gestión de Genexpress

número de registro en el que nos encontramos de entre el total, así como el movimiento que estamos realizando a través del indicador de estado que en el ejemplo nos indica que estamos consultando los datos existentes en la base y con posibilidad de actualizarlos o introducir un nuevo registro, conocido como modo de 'Inserción' ó 'lnsert'.

En algunas ocasiones aparecerá la palabra 'Introducir', que significa que la forma esta preparada para recibir los filtros de búsqueda para recuperar datos que se encuentran almacenados. Este modo se conoce como 'Introducción de Consulta' ó 'Enter Query'. A ambos modos es posible tener acceso mediante el uso de los botones de la barra de herramientas.

Como en toda aplicación basada en Windows, la operación del menú consta en elegir la opción deseada a través del mouse o las teclas de método abreviado ('short cuts' o 'hot keys'). Cada una de las opciones mostradas nos darán acceso a una función especifica dentro del ciclo de operación de la empresa. En el ejemplo que se muestra a continuación visualizamos las opciones correspondientes a la modificación de los parámetros generales del sistema:

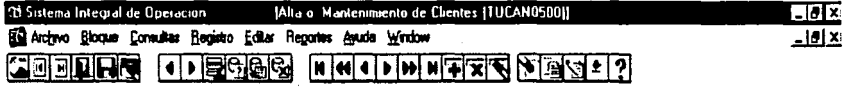

Las funciones de la barra de herramientas se enumeran a continuación, no sin antes mencionar que ocasionalmente éstas aparecerán decoloradas ('grayed out'), indicando que no es posible realizar la operación que se indica:

# Menú Principal

Con este botón se regresa al menú principal cuando el usuario se encuentra en alguna pantalla del menú, y aparecen solamente algunos iconcs de la barra de herramientas.

# 回 Forma Anterior

Cuando se tiene más de una forma abierta navega a la forma inmediata anterior.
#### **Fonna Siguiente**

Cuando se tiene más de una forma abierta navega a la forma siguiente.

### **Guardar**

Confirma la inserción y eliminación de registros, así como los cambios realizados en los registros consultados. Sin utilizar este botón, las operaciones antes descritas no serán de conocimiento de la base de datos y por lo tanto se considerarán como no realizadas.

#### **Limpiar Todo**

Deja en blanco todos los campos visibles y no visibles de la forma y nos deja en modo de inserción. Esto no implica la eliminación de los datos que se visualizaban antes de utilizar este botón.

**J Salir** 

Abandona la pantalla activa.

**j Editar** 

Ejecuta el editor de sistema para poder introducir o modificar el valor del campo en el que se encontraba el cursor al oprimir este botón.

**n Lista** 

Despliega la lista de valores del campo actual, si es que éste tiene una asignada.

#### <sup>~</sup>**Introducción de Consulta**

Activa el modo de 'Introducir Consulta'. Realiza primeramente una acción similar al 'Limpiar Todo' para inmediatamente proporcionar la posibilidad de introducir criterios de búsqueda para la recuperación de uno o más registros específicos. Si nos encontramos en modo de 'Introducir Consulta', recupera los criterios utilizados en la consulta **i** anterior.

#### **Ejecuta**

Recupera los registros existentes en la base de datos. En caso de que se haya establecido el modo de 'Introducir Consulta' con el botón correspondiente, obtiene unicamente los registros que cumplen con los criterios establecidos. En caso contrario

#### Sistema de Control de Gestión de Genexpress

obtiene todos los registros. En ambos casos, los datos recuperados corresponden a los registros que cumplen con los criterios establecidos al construir la forma, los cuales no pueden cambiarse.

## **izi** Cancela

Cancela el modo de 'Introducir de Consulta' y ejecuta una operación de 'Limpiar Todo'. Nos deja en modo de 'Inserción'

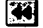

### **44 Grupo Anterior**

Regresa una cantidad específica de registros (similar a una 'regresa de página' de un editor de texto). La cantidad esta determinada por el número de registros visualizados en el bloque.

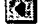

## Registro Anterior

Regresa al registro anterior a partir de aquél en que se encuentra el cursor.

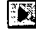

## Registro Siguiente

Avanza al registro siguiente a partir de aquél en que se encuentra el cursor.

#### ĨМ Grupo Siguiente

Avanza una cantidad específica de registros (similar a una 'avance de página' de un editor de texto). La cantidad esta determinada por el número de registros visualizados en el bloque.

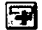

## ~ Nuevo

Inserta un registro nuevo debajo del actual.

#### 51 Elimina

Elimina el registro en el que se encuentra el cursor. Se debe confirmar el movimiento para que se refleje en la base de datos.

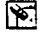

#### Limpiar Registro

Deja en blanco los campos del registro y nos deja en modo de inserción, en caso de no haber más registros visibles. No implica eliminación del registro.

#### Opciones del Sistema Integral de Operación GENEXPRESS

Para la utilización del sistema se disponen de varios menús que agrupan funciones similares ó relacionadas entre sí para facilitar su operación. Dedicaremos los siguientes párrafos a la explicación de cada uno de ellos.

#### Menú de Parametrización

#### Submenú Impresoras

Impresoras: Selección de Impresoras

Objetivo: Asignar y dar mantenimiento a las diversas impresoras que se utilizan dentro del sistema

Indicaciones: En esta pantalla se encuentran listados todos las procesos de impresión, y se le asigna impresora y puerto donde se vaya a imprimir.

A continuación se muestra un elemplo de la pantalla citada con algunos registros de eiemplo:

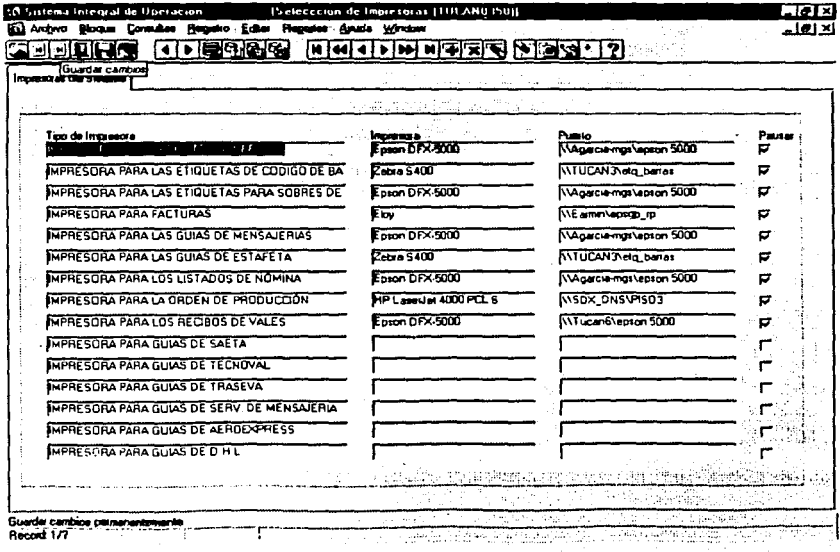

#### Descripción de Campos

#### Tipo de Impresora

Es la descripción de los procesos de impresión. Por ejemplo: impresora para reportes genéricos, impresora para facturas, etc.

 $\mathbf{I}$ 

la propinsi participante della contradicazione di contradicazione di contradicazione di contradicazione di con<br>Distributione di contradicazione di contradicazione di contradicazione di contradicazione di contradicazione d

#### Impresora

Es la impresora en la que se quiere imprimir. Debe seleccionar un valor de la lista que aparece en la ventana de impresión.

#### Puerto

Es la descripción del puerto en el que se encuentra la impresora.

#### Submenú Tesoreria

Cuentas y Chequeras Sucursales: Parametrizar las Cuentas de Sucursales

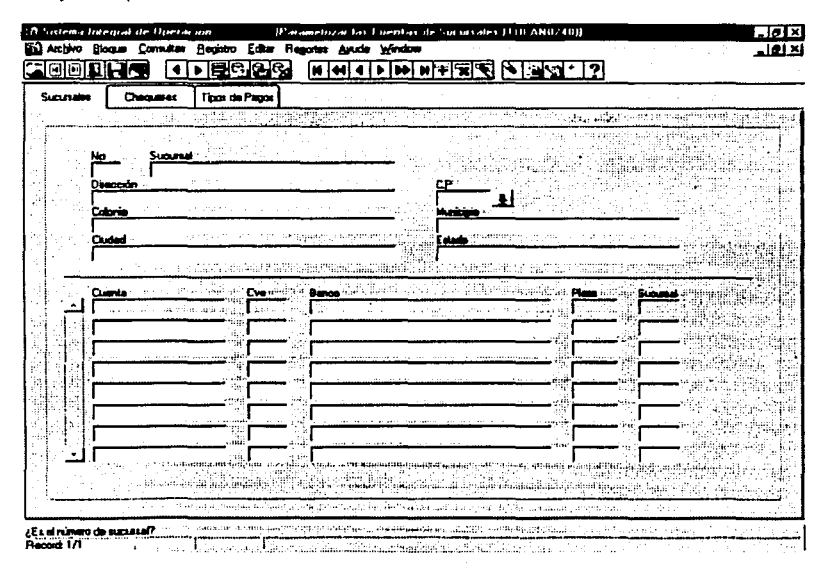

Objetivo: Registrar, actualizar y consultar las cuentas y chequeras.

#### Manual de Usuario

Indicaciones: La existencia de las chequeras en el contexto de reembolsos servirá para controlar los cheques que por concepto del reembolso de vales la sucursal expedirá a los afiliados. Si algún registro en la base hace referencia a alguna chequera visualizada en esta pantalla será imposible eliminarla. A continuación se muestra un ejemplo de la pantalla citada con algunos registros de ejemplo:

#### Descripción de campos de Sucursales:

#### No

Clave que identifica a una sucursal de la empresa. Consta de 3 caracteres numéricos.

#### Sucursal

Texto que muestra el nombre de la sucursal especificada en el campo de 'no sucursal'. Consta de 50 caracteres alfanuméricos.

#### Dirección

Texto que muestra el nombre de la calle de la dirección de la sucursal en el cual se debe incluir número interior y/o exterior. Consta de 100 caracteres alfanuméricos;

#### Código Postal

Texto que indica el código postal (01470) al que pertenece la ubicación. Consta de 5 caracteres alfanuméricos. Este campo no puede ser nulo.

#### Colonia

Texto que muestra la colonia del municipio o delegación al código postal seleccionado. Consta de 90 caracteres numéricos.

#### Delegación/Municipio

Texto que muestra el municipio o delegación de la ciudad del código postal seleccionado. Consta de 90 caracteres alfanuméricos.

#### Ciudad

Texto que muestra la ciudad del estado al que pertenece el código postal. Consta de 90 caracteres alfanuméricos.

aliyya a a

la vê

#### Estado

Texto que muestra el estado de la república al que pertenece el código postal. Consta de 90 caracteres alfanuméricos

#### Cuenta

Cuenta bancaria en la que se realizarán los movimientos. Consta de 25 caracteres alfanuméricos.

Cve

Banco al cual pertenece la cuenta. Consta de 4 caracteres numéricos.

#### Banco

Razón social del banco en cuestión. Consta de 150 caracteres alfanuméricos.

#### Plaza

Plaza del banco donde se ubica la cuenta bancaria. Consta 8 caracteres alfanuméricos.

#### Sucursal

Número sucursal GENEXPRESS del banco donde está dada de alta la cuenta. Consta de 3 caracteres numéricos

Indicaciones: En esta pantalla se lleva el control de las chequeras por sucursal que se encuentre seleccionada en la pantalla de sucursales. Se muestran los siguientes campos, número consecutivo de chequera, fecha de alta, folio inicio chequera, folio fin chequera, folio actual cheque y aun casilla para indicar si la chequera está cancelada.

### Descripción de campos de Chequeras

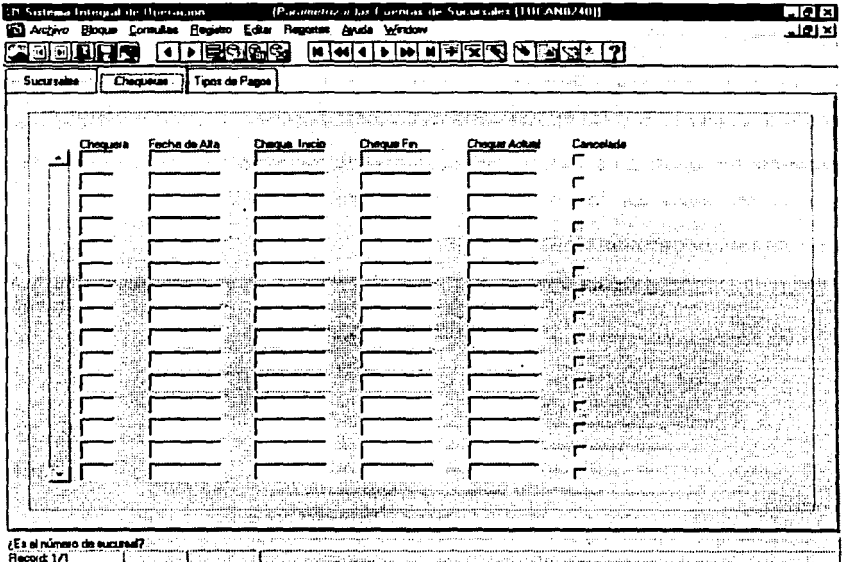

#### Chequera

Número de chequera que le asignó el sistema. Consta de 4 caracteres numéricos.

#### Fecha de Alta

Fecha en la que se registra la chequera, generada por el sistema. Este es un campo de tipo fecha se debe escribir en el formato 'DD/MM/YYYY'.

#### **Cheque Inicio**

Número de cheque en el cual inicia la chequera. Consta de 10 caracteres numéricos.

### **Cheque Fin**

Número final de cheque de la chequera. Consta de 10 caracteres numéricos.

#### **Cheque Actual**

Número de cheque a expedir. Consta de 10 caracteres numéricos.

#### Cancelada

El valor marcado indica si la cheguera ha sido cancelada. Este campo solo puede tener uno de dos valores Si ó No cuando esta marcado o desmarcado respectivamente.

Indicaciones: En esta pantalla se selecciona el tipo de pago que va a recibir la cuenta. Los campos mostrados son, clave del tipo de pago y descripción.

#### Descripción de campos de Tipos de Pagos

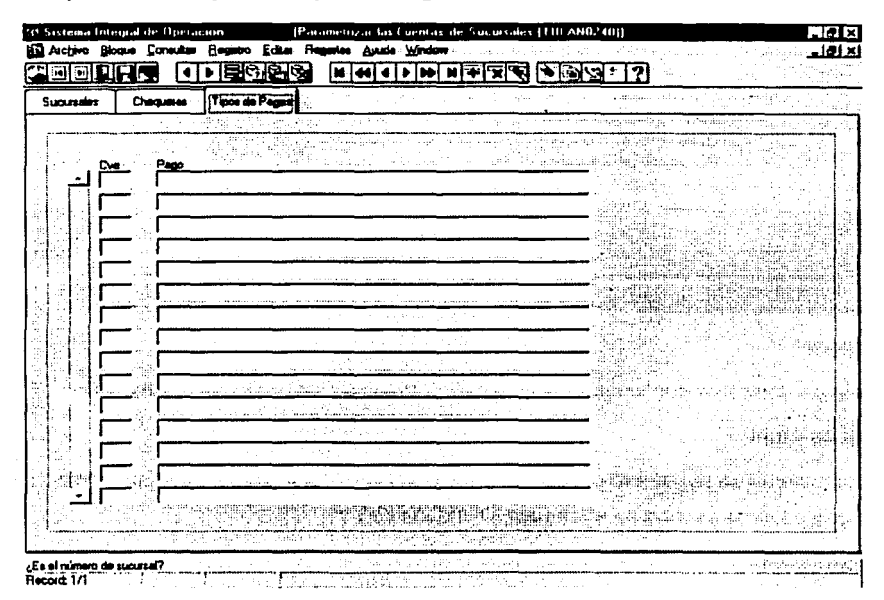

#### Cve

Es la clave del tipo de pago que va a recibir la cuenta. Consta de 3 caracteres.

#### Pago

Es la descripción del tipo de pago. Consta de 70 caracteres.

# **CONCLUSIONES**

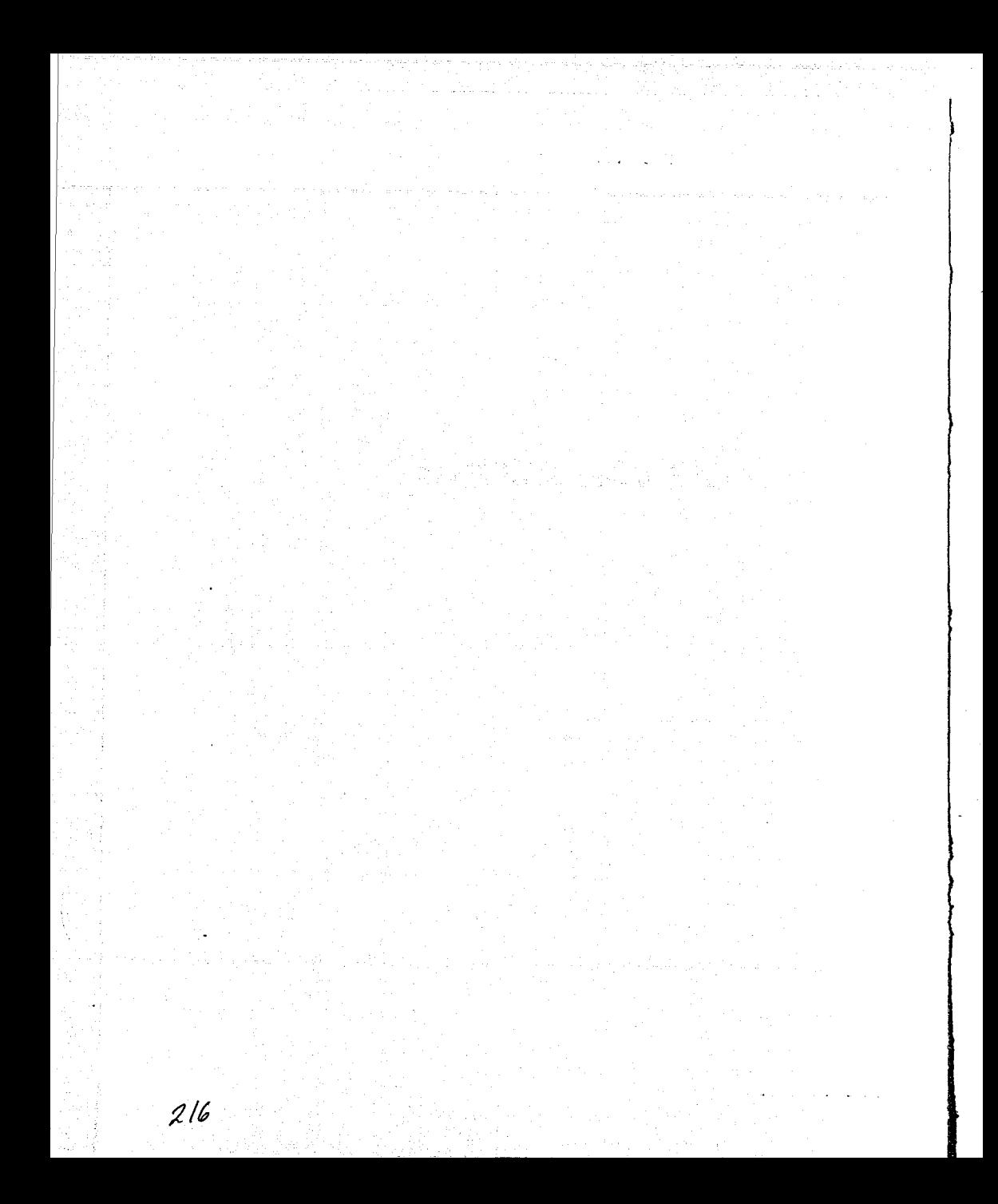

#### **CONCLUSIONES**

- Las herramientas Developer/2000 y Designer/2000, permitieron desarrollar la aplicación, con todas las ventajas que ofrece Oracle8 para implementar la lógica del negocio de tal suerte que los requerimientos quedaran totalmente cubiertos; proporcionando un sistema centralizado, seguro y totalmente automático. Desde el análisis y diseño hasta la implantación.
- El actual sistema representa grandes ventajas para Genexpress, pues proporciona el control del que adolecía el sistema anterior. Permite realizar un seguimiento de todos los casos: desde que un prospecto es ingresado al sistema, hasta que se distribuyen vales hasta su domicilio. Esto proporciona una poderosa una herramienta de análisis para la gerencia y personas que toman decisiones en las distintas etapas de la producción.
- La automatización ha otorgado la independencia de los procesos con respecto a los usuarios que los operan. De tal forma que la interacción del usuario con el sistema es la de una herramienta que facilita sus tareas sin que él invierta tiempo en generarla durante el proceso; reduciendo considerablemente los tiempos de proceso y las herramientas personalizadas.
- El sistema que se desarrolló permitió a Genexpress tener un mejor control sobre la producción de vales lo cual automáticamente se refleja en las ganancias de la empresa.
- Se observa que la parte operacional de la empresa desarrolla de una manera más rápida sus actividades ya que por ejemplo no se duplican los datos del levantamiento de pedidos *y* la información llega de una manera más controlada a las áreas involucradas dentro del proceso de producción.
- Se dan reportes de detalles de clientes, pedidos, proveedores y estadísticos ágiles con tal detalle que nos muestren información actual de la producción de vales, la cual llegará al área de atención a clientes y así se sabrá que hacer en el momento preciso y que decision debe tomar la área involucrada.

217

#### **Sistema de Control de Gestión de Genexpress**

• El desarrollo de aplicaciones con diversas tecnologías permite ofrecer soluciones altamente competitivas *y* en tiempos de implantación cortos, reduciendo costos *y*  aumentando la funcionalidad especializada sobre las necesidades del cliente con base en componentes de arquitecturas abiertas, de tal forma que las nuevas generaciones de herramientas para el desarrollo de sistemas de información, permitan que los desarrolladores más que preocuparse por aspectos técnicos *y* de programación, se encarguen de llevar una metodología de desarrollo bien definida *y*  en donde la configuración de los componentes del sistema esté acorde a la lógica del negocio de la empresa.

# BIBLIOGRAFÍA

*j/9* 

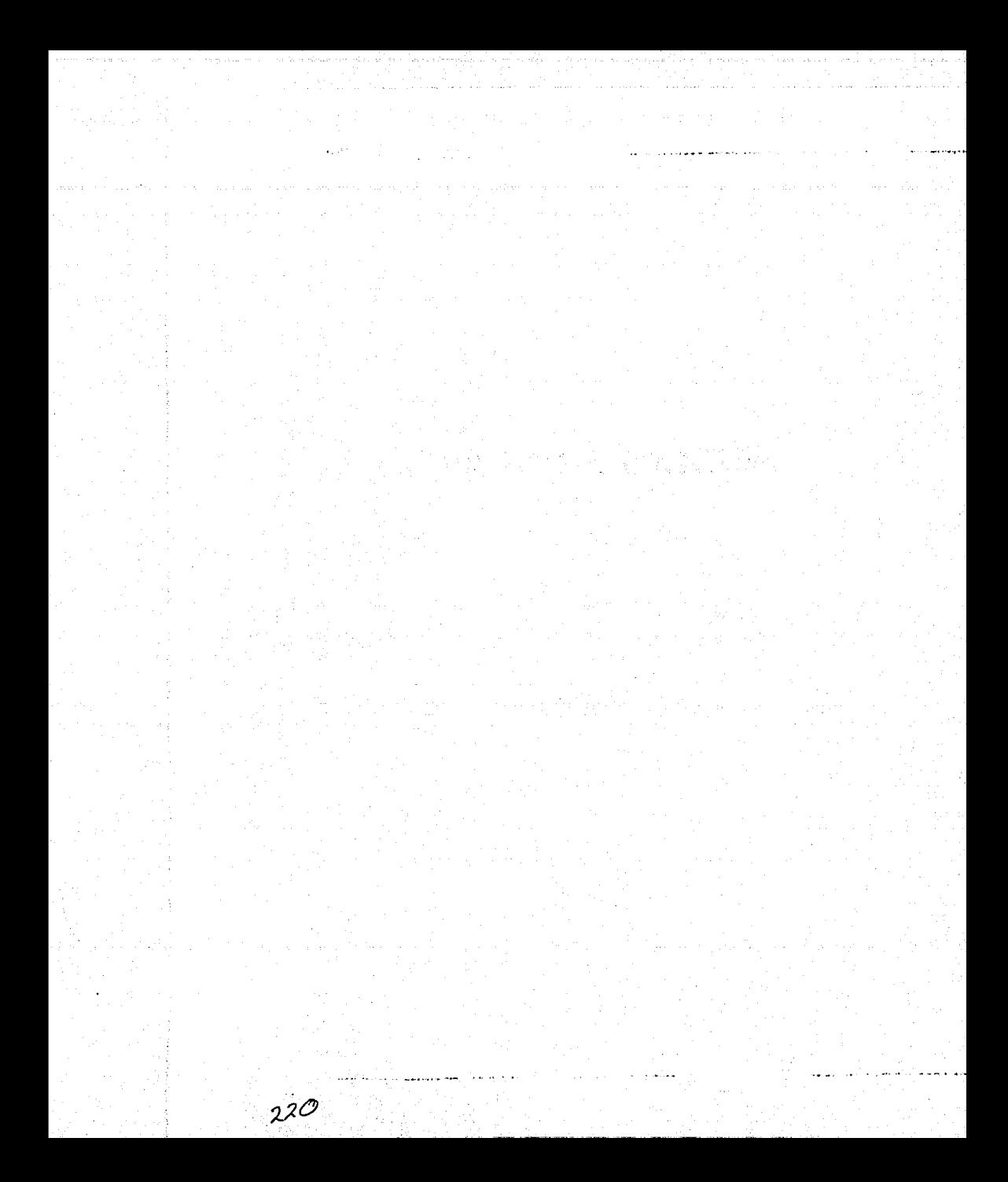

**Blbllograffa** 

## **BIBLIOGRAFIA**

Systems Analysis and Design Gerald A. Silver Myna L. Silver 1985 Editorial Prentice Hall

lnformation Systems Analysis and Design Jud Ostle 1990 Editorial Burgess

Análisis y Diseño de Sistemas de Información Sean James A. 1992 Editorial Westing

Análisis y Diseño de Sistemas de Información Kendall and Kendall 1995 Editorial Prentice Hall

Ingeniería del Software Pressman Roger S. 1992 Editorial Me Graw Hill

La Biblia de Oracle 8 I Advanced lnformation Systems García García Antonio 1998 Editorial Anaya Multimedia

The Theory of relational Databases David Maier

The Database Book Mary Looms